UNIVERSIDAD DE EL SALVADOR FACULTAD DE INGENIERÍA Y ARQUITECTURA ESCUELA DE INGENIERÍA CIVIL

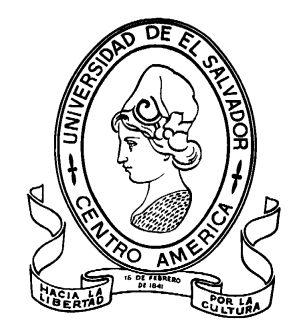

# **EVALUACIÓN DE AGRIETAMIENTOS OBLICUOS, LONGITUDINALES Y TRANSVERSALES COMO DETERIOROS SUPERFICIALES EN PAVIMENTOS DE LAS PRINCIPALES VÍAS INTERVENIDAS POR EL FOVIAL CON LA UTILIZACIÓN DE DRON**

PRESENTADO POR:

**CHICA GARCÍA, JOSUÉ DAVID**

**MONTANO HENRÍQUEZ, ALVIN FRANCISCO**

PARA OPTAR AL TÍTULO DE:

**INGENIERO CIVIL**

CIUDAD UNIVERSITARIA, NOVIEMBRE DE 2023

## **UNIVERSIDAD DE EL SALVADOR**

RECTOR:

## **MSc. ROGER ARMANDO ARIAS ALVARADO**

SECRETARIO GENERAL:

## **ING. FRANCISCO ANTONIO ALARCÓN SANDOVAL**

# **FACULTAD DE INGENIERÍA Y ARQUITECTURA**

DECANO:

## **Ph.D. EDGAR ARMANDO PEÑA FIGUEROA**

SECRETARIO:

## **ING. JULIO ALBERTO PORTILLO**

## **ESCUELA DE INGENIERÍA CIVIL**

DIRECTOR:

**ING. FREDY FABRICIO ORELLANA CALDERÓN**

# UNIVERSIDAD DE EL SALVADOR FACULTAD DE INGENIERÍA Y ARQUITECTURA ESCUELA DE INGENIERÍA CIVIL Trabajo de Graduación previo a la opción al Grado de:

## **INGENIERO CIVIL**

Título:

# **EVALUACIÓN DE AGRIETAMIENTOS OBLICUOS, LONGITUDINALES Y TRANSVERSALES COMO DETERIOROS SUPERFICIALES EN PAVIMENTOS DE LAS PRINCIPALES VÍAS INTERVENIDAS POR EL FOVIAL CON LA UTILIZACIÓN DE DRON**

Presentado por:

## **CHICA GARCÍA, JOSUÉ DAVID**

## **MONTANO HENRÍQUEZ, ALVIN FRANCISCO**

Trabajo de Graduación Aprobado por:

Docente Asesor:

## **ING. MAURICIO ERNESTO VALENCIA**

Ciudad Universitaria, noviembre de 2023

Trabajo de Graduación Aprobado por:

Docente Asesor:

## **ING. MAURICIO ERNESTO VALENCIA**

### <span id="page-4-0"></span>**DEDICATORIA**

Dedicatoria por: Josué David Chica García

Quiero agradecer por todos los años de esta carrera en donde hubo mucho esfuerzo, voluntad, sacrificio y varias adversidades. Pero también hubo alegrías, satisfacciones y sobre todo fe para seguir adelante en todo este proceso a:

Dios, por ayudarme en todo momento, El me dio sabiduría para superar cada prueba, me protegió en todo momento y me dio valentía para poder llegar hasta este momento.

Mis padres **Jesús Salvador Chica Claros** y **Gladys Margoth** García, que indudablemente después de Dios sin la ayuda de ustedes no hubiese sido posible esta meta. Por medio de su amor, esfuerzo, sacrificio y también con sus ejemplos para salir adelante en medio de las adversidades, me dieron la inspiración para cumplir esta meta.

A **Flor Alejandra Carbajal Ponce,** mi novia, por su apoyo incondicional, por su amor y cariño, por ayudarme cuando más lo necesitaba, por ayudarme en sacar adelante la carrera, por darme palabras de ánimos cuando hacían falta, por hacer que este proceso fuera más fácil con toda la ayuda que me brindo y por siempre creer en mí.

**Sara Chica**, por su ayuda en todo momento hacia mí y hacia mi familia, siempre nos ayuda a salir de las dificultades. Por sus consejos muy oportunos y sabios. Y por sus oraciones que me ayudaron mucho.

A mi hermano, **Henry Chica** por ayudarme en todo lo que a él le fue posible, como irme a traer a la Universidad, escanear trabajos y muchos más aspectos que me ayudaron a llegar hasta este punto.

A mi compañero de Tesis, **Alvin Montano** porque desde el primer momento puso mucho interés y esmero en la realización de este trabajo para lograr el mismo objetivo.

A todos mis compañeros que fueron parte de este proceso universitario que me brindaron su ayuda cuando la necesite. Especialmente a **Melvin Rodríguez** y **Diana Parada** por prestar sus drones que fueron fundamentales para la realización de este trabajo.

A nuestro asesor **Ing. Mauricio Valencia**, por ser el guía en este trabajo, por su ayuda, esmero y todos los conocimientos aportados. Por creer en nosotros y en la realización exitosa de este trabajo de grado.

A Ing. **Wilfredo Amaya**, porque facilitó el préstamo del equipo GNSS de la Universidad, así como también sus equipos que son necesarios para el funcionamiento del GNSS; También por brindarme ayuda con los programas utilizados para la realización de este trabajo.

Dedicatoria por: Alvin Francisco Montano Henríquez

En primer lugar, a Dios: Por nunca dejarme solo, por brindarme la sabiduría y el coraje para no desistir a lo largo del camino.

A mi padre, Francisco Montano: Estaré eternamente agradecido por sus múltiples consejos y, sobre todo, por su enorme sacrificio para que yo pudiera culminar mis estudios.

A mi madre, Lorena Henríquez: Por todo su amor y sacrifico. No alcanzan las palabras para expresar mi gratitud hacia ella.

A mis hermanas, por su cariño y constante apoyo en los momentos difíciles y por compartir mis alegrías.

A mi compañero de Tesis, Josué Chica: Por su apoyo para poder lograr y compartir un mismo objetivo.

Especial agradecimiento al Ing. Mauricio Valencia: Por su tiempo, constante apoyo y recomendaciones, para finalizar con éxito este trabajo de graduación.

# ÍNDICE

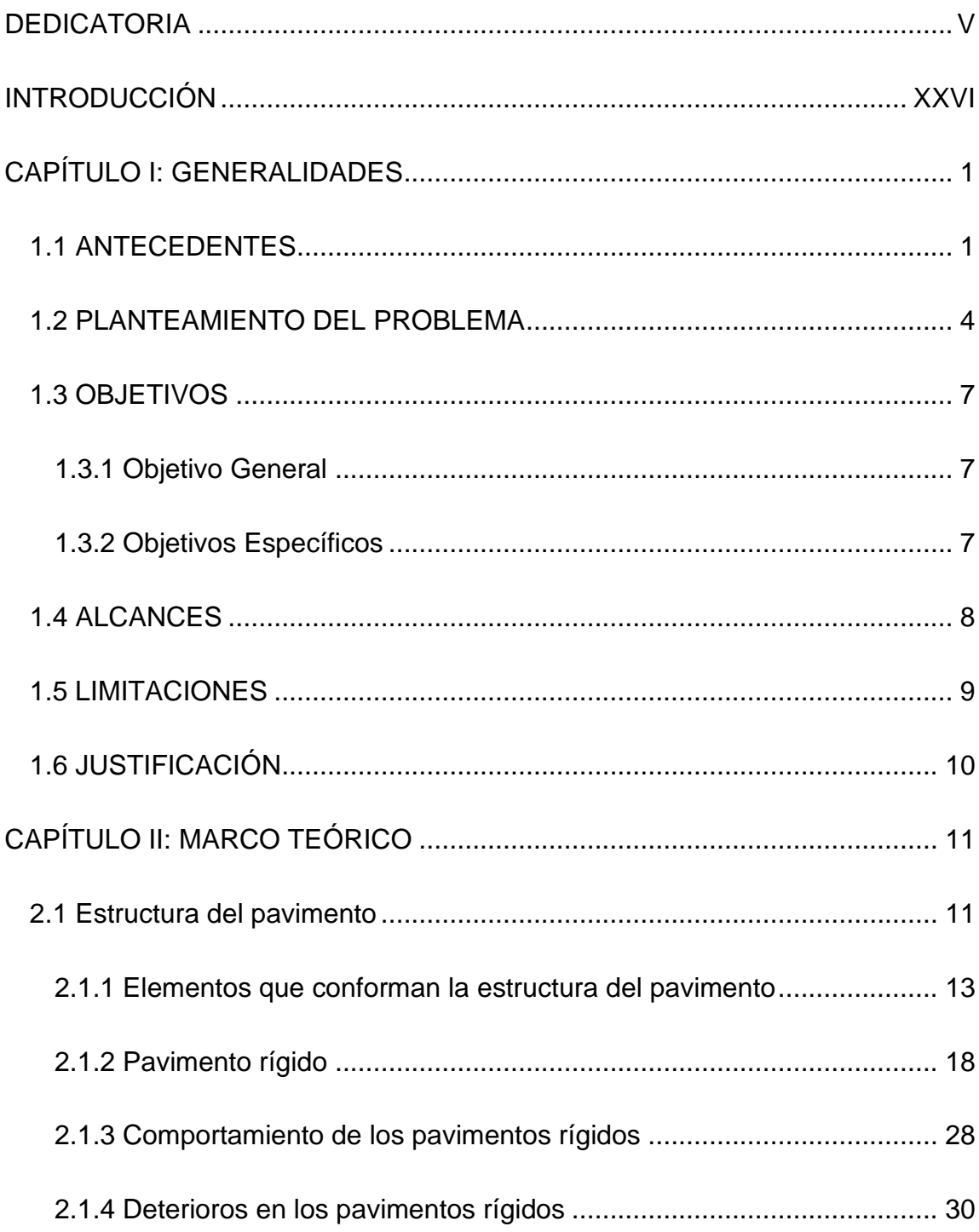

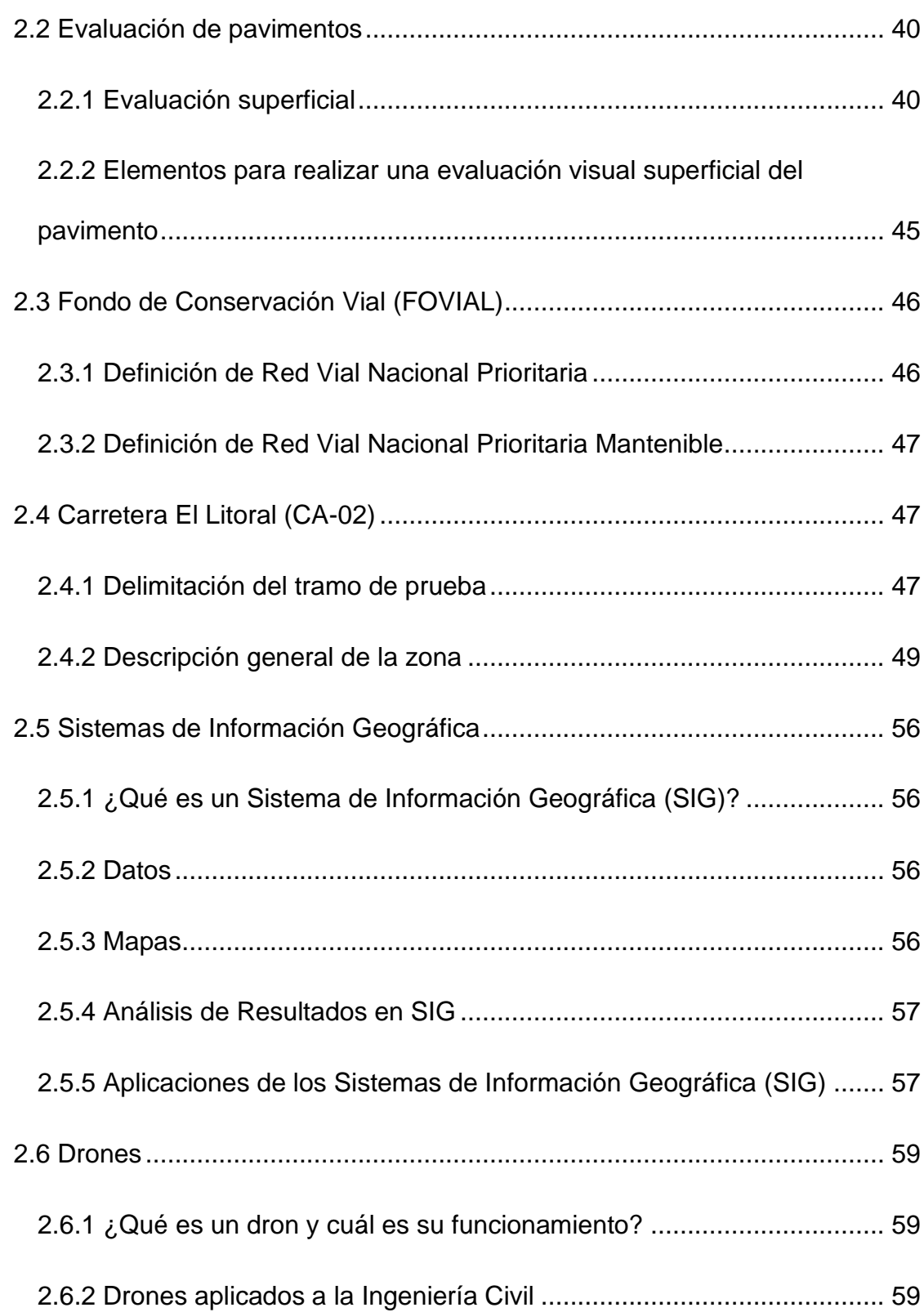

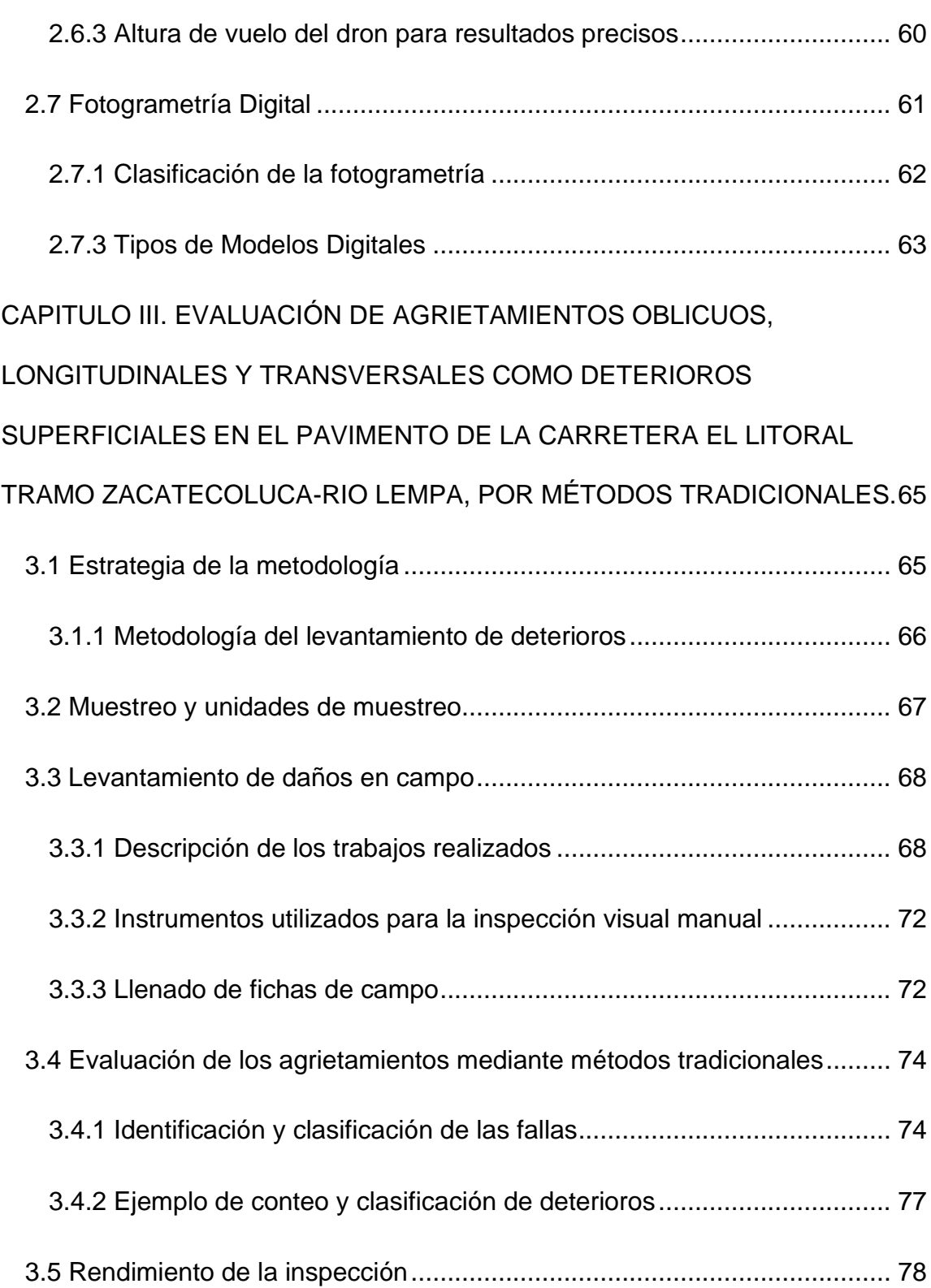

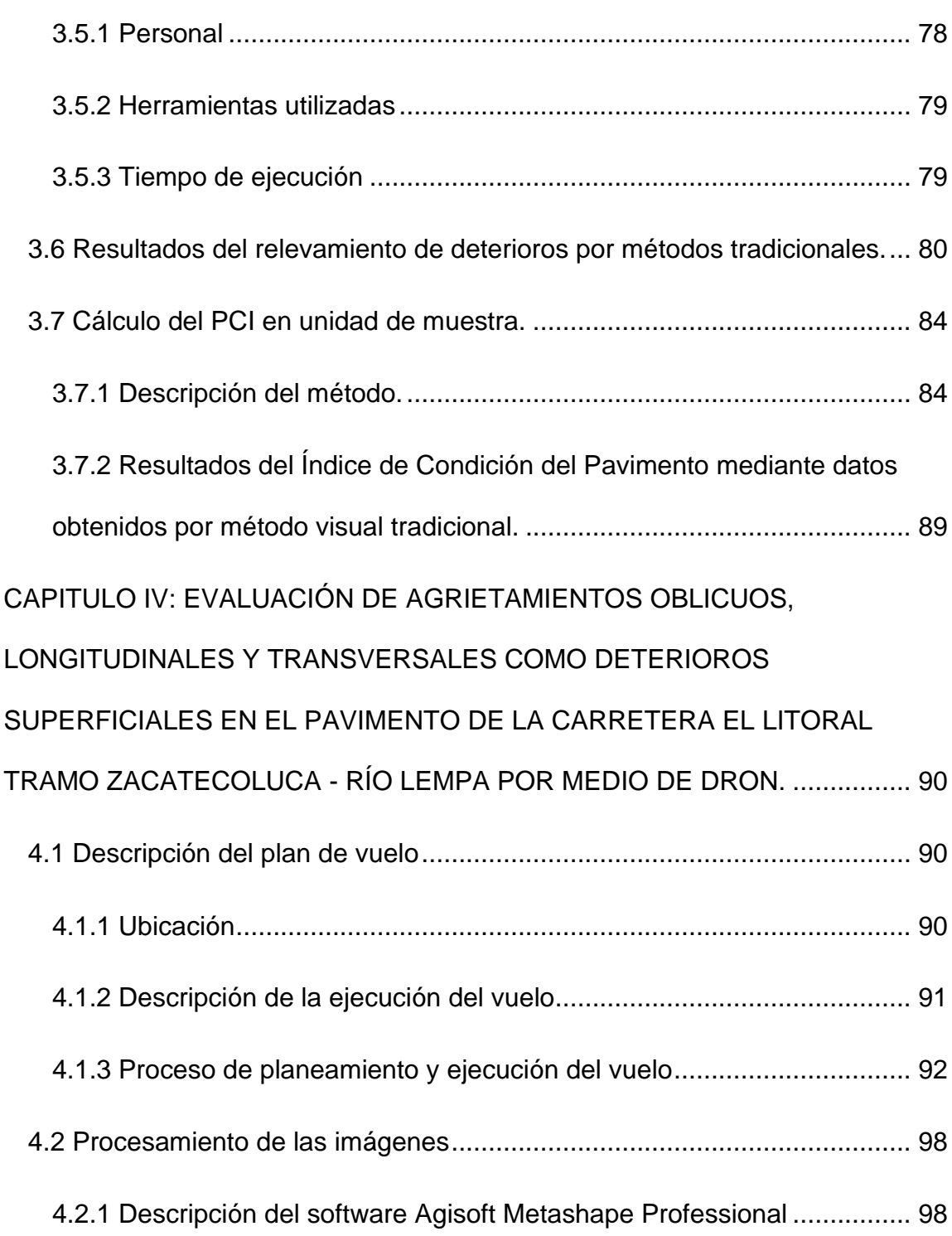

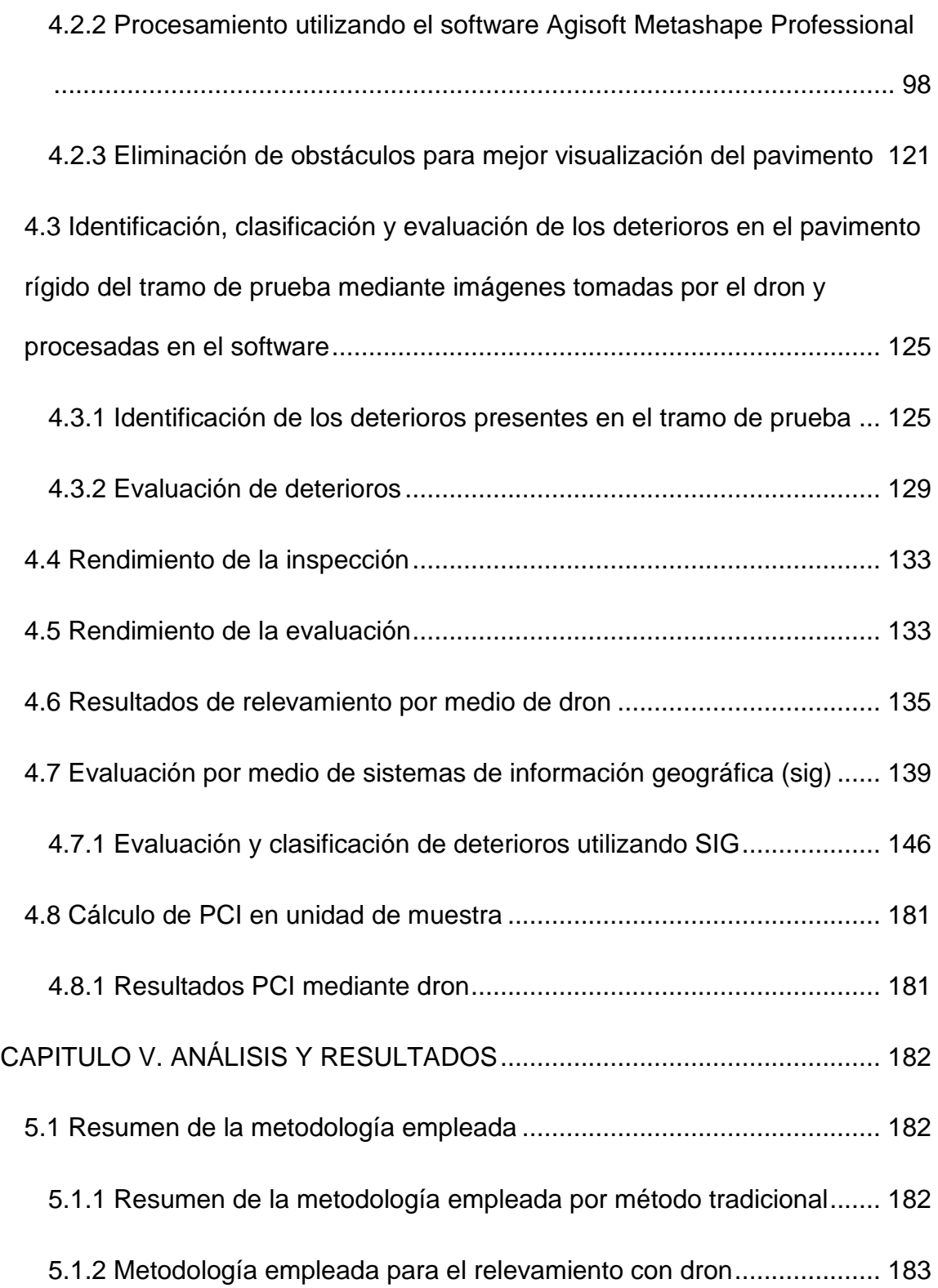

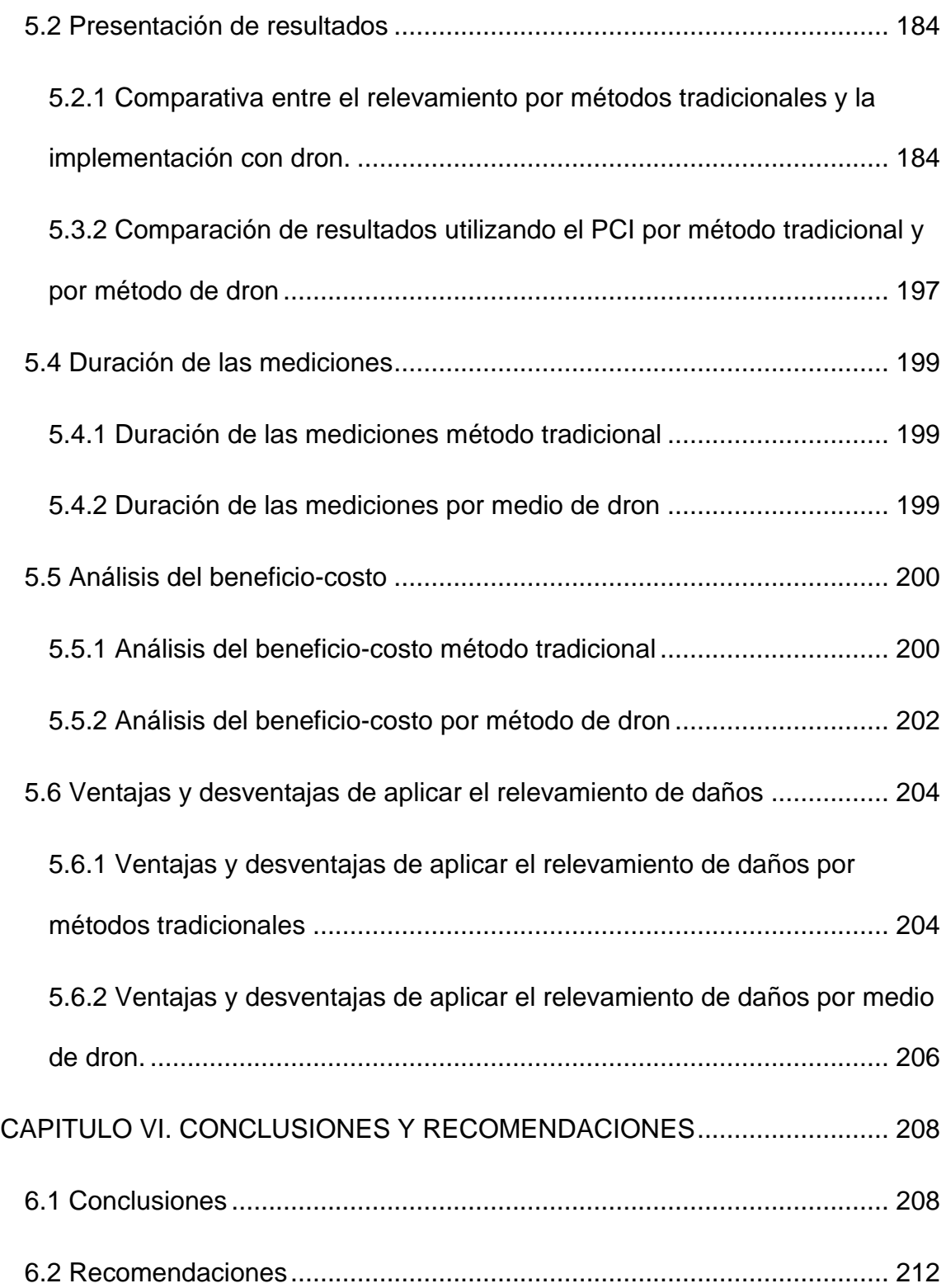

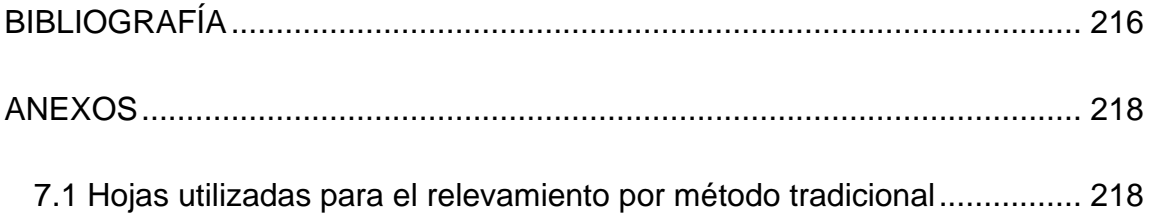

## **ÍNDICE DE FIGURAS**

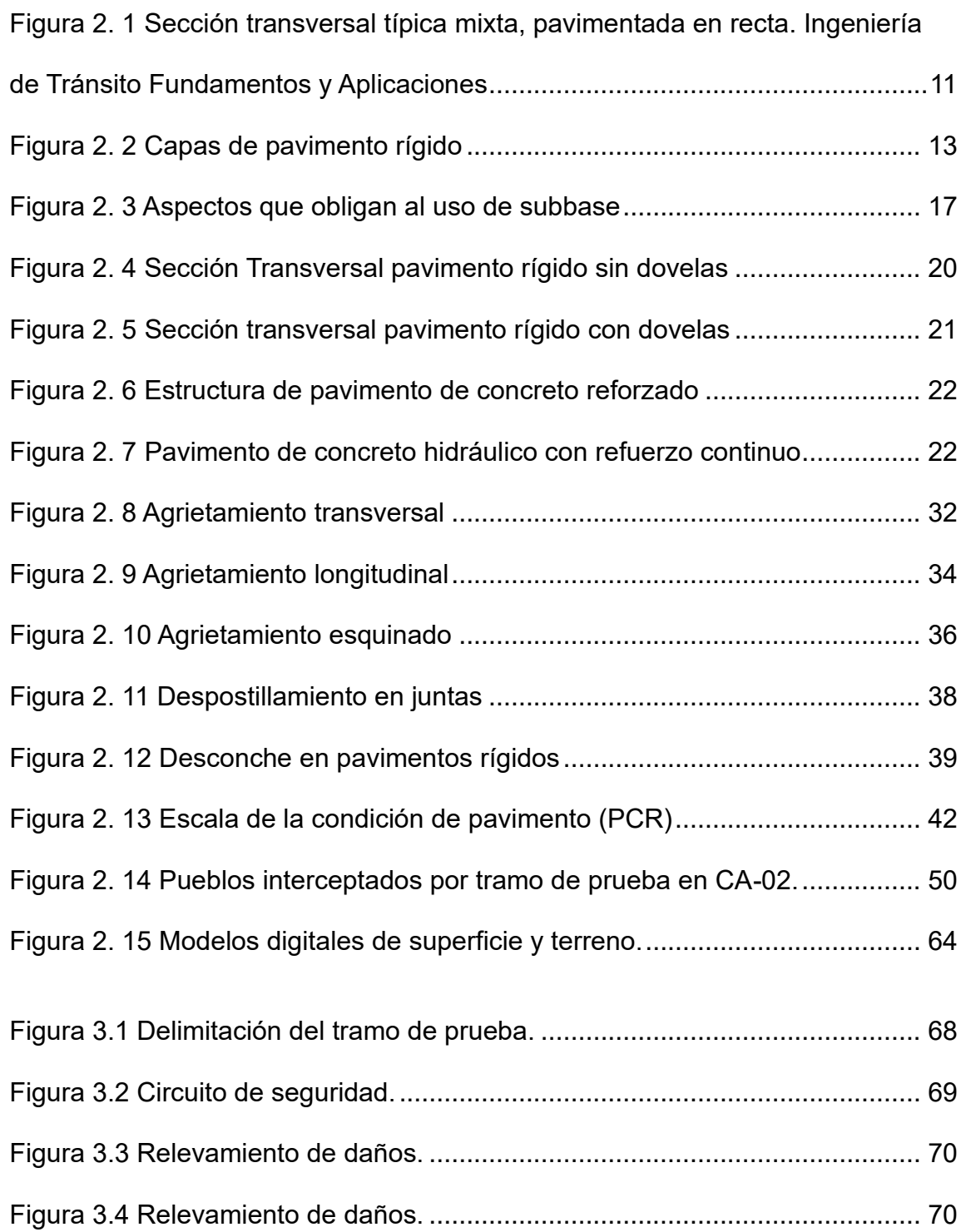

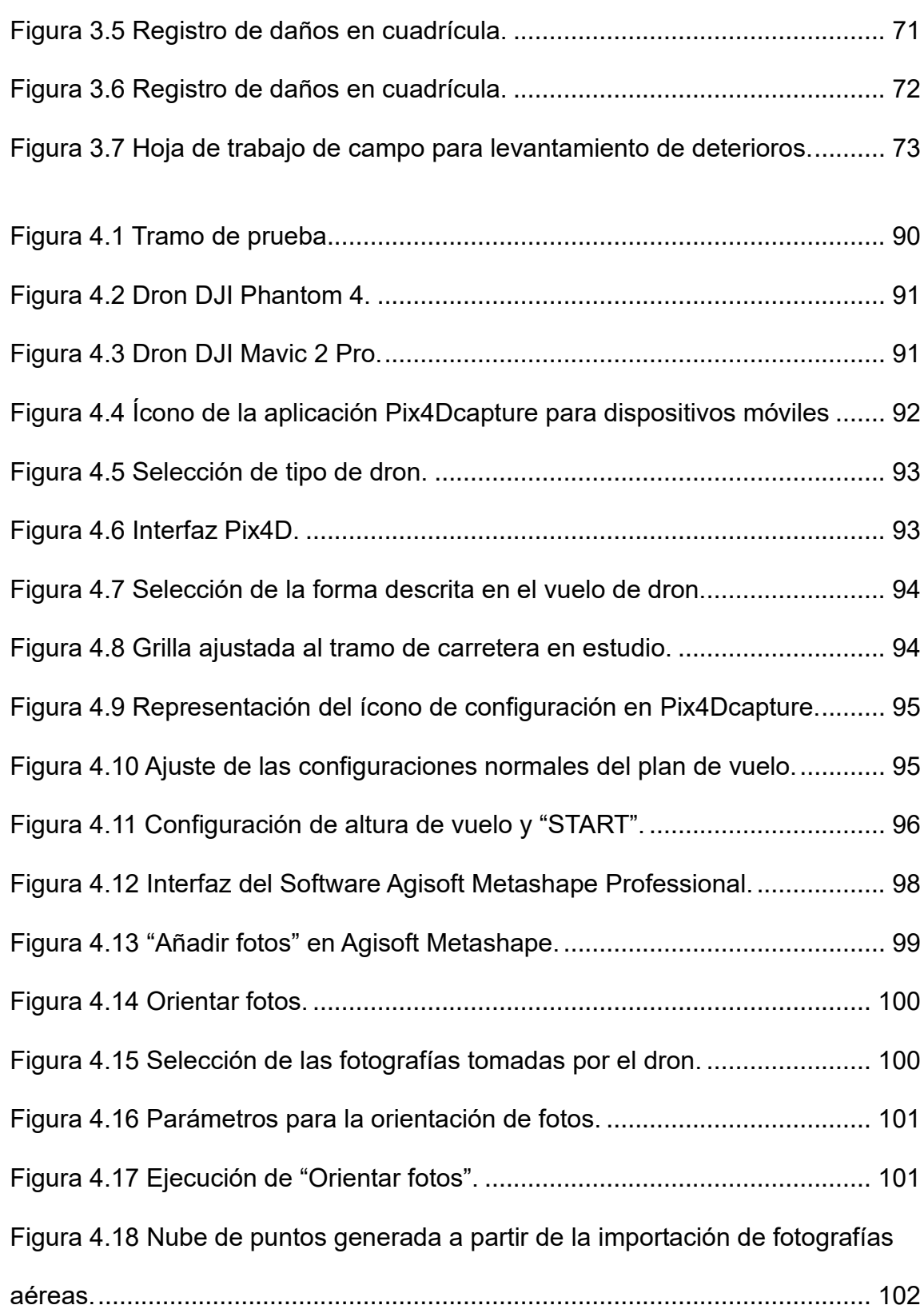

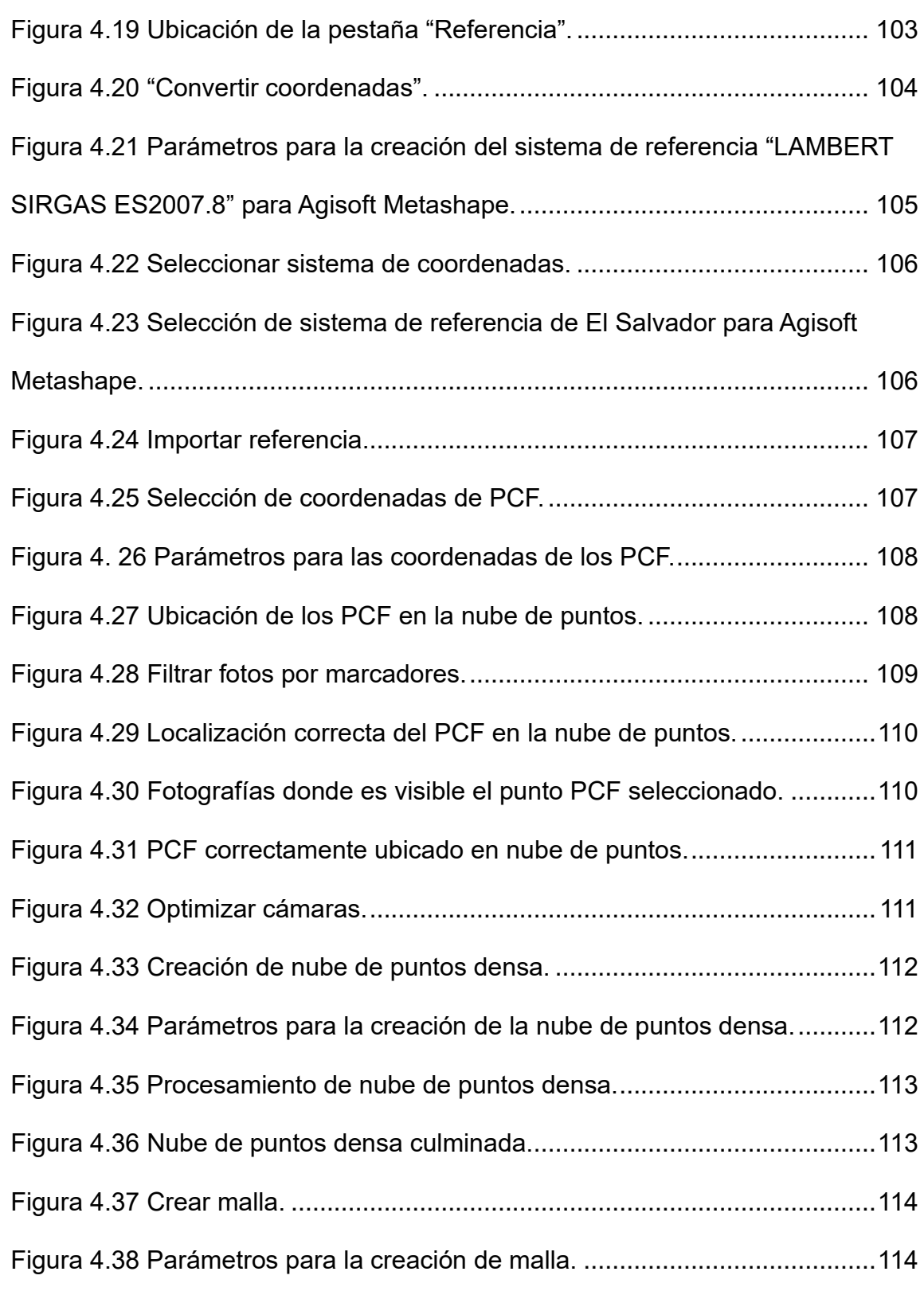

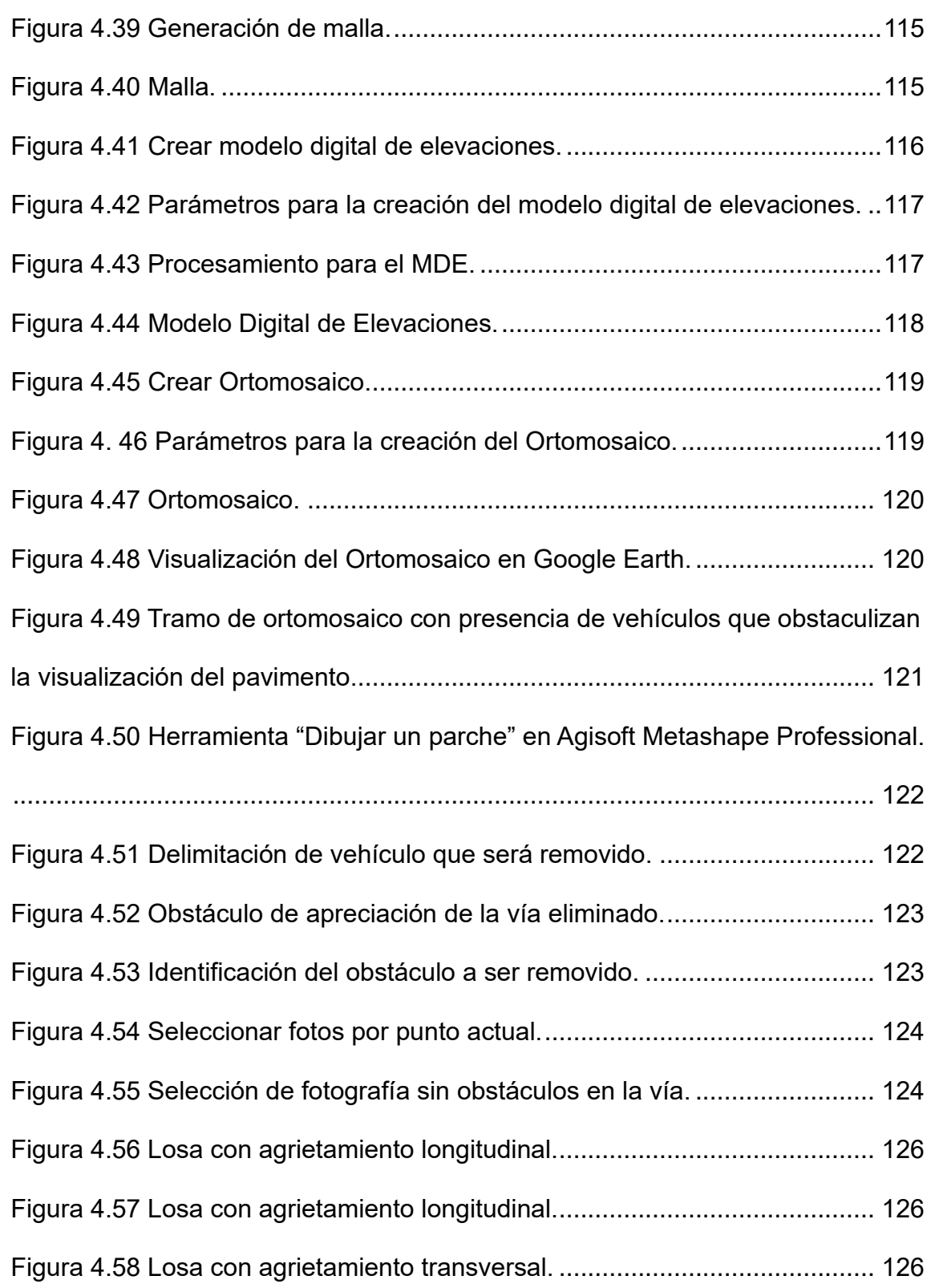

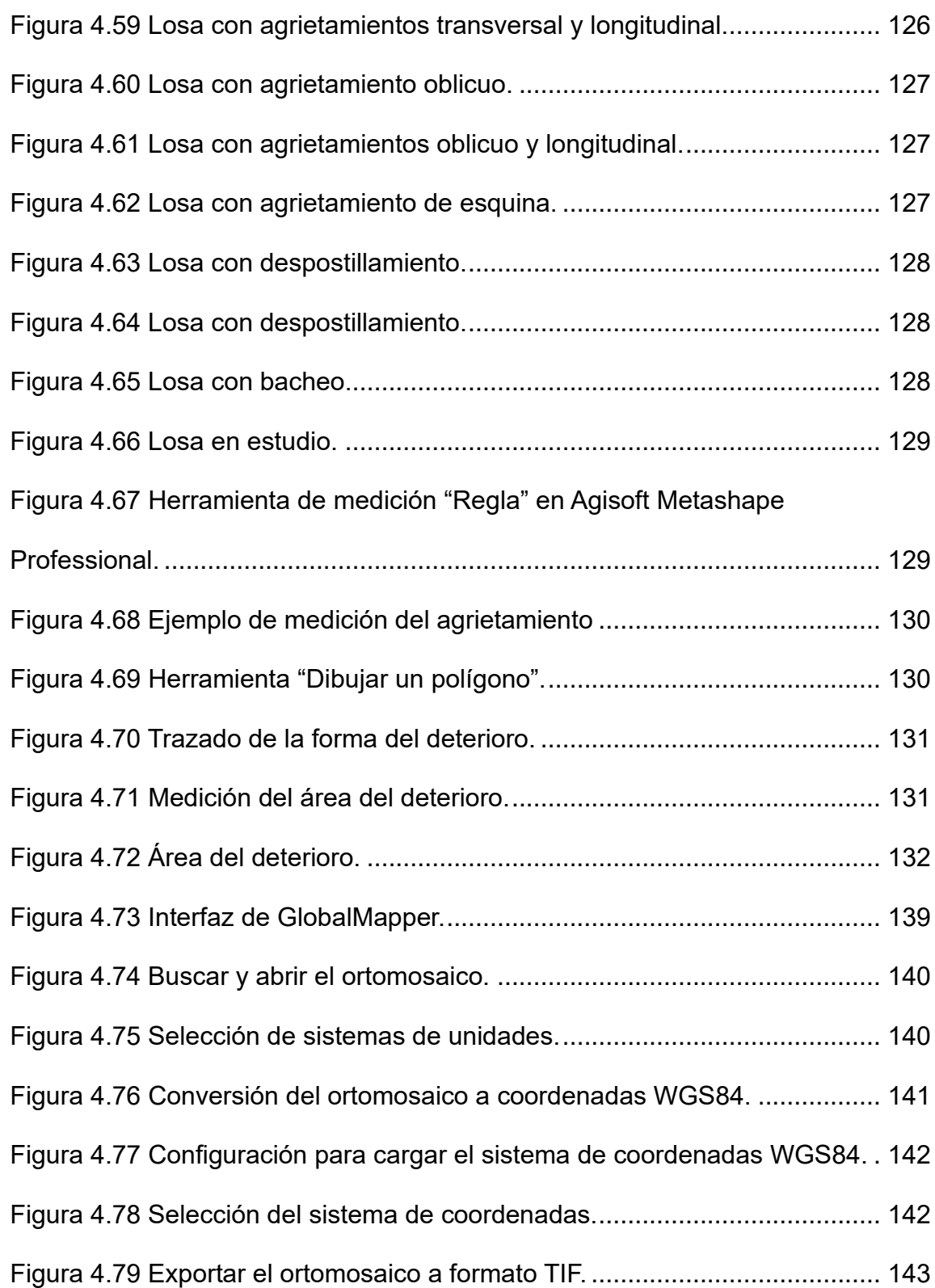

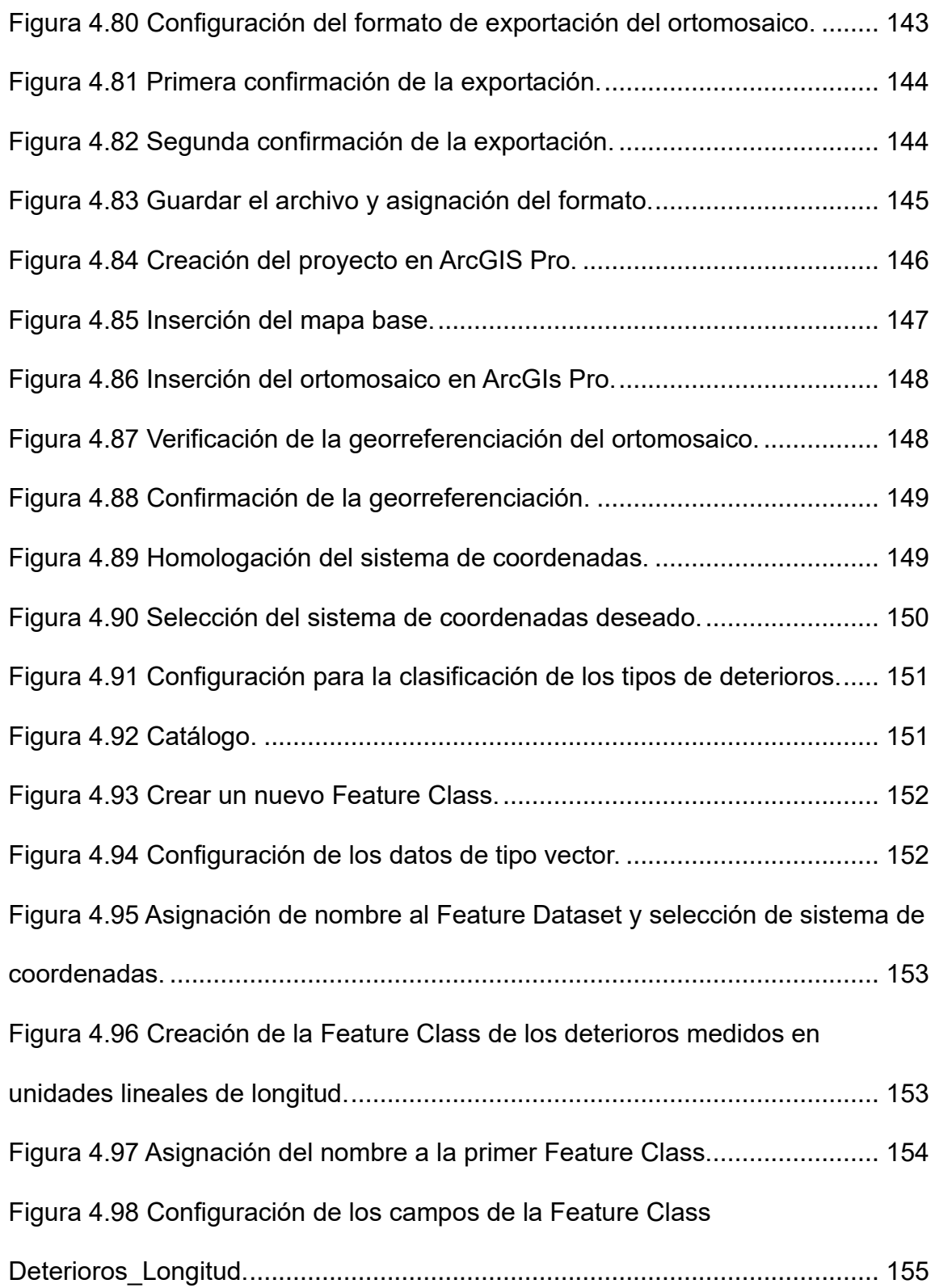

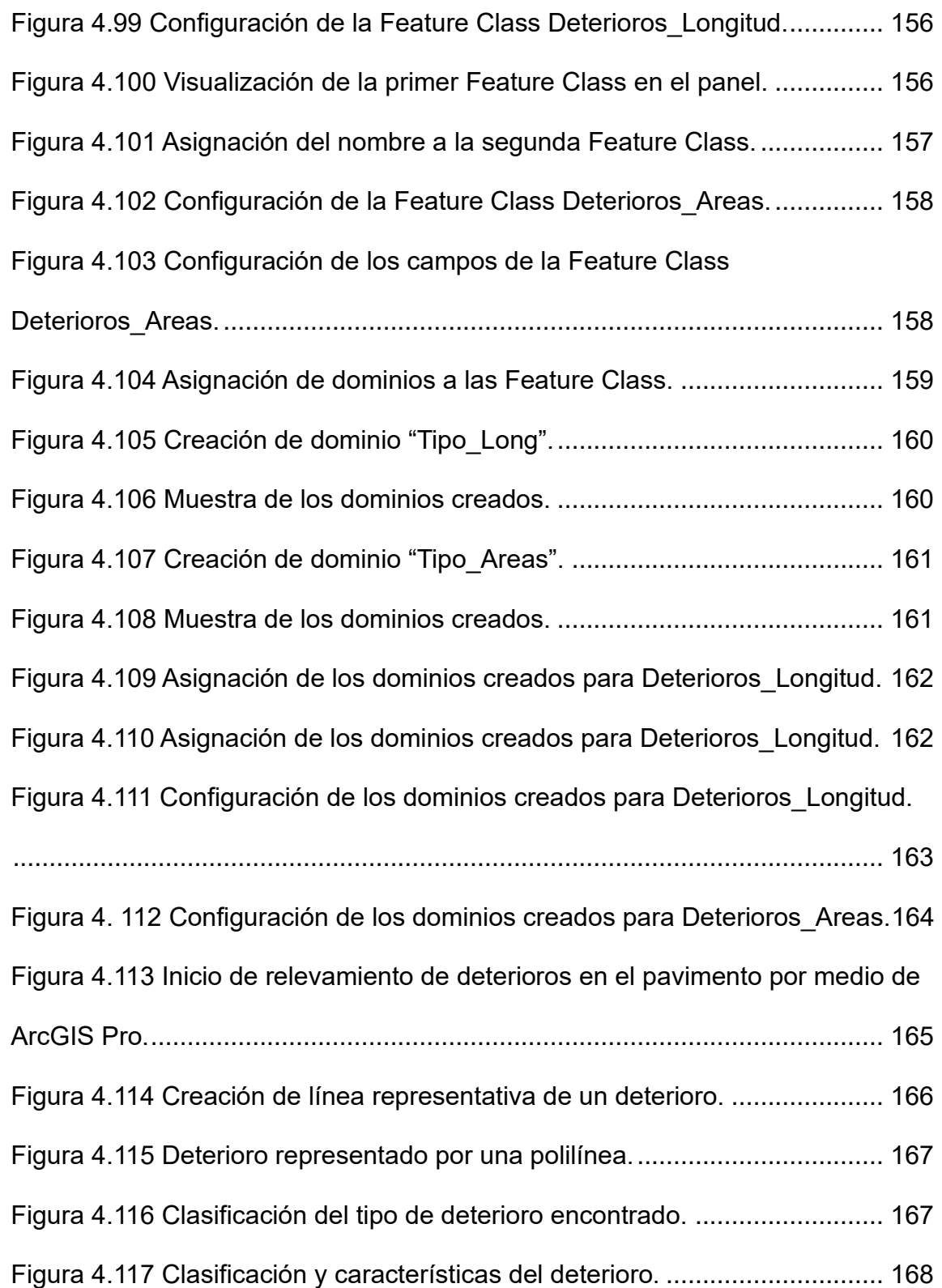

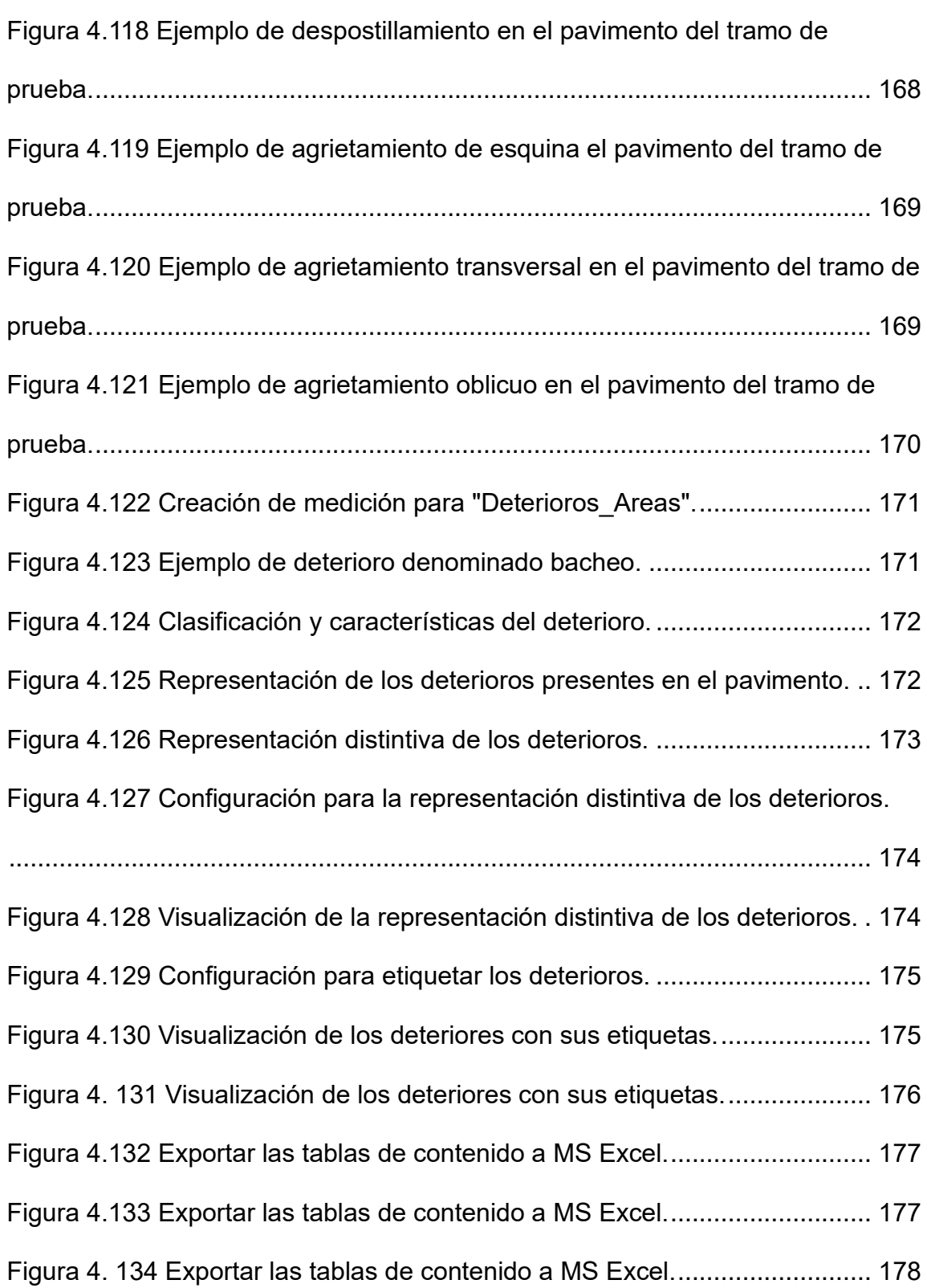

[Figura 4.135 Configuración para la exportación de la tabla de datos deseada.](file:///C:/Users/Florc/Downloads/TESIS%20Correccion%20de%20observaciones%20rev1.docx%23_Toc147071254)

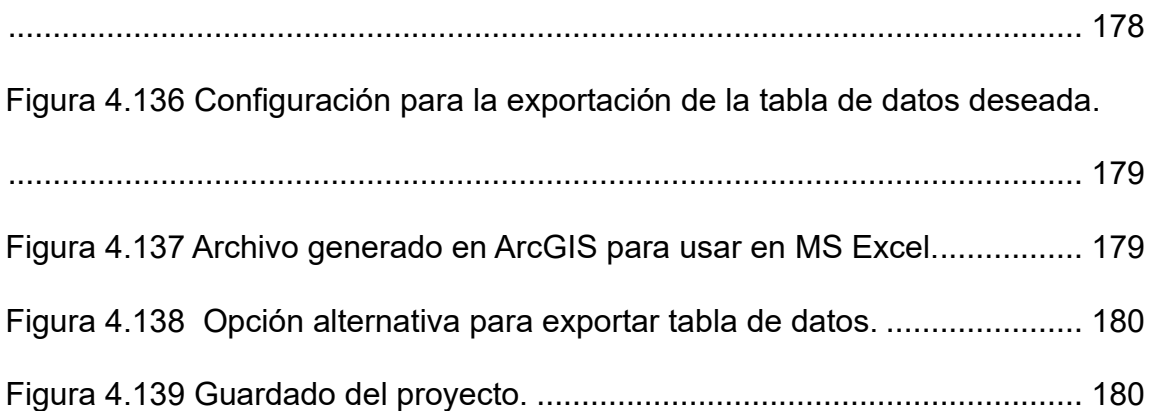

# **ÍNDICE DE TABLAS**

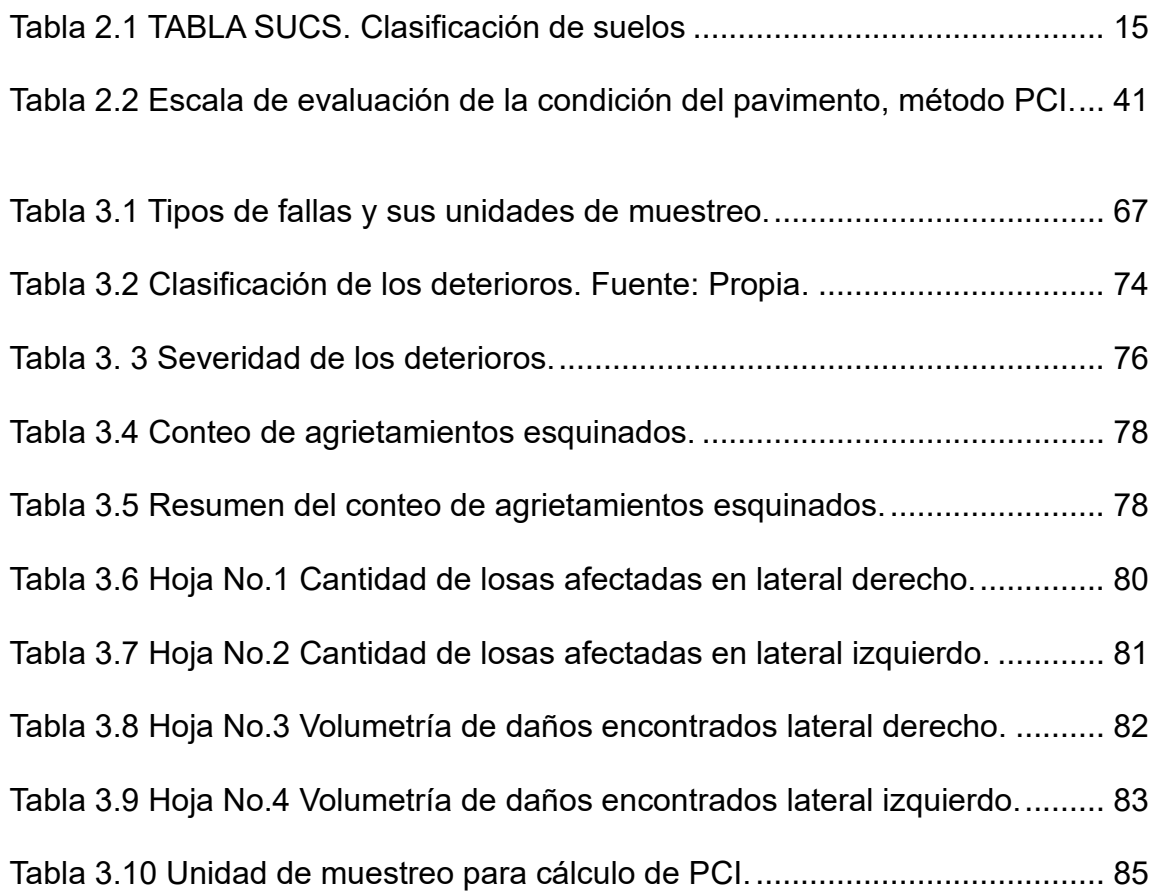

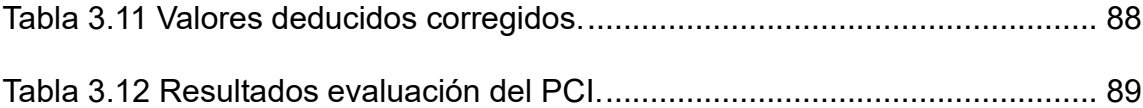

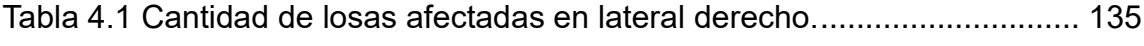

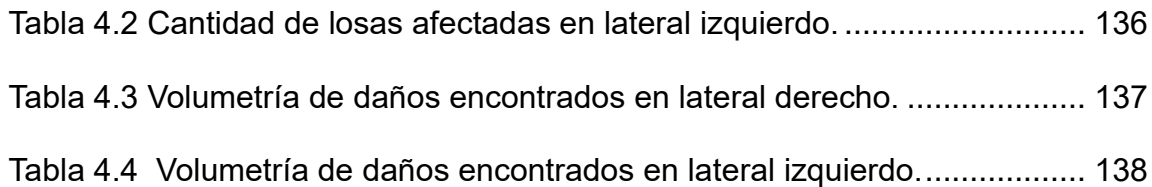

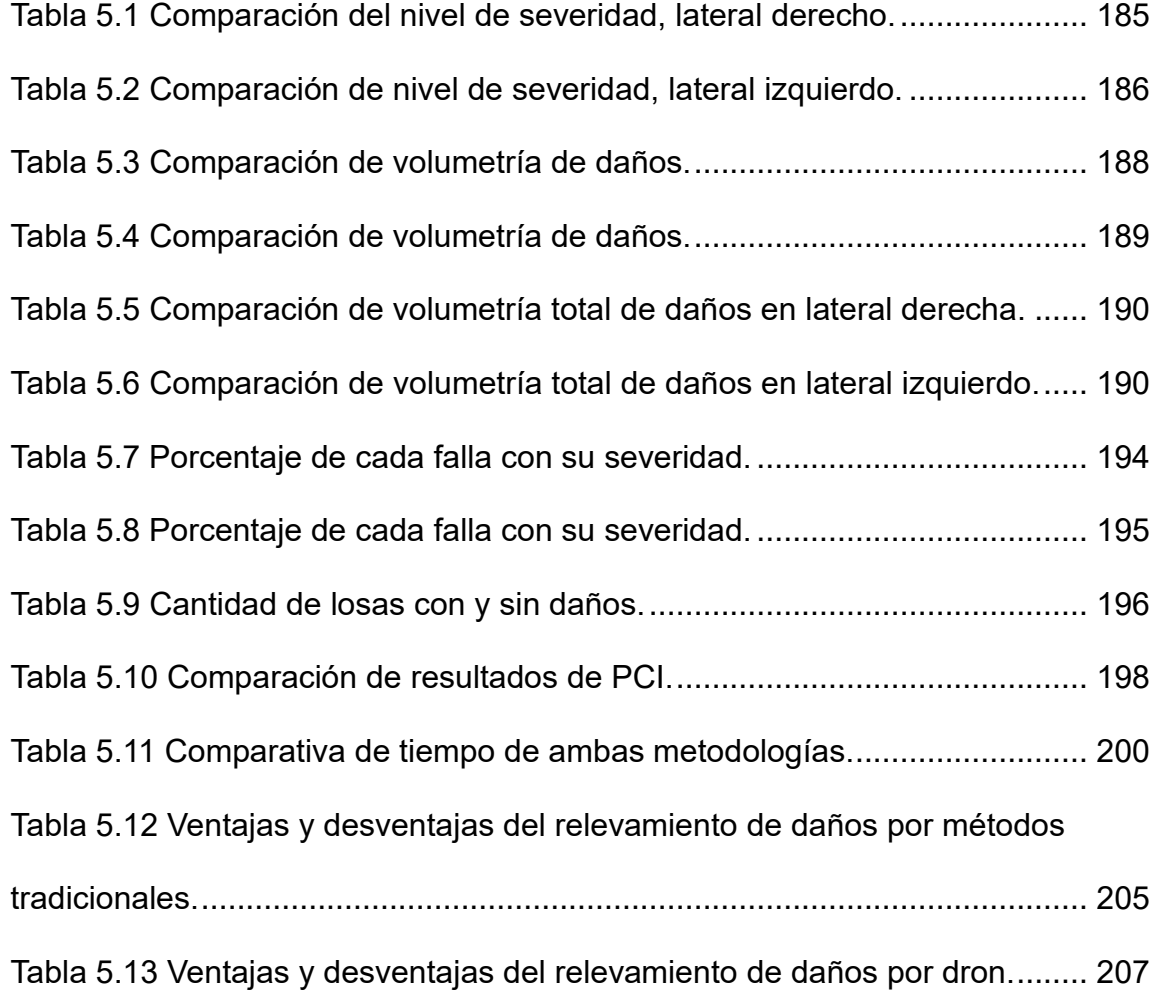

# **ÍNDICE DE GRÁFICOS**

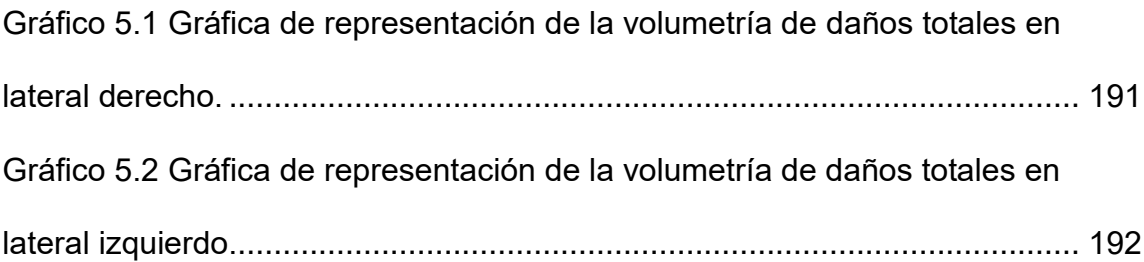

### <span id="page-25-0"></span>**INTRODUCCIÓN**

Los pavimentos rígidos desempeñan un papel fundamental en la infraestructura vial ya que soportan el flujo constante de vehículos y garantizan la conectividad y el acceso a diversas áreas geográficas. La calidad y el mantenimiento de estos pavimentos son esenciales para la seguridad de los usuarios y la economía de un país. En este contexto, la evaluación precisa de los agrietamientos superficiales se convierte en un aspecto crítico para garantizar la durabilidad y la eficiencia de las carreteras.

El Fondo de Conservación Vial (FOVIAL) se encarga de mantener y mejorar la red vial en muchas regiones del país. Con el fin de optimizar sus recursos y procesos, ha surgido la necesidad de explorar nuevas tecnologías para la evaluación de pavimentos. En este sentido, la utilización de drones como herramienta de inspección podría convertirse en una alternativa prometedora debido a su capacidad para recopilar datos de manera rápida y eficiente, reduciendo el tiempo, el personal requerido entre otros recursos.

El presente trabajo se enfoca en la evaluación de los agrietamientos superficiales en pavimentos rígidos a través de dos métodos distintos: la evaluación visual tradicional realizada por personal especializado y la evaluación por medio de drones. Para llevar a cabo esta comparación, se seleccionó un tramo de un kilómetro de la carretera El Litoral, específicamente en la zona de El Playón, como área de estudio.

XXVII

Uno de los objetivos de este trabajo de investigación es realizar una evaluación superficial del pavimento con la utilización de drones, para compararlo con la inspección visual manual y así determinar cuál de estos métodos es más conveniente en términos de ahorro de tiempo, recursos humanos y precisión en la evaluación de los agrietamientos superficiales en pavimentos. A pesar de que ambos métodos otorgaron resultados similares, se observaron variaciones en la cantidad de losas dañadas detectadas, lo que sugiere la necesidad de analizar más a fondo las ventajas y desventajas de cada enfoque.

En el transcurso de este trabajo, se analizaron detalladamente los procedimientos llevados a cabo en ambas metodologías. Es así, como se presentan los resultados obtenidos y se discuten las implicaciones de estos hallazgos.

El capítulo I denominado "Generalidades" contiene los puntos esenciales que dieron la pauta para el desarrollo de este trabajo de investigación, entre ellos pueden mencionarse los antecedentes, objetivos, alcances, limitaciones y la justificación.

El capítulo II engloba los temas generales y de gran interés que enriquecen de gran manera el conocimiento alrededor del tema propuesto y con su desarrollo, se logró realizar una comparativa de los métodos evaluados, y todos los demás aspectos que conlleva este trabajo de investigación que involucran los temas mencionados.

XXVIII

El capítulo III y IV se realizaron en base a actividades de campo donde se utilizaron los equipos y herramientas necesarias que dieron paso al desarrollo del tema como tal donde por medio de dos perspectivas diferentes pudieron implementarse dos metodologías para la obtención de datos de campo del pavimento rígido, en este caso, los deterioros encontrados en el tramo de estudio, donde también se calculó el Índice de Condición de Pavimentos para ambas metodologías.

En el capítulo V se analizaron los resultados por medio de comparativas de ambos métodos y sus respectivas ventajas y desventajas.

Además, se formularon conclusiones y recomendaciones que puedan guiar la toma de decisiones en futuros proyectos de evaluación de pavimentos. En última instancia, esta investigación busca contribuir al mejoramiento de la gestión de la infraestructura vial y al uso eficiente de los recursos disponibles en el mantenimiento de carretera

## <span id="page-28-0"></span>**CAPÍTULO I: GENERALIDADES**

#### <span id="page-28-1"></span>**1.1 ANTECEDENTES**

Un Sistema de Gestión de Pavimentos es el conjunto de operaciones que tienen por objetivo las condiciones de seguridad, comodidad y capacidad estructural adecuadas para la circulación, soportando también las condiciones climáticas de la zona en que se ubica la vía.

Para el deterioro superficial que puedan sufrir los pavimentos de una vía en estudio, a lo largo de la historia se han empleado labores para la toma de datos en la carpeta de rodadura, los cuales mediante cuadrillas realizan un recorrido definiendo estacionamiento inicial y final, observando, describiendo y cuantificando los daños.

La toma de datos dentro de la gestión de los pavimentos es una parte fundamental ya que en base a ello se tomarán las medidas pertinentes en el momento adecuado para que un pavimento que presente daños sea intervenido y así prevenir un deterioro de mayor índole y que al momento de su tratamiento su costo se vea incrementado.

En El Salvador la obtención de los datos de campo no ha sido actualizada y se siguen utilizando métodos no innovadores debido a que no hay un fondo específico destinado a la evaluación de los pavimentos, esto se desarrolla mediante la toma de datos en campo con nuevos métodos y técnicas.

FOVIAL para mejorar este aspecto solicita a las empresas encargadas que sean ellas quien ejecuten estas actividades, para luego llevar a cabo las obras necesarias para que el pavimento mantenga su funcionalidad.

La Carretera Litoral (CA-2) es una de las vías prioritarias de El Salvador que se consolidó entre 1950 a 1965 en el alza económica característica de la época para el país, siendo fruto de la exportación del café, algodón, azúcar entre otros productos. Esta carretera es de suma importancia ya que a través de ella puede recorrerse el país de poniente a oriente y viceversa teniendo conectividad directa entre el Puerto de Acajutla y el Puerto de La Unión. A finales de la década de los noventa el tránsito por esta ruta ha crecido de manera exponencial y, debido a ello pueden notarse desgastes naturales sobre la calzada que se atribuyen al deterioro gradual de las carreteras con alta demanda.

En El Salvador, el Ministerio de Obras Públicas (MOP) y el Fondo de Conservación Vial (FOVIAL) de forma coordinada son responsables de la planificación del mantenimiento, conservación, rehabilitación, mejoramiento y ejecución de proyectos de las carreteras de la red vial principal del país. El MOP es el encargado de planificar, llevar a cabo el desarrollo de la red vial nacional y el mejoramiento de las vías existentes, mientras que el FOVIAL se encarga de las estrategias de conservación de los pavimentos de la red vial prioritaria y las realiza.

La totalidad de la red vial del país equivale a 30,000 km aproximadamente; pero solo puede ser objeto de mantenimiento un aproximado de 20,000 km, el resto, es decir aproximadamente 10,000 km, están en condiciones de precariedad que necesitan una fuerte inversión para su recuperación. La responsabilidad de dar mantenimiento a los 20,000 km es compartida entre el gobierno central y la ahora Dirección de Obras Municipales (DOM). El FOVIAL interviene la red vial prioritaria que tiene por propósito fundamental comunicar adecuadamente a los municipios del país y a éste con el resto de la región centroamericana.

Con respecto a la conservación vial una de las fases más importantes es su inspección o vigilancia. Las carreteras son obras singulares de la red vial, por ello su inhabilitación o la limitación de uso ocasiona una grave perturbación para el trasporte de carretera, estas razones han motivado a las organizaciones a dedicar más esfuerzos para evaluar los daños que las carreteras sufren a lo largo del tiempo ya sea por factores naturales o por su uso constante.

La evaluación de daños en carreteras es el mecanismo de recolección de datos y procesamiento de información de la extensión, gravedad y localización de las fallas en su estructura y funcionamiento. Existen diferentes metodologías para la inspección y evaluación de daños en carreteras, que incluyen visitas de campo a las zonas de estudio para visualizar los daños ocasionados en los pavimentos.

En la actualidad existen diferentes mecanismos que se pueden utilizar para facilitar y agilizar las evaluaciones en carreteras, como podrían ser el uso de drones con GPS (Sistema de Posicionamiento Global por sus siglas en inglés). Los Sistemas de Información Geográfica (SIG), pueden desempeñar un papel importante en este proceso, actuando como una herramienta para recolectar, organizar, analizar y presentar datos. El SIG es un medio sistemático para recolectar varios trozos de información sobre una unidad de espacio geográfico, esto podría facilitar la captación de imágenes de las áreas o zonas geográficas de carreteras que se necesitan evaluar o inspeccionar, ayudando a minimizar las visitas de campo necesarias a zonas de difícil acceso o problemáticas.

#### <span id="page-31-0"></span>**1.2 PLANTEAMIENTO DEL PROBLEMA**

Para mantener las condiciones estructurales y funcionales de un pavimento es necesario realizar actividades orientadas a la conservación de estos por medio de evaluaciones periódicas que garanticen la seguridad en la red vial.

Cuando los resultados de las evaluaciones muestren un desgaste o daños a lo largo del pavimento de una carretera es necesario brindar las respectivas estrategias de conservación como pueden ser la restauración, rehabilitación o reconstrucción del tramo donde se presenten los daños o donde se considere conveniente.

Lo ideal es realizar mantenimientos periódicos para así asegurar el buen funcionamiento de un pavimento a lo largo de su vida útil sin que se presenten problemas que pongan en riesgo la seguridad de los usuarios y el desgaste acelerado del pavimento. El Salvador cada año por medio del Presupuesto General de la Nación otorga, entre otros, un monto destinado a la conservación vial por medio de FOVIAL (Fondo de Conservación Vial) quienes muchas veces se auxilian del sector privado para realizar reparaciones o mantenimiento a las vías.

Realizar un levantamiento de daños para un pavimento dado requiere una serie de actividades laboriosas que muchas veces resultan ser imprácticas e involucran muchos recursos como tiempo, dinero, equipos, herramientas y personal de diversas índoles; sin embargo, es necesario para tener una idea clara de los recursos comprometidos para realizar mantenimientos y reparaciones en los pavimentos.

Para realizar los mantenimientos es necesaria hacer una recopilación de daños presentes en el pavimento de la autopista. Uno de los métodos tradicionales involucra la utilización de herramientas como odómetros, cinta métrica, vernier, cámara fotográfica los cuales son manipulados por personas debidamente capacitadas; esto requiere el cierre temporal del tramo en el cual se requiera hacer la evaluación de daños lo cual implica distintos factores como la generación de tráfico pesado en la zona, con ello se arriesga la integridad de los trabajadores que recopilan los datos y el tiempo suele ser bastante extenso para realizar tal actividad.

La tecnología ha permitido dar grandes saltos en procesos que resultaban engorrosos y tardados para lograr un determinado fin. La utilización de drones para el campo de la Ingeniería Civil ha permitido ampliar los conocimientos y ha facilitado, en gran medida, la toma de datos necesarios requeridos para las obras o cualquier otro objetivo relacionado.

Como país, si bien es cierto que la tecnología ha permitido gran parte del desarrollo alcanzado hasta la fecha, ésta no ha sido completamente aprovechada, es por ello por lo que se necesitan explotar al máximo los recursos tecnológicos que están al alcance de las instituciones y entidades interesadas, para así lograr resultados satisfactorios y con múltiples beneficios como la optimización de recursos. Entonces ¿Por qué no usar la tecnología para la recopilación de datos que muestren los daños perceptibles por medio de un dron para así lograr resultados óptimos y representativos para la planificación precisa del mantenimiento y reparación del pavimento? Tomando como tramo de prueba una de las principales vías a cargo del mantenimiento del FOVIAL.

### <span id="page-34-0"></span>**1.3 OBJETIVOS**

#### <span id="page-34-1"></span>**1.3.1 Objetivo General**

Evaluar los agrietamientos oblicuos, longitudinales y transversales de los pavimentos de las principales vías intervenidas por el FOVIAL, con énfasis en un tramo de prueba con la utilización de dron.

#### <span id="page-34-2"></span>**1.3.2 Objetivos Específicos**

- Determinar una altura de vuelo en la cual el dron muestre de forma clara los agrietamientos presentes en el pavimento.
- Clasificar los tipos de agrietamientos como deterioros superficiales que presentan los pavimentos a lo largo del tramo de prueba en estudio por medio de dron y métodos tradicionales.
- Evaluar la severidad de los deterioros detectados según el tipo de agrietamiento en los pavimentos por medio de dron y métodos tradicionales.
- Analizar el tiempo y la precisión con la que un dron realiza el relevamiento e identificación de los agrietamientos oblicuos, transversales y longitudinales existentes en los pavimentos con respecto a los métodos tradicionales.
- Realizar una comparativa del relevamiento de agrietamientos por medio de drones con respecto a los métodos tradicionales, para establecer sus ventajas y desventajas aplicadas en el tramo de prueba.
- Determinar la mejor alternativa para la evaluación de los agrietamientos en el tramo de prueba, que genere una reducción de recursos a favor del FOVIAL.

### <span id="page-35-0"></span>**1.4 ALCANCES**

- El relevamiento de daños superficiales será evaluado en 1 kilómetro del tramo Zacatecoluca – Río Lempa de la Carretera El Litoral donde se estudiará el tramo que presente más daños para su posterior análisis.
- Relevamiento de daños superficiales en pavimentos rígidos por medio de drones y relevamiento en tierra de la Carretera El Litoral (CA-02) en tramo de prueba Zacatecoluca - Río Lempa.
- Análisis de la información obtenida por el procesamiento de imágenes de drones y comparada con la obtenida por el relevamiento en tierra.
- Poder establecer si con drones de tipo topográficos, es posible igualar o superar la precisión del relevamiento de tierra de deterioros en pavimentos, así como poder establecer el ahorro en tiempo y mejora de seguridad de los operarios que este método puede brindar.
### **1.5 LIMITACIONES**

- La inexperiencia en la utilización del dron podría proporcionar datos erróneos o incorrectos al momento del vuelo de este.
- La naturaleza que se encuentra a lo largo del tramo de prueba podría ocasionar interferencia e interrupción de la toma de imágenes continuas para la obtención de resultados óptimos.
- La disponibilidad del ingeniero asesor y el equipo de dron al momento de realizar las mediciones correspondientes.
- La disponibilidad del equipo de apoyo por parte del FOVIAL para la instalación del circuito de seguridad en zona de relevamientos.
- Las condiciones climáticas variables tales como presencia de lluvias afectarán directamente la utilización del dron para realizar el levantamiento de daños.

#### **1.6 JUSTIFICACIÓN**

Realizar evaluaciones y mantenimientos preventivos en los pavimentos otorga confiabilidad y alarga la vida útil de la vía. Estos factores son necesarios ya que día con día se sufren pequeños daños que pueden incrementarse al estar sometidos a grandes cargas, la calidad de los materiales no es la deseada, la poca resistencia del subsuelo, las condiciones climatológicas entre otros. Entre mayor sea el tiempo de servicio de las vías, los factores de deterioro se intensifican; las arterias principales del país año con año sufren aumentos del Transito Promedio Medio Diario Anual (TPDA) debido a la alta demanda de movilización de la población, por lo que las evaluaciones precisas son aún más necesarias teniendo en cuenta que, el cierre parcial de una vía por reparaciones graves genera un caos en el tráfico diario.

Los métodos tradicionales para el levantamiento de datos son tardados y además del tiempo demandan muchos otros recursos como herramientas, equipos, personal entre otros. La utilización de drones resulta un tema novedoso que ayudará a la optimización de los recursos para realizar, en este caso, la actividad del levantamiento de daños visuales y la identificación del tipo de falla existente en los pavimentos de las principales arterias del país. Como parte de estos daños visuales anteriormente mencionados se encuentran el agrietamiento oblicuo, longitudinal y transversal en las carpetas del pavimento que al no tratarse a tiempo ocasionan severos problemas que comprometen la seguridad vial.

# **CAPÍTULO II: MARCO TEÓRICO**

#### **2.1 Estructura del pavimento**

Se puede definir al pavimento como una estructura previamente diseñada y conjunta mediante capas establecidas y construidas sobre la rasante del suelo natural, con la finalidad de ser utilizado como una superficie apta para el libre tránsito de vehículos de tipo liviano, pesado y comercial; y donde la circulación se hace de manera rápida, confortable, segura y económica.

El número y el espesor de las diferentes capas que integran un pavimento varía según su tipo (rígido o flexible, por ejemplo) y los resultados del diseño.

A continuación, se describe cada uno de los elementos que se presentan en la sección transversal de la *Figura 2.1*:

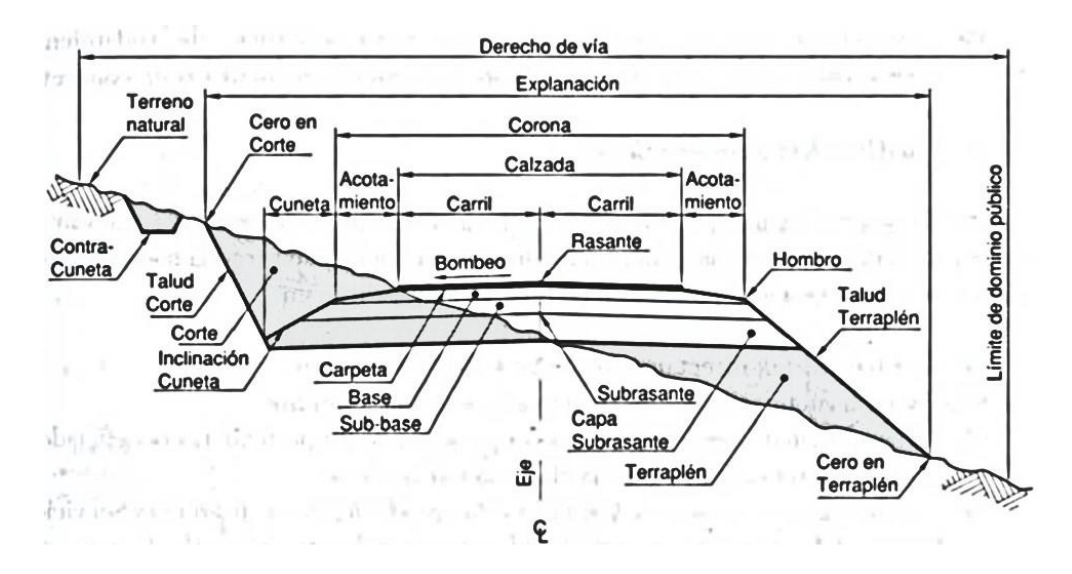

*Figura 2.1 Sección transversal típica mixta, pavimentada en recta. Ingeniería de Tránsito Fundamentos y Aplicaciones*

*Fuente: Cal & Mayor. (2007).*

Calzada: Se denomina así a la parte de la carretera destinada al tránsito de vehículos.

Carril: Sección de la calzada con un ancho suficiente para el tránsito de vehículos por sentido.

Hombro: Sección de la carretera diseñada para el estacionamiento de vehículos que presenten posibles fallas o como carril de emergencia.

Corona: Es la parte terminada de una vía, la cual incluye la calzada y hombros

Acotamiento: Es el punto de intersección entre el talud formado y el extremo de la corona.

Cunetas: Están ubicadas paralelas a los acotamientos y son utilizadas para realizar el drenaje superficial longitudinal de la carretera.

Contracunetas: Sirven como apoyo a las cunetas en aquellas zonas de la carretera en la cual el flujo de agua pueda ser excesivo.

Taludes: Se definen como la parte de terreno inclinada en la cual se ha realizado corte conformada entre la línea de cero y el fondo de la cuneta; y donde se ha realizado relleno está comprendida entre la línea de cero y el hombro.

Línea de cero: Punto en el cual se realizarán las modificaciones al terreno natural para la nivelación de la carretera.

Pendiente Transversal: Para este caso particular se puede definir como la inclinación apropiada a la corona para la realización de un drenaje superficial eficiente.

Derecho de vía: Es el ancho de terreno que está destinado a la construcción, conservación, reconstrucción, ampliación y protección. En la parte comprendida en el derecho de vía no se podrá dar uso privado.

Explanación: Es el ancho total, comprendido entre las líneas de cero de ambos extremos.

Se han detallado las partes que contiene una sección transversal típica o idónea, más no así las capas que se consideran en el diseño y construcción de los pavimentos rígidos.

## **2.1.1 Elementos que conforman la estructura del pavimento**

El pavimento rígido está compuesto de tres capas: capa de rodadura, subbase y subrasante. Se colocan en el orden representado en la *Figura 2.2*:

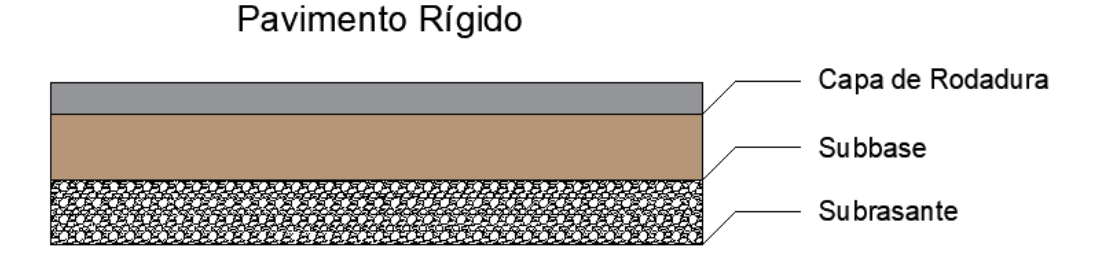

*Figura 2.2 Capas de pavimento rígido.*

*Fuente: Propia.*

### 2.1.1.1 SUBSARANTE

La subrasante es el terreno donde está cimentado el pavimento, puede ser el suelo natural, cortado y compactado o un material de relleno previamente compactado para el caso en el que se tenga presencia de suelos altamente plásticos. La función de la subrasante es dar un apoyo razonablemente uniforme, sin cambios bruscos en el valor de soporte, es decir, que es mucho más importante que la subrasante brinde un apoyo uniforme a que tenga una alta capacidad, por lo que de la calidad de la subrasante depende el espesor que tendrá el pavimento. Como parámetro de evaluación de la subrasante se emplea la capacidad de soporte o resistencia a la deformación por esfuerzos cortante bajo las cargas de tránsito.

Para el diseño y construcción de la subrasante se debe considerar la sensibilidad del suelo a la humedad, tanto en lo referente a la resistencia como a las variaciones de volumen (expansión y contracción). Los cambios de volumen de un suelo expansivo pueden provocar graves daños en las estructuras que se apoyen sobre él, por lo que, al construir un pavimento sobre los suelos expansivos, tendrá que tomarse la precaución de impedir las variaciones de humedad del suelo para lo cual habrá que realizar la impermeabilización de la estructura. Una alternativa a esa situación es mediante la estabilización por medio de procesos químicos, entre ellos los mejores resultados se logran mediante la estabilización de suelos con cal y cemento.

Los materiales que se usan como subrasante deben ser preferentemente de los tipos: GW, SW, SM, ML siempre que la porción fina, es decir de arcilla, no sea de alta plasticidad. El material debe ser compactado del 95 al 100 % de la prueba de compactación AASHTO T-99, o en su reemplazo la prueba modificada AASHTO T-180 para la construcción de aeropuertos o sitios donde haya exigencia debido a equipos pesados. Cuando los materiales sean del tipo CL, MH, CH, CLML y cuando su límite líquido (LL), esté comprendido entre 50% y 100%, se analizará la posibilidad de mejorarlos, con la finalidad de reducir los valores del LL, y, en consecuencia, del LP (Limite plástico). Cuando el terreno de apoyo sea del tipo MH, CH y OH con LL = 100%, serán desechados como material de apoyo, además en todos los casos en que se encuentre material con alto contenido de materia orgánica se debe proceder a su sustitución total con material limoso mezclado con arena, grava o ambas. (Tópicos de pavimento de concreto)

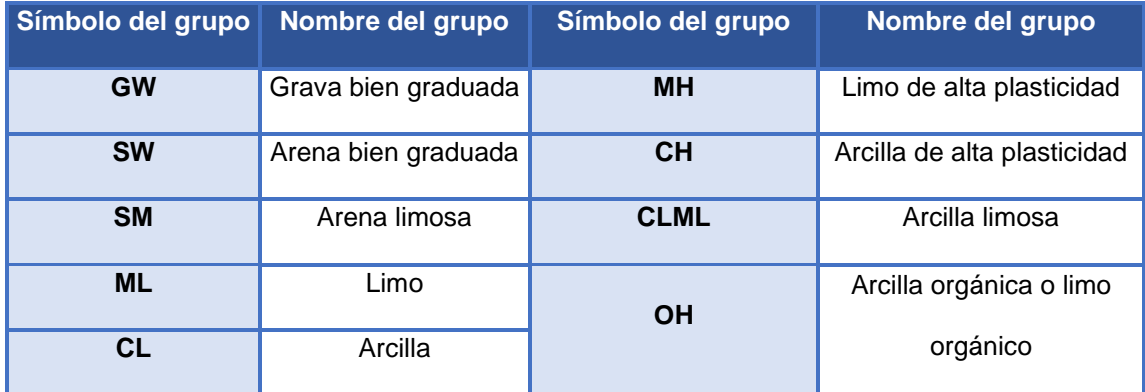

*Tabla 2.1 TABLA SUCS. Clasificación de suelos*

*Fuente: Sistema unificado de clasificación de suelos.*

#### 2.1.1.2 SUBBASE

La subbase es una capa de materiales pétreos los cuales presentan características físicas aptas, que serán colocadas sobre la subrasante. Esta capa, al igual que la subrasante debe cumplir con requerimientos de compactación y de calidad. Por lo general la subbase se construye para lograr espesores menores en la capa de rodadura. En los pavimentos rígidos conviene colocar una capa subbase cuando las especificaciones para pavimento son más exigentes y su realización es obligatoria cuando la combinación de tipos de suelos, agua, y tránsito puedan generar bombeo.

La subbase está formada por capas de materiales granulares bien compactados, pueden utilizarse capas de material selecto homogenizado y compactado con cemento Portland en una proporción controlada que genere un esfuerzo capaz de soportar las cargas de la capa de rodadura y generen mayor estabilidad.

Esta capa de suelo cemento no deberá contener terrones de arcilla, materias orgánicas ni otros elementos contaminantes.

Los materiales de la subbase deben cumplir ciertos requisitos normados como: tamaño máximo de agregados, granulometría, plasticidad, equivalente de arena y valor relativo de soporte o CBR para proporcionar un adecuado espesor y calidad a la capa subbase. Es importante aclarar que es necesario la realización de una subbase cuando exista riesgo de erosión por bombeo cuando se presenten en forma simultánea las siguientes condiciones:

- Repeticiones reiteradas de cargas pesadas capaces de generar deflexiones importantes en juntas y bordes de la calzada de concreto.
- Disponibilidad de agua en la interfase losa–subbase–hombro.
- Una subrasante compuesta por suelos finos o capaces de entrar en suspensión.

Cuando en un pavimento determinado haya presencia de materiales con estas características el empleo de una subbase no erosionable es de carácter obligatorio.

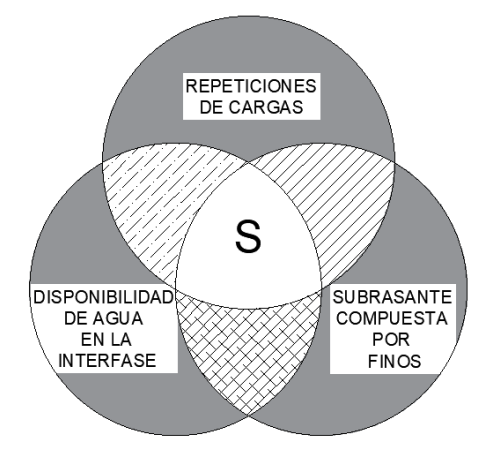

*Figura 2.3 Aspectos que obligan al uso de subbase*

La subbase tiene como objetivo prioritario impedir la acción del bombeo en las juntas, grietas y en los extremos de los pavimentos. Además, sirve como capa de transición y suministra un apoyo uniforme, estable y permanente del pavimento, facilitando los trabajos de pavimentación y mejora el drenaje, por lo que reduce por tanto al mínimo la acumulación de agua por debajo del pavimento.

*Fuente: Tesis Flores Rivas, Morán Aguilar y Vásquez Quintanilla.*

## 2.1.1.3 CAPA DE RODADURA

Es la superficie de rodamiento la cual está constituida por concreto hidráulico y su refuerzo estructural según sea el diseño propuesto para el tipo de vía.

Los materiales que componen la capa de rodadura pueden ser materiales granulares con o sin liga o más comúnmente de concreto hidráulico, en sus diferentes variantes. Constituye el área propiamente dicha por donde circulan los vehículos y peatones. La función esencial de la capa de rodadura es la de soportar y transmitir adecuadamente los esfuerzos que se apliquen, en el caso de los pavimentos de concreto hidráulico por su alta rigidez y alto módulo de elasticidad, basan su capacidad portante en la losa, más que en la capacidad de la subrasante, es decir, tiene un gran efecto repartidor de cargas, las cuales provienen de su peso propio y de las cargas que sobre ella circulan, por lo que la presión de contacto entre la losa y la subbase es solo una pequeña fracción de la carga superficial, efecto que se denomina usualmente como "acción de viga" de los pavimentos rígidos.

#### **2.1.2 Pavimento rígido**

Se puede definir como pavimentos rígidos a todos aquellos pavimentos que están constituidos fundamentalmente por una losa de concreto hidráulico, la cual puede estar apoyada sobre la subrasante o sobre una subbase, dependiendo del tipo de diseño.

Los pavimentos reciben el nombre "rígido" debido a las propiedades del concreto las cuales absorben en mayor grado las cargas vehiculares además de distribuirlas de una manera más eficiente, también, es necesario resaltar que debido a esa alta rigidez se requieren en su estructura un menor número de capas granulares entre la carpeta de rodadura y la subrasante.

Este tipo de pavimento no puede deformarse hacia las capas inferiores sin que se presente una falla estructural. Este tipo de pavimentos presentan un costo inicial más elevado que el flexible y su periodo de vida varía entre 20 y 40 años, pero el mantenimiento que requiere es mínimo y solo se efectúa (comúnmente) en las juntas de las losas. (CAMINOS un nuevo enfoque para la gestión y conservación de redes viales, CEPAL 1994).

#### 2.1.2.1 Tipos de pavimento rígido

Los tipos de pavimentos de concreto se pueden clasificar en orden de menor a mayor costo inicial:

- Pavimentos de concreto simple.
- $\checkmark$  Sin dovelas.
- $\checkmark$  Con dovelas.
	- Pavimentos de concreto reforzado con juntas.
	- Pavimentos de concreto con refuerzo continuo.

A continuación, se describen cada uno de los tipos de pavimentos de concreto hidráulico:

2.1.2.2 Pavimentos de concreto simple

**Sin dovelas:** Son aquellos pavimentos que no presentan refuerzo de acero ni elementos para transferencia de cargas, esta transferencia se logra a través de la mezcla de los agregados entre las caras agrietadas debajo de las juntas. Para que la transferencia sea efectiva, es necesario que se use un espaciamiento corto entre juntas. Estos están constituidos por losas de dimensiones relativamente pequeñas, en general son menores de 6 m de largo y 3.5 m de ancho. Los espesores de estos pavimentos varían en función al uso que se le dará. A manera de ejemplo, para calles de urbanizaciones éstos varían entre 10 y 15 cm, en carreteras se obtienen espesores de 16 cm, en aeropistas y autopistas 20 cm o más.

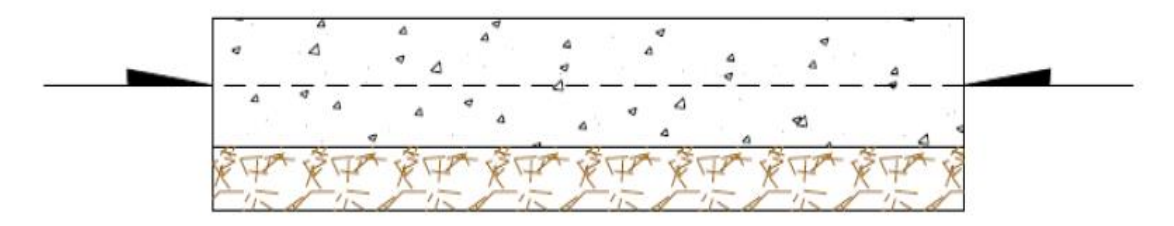

*Figura 2.4 Sección Transversal pavimento rígido sin dovelas Fuente: (Alfaro, Castaneda & Pineda, 2011).*

**Con dovelas:** Son barras de acero, las cuales son colocadas en la sección transversal del pavimento específicamente en las juntas transversales. Su función estructural es la de transmitir las cargas de una losa a la losa contigua, con el propósito de evitar el escalonamiento. Según la Asociación de Cemento Portland este tipo de pavimento es recomendable para tráfico diario que exceda los 500 ESALs (Número de repeticiones de ejes simples equivalentes a 18 kips), con espesores de 15 cm o más.

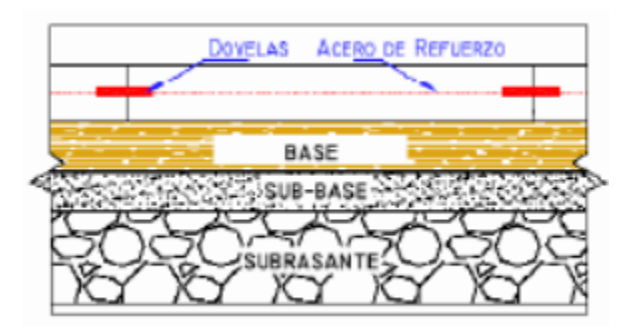

*Figura 2.5 Sección transversal pavimento rígido con dovelas Fuente: (Alfaro, Castaneda & Pineda, 2011).*

## 2.1.2.3 Pavimentos de concreto reforzado con juntas

Se llaman pavimentos reforzados con juntas aquellos que contienen además del refuerzo, dovelas para la transferencia de carga en las juntas transversales. Este refuerzo puede ser colocado en forma de mallas de barras de acero o acero electrosoldado. El refuerzo es colocado para evitar las grietas que pueden llegar a formarse, con el fin de lograr una adecuada transferencia de cargas entre las losas y de esta manera conseguir que el pavimento se comporte como una unidad estructural.

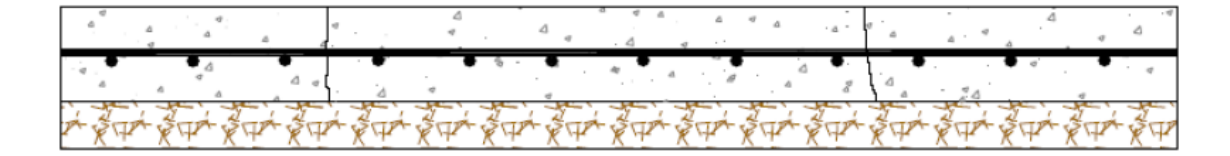

*Figura 2.6 Estructura de pavimento de concreto reforzado Fuente: (Alfaro, Castaneda & Pineda, 2011).*

## 2.1.2.4 Pavimentos de concreto con refuerzo continuo

Son aquellos que a diferencia de los pavimentos de concreto reforzado con juntas, se construyen sin juntas de contracción, esto debido a que el refuerzo es el que absorbe todas las deformaciones, específicamente las de temperatura. El refuerzo principal de este tipo de pavimentos es el acero longitudinal, el cual se coloca a lo largo de toda la longitud del pavimento. El refuerzo transversal puede no ser requerido para este tipo de pavimentos.

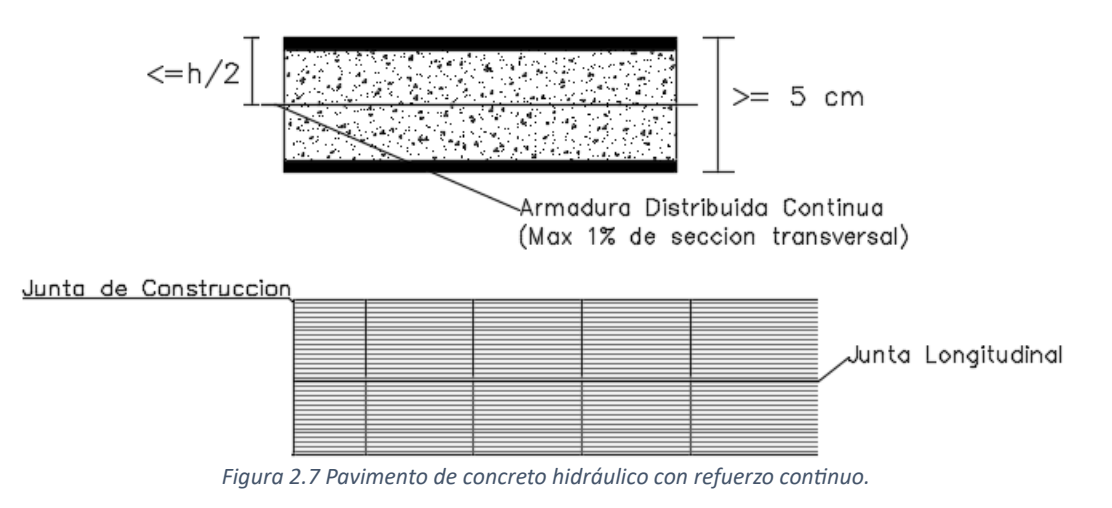

*Fuente: Propia.*

#### 2.1.2.5 Juntas de pavimentos

El diseño de las juntas es parte del sistema estructural a considerar en el diseño, ya que sus características (espaciamiento, tipo, dimensiones, barras, sellos) son los determinantes para evitar agrietamientos en zonas no deseadas.

El momento adecuado para crear juntas en el concreto recién vertido dependerá de varios factores, como la temperatura y la humedad ambiental, la mezcla de concreto utilizada y la velocidad de fraguado del concreto. En general, se recomienda crear las juntas de contracción en el concreto dentro de las primeras 6 a 12 horas después del vertido, mientras aún es lo suficientemente blando para ser cortado sin romperse.

Sin embargo, es importante recordar que el momento exacto para crear las juntas dependerá de la resistencia del concreto y del momento en que se ha completado el fraguado. Si se crea una junta demasiado temprano, antes de que el concreto haya alcanzado la suficiente resistencia para soportar el corte, puede generar grietas en el concreto y reducir su durabilidad. Por otro lado, si se espera demasiado tiempo para crear las juntas, el concreto puede endurecerse y hacer que el corte sea difícil o incluso imposible.

En resumen, es importante seguir las pautas de la ACI (American Concrete Institute) y las recomendaciones del fabricante de concreto para determinar el momento adecuado para crear juntas en el concreto. En general, se recomienda crear las juntas dentro de las primeras 6 a 12 horas después del vertido, pero esto puede variar según las condiciones específicas del sitio y las características del concreto utilizado.

Toda materia extraña que se encuentre dentro de las juntas deberá extraerse mediante agua a presión, chorro de arena y aire a presión los cuales deberán ser aplicados siempre en una misma dirección. El uso de este procedimiento deberá garantizar la limpieza total de la junta y la eliminación de todos los residuos del corte. Finalmente, se procede a colocar el respectivo material de sello sobre la junta para evitar infiltraciones de agua en las capas inferiores y consecuentemente prevenir daños en la estructura.

Para que las losas de concreto trabajen de forma eficiente se deben distinguir los siguientes tipos de juntas:

- Juntas longitudinales.
- Juntas transversales de dilatación.
- Juntas transversales de contracción.
- Juntas transversales de construcción.

#### 2.1.2.6 Juntas longitudinales

Las juntas longitudinales tienen como principal objetivo limitar el ancho de la franja de concreto de manera de evitar la formación de grietas en el sentido longitudinal.

#### 2.1.2.7 Juntas transversales de dilatación

Las juntas de dilatación se consideran como el elemento más débil del pavimento, y es donde más frecuentemente se presenta el fenómeno de erosión. Esta juntas pueden fallar, ya sea porque entran elementos extraños en ellas que las traban en expansión, o porque están muy separadas unas de otras provocando que las expansiones en estas juntas sean superiores al ancho de separación de la junta, y por lo tanto las losas pueden comenzar a levantarse por compresión entre ellas, por lo que para su correcta construcción es necesario rellenar las juntas con un material que sea adecuado para hacerla impermeable, entre ellos se pueden mencionar prefabricados, como fieltro, corcho o fibra de madera impregnados con materiales bituminosos, así como caucho.

### 2.1.2.8 Juntas transversales de contracción

Son aquellas que tienen como función principal la de controlar la formación de grietas y/o fisuras derivadas de la contracción del concreto en su proceso de endurecimiento, además de controlar el efecto del alabeo de las losas en el sentido longitudinal. Cuando una losa se contrae de forma uniforme por disminución en su temperatura media o de su contenido de humedad aparecen tensiones de tracción. Colocando las juntas transversales a distancias apropiadas, estas tensiones se reducen a límites admisibles de operación. Cabe

mencionar que mientras menor es el espaciamiento de juntas menor es el efecto de la contracción del concreto sobre la losa y el alabeo.

#### 2.1.2.9 Juntas transversales de construcción

Son aquellas que se forman cuando se ejecuta una interrupción planificada en la pavimentación en el sentido de avance longitudinal del mismo, conocidas como juntas frías de concreto, normalmente se realizan en lugares donde coincida con una junta de contracción y como en ese punto está ubicada la unión de concreto antiguo y nuevo, en todo el espesor se colocan barras para reponer la capacidad de traspaso de carga en esa junta y poder absorber el efecto de la falta de transferencia de carga que deterioran las losas.

### 2.1.2.10 Sellos en pavimentos

La función principal de los selladores de juntas es el de minimizar la infiltración de agua en la estructura del pavimento y evitar la entrada de materiales dentro de las juntas que pueden causar la rotura de éstas.

Para una adecuada selección del sello se deben considerar varias aspectos entre ellos su vida útil esperada, el tipo de sello, tipo de junta, datos climáticos y el costo de control de tránsito en cada aplicación del sello, en todo el período económico de análisis además de que el tipo de junta es muy influyente en la selección del material de sello, por ejemplo, las juntas longitudinales entre losas o en la unión berma-losa no generan las mismas tensiones sobre los sellos que ejercen las juntas transversales, debido a que sus movimientos son considerablemente menores.

Los materiales de sellos de juntas de pavimentos de concreto deben reunir las siguientes características:

- Impermeabilidad
- Deformabilidad
- Resiliencia
- Adherencia
- Resistencia
- **Estable**
- Durabilidad

Debido a las características que presentan los sellos de juntas los tipos de sellos más utilizados son:

**Sellos líquidos:** Los sellos líquidos pueden ser de diferentes materiales entre ellos asfalto, caucho colocado en caliente, compuestos elastoméricos, siliconas y polímeros, estos materiales son colocados en las juntas en forma líquida, permitiéndoles fraguar. Cabe mencionar que son diseñados para soportar esfuerzos de tensión y compresión.

**Sellos elastoméricos preformados**: Son sellos de neopreno extruido que tienen redes internas que ejercen una fuerza hacia fuera contra las caras de la junta. Los sellos elastoméricos preformados a diferencia de los sellos líquidos solo se diseñan para esfuerzos de tensión.

#### **2.1.3 Comportamiento de los pavimentos rígidos**

Los pavimentos en general presentan un determinado comportamiento producto de las de cargas para las cuales fueron diseñados en un periodo de tiempo específico. A lo largo del tiempo en servicio y a las repeticiones de carga sobre la estructura, la losa de concreto desgasta sus propiedades físicas en un ciclo en el que se pueden llegar a producir daños leves, moderados o graves, lo cual puede provocar la falla en los pavimentos, que al no ser debidamente tratada bajo medidas de conservación pueden ocasionar el colapso.

El comportamiento del pavimento puede manifestarse de manera estructural y funcional, teniendo la capacidad de ser percibidos principalmente por los usuarios de las vías quienes continuamente transitan por ellas.

El comportamiento estructural se refiere a la capacidad de las losas de concreto hidráulico de soportar las solicitaciones de cargas para las cuales fueron diseñadas. El fenómeno ocurre cuando las cargas del tránsito se distribuyen sobre las áreas de la losa, las cuales transmiten los esfuerzos producidos a las zonas de apoyo como la subbase y los bordes de las losas adyacentes.

Es por lo que una de las principales características propias de los pavimentos rígidos es la transferencia de cargas a través de las juntas de las losas, transmitiendo las cargas de una losa a otra. La capacidad estructural se determina por la deflexión a lo largo de las juntas y en el borde de los pavimentos, bajo una carga de referencia. Es conocido que las deflexiones excesivas sobre las losas producen el bombeo de la subbase que provoca la erosión de los materiales y la falla en las losas de concreto.

Es necesario mencionar que el comportamiento estructural del pavimento depende de un análisis correcto de este sometido a cargas, ya que diseñarlos para una menor capacidad de carga podría incidir en deterioros en menor tiempo del esperado.

Con respecto al comportamiento funcional del pavimento, éste implica la capacidad del pavimento de servir a los usuarios de manera cómoda, segura y adecuada, enfocando su manifestación en las características físicas de la capa de rodadura, percibidas directamente por el usuario con factores como la textura, el peralte, radio de curvatura, la fricción superficial, las fisuras, las cuales se trasmiten a la percepción del usuario a partir de la adherencia de la rueda con el pavimento y los efectos de las vibraciones debido a las condiciones físicas de la estructura.

Con respecto al comportamiento estructural y funcional se puede afirmar que están ligados entre sí, ya que el progresivo deterioro estructural del pavimento trae consigo disminución de la capacidad funcional del mismo deteriorándolo, que si no es tratado en su debido tiempo perderá su capacidad de soporte para el cual fue diseñado, provocando la falla en la estructura y aumentando el riesgo de generar desperfectos en los vehículos de los usuarios que transiten la vía.

## **2.1.4 Deterioros en los pavimentos rígidos**

Concepto de deterioro

En términos generales se entenderá por deterioro de pavimentos a una serie de manifestaciones superficiales de la capa de rodamiento, haciendo que la circulación vehicular sea menos segura, confortable y que los costos de operación sean mayores.

Cuando se producen daños que se manifiestan superficialmente en forma de pérdida de geometría, deterioro en el rodado u otros, deben analizarse cuidadosamente las causas de falla que los originan. En términos generales se pueden especificar cinco tipos:

- Diseño insuficiente de la superestructura.
- Inestabilidad de las obras de tierra.
- Deficiencias constructivas.
- Solicitaciones no previstas.
- Mantenimiento inadecuado.

Para una precisa interpretación de los conceptos y tipologías presentes en los pavimentos, se describen a continuación los deterioros a ser evaluados en el presente trabajo:

2.1.4.1 Tipología de daños

## **Agrietamientos transversales**

Descripción: Se refiere a una fractura de la losa que ocurre aproximadamente perpendicular al eje de la carretera, o en forma oblicua a este, dividiendo la misma en dos planos.

Posibles causas:

- Excesivas repeticiones de cargas pesadas.
- Deficiente apoyo de las losas.
- Asentamiento de la fundación.
- Excesiva relación longitud/ancho de la losa.
- Deficiencias en el proceso de construcción de las losas.
- Ausencia de juntas transversales.
- Variaciones en el espesor de losas.

Niveles de severidad:

B (Bajo)

• Fisuras finas, no activas, de ancho promedio menor de 3 mm.

• Fisuras selladas de cualquier ancho, con sello en condición satisfactoria; no hay signos visibles de despostillamiento o dislocamiento menor de 10 mm.

M (Mediano)

- Fisuras activas, de ancho promedio entre 3 y 10 mm.
- Fisuras de 10 mm de ancho con despostillamiento y/o dislocamiento menor de 10 mm.
- Fisuras selladas de cualquier ancho, con material de sello en condición insatisfactoria, despostillamiento o dislocamiento menor de 10 mm.

A (Alto)

- Fisuras activas de ancho promedio mayor de 10 mm.
- Fisuras selladas, con despostillamientos severos o dislocamiento mayor de 10 mm.

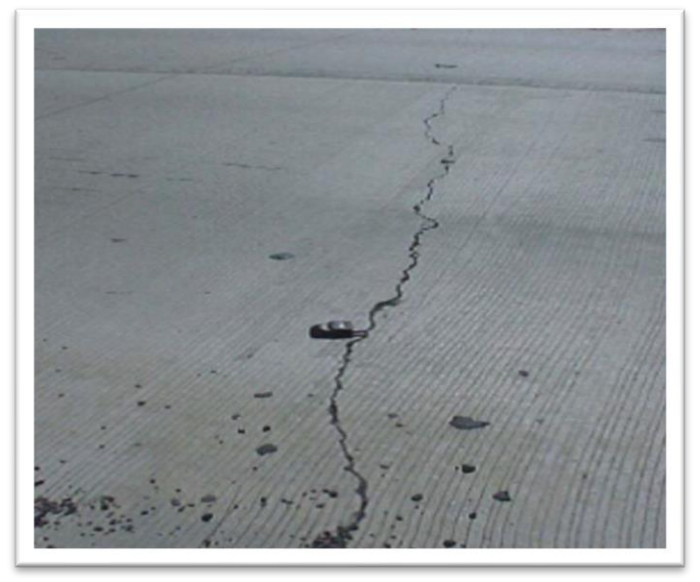

*Figura 2.8 Agrietamiento transversal*

*Fuente: Propia.*

## **Agrietamientos longitudinales**

Descripción: Es una fractura de la losa que ocurre aproximadamente paralela al eje de la carretera, dividiendo la misma en dos planos.

Posibles causas:

- Excesivas repeticiones de cargas pesadas.
- Pérdida de soporte de la fundación.
- Gradientes de tensiones originados por cambios de temperatura y humedad.
- Deficiencias en el proceso de construcción de las losas o sus juntas longitudinales.
- Relación ancho / longitud excesiva

Niveles de severidad:

B (Bajo)

- Fisuras finas, no activas, de ancho promedio menor de 3 mm.
- Fisuras selladas de cualquier ancho, con sello en condición satisfactoria donde no hay signos visibles de despostillamiento o dislocamiento.

M (Mediano)

- Fisuras activas, de ancho promedio entre 3 y 10 mm.
- Fisuras de hasta 10 mm de ancho con despostillamiento y/o dislocamiento menor de 10 mm.

• Fisuras selladas de cualquier ancho, con material de sello en condición insatisfactoria, despostillamiento o dislocamiento menor de 10 mm.

A (Alto)

- Fisuras de ancho promedio mayor de 10 mm.
- Fisuras selladas o no, de cualquier ancho, con despostillamientos severos o dislocamiento mayor de 10 mm.

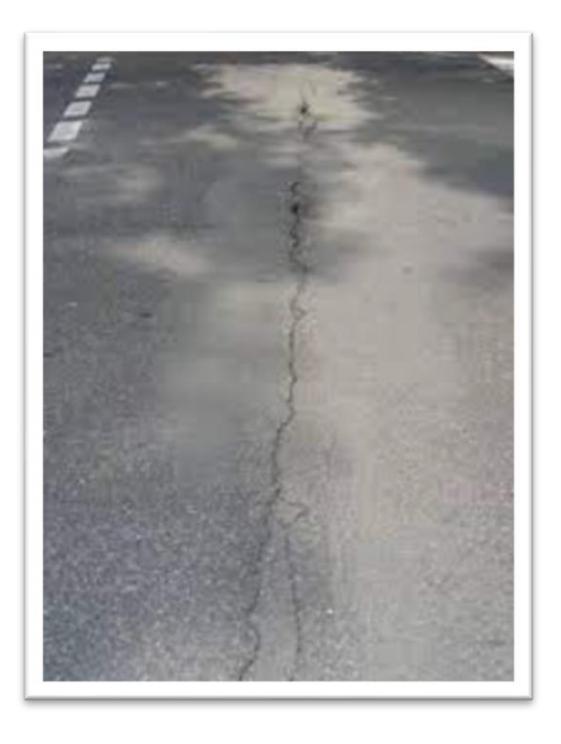

*Figura 2.11 Agrietamiento longitudinal*

*Fuente: Propia.*

## **Deterioro Esquinado**

Descripción: Es una fractura que intercepta dos juntas unidas entre sí, generalmente forman un ángulo aproximado de 45º respecto a la dirección del tránsito y da una forma triangular en la esquina de la losa. La longitud de los lados menores de este triángulo será de 30 cm hasta la mitad del ancho (lado transversal).

Posibles causas:

- Excesivas repeticiones de cargas pesadas.
- Erosión de apoyo de la fundación.
- Deficiente transferencia de cargas a través de la junta. Niveles de severidad:

## B (Bajo)

- Fisuras finas, no activas, de ancho promedio menor de 3 mm.
- El área entre ésta y las juntas no se encuentra fisurado o bien hay alguna pequeña fisura.

## M (Mediano)

- Fisuras activas, de ancho promedio entre 3 y 10 mm.
- El área entre ésta y las juntas se encuentra medianamente fisurada.

A (Alto)

- Fisuras de ancho promedio mayor de 10 mm.
- El área entre ésta y las juntas se encuentra muy fisurada o presenta hundimientos.

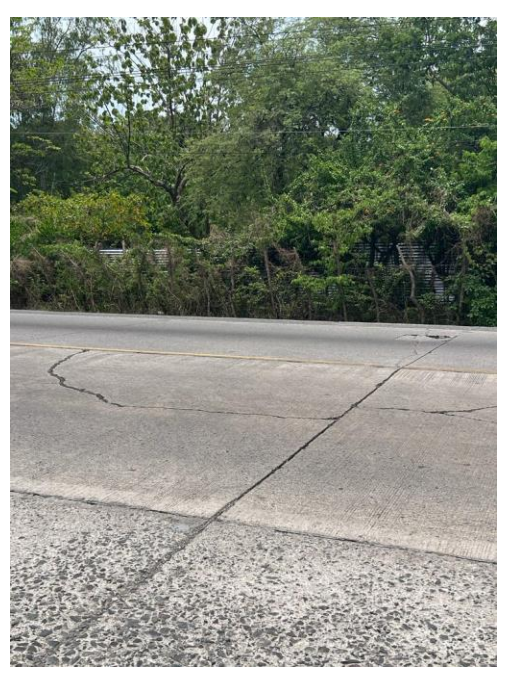

*Figura 2.12 Agrietamiento esquinado*

*Fuente: Propia.*

## **Despostillamiento en juntas**

Es un proceso de daño gradual o rotura en los bordes de una junta o fisura. Las causas pueden ser la infiltración de materiales incompresibles dentro de las juntas o fisuras, falta de alineación y corrosión de pasadores o juntas mal diseñadas.

Es la desfragmentación localizada de los bordes de las juntas o fisuras, que aparecen por un concreto debilitado por falta de compactación, por el retiro de

las formaletas antes de tiempo en las juntas, la pérdida de transferencia de carga debido al excesivo bombeo o al golpeteo de las barras de transferencia de cargas, también pueden producir el deterioro de las juntas.

Niveles de severidad:

## (B) Bajo

• Cuando solo existen pequeños fracturamiento, que no se extienden más de 8 cm a cada lado de la junta.

(M) Mediano

• Cuando las fracturas se extienden a lo largo de la juna en más de 8 cm a cada lado de la misma, generando trozos sueltos que pueden ser removidos, la profundidad de los trozos debe ser menos de 25mm.

## (A) Alto

• Cuando las fracturas se extienden a lo largo de la junta en más de 8 cm a cada lado de esta, las piezas o trozos generados han sido removidos por el tránsito y debe tener una profundidad mayor a 25mm.

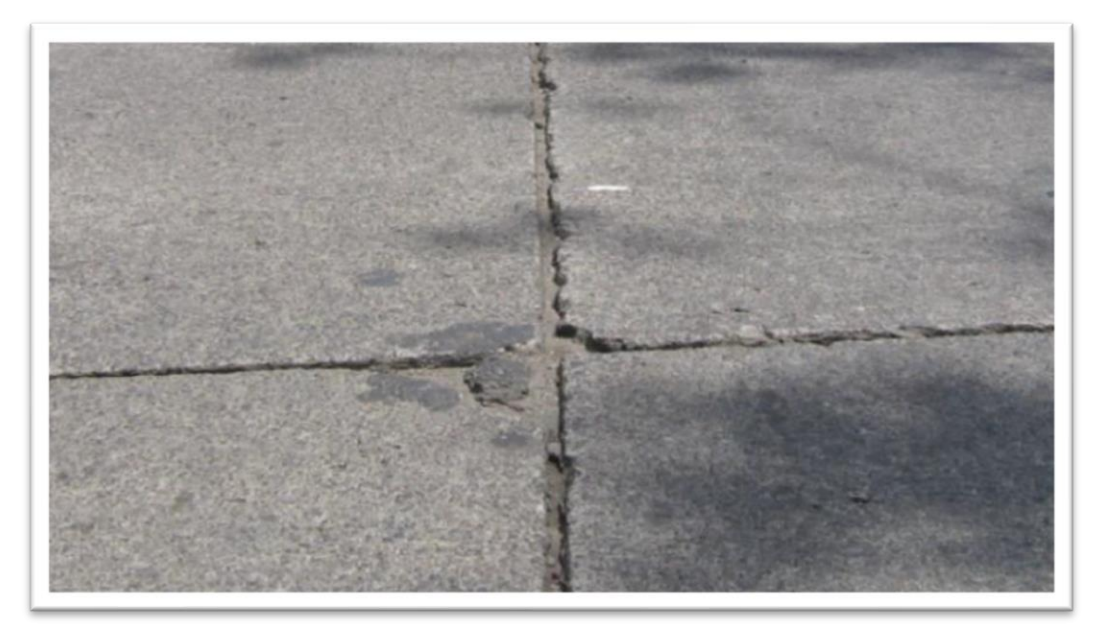

*Figura 2.13 Despostillamiento en juntas Fuente: Propia.*

## **Agrietamiento tipo mapa**

El mapa de grietas o craquelado se refiere a una red de grietas superficiales, finas o capilares, que se extienden únicamente en la parte superior de la superficie del concreto. Las grietas tienden a interceptarse en ángulos de 120 grados.

Generalmente, este daño ocurre por exceso de manipulación en el terminado y puede producir el descamado, que es la rotura de la superficie de la losa a una profundidad aproximada de 6.0 mm a 13.0 mm. El descamado también puede ser causado por incorrecta construcción y por agregados de mala calidad.

Niveles de Severidad

(B) Bajo

El craquelado se presenta en la mayor parte del área de la losa; la superficie está en buena condición con solo un descamado menor presente.

(M) Medio

La losa está descamada, pero menos del 15% de la losa está afectada.

(A) Alto

La losa esta descamada en más del 15% de su área.

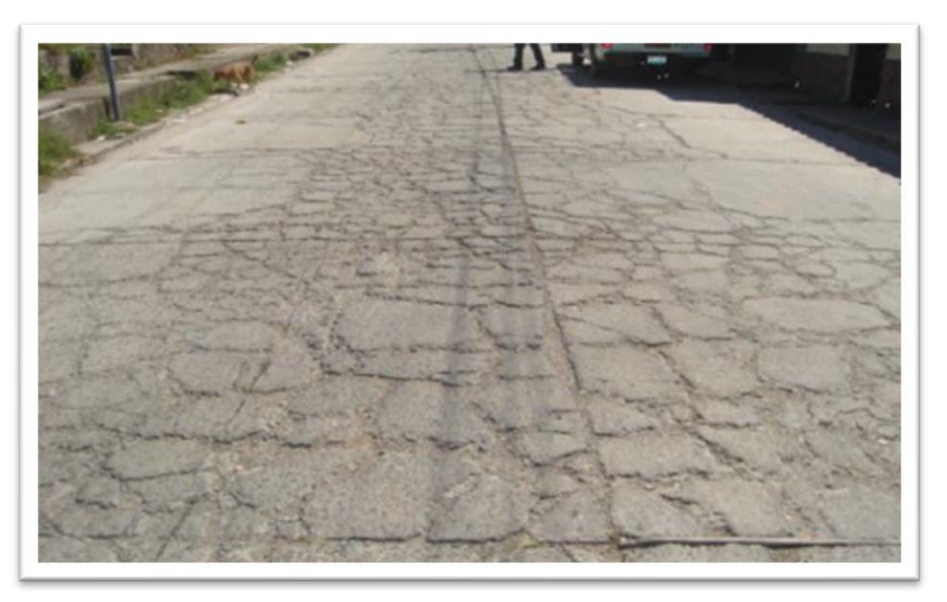

*Figura 2.14 Desconche en pavimentos rígidos.*

*Fuente: (MOPC).*

## **2.2 Evaluación de pavimentos**

#### **2.2.1 Evaluación superficial**

Cada uno de los diferentes métodos de evaluación existentes a nivel mundial presentan características diferenciadas, sin embargo mantienen un objetivo común, pues permiten identificar los deterioros del pavimento de cualquier tipo, los cuales evalúan el nivel de severidad o gravedad de los mismos y establecen índices que permiten clasificarlos y determinar los efectos de las cargas de tránsito, información fundamental en la toma de decisiones respecto a las actividades de mantenimiento, rehabilitación o reconstrucción a ejecutar en la vía. Entre los más destacados para pavimentos rígidos se presentan:

**Índice de condición del pavimento** (PCI, por sus siglas en ingles Pavement Condition Index). En el período 1974-1976, la Fuerza Aérea estadounidense logra desarrollar un método que permite identificar, clasificar y determinar el tipo de deterioros que pueden llegar a afectan la integridad de la estructura y funcionalidad del pavimento, más no su capacidad estructural y de rodadura, ni su rugosidad. (Rodríguez Velásquez, 2009)

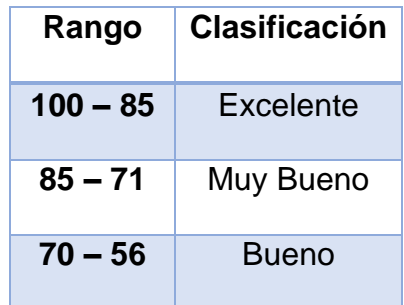

| $55 - 41$ | Regular  |
|-----------|----------|
| $40 - 26$ | Malo     |
| $25 - 11$ | Muy Malo |
| $10 - 0$  | Fallado  |

*Tabla 2.2 Escala de evaluación de la condición del pavimento, método PCI.*

#### *Fuente: AAF.*

De acuerdo con la tabla anterior, el método emplea una escala que va de 0 a 100 para una clasificación de las condiciones o estado del pavimento, acompañado este con un catálogo de cada uno de los tipos de deterioro, considerado uno de los más completos y prácticos, pues no requiere de herramientas especializadas.

**Pavement Condition Rating (PCR).** Es un método de valoración de la condición superficial y estructural del pavimento, para lo cual asigna un peso a cada deterioro que va de 0 a 15, así como niveles de severidad baja-media-alta y nivel de extensión: ocasional, frecuente o prolongado.

El procedimiento comprende tres fases, en la primera se conforma el equipo de trabajo (conductor e inspector), herramientas a utilizar y se realiza la división en tramos de la vía a inspeccionar; en segundo lugar, se inicia el trabajo de campo registrando cada uno de los deterioros detectados, esta actividad debe ejecutarse desde el borde la calzada con paradas cada 1.5 kilómetros, siendo la dimensión de un tramo de 3 kilómetros. La tercera fase refiere la compilación de la información y su análisis, obteniendo a la vez el promedio de pavimento observado y estableciendo el Índice de Servicio del Pavimento (PSI). (Robles Bustos, 2015).

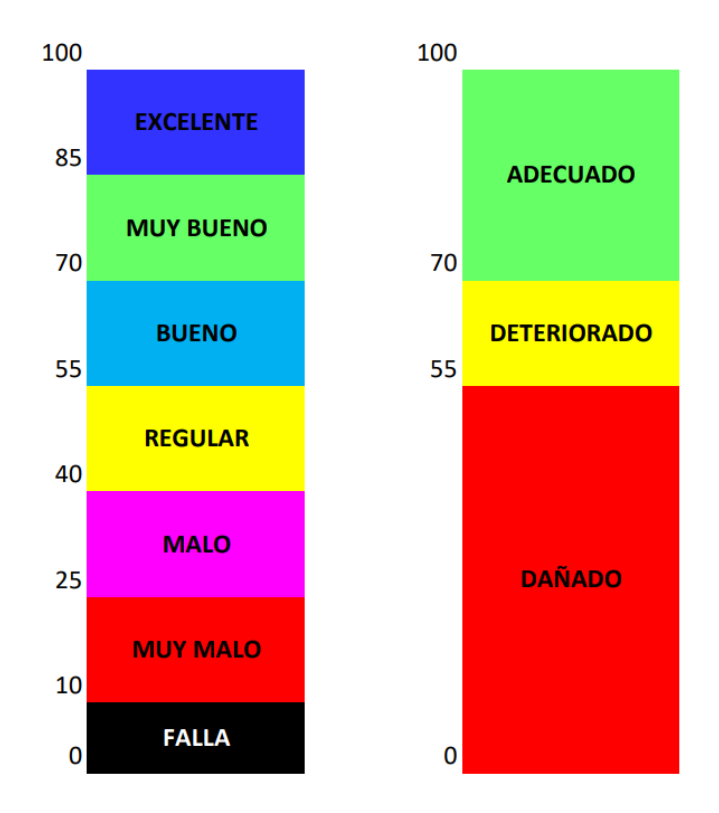

*Figura 2.15 Escala de la condición de pavimento (PCR) Fuente: Tomado de (Castillo Contreras, 2008).*

La figura anterior representa una escala que va de 0 a 100 que indica una clara clasificación del estado o condición del pavimento, que va de muy bueno a muy malo o fallado; a partir de la cual es posible decidir sobre el tipo de intervención a ejecutar: Mantenimiento (100 – 71, Adecuado); Rehabilitación (70-55, Deterioro) y Construcción (54-0, Dañado). (Castillo Contreras, 2008)

Cabe mencionar que la metodología empleada en este método parte del muestreo estadístico para identificar las unidades de pavimento a intervenir, dependiendo del tipo de vía, capa de rodadura y el ancho de la calzada, empleando una desviación estándar para cada tipo de pavimento evaluado.

**Evaluación superficial y rango de pavimentos (PASER, por sus siglas en inglés, Pavement Surface Evaluation and Rating).** "Método desarrollado por el Centro de Información del Transporte de la Universidad de Wisconsin, el cual comprende 10 categorías de fallas que determina las condiciones de calidad del pavimento". (Atencio CCalahuille, Ticona García, Alarcón, & Mamani Padilla, 2018).

Basado en la inspección visual como técnica para la identificación de las fallas en la superficie y estructura del pavimento, en términos de rugosidad, superficie de deslizamiento y resistencia de la estructura.

El procedimiento comprende dos etapas básicas, donde se identifican los tramos y secciones (determinados por muestreo estadístico) objeto de estudio a partir del cual se construye el inventario de fallas por unidades de muestreo; en la segunda fase se determina el número de fallas posibles por cada tramo. La información se registra en formatos diseñados que buscan recopilar los siguientes datos: Tipo de falla, cantidad o dimensión de cada una; calificación y porcentaje de cada área afectada.

En caso de que la valoración de la condición del pavimiento se encuentre en el rango 9-10, es posible concluir que no es necesario realizar trabajos de mantenimiento; mientras que un valor de 8 requiere poco o ningún mantenimiento; con valores menores a estos indican la necesidad de mantenimientos de rutina, sellado de grietas y parches menores (7); tratamientos conservadores (5-6); mejoras estructurales y nivelación (superposición o reciclaje, escala en un rango 3-4); y labores de reconstrucción al ubicarse en rango 1-2. (Guamán Padilla & Calero Cordoñez, 2012)

**Strategic Highway Research Program (SHRP).** Programa de investigación de carreteras estratégicas desarrollado propuesto por el Comité de Carreteras de Estados Unidos, dirigidas a la investigación en cuatro áreas específicas: Mejora de rendimiento de los materiales de asfalto; mejora de hormigón y protección de estructuras de hormigón armado; búsqueda de métodos eficientes para el
mantenimiento y operación de carreteras; y durabilidad a largo plazo de los pavimentos. (Kulash, s.f.)

En cuanto la etapa de realización de proyectos de mejora o rehabilitación de carreteras es recomendable considerar la evaluación del 100% de la longitud del tramo, determinar las unidades de muestreo en base a métodos estadísticos que ayuden a optimizar la evaluación de la condición del pavimento.

Para la realización del relevamiento de datos por métodos tradicionales de este trabajo, se tomará como referencia el método SHRP, el cual, consta de dos partes características. La primera es el llenado de los croquis de la sección, el cual brinda una visión clara de lo que está sucediendo en el tramo analizado, y se puede usar como consulta al momento de estudiar los datos recogidos para su fácil manejo o uso.

# **2.2.2 Elementos para realizar una evaluación visual superficial del pavimento**

- Manual de inspección
- Fichas de datos y croquis en blanco
- Manual de identificación de fallas
- Odómetro
- Cinta para medir mínimo 30.00 m de longitud.
- Cámara fotográfica
- Regla para medir ahuellamiento, en pavimentos asfalticos
- Equipos de recepción de señal satelital (GPS).

# **2.3 Fondo de Conservación Vial (FOVIAL)**

El Salvador en el año 2000 aprueba la ley de Conservación Vial que tiene por objeto la responsabilidad de administrar eficientemente los recursos financieros que le corresponden para conservar el conjunto de carreteras pavimentadas y caminos no pavimentados en buen y regular estado, mismos que comunican a los municipios del país y a éste con el resto de los países de la región centroamericana, cuya competencia es del Gobierno Central. (Ley FOVIAL, 2000).

#### **2.3.1 Definición de Red Vial Nacional Prioritaria**

Conjunto de carreteras pavimentadas y caminos no pavimentados bajo la competencia del gobierno nacional, cuyo propósito fundamental es comunicar adecuadamente a los municipios del país, y a éste con el resto de la región centroamericana. La Red Vial Nacional prioritaria se integra de la siguiente manera:

- a) Carreteras pavimentadas, las cuales s subdividen en especiales, primarias y secundarias, de conformidad a lo que establece la ley de la materia;
- b) Camino principal no pavimentado, el cual conecta el municipio con la principal carretera pavimentada o municipios entre sí, así como otros tramos de prioridad nacional esenciales para el desarrollo agropecuario, turístico y económico del país; y,
- c) El conjunto de puentes y obras de paso comprendidas en las referidas carreteras y caminos.

# **2.3.2 Definición de Red Vial Nacional Prioritaria Mantenible**

Conjunto de vías de la red vial nacional prioritaria, en buen y regular estado. La definición de dicha red será realizada periódicamente a partir de estudios técnicos contratados por el FOVIAL y con la debida coordinación con el ministerio de obras públicas, transporte y vivienda y desarrollo urbano. (Ley FOVIAL, 2000).

# **2.4 Carretera El Litoral (CA-02)**

#### **2.4.1 Delimitación del tramo de prueba**

El tramo en referencia comunica la zona oriente del país con la zona paracentral y está hacia la zona central del país gracias a la interconexión con la Carretera hacia Comalapa. El tramo de prueba con su estacionamiento 0+0.00 se ubica en el municipio de Zacatecoluca con referencia redondel hacia San Vicente y finaliza en el puente del Rio Lempa, tiene una longitud de 23,3 Km. Contiene un alto tráfico diario con vehículos livianos y pesados.

Las características geométricas de la carretera vienen dadas según el estudio de factibilidad de mejoramiento de la carretera El Litoral realizado por el Ministerio de Obras Públicas de El Salvador en 2018, se menciona que la sección transversal de la carretera incluye un ancho total de 7.3 metros, que se distribuye en dos carriles de circulación y un ancho de hombro variable en función de cada tramo. En algunos tramos, se indica que existen hombros pavimentados, mientras que en otros no se especifica la presencia de estos.

Velocidad de diseño 80 km/h, su TPDA oscilan entre 5,000 y 20,000 vehículos por día, mientras que en otros tramos se registraron TPDA superiores a los 20,000 vehículos por día.

Se cuenta con múltiples obras de paso a lo largo del tramo, esto debido a la hidrología de la zona y su cercanía con la zona costera, alta flora en los extremos de las vías se puede considerar arboles grandes en todo el tramo.

El tramo que se tomará como referencia para la ejecución de este trabajo de graduación será de 1 Km, evaluando el más desfavorable en cuanto a deterioros presentes, para una mejor recopilación de información, tomando en cuenta características tales como tránsito constante en todo el tramo, se considera un proceso constructivo adecuado sin errores en la construcción.

#### **2.4.2 Descripción general de la zona**

La red vial ha jugado un papel muy importante en términos de conectividad, movilidad y en el crecimiento económico. La incursión del Estado salvadoreño en la costa pacífica permitió integrar al país en términos de conectividad, la inversión en infraestructura favoreció una mayor y mejor movilidad, además se diversificó la economía agroexportadora. El papel de la Carretera El Litoral ha sido importante en el crecimiento económico, mucho más importante aún en la producción de algodón, caña de azúcar y producción ganadera.

#### 2.4.2.1 Población

Entre los estacionamientos 0+0.00 Y 23+300.00 del tramo de prueba en cuestión, se encuentran diferentes pueblos de los departamentos de La Paz y San Vicente, entre los cuales podemos resaltar Zacatecoluca, Santa Cruz Porrillo, El Playón, San Ramón Grifal y San Nicolas Lempa, característicos por ser poblaciones dedicadas a la comercialización, agricultura y ganadería, por lo que altas demandas de transporte con productos de la canasta básica transitan a diario hacia el oriente y la zona paracentral, sumándose a los provenientes de las extensiones de esta carretera CA-02.

#### 2.4.2.2 Topografía

A lo largo del tramo de prueba, la carretera está en una zona de relleno, a sus alrededores se observa una topografía plana, con poco o nulo relieve, múltiples zonas de cultivo y planicies para la producción agrícola y cría de ganado.

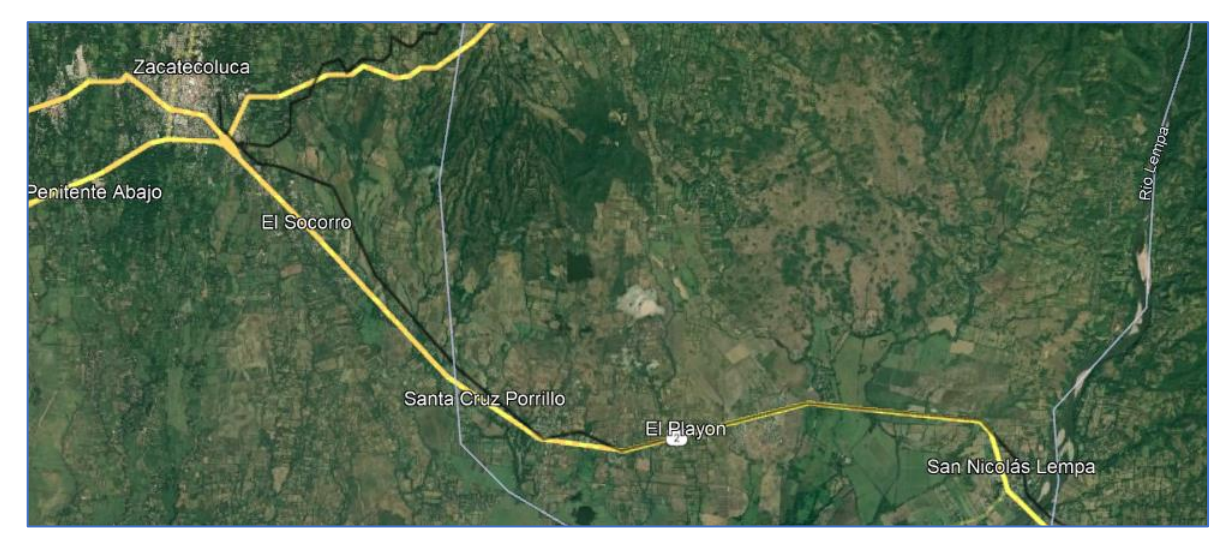

*Figura 2.16 Pueblos interceptados por tramo de prueba en CA-02. Fuente: Google Earth.*

De acuerdo con un estudio de factibilidad de mejoramiento de la carretera El Litoral, realizado por el Ministerio de Obras Públicas de El Salvador en 2018, este tramo presenta una topografía variable, con pendientes que oscilan entre el 2% y el 7%, y con algunos tramos con una inclinación de hasta el 12%. Además, se señala que el terreno está compuesto por suelos predominantemente volcánicos y aluviales, lo que puede influir en la estabilidad de la carretera y en la necesidad de medidas especiales de construcción y mantenimiento.

En cuanto a la altitud se observa un nivel menor a 100 msnm llegando a su punto más bajo en la zona de San Nicolas Lempa, donde se alcanza un nivel de unos 50 msnm. (Información obtenida del mapa topográfico de El Salvador)

#### 2.4.2.3 Hidrología

La hidrología es un aspecto importante para considerar en la construcción y mantenimiento de carreteras, ya que el agua puede afectar la estabilidad de la vía y la seguridad de los usuarios. En el caso de la carretera El Litoral, en su tramo entre Zacatecoluca y el Puente de Oro, existen algunas consideraciones importantes relacionadas con la hidrología de la zona.

En este sentido, este tramo de la carretera El Litoral atraviesa varios ríos y quebradas, algunos de los cuales pueden presentar caudales significativos durante la época de lluvias. Por otro lado, también se menciona que este tramo de la carretera El Litoral cuenta con una serie de obras de drenaje, como cunetas, alcantarillas y puentes, que permiten el paso del agua y evitan que se acumule en la superficie de la vía. Se indica que algunas de estas obras han sido objeto de mantenimiento y reparación en los últimos años, con el fin de asegurar su correcto funcionamiento.

La zona comprendida entre Zacatecoluca y San Nicolás Lempa en El Salvador se encuentra en una región hidrográfica importante, ya que está ubicada en la cuenca del Río Lempa, que es la cuenca hidrográfica más grande del país.

En concreto, entre Zacatecoluca y San Nicolás Lempa se encuentran varias subcuencas o microcuencas que contribuyen al caudal del Río Lempa.

# 2.4.2.4 Litología

La litología entre Zacatecoluca y San Marcos Lempa en El Salvador está compuesta por una variedad de rocas y sedimentos que reflejan la compleja historia geológica de la región.

En esta zona, se pueden encontrar rocas volcánicas como la andesita y el basalto, que son comunes en la cadena de montañas que atraviesa el país. También hay sedimentos marinos y fluviales, como limo, arcilla, arena y grava, que se depositaron durante períodos geológicos antiguos.

Además, hay una presencia significativa de rocas ígneas intrusivas, como el granito y el gabro, que se formaron a partir del enfriamiento y solidificación del magma debajo de la superficie terrestre.

#### 2.4.2.5 Tipos de suelos

Entre Zacatecoluca y San Marcos Lempa en El Salvador se encuentran diversos tipos de suelos debido a la compleja geología y topografía de la región.

En las áreas montañosas se encuentran suelos principalmente de origen volcánico, como andosoles, que son suelos profundos y fértiles ricos en materia orgánica y nutrientes. También se pueden encontrar suelos de origen sedimentario, como entisoles y vertisoles, que son más comunes en los valles y llanuras.

En la zona también se encuentran suelos aluviales, que se forman a partir de la deposición de sedimentos por los ríos y arroyos. Estos suelos pueden ser muy fértiles debido a su alta capacidad de retener agua y nutrientes, lo que los convierte en una buena opción para la agricultura.

#### 2.4.2.6 Vegetación

El tramo en evaluación atraviesa una variedad de paisajes y ecosistemas, lo que se refleja en la diversidad de la vegetación que se puede encontrar en la zona.

En general, la vegetación en esta área se puede clasificar en tres tipos principales: bosque seco tropical, matorral y vegetación de ribera.

El bosque seco tropical es el tipo de vegetación dominante en la región. Se caracteriza por la presencia de árboles y arbustos que pierden sus hojas durante la estación seca para conservar agua. En esta zona se pueden encontrar especies como el guanacaste, el ceiba, el chaparro y el níspero.

El matorral es una vegetación más baja y dispersa que se encuentra en áreas abiertas y secas, y está compuesta principalmente por arbustos y hierbas. En esta zona se pueden encontrar especies como la uva de playa, la piñuela y la corona de cristo.

La vegetación de ribera se encuentra en las riberas de los ríos y arroyos que atraviesan la zona. Esta vegetación se caracteriza por la presencia de árboles y arbustos que pueden tolerar el agua y la humedad. En esta zona se pueden encontrar especies como el sauce, el jocote de corona y la ceiba.

Es importante destacar que la vegetación en la zona ha sido afectada por la actividad humana, como la deforestación y la expansión agrícola, lo que ha disminuido su diversidad y abundancia.

#### 2.4.2.6 Clima

La región se encuentra en una zona de clima tropical seco. Este clima se caracteriza por dos estaciones principales: una estación seca, que abarca los meses de noviembre a abril, y una estación húmeda, que abarca los meses de mayo a octubre.

Durante la estación seca, las temperaturas pueden ser muy altas, con máximas que suelen superar los 30°C en la zona. Además, la falta de lluvias durante esta época puede provocar condiciones de sequía y aridez en el paisaje.

Durante la estación húmeda, las lluvias son más frecuentes y abundantes, lo que ayuda a refrescar el ambiente y a mantener la vegetación en la zona. Sin embargo, las lluvias pueden ser intensas y provocar inundaciones y deslizamientos de tierra, especialmente en las zonas más empinadas y de mayor altitud.

Es importante tener en cuenta que la actividad humana, como la deforestación y la expansión agrícola, ha afectado el clima en la zona, alterando los ciclos de lluvia y aumentando la temperatura en algunas áreas.

#### **2.5 Sistemas de Información Geográfica**

### **2.5.1 ¿Qué es un Sistema de Información Geográfica (SIG)?**

Un SIG o GIS por sus siglas en inglés "Geographic Information System" es una herramienta de análisis que permite conocer, identificar, manipular e interactuar con datos en su posición geográfica, es decir, información georreferenciada.

El SIG se basa en mapas digitales con formato alfanumérico donde se muestran todos los puntos de la Tierra donde además pueden generarse otros mapas, informes, gráficos, entre otros.

#### **2.5.2 Datos**

Los Sistemas de Información Geográfica utilizan diferentes tipos de datos basándose en su ubicación espacial o geográfica. Los datos SIG incluyen imágenes, atributos e información cartográfica que a su vez pueden estar vinculados a hojas de cálculo y tablas.

Estos datos pueden obtenerse por diferentes medios tales como los sensores remotos, GPS (Sistema de Posicionamiento Global), fotografías aéreas, archivos formatos, shapefile, entre otros.

#### **2.5.3 Mapas**

En los mapas se contienen los datos por medio de capas para su posterior análisis. Los mapas SIG son compatibles con aplicaciones y programas que acepten su formato siendo accesibles desde cualquier lugar del mundo.

#### **2.5.4 Análisis de Resultados en SIG**

Los Sistemas de Información Geográfica puede otorgar los resultados conforme a tres enfoques y a partir de ello adaptar el producto al más conveniente. Estos son:

- 1- Enfoque cartográfico: El cual permite el manejo de la cartografía de manera automática para extraer información a partir de ella y a su vez permite la modelización cartográfica.
- 2- Bases de datos especiales: Se centra en la utilización óptima de las características, desempeño y funcionamiento de la base de datos.
- 3- Análisis espacial: Este enfoque concibe los SIG como sistemas aptos para realizar análisis espacial para la toma de decisiones y modelización.

Todos los datos obtenidos a partir de los SIG al estar georreferenciados sirven como parámetros esenciales a la hora de realizar proyectos, toma de decisiones, análisis de fenómenos comparativos, la prevención de fenómenos, entre otros.

#### **2.5.5 Aplicaciones de los Sistemas de Información Geográfica (SIG)**

En la actualidad los SIG han experimentado una serie de mejoras permitiendo su evolución y mayores beneficios tales como la reducción de costes y mejoramiento de sus componentes de hardware y software en los sistemas. Pueden encontrarse en todos los campos de trabajo incluyéndose en los planes gubernamentales, en las universidades, empresas e instituciones, área de salud, conservación de recursos naturales, urbanismo y transporte, logística, criminología, entre otros muchos más.

#### 2.5.5.1 Tipos de SIG

Los SIG se dividen en dos grandes grupos los cuales permiten al usuario crear, manipular, gestionar y analizar la información geográfica bajo diferentes formas de trabajo:

SIG ráster: Utiliza capas ráster, entendiéndose como ráster a una matriz de píxeles organizada en filas y columnas. A cada uno de estos píxeles se les otorga un valor de color y una ubicación representando temperaturas como ejemplo. Los rásteres provienen de fotografías áreas, imágenes satelitales, cartografía digital entre otros. Comúnmente se utilizan para representar variables cuantitativas.

SIG vectorial: Utiliza conjunto de puntos, líneas y polígonos para modelizar elementos requeridos en su entorno de trabajo. Comúnmente se utilizan para representar variables cualitativas.

#### 2.5.5.2 Softwares SIG

Entre los diferentes softwares existentes en la actualidad para el manejo de datos SIG se encuentran:

- ArcGIS
- QGIS
- GvSIG

#### **2.6 Drones**

#### **2.6.1 ¿Qué es un dron y cuál es su funcionamiento?**

Dron es el término utilizado para nombrar a un tipo de Vehículo Aéreo No Tripulado (VANT) o UAV (Unmanned Aerial Vehicle) por sus siglas en inglés. Etimológicamente la palabra dron proviene del inglés "dran" que significa zángano o abejorro en español, esto debido a su característico zumbido cuando estos se encuentran en funcionamiento.

La utilización de drones ha facilitado, entre muchos otros, el campo de la Ingeniería Civil ya que estos han generalizado el uso de la fotogrametría aérea facilitando la obtención de levantamientos topográficos a partir de ellos, utilizando herramientas de procesamiento para llevar a cabo ortomosaicos, nubes de puntos, modelos 3D, curvas de nivel entre otros.

#### **2.6.2 Drones aplicados a la Ingeniería Civil**

Existen diferentes tipos de drones en la actualidad los cuales están orientados a satisfacer el objetivo de cada necesidad entre ellos pueden mencionarse los drones de ala fija, drones de ala giratoria, drones combinados entre otros. Sin embargo, para este rubro en particular se pueden mencionar algunas características y especificaciones que deben de poseer los drones para alcanzar el fin deseado.

2.6.2.1 Especificaciones para los drones con aplicación a Ingeniería Civil

Para llevar a cabo un vuelo exitoso de dron donde a partir de él puedan extraerse las fotografías aéreas para luego ser procesadas y generar la fotogrametría deseada es necesario mencionar ciertas características y especificaciones mínimas que deben cumplir:

- Dron con cámara profesional de al menos 20 megapíxeles y sensor mínimo de 1 pulgada.
- Capacidad de batería de al menos 25 minutos de vuelo.
- Compatibilidad para procesamiento de fotografías.

# **2.6.3 Altura de vuelo del dron para resultados precisos**

Este parámetro depende en su mayoría, del área a ser cubierta en el levantamiento por medio de dron y de la precisión de su cámara ya que al incrementar la altura disminuye la calidad de las imágenes, esto se debe a la Resolución Espacial (GSD por su siglas en inglés Ground Sampling Distance) que es la distancia que existe entre el centro de dos píxeles consecutivos medidos en el suelo. La relación existente entre el valor del GSD y la calidad de imagen es inversamente proporcional, es decir, entre mayor sea el valor del GSD menor será la resolución de la imagen y los detalles serán menos visibles.

Existe una reglamentación donde se manifiesta que todos los drones tienen permitido volar a una altura máxima de 120 metros de altura. Especialmente aquellos que vuelan en la categoría abierta, donde se incluyen los drones clasificados dentro de las clases 0, 1, 2 y 3. Para casos especiales, y si es necesario, se debe solicitar permiso a la Autoridad de Aviación Civil de El Salvador para volar drones a más de esa altura.

Para obtener un valor de altura adecuado para realizar un buen levantamiento queda a criterio de cada caso en particular para así poder obtener la mayor cantidad de detalles necesarios para un correcto procesamiento.

# **2.7 Fotogrametría Digital**

Para entender mejor sobre qué es la fotogrametría se estudiará su etimología. Fotogrametría proviene del vocablo griego "photos" que significa luz, "gramma" que significa dibujo o trazado y "metrón" que significa medir.

Es por ello por lo que la fotogrametría se define como la medición de objetos por medio de la luz, en el caso de la topografía el significado directo que podría atribuírsele es el de "medir sobre fotos".

# **2.7.1 Clasificación de la fotogrametría**

La fotogrametría puede clasificarse conforme a la forma de la obtención de las fotografías y por otra parte, el tipo de tratamiento de la información.

Según la forma de la obtención de las fotografías la fotogrametría puede ser:

- Fotogrametría terrestre: Se basa en la toma de fotografías desde el suelo, consiste en la toma de fotografías a un objeto desde diferentes perspectivas o ángulos de visión, para este caso la posición de la cámara y el objeto es perfectamente conocida. Su aplicación se da mayormente en la arquitectura y arqueología.
- Fotogrametría aérea: Se basa en la toma de fotografías aéreas las cuales pueden ser obtenidas por aviones, helicópteros, satélites y drones.

Según el tipo de tratamiento de información:

- Fotogrametría analógica: Utiliza los aparatos de restitución analógicos donde se realiza de forma manual la alineación de las imágenes para la obtención de un modelo estereoscópico nivelado y escalado.
- Fotogrametría analítica: Utiliza restituidores analógicos y las computadoras para agilizar los tiempos y lograr así diferentes escalas de interés.
- Fotogrametría digital: Utiliza softwares especializados para el procesamiento de la información y la obtención de modelos digitales de terreno los cuales también pueden ser en tercera dimensión.

#### **2.7.3 Tipos de Modelos Digitales**

Los modelos digitales son los resultados de la captura de fotografías realizadas con drones, mediante el procesamiento en softwares especializados donde además de ortomosaicos georreferenciados es posible elaborar los modelos digitales de superficie (MDS), los modelos digitales de terreno (MDT) y los modelos digitales de elevación (MDE).

2.7.3.1 Modelos digitales de superficie y terreno

Los MDS representan todos los elementos constituyentes la superficie de la tierra en estudio tales como la vegetación, infraestructura, el terreno entre otros. Los MDT recrean la forma del terreno cuando todos los elementos constituidos en él son removidos digitalmente como la vegetación, infraestructura y demás objetos que no forman parte de la "tierra desnuda", es decir, la tierra sin ningún objeto que no sea ella propiamente.

Existe una tecnología llamada LIDAR, por sus siglas en inglés "Laser Imaging Detection and Ranging", donde se emiten rayos de luz láser infrarroja que al hacer contacto con los objetos y ser detectados por un lente receptor se obtiene una nube de puntos del entorno donde al ser procesados se obtendrá una imagen tridimensional, donde para cada uno de estos puntos se conoce su posición precisa en el espacio.

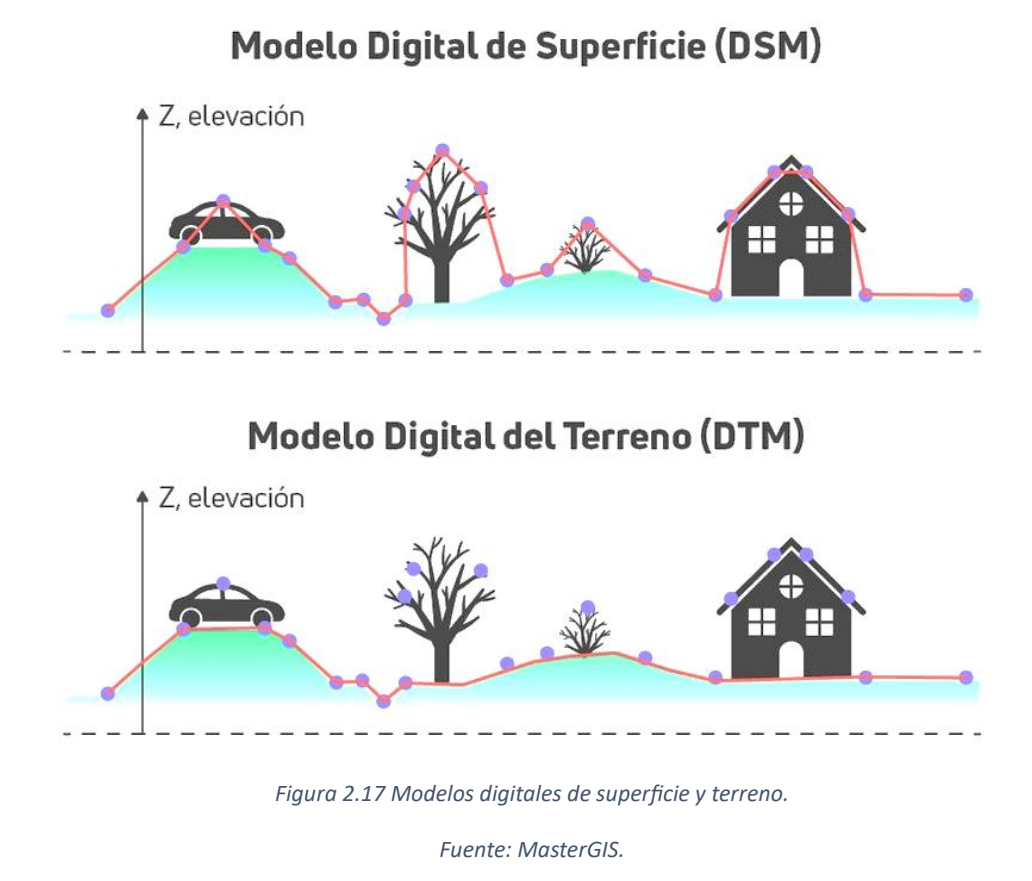

# 2.7.3.2 Modelos digitales de elevación

Los MDE representan la altitud de la superficie del terreno, sin incluir cualquier objeto, infraestructura, vegetación contenida en él, en el espacio.

Entre sus aplicaciones más comunes puede mencionarse la estimación de áreas en proyectos hidroeléctricos, determinación de pendientes del terreno, estimaciones de volúmenes de relleno o corte para ingeniería, entre otros.

# **CAPITULO III. EVALUACIÓN DE AGRIETAMIENTOS OBLICUOS, LONGITUDINALES Y TRANSVERSALES COMO DETERIOROS SUPERFICIALES EN EL PAVIMENTO DE LA CARRETERA EL LITORAL TRAMO ZACATECOLUCA-RIO LEMPA, POR MÉTODOS TRADICIONALES.**

#### **3.1 Estrategia de la metodología**

El tramo de carretera en estudio es el comprendido entre Zacatecoluca y el puente de San Marcos Lempa, para los cuales a manera de investigación se delimitará en 1 km para el relevamiento de daños.

Para el inicio de las actividades se debe realizar una inspección en vehículo a lo largo del tramo en estudio, para determinar estratégicamente la zona en la que se realizará el levantamiento de daños, de preferencia una recta prolongada por temas de seguridad vial, además de poseer un porcentaje alto de daños en losas en base a su longitud. Se asumirá un tráfico constante, así como una velocidad constante en todo el tramo.

Se tiene información acerca del diseño de la carpeta de rodamiento, la cual es de concreto hidráulico simple con juntas (JPCP), posee dovelas en las juntas transversales de contracción y barras de amarre en las juntas longitudinales de construcción.

Cuenta con 1 carril por sentido, para los cuales las losas son de 3.65 m de ancho y 4.5 m de longitud. Cada carril cuenta con un hombro de 1.85 m de ancho.

Para la realización de las actividades se contará con el apoyo de una cuadrilla del FOVIAL, los cuales apoyaran con un circuito de seguridad y banderilleros para el flujo del tráfico mientras se realizan las actividades.

El relevamiento debe realizarse en dos partes, por planificación en el manejo del tráfico, debido a la alta demanda que esta carretera presenta por lo tanto se estudiarán ambos sentidos, se llevará el control de los daños por medio de hojas previamente diseñadas y se tomarán los tiempos para determinar la duración de la toma de datos para su posterior análisis.

## **3.1.1 Metodología del levantamiento de deterioros**

Para el levantamiento de daños se tomará como modelo, el método **Strategic Highway Research Program** (SHRP) el cual consta de dos partes características. La primera es la esquematización de la sección de la carretera, en la cual se plasman los daños encontrados a lo largo del recorrido, para una mejor comprensión a la hora de procesar los datos.

Este método recomienda la recolección de datos del 100% de la longitud del tramo en análisis. Para el caso del presente trabajo de investigación se realizará la recolección de datos en una longitud de 1 km.

# **3.2 Muestreo y unidades de muestreo**

Para la recolección de datos se utilizará una codificación de fallas, para optimizar el tiempo de anotación y para un mejor entendimiento a la hora de procesar los datos recolectados.

El objetivo de establecer las unidades de muestreo es el de conocer las cantidades de daños existentes, agrupándolas por tipología y cuantificándolas de acuerdo con la volumetría total recolectada y a su vez, por el número de losas afectadas.

Los deterioros por considerar se mencionan a continuación y se presentan las unidades para la recolección de estos.

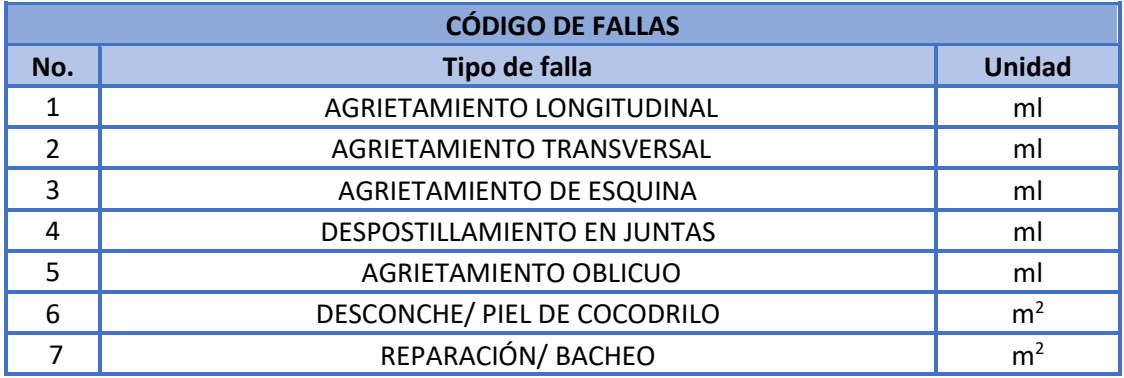

*Tabla 3.1 Tipos de fallas y sus unidades de muestreo.*

# **3.3 Levantamiento de daños en campo**

# **3.3.1 Descripción de los trabajos realizados**

La primera etapa del trabajo de campo consistió en realizar el relevamiento de deterioros en el pavimento del tramo en análisis, tomando como modelo los lineamientos que describe el manual P-338 del SHRP de la siguiente manera:

- 1. Se realizó una inspección en la geometría de la carretera para determinar el tramo de prueba que presente mayores daños por losas y que a su vez, genere seguridad vial al momento de la toma de datos.
- 2. Se determinó como tramo de prueba la ruta: CA02E-/ Dv San José de la Montaña - LD Usulután, iniciando en el estacionamiento 4+700 y finalizando en la estación 5+700.

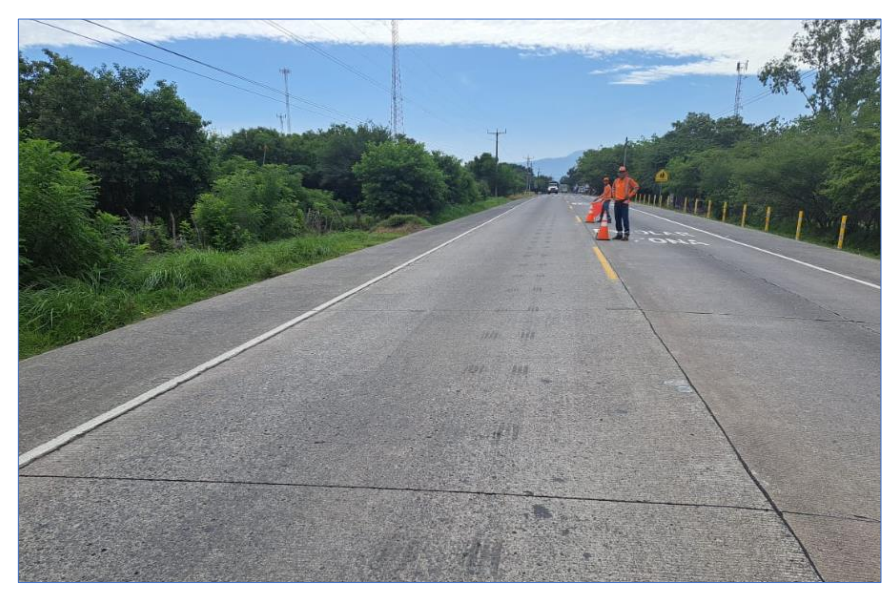

*Figura 3.1 Delimitación del tramo de prueba.*

3. Se contó con el apoyo de una cuadrilla completa del FOVIAL, los cuales brindaron un circuito de seguridad vial y dos banderilleros para el control del tráfico.

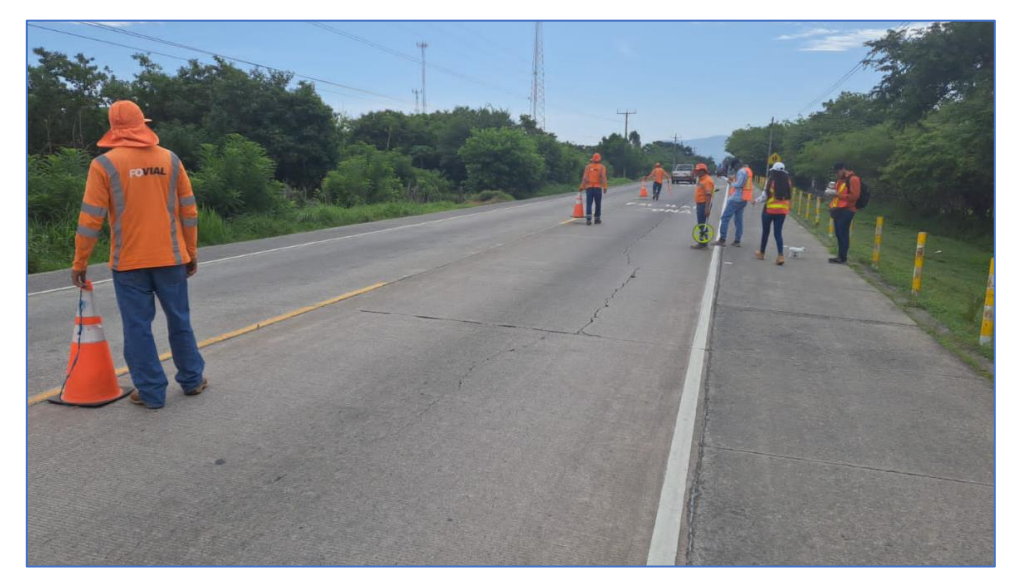

*Figura 3.2 Circuito de seguridad. Fuente: Propia.*

4. Se cerraron parcialmente los carriles en tramos de 50 m, para la inspección y toma de daños presentes. A medida se avanzaba con la toma de datos, el circuito se movía en paralelo a la cuadrilla encargada de la recolección de datos.

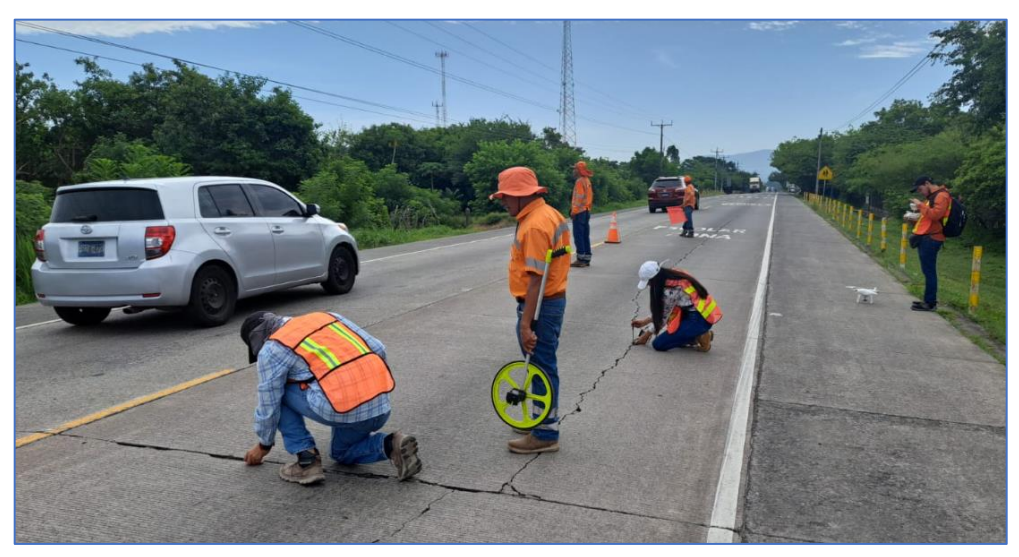

*Figura 3.3 Relevamiento de daños.*

*Fuente: Propia.*

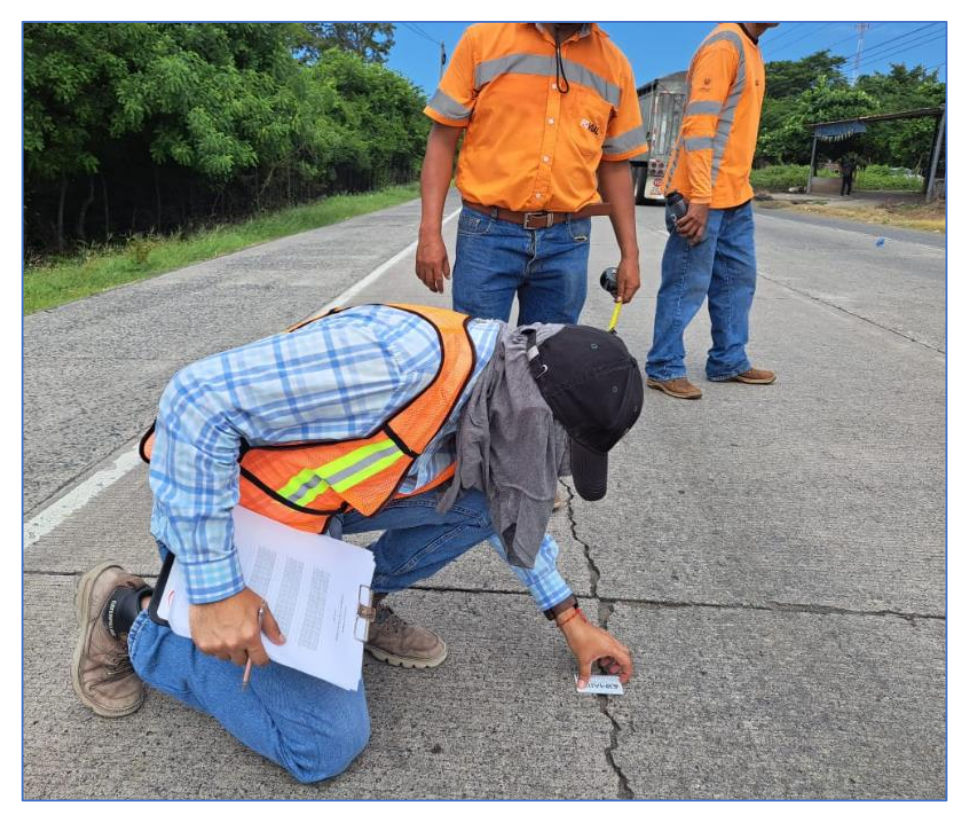

*Figura 3.4 Relevamiento de daños.*

- 5. Las actividades iniciaron las 8:15 am. Comenzando con la inspección preliminar para determinar el estacionamiento inicial.
- 6. Para el inicio del relevamiento de daños, se tomó como carril de partida el lateral derecho (Sentido hacia puente del Río Lempa). Marcando su punto de inicio y su punto de finalización.
- 7. Para la inspección visual manual, los registros se realizaron en una cuadricula previamente diseñada. Anotando los deterioros observados en cada una de las losas que conforman la estructura del pavimento. Las anotaciones se realizaron en base al código del deterioro y la unidad de muestreo correspondiente.

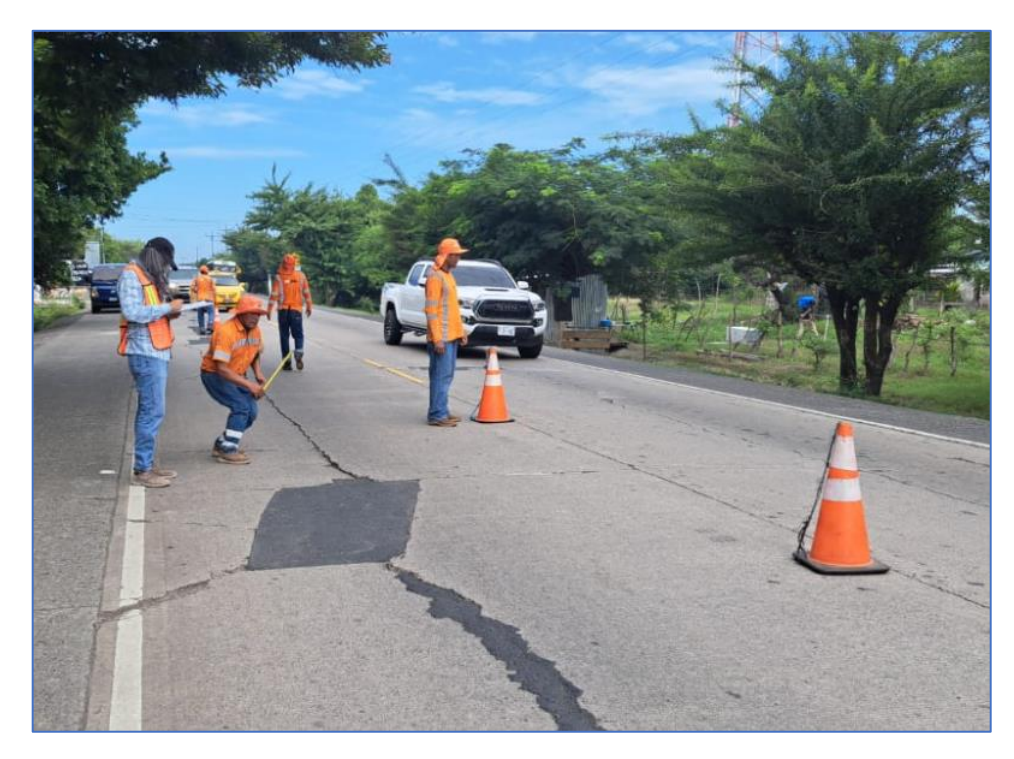

*Figura 3.5 Registro de daños en cuadrícula.*

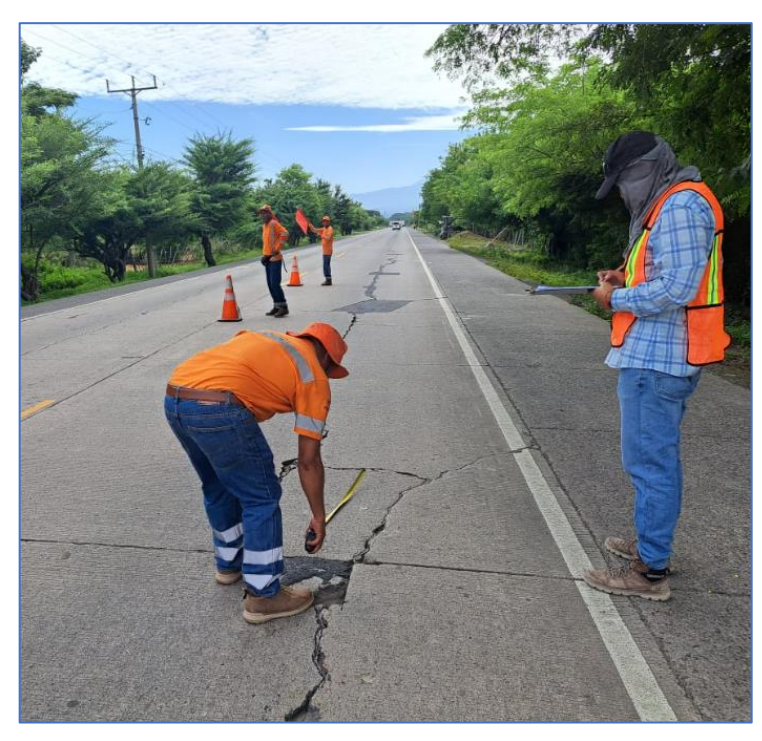

*Figura 3.6 Registro de daños en cuadrícula. Fuente: Propia.*

# **3.3.2 Instrumentos utilizados para la inspección visual manual**

- 1. Fichas de datos y croquis en blanco
- 2. Odómetro
- 3. Cámara fotográfica/ Celular
- 4. Grietómetro.
- 5. Cinta métrica

# **3.3.3 Llenado de fichas de campo**

Los deterioros observados se registran en una cuadricula milimétrica prediseñada, esquematizando la falla presente, a escala y con su código de referencia la cual es representada en la *Figura 3.7*

**Levantamiento de Deterioros** 

Carretera El Litoral, Zona de el Playón

Julio de 2023

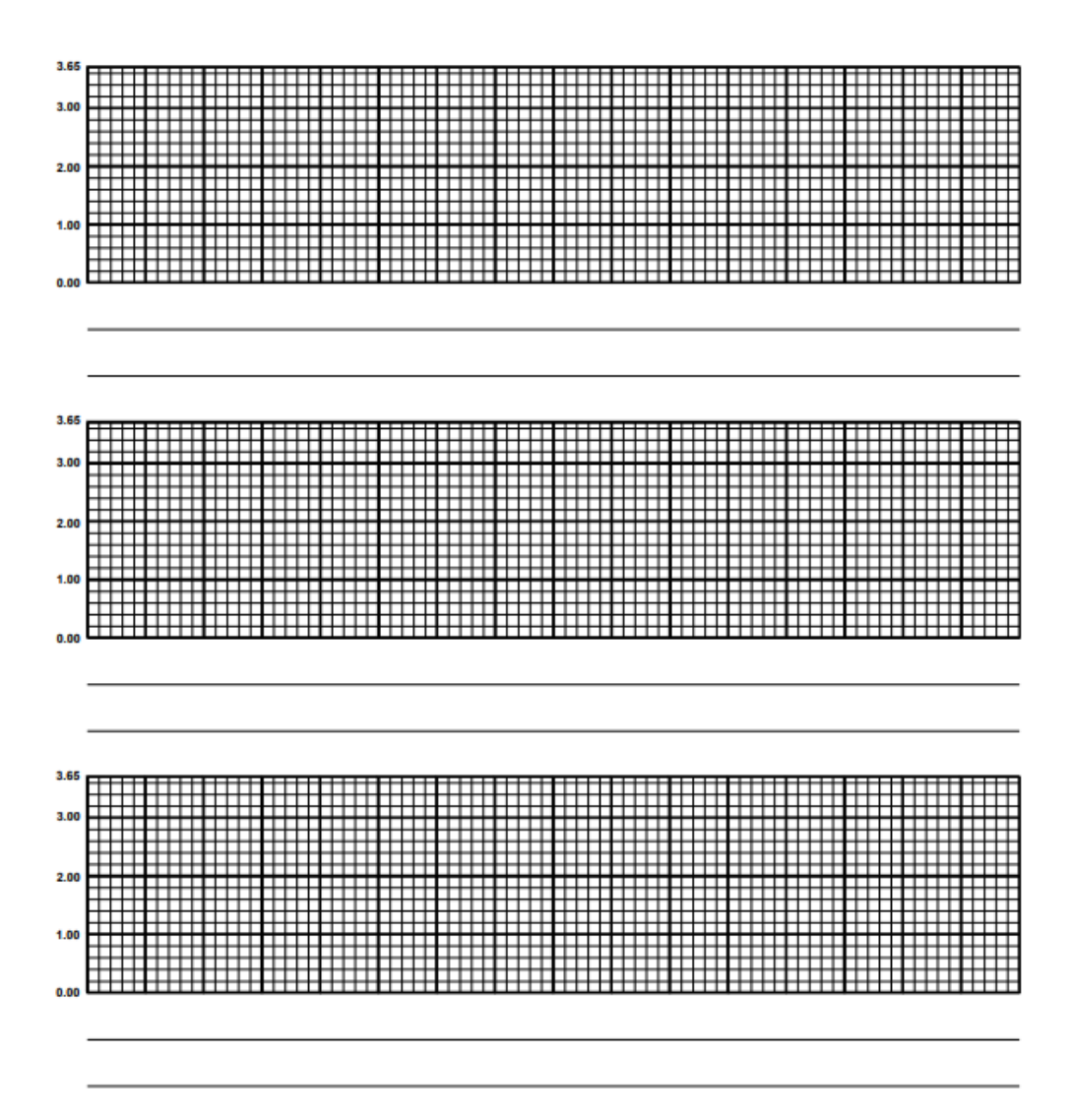

*Figura 3.7 Hoja de trabajo de campo para levantamiento de deterioros.*

# **3.4 Evaluación de los agrietamientos mediante métodos tradicionales**

# **3.4.1 Identificación y clasificación de las fallas**

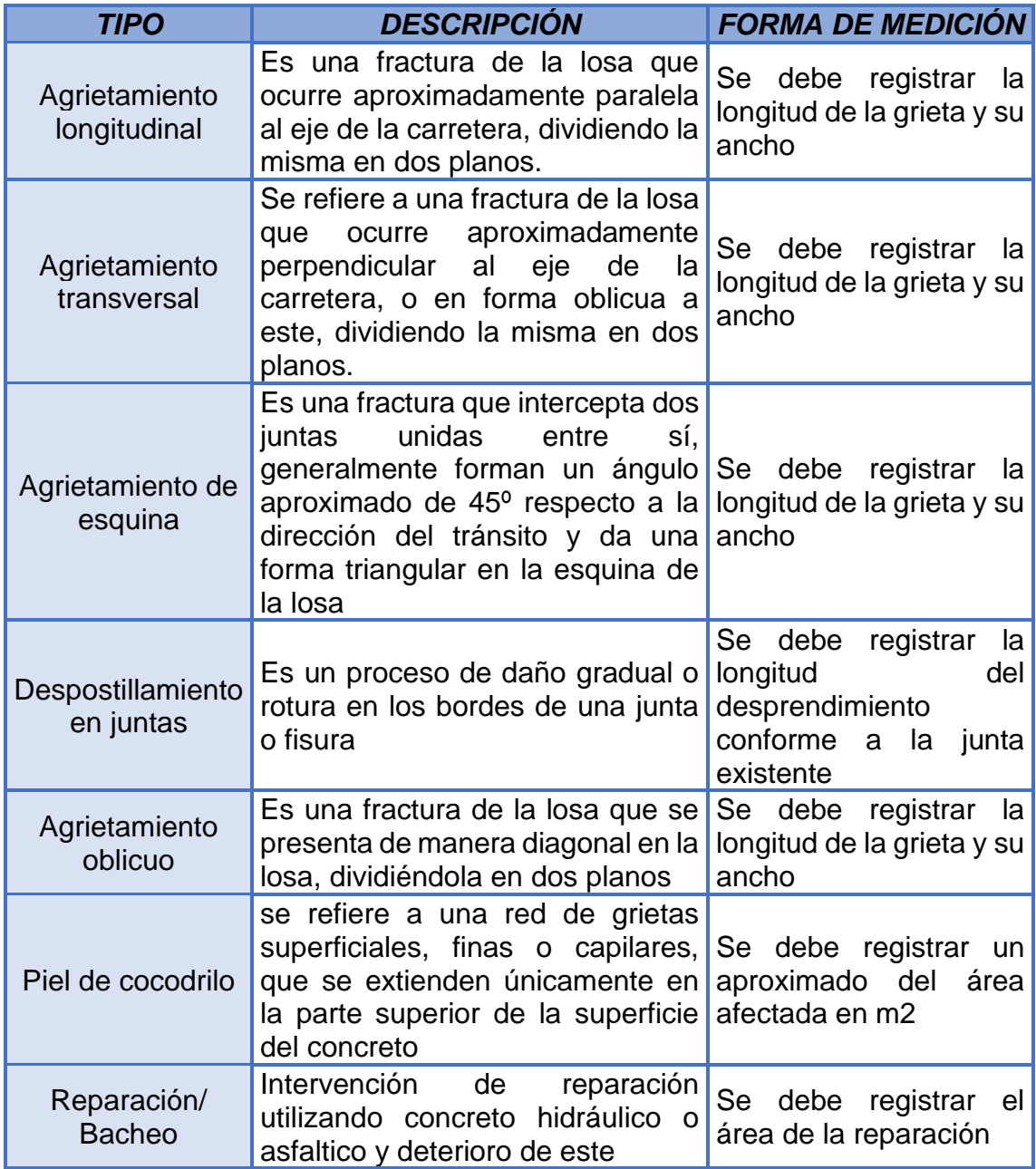

*Tabla 3.2 Clasificación de los deterioros. Fuente: Propia.*

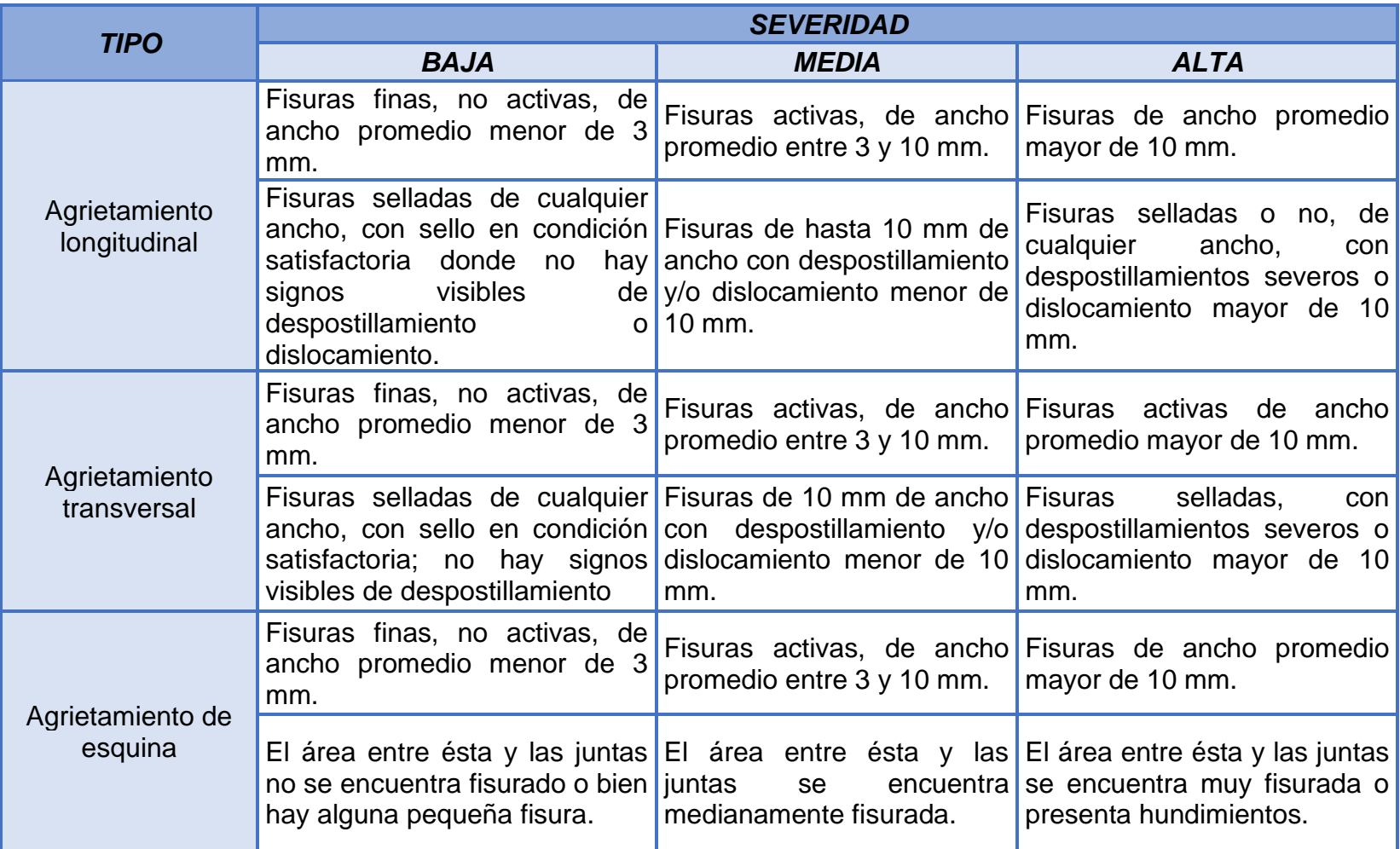

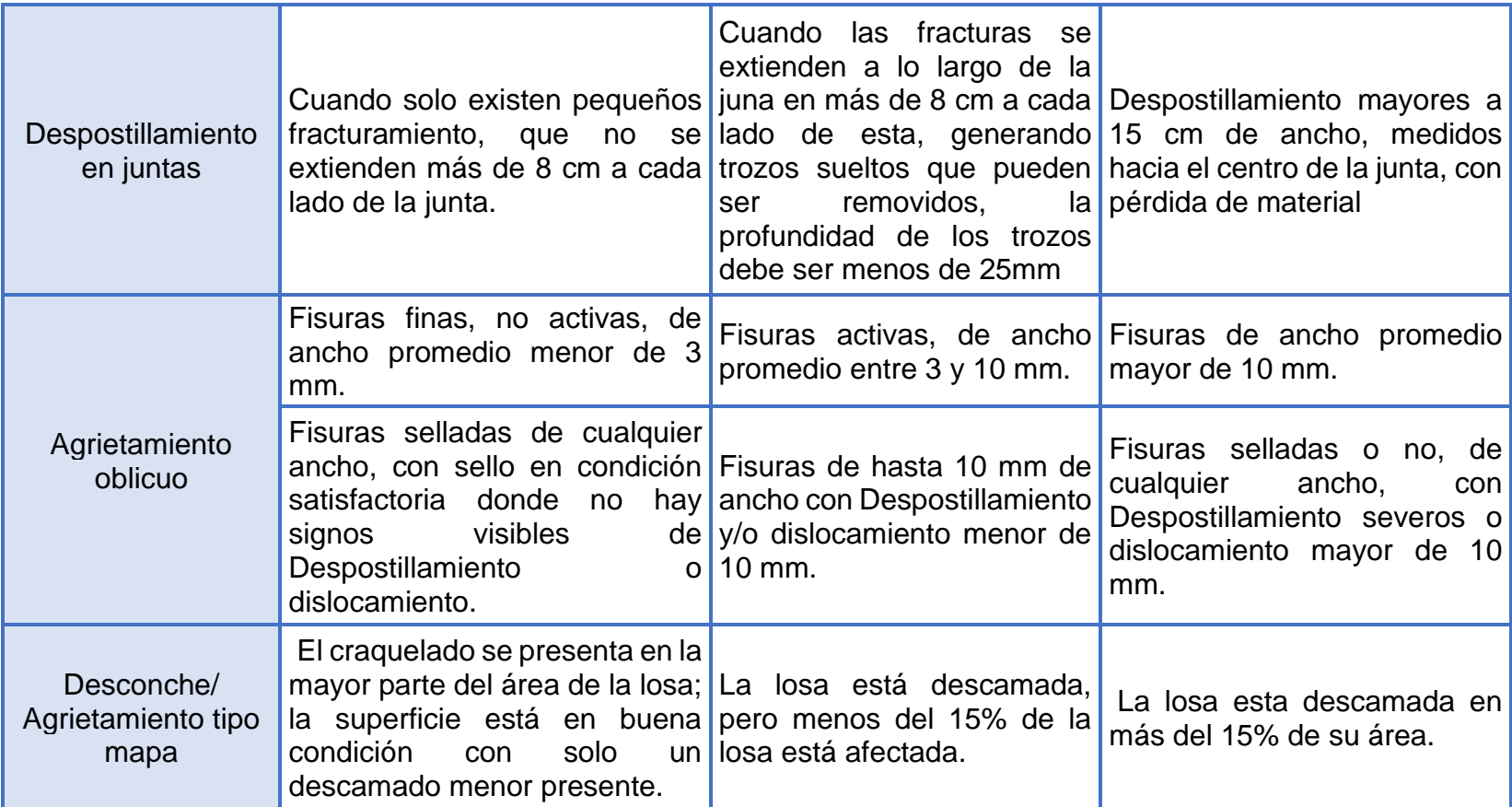

*Tabla 3. 3 Severidad de los deterioros.*

# **3.4.2 Ejemplo de conteo y clasificación de deterioros**

Los siguientes datos provienen de los esquemas tomados en campo, los cuales fueron tabulados y agrupados en base al nivel de severidad medido.

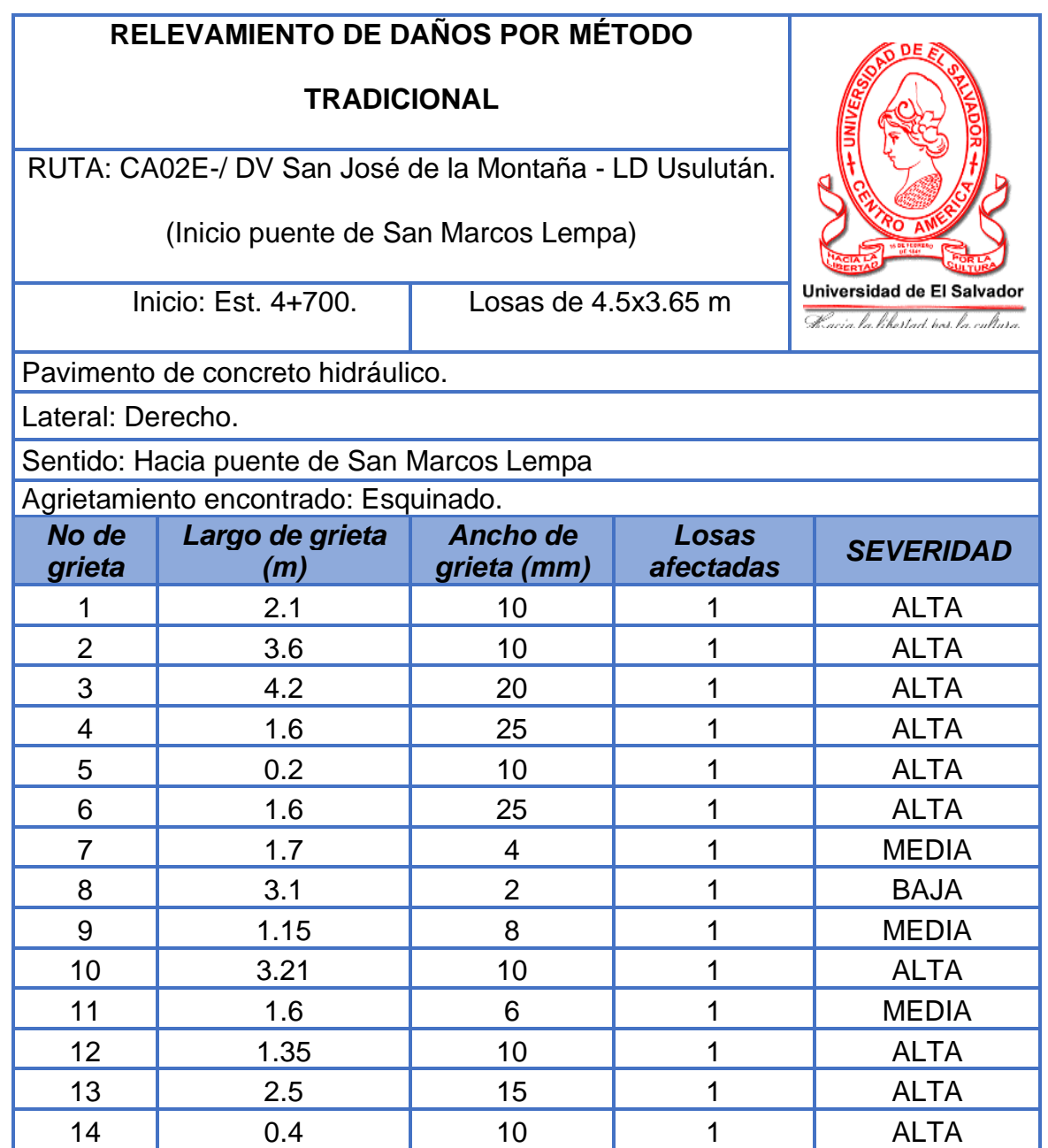

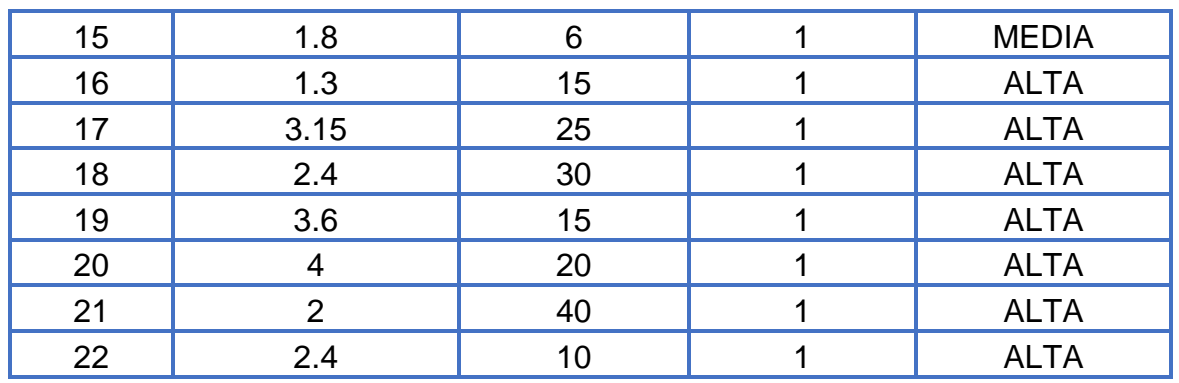

*Tabla 3.4 Conteo de agrietamientos esquinados.*

*Fuente: Propia.*

Resumen del conteo:

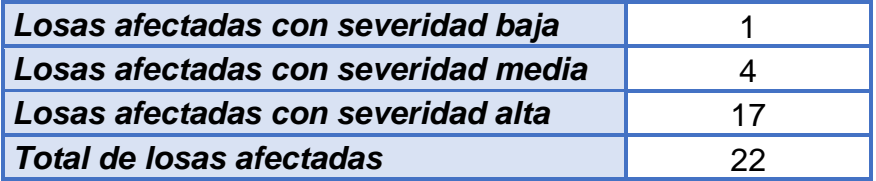

*Tabla 3.5 Resumen del conteo de agrietamientos esquinados.*

*Fuente: Propia.*

# **3.5 Rendimiento de la inspección**

# **3.5.1 Personal**

Para la ejecución de la actividad se contó con el siguiente personal de campo:

- 2 ingenieros del FOVIAL
- 1 cuadrilla de 7 auxiliares del FOVIAL
- 2 integrantes del grupo de investigación
- 1 ingeniero apoyando a la medición.

# **3.5.2 Herramientas utilizadas**

- 1. Fichas de datos y croquis en blanco.
- 2. Odómetro.
- 3. Cámara fotográfica/ Celular.
- 4. Grietómetro.
- 5. Cinta métrica
- 6. Conos
- 7. Banderillas

# **3.5.3 Tiempo de ejecución**

Para el relevamiento de daños en el lateral derecho se emplearon un total de 2 horas con 45 minutos, para recorrer y recolectar el 100% del tramo en estudio.

Para el relevamiento de daños en el lateral izquierdo se emplearon un total de 2 horas con 25 minutos, para recorrer y recolectar el 100% del tramo en estudio.

El total del tiempo empleado para la recolección de datos de los dos carriles en estudio fue de 5 horas 10 minutos.

**3.6 Resultados del relevamiento de deterioros por métodos tradicionales.**

HOJA 1.

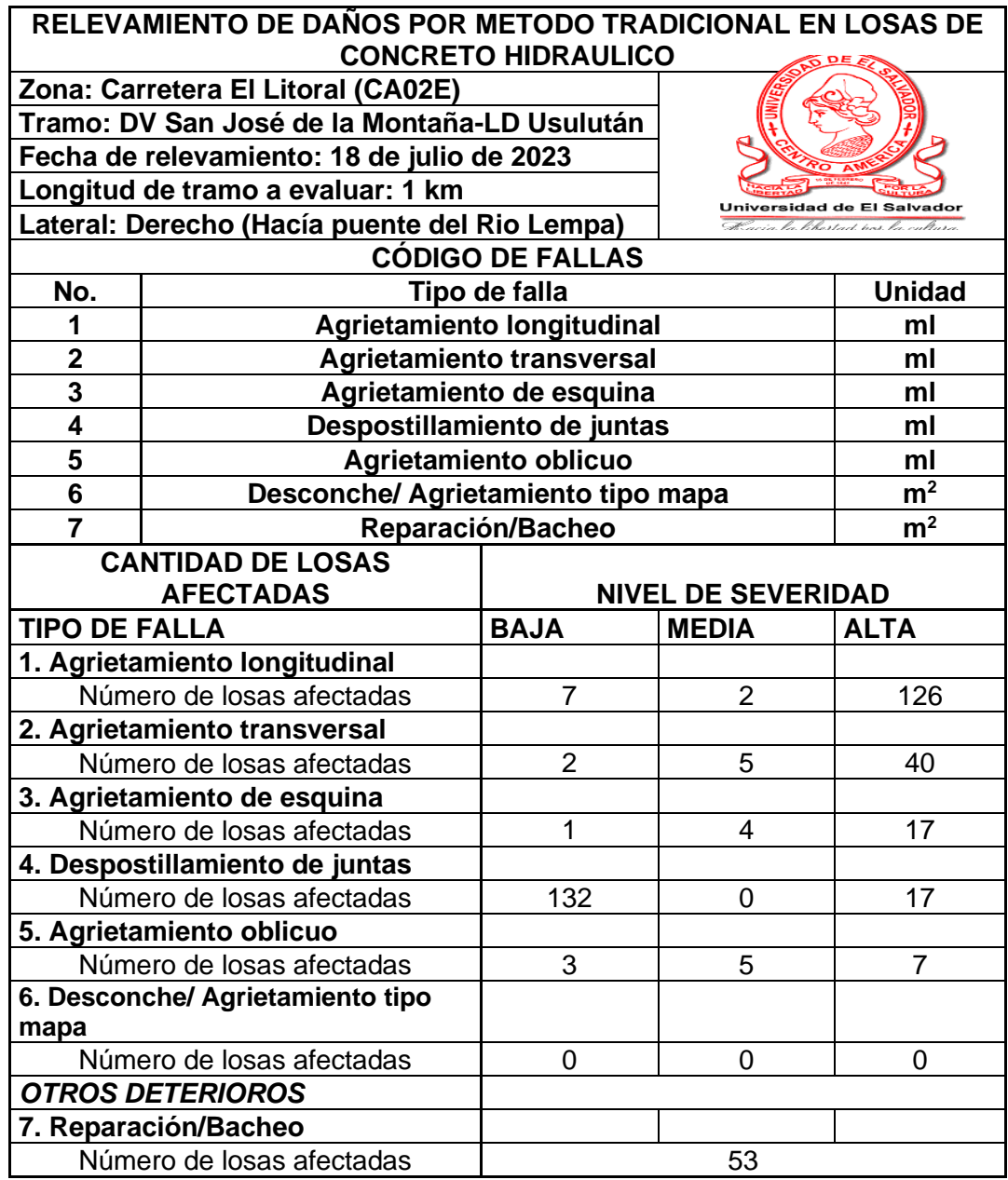

*Tabla 3.6 Hoja No.1 Cantidad de losas afectadas en lateral derecho.*
HOJA 2.

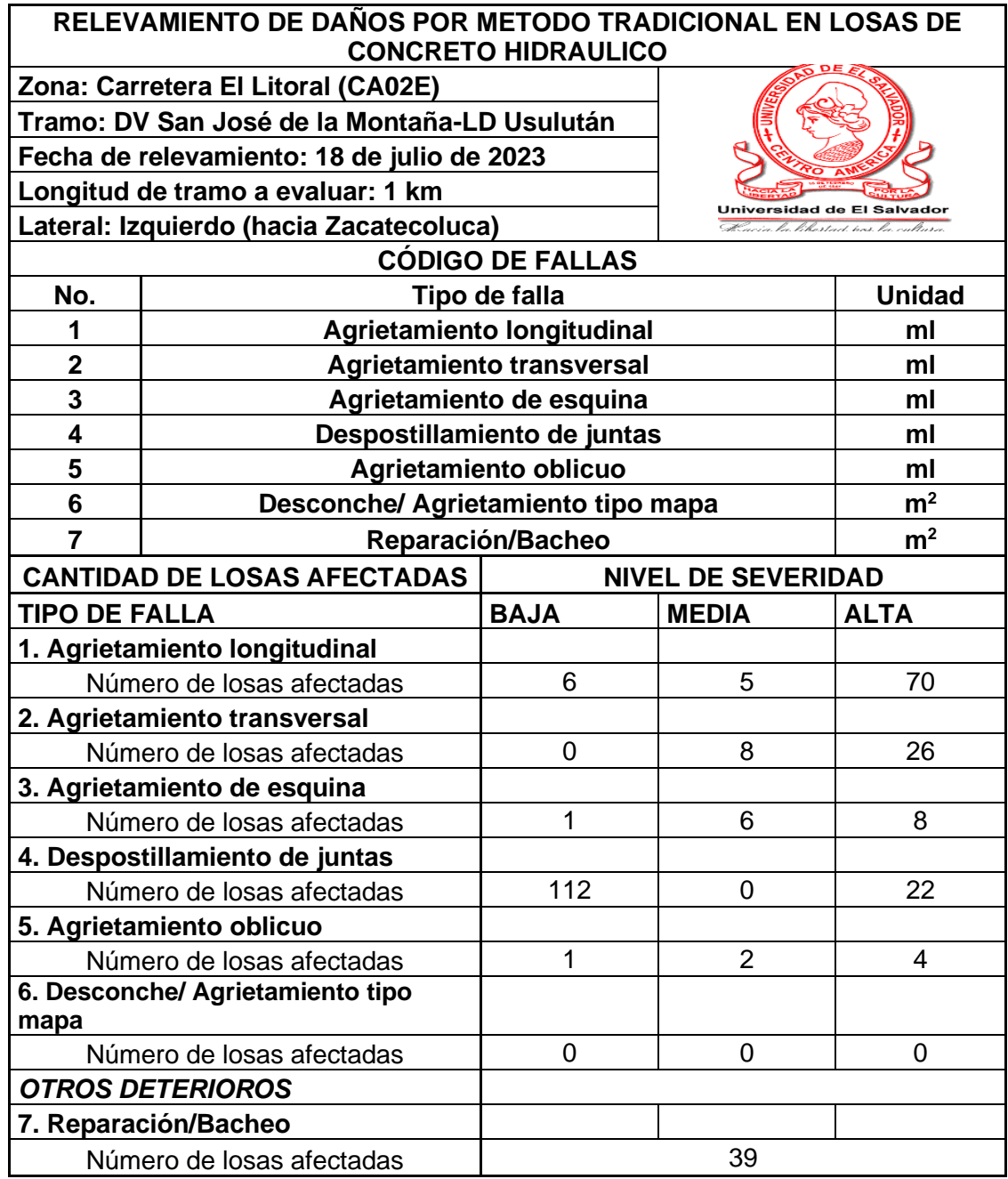

*Tabla 3.7 Hoja No.2 Cantidad de losas afectadas en lateral izquierdo.*

HOJA 3.

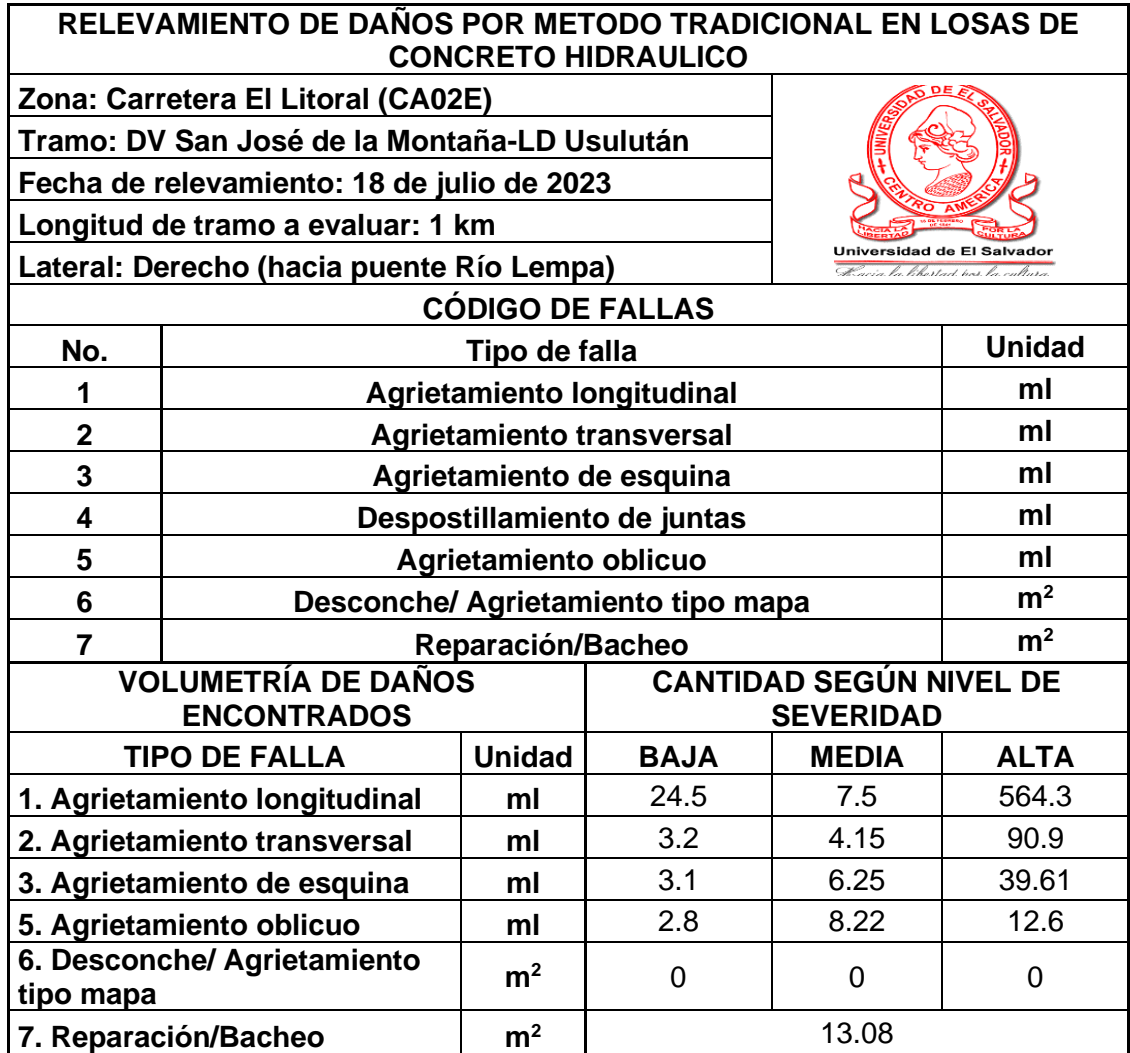

*Tabla 3.8 Hoja No.3 Volumetría de daños encontrados lateral derecho.*

HOJA 4.

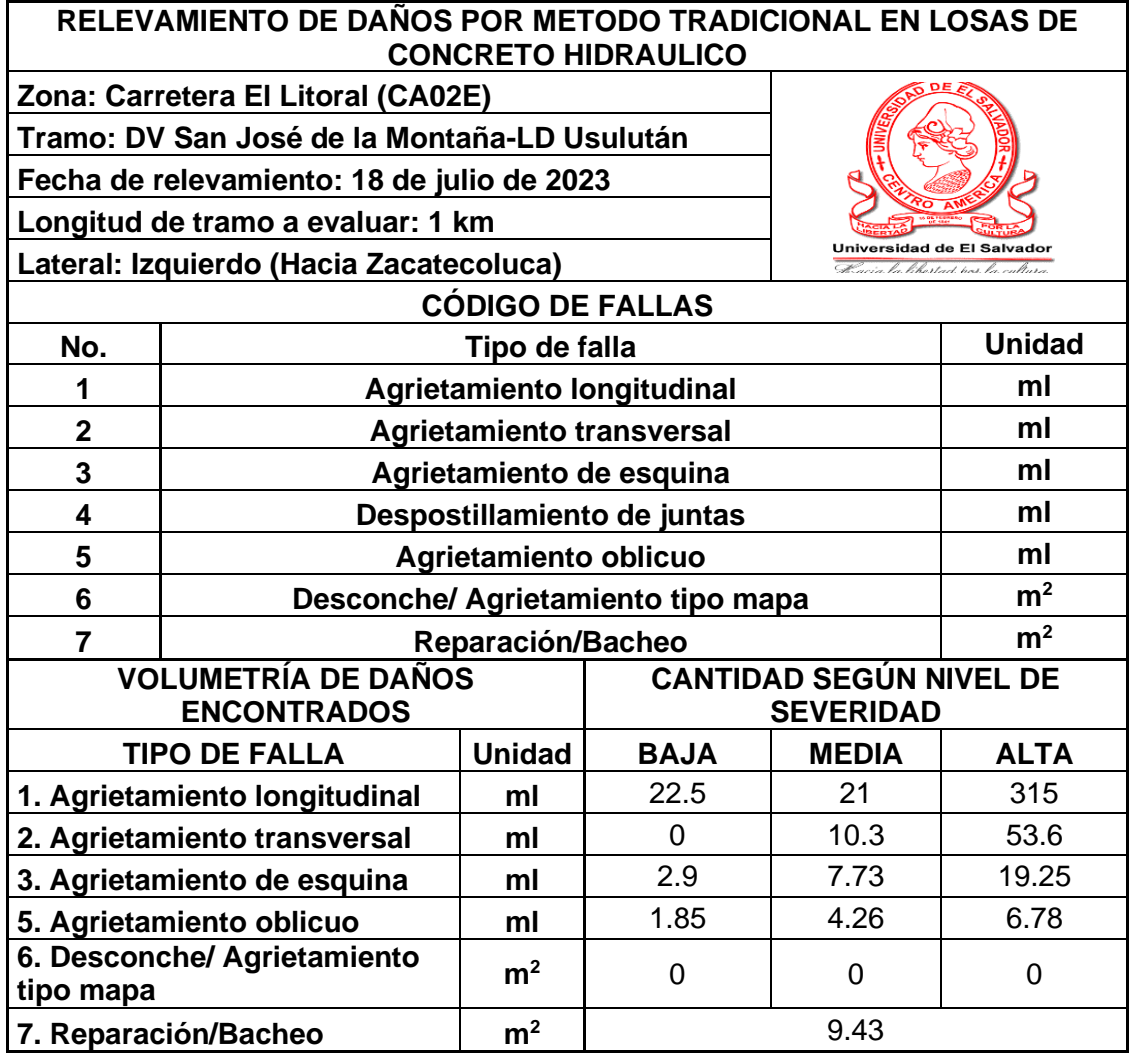

*Tabla 3.9 Hoja No.4 Volumetría de daños encontrados lateral izquierdo.*

## **3.7 Cálculo del PCI en unidad de muestra.**

Se seleccionó la unidad de muestreo UM1A para ejemplificar el procedimiento del cálculo del PCI para pavimentos rígidos y conocer la condición que presenta la unidad de muestreo, definida aleatoriamente.

Los resultados del PCI para todo el tramo de prueba se resumen en una tabla al final de esta sección.

## **3.7.1 Descripción del método.**

## **Paso 1. Unidades de muestreo.**

1.a Se divide la vía en secciones o unidades de muestreo, para el caso de pavimentos rígidos las unidades de muestro deberán estar registradas por número de losas, las cuales deberán estar en el rango de 20 +/- 8 losas. Para el caso de este trabajo, las unidades de muestreo se seccionaron en 22 losas cada una.

## **Paso 2. Cálculo de los Valores Deducidos.**

2.a Se realizará un conteo de las losas afectadas por cada tipo de daño y su severidad. Tal y como se muestra en la tabla 3.9:

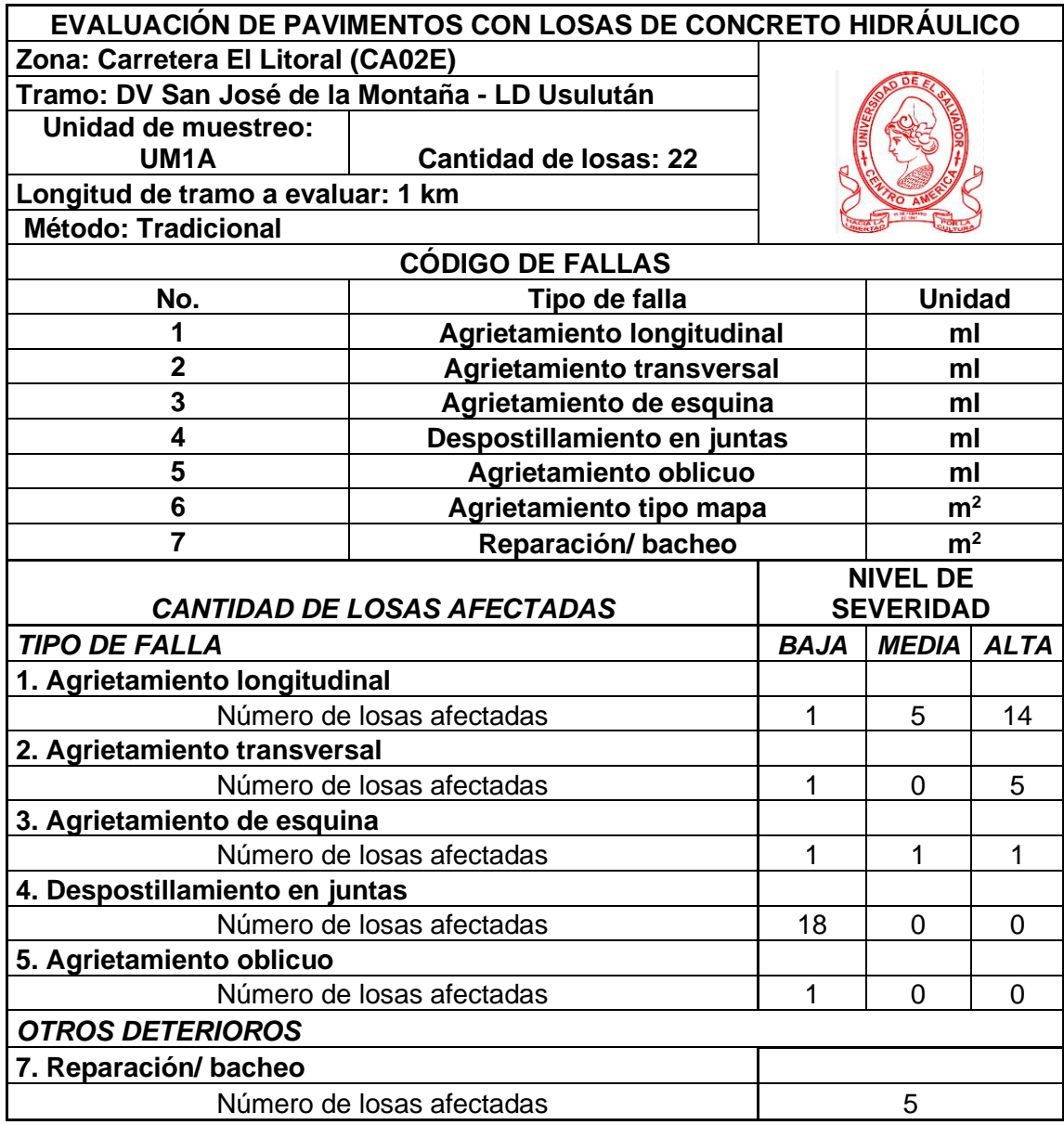

*Tabla 3.10 Unidad de muestreo para cálculo de PCI.*

2.b Se divide el número de losas contabilizadas en 2.a entre el número de losas de la unidad de muestreo y el resultado será expresado en porcentaje (%). A este resultado se le denominará *Densidad*.

Por ejemplo, para la falla 1 y severidad alta, se contabilizan 14 losas afectadas, por lo tanto, su densidad será:

Densidad= $\frac{14}{22}x100 = 63.64\%$ 

2.c Se determinan los Valores Deducidos para cada combinación de tipo de daños y su respectiva severidad, mediante la curva "Valor Deducido de Daño" correspondiente a pavimentos de concreto hidráulico, interceptando el valor deducido de densidad con la curva de alta severidad y proyectando en la horizontal hasta interceptar el eje de las ordenadas. Tal y como se muestra a manera de ejemplo en la *Figura 3.8*.

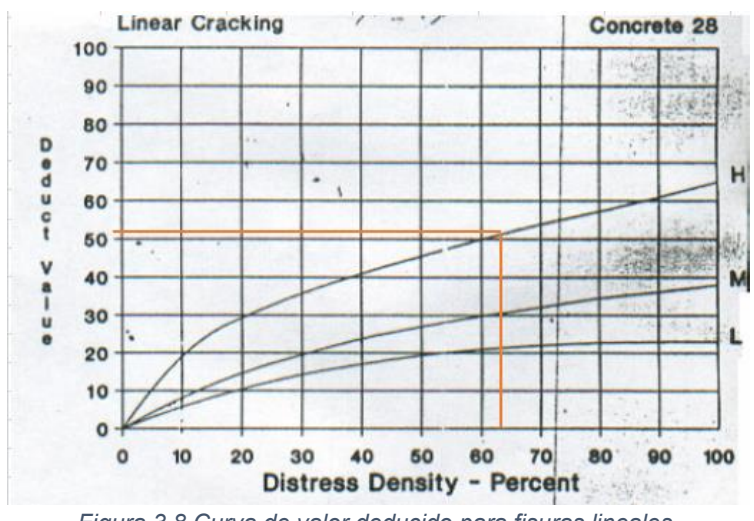

*Figura 3.8 Curva de valor deducido para fisuras lineales.*

*Fuente: PCI para pavimentos asfalticos y de concreto en carreteras, por Ing. Esp. L R. Vásquez Varela, 2002, Manizales.*

El resultado obtenido de VDC para la falla 1 de severidad alta es 51.

## **Paso 3. Cálculo del número Admisible Máximo de Deducidos (m)**

3.a Se listan los valores deducidos individuales de mayor a menor.

3. b Se determina el "Número Máximo Admisible de Valores Deducidos" (m), utilizando la ecuación:

$$
m = 1 + \frac{9}{98}(100 - HDC)
$$

 $m = 1 +$ 9 98  $(100 - 51) = 5.5 \approx 6.0$ 

El resultado indica que el número de valores deducidos se reduce a "m", es decir que se analizarán solo 6 valores deducidos.

## **Paso 4. Cálculo del "Máximo Valor Deducido Corregido"**

Una vez teniendo los Valores deducidos ordenados de mayor a menor y reducidos a "m", se sumarán los "DC" y con la suma se entrará al grafico del lado de las abscisas y se interceptará la gráfica correspondiente a q=6, una vez interceptada la curva se proyectará hacia el eje de las ordenadas y se determinará el Valor de deducción Corregido "VDC", Tal y como se muestra en la *Figura 3.9*:

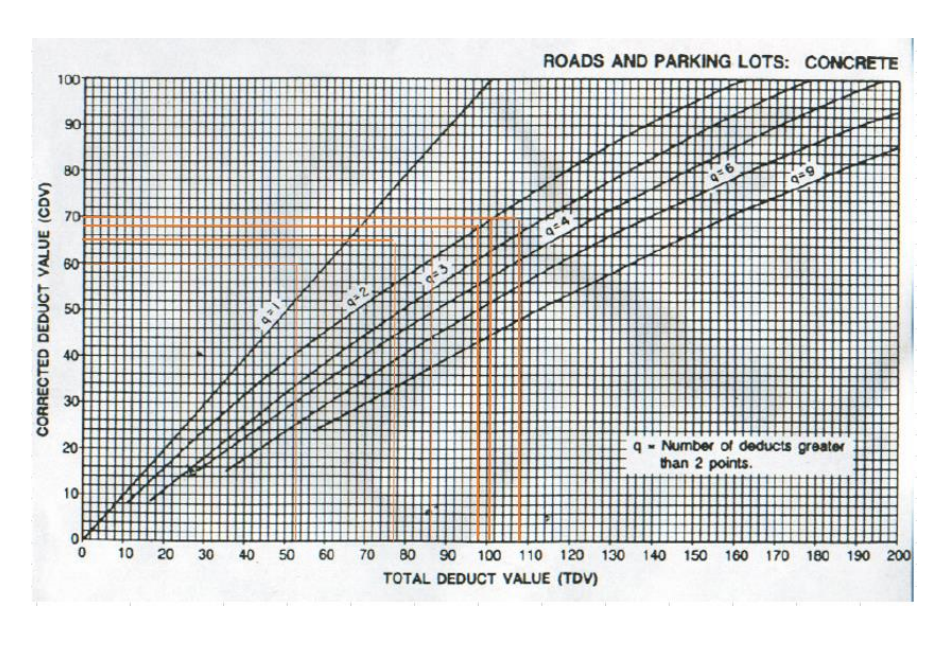

*Figura 3.9 Curva de valor deducido corregido*

*Fuente: PCI para pavimentos asfalticos y de concreto en carreteras, por Ing. Esp. L R. Vásquez Varela, 2002, Manizales.*

El procedimiento se repite reemplazando el último valor deducido por 2 y disminuyendo el valor de "q" en una unidad, hasta alcanzar el valor de q=1. Después de calcular todos los "VDC", se tomará el mayor valor de ellos, tal y como se muestra en la tabla 3.10:

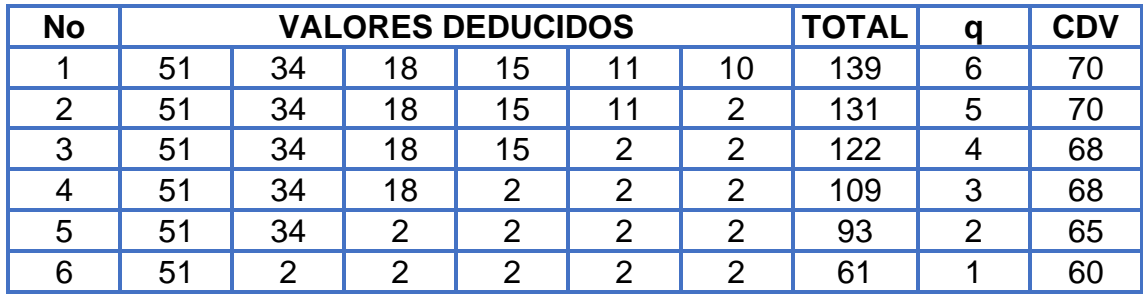

*Tabla 3.11 Valores deducidos corregidos.*

## **Paso 5. Cálculo del PCI**

Para el cálculo del PCI se realiza una resta de 100 el valor máximo de VDC PCI= 100- máx. VDC

PCI= 100-70=30; Por lo que la unidad de muestra UM1A, tiene un índice de condición del pavimento de 30, lo que lo clasifica como un pavimento *Malo*.

## **3.7.2 Resultados del Índice de Condición del Pavimento mediante datos obtenidos por método visual tradicional.**

De manera similar a lo descrito con anterioridad se realiza el análisis del PCI para las unidades de muestra faltantes. Los resultados se presentan en la *Tabla 3.11*:

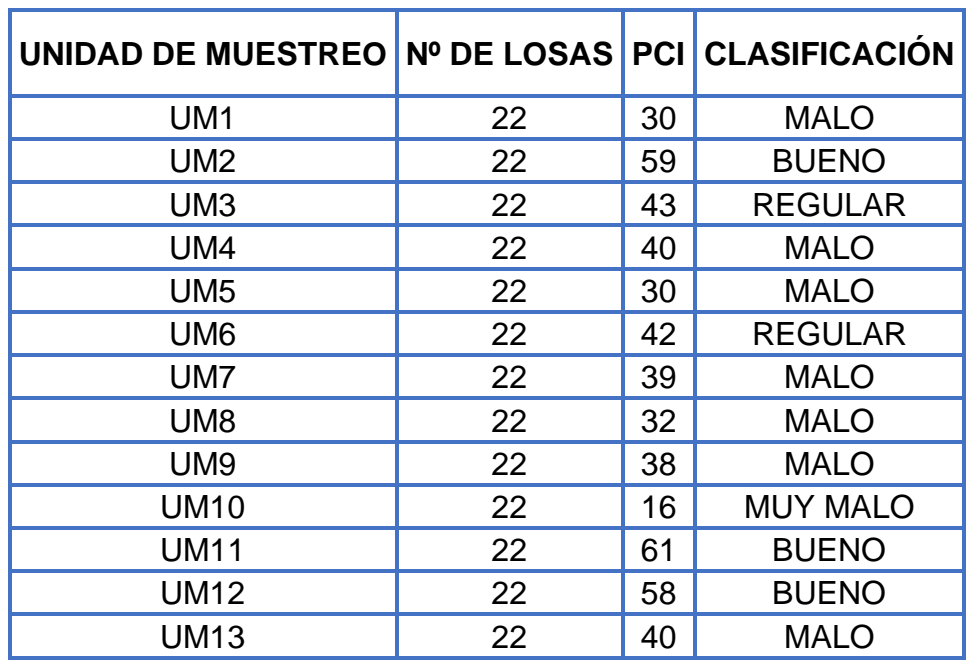

*Tabla 3.12 Resultados evaluación del PCI.*

# **CAPITULO IV: EVALUACIÓN DE AGRIETAMIENTOS OBLICUOS, LONGITUDINALES Y TRANSVERSALES COMO DETERIOROS SUPERFICIALES EN EL PAVIMENTO DE LA CARRETERA EL LITORAL TRAMO ZACATECOLUCA - RÍO LEMPA POR MEDIO DE DRON.**

- **4.1 Descripción del plan de vuelo**
- **4.1.1 Ubicación**

Carretera El Litoral, Tramo Zacatecoluca – Río Lempa. (CA-02).

El tramo analizado para una mejor localización es:

CA02E-/ Dv San José de la Montaña - LD Usulután, iniciando en el estacionamiento 4+700 y finalizando en la estación 5+700.

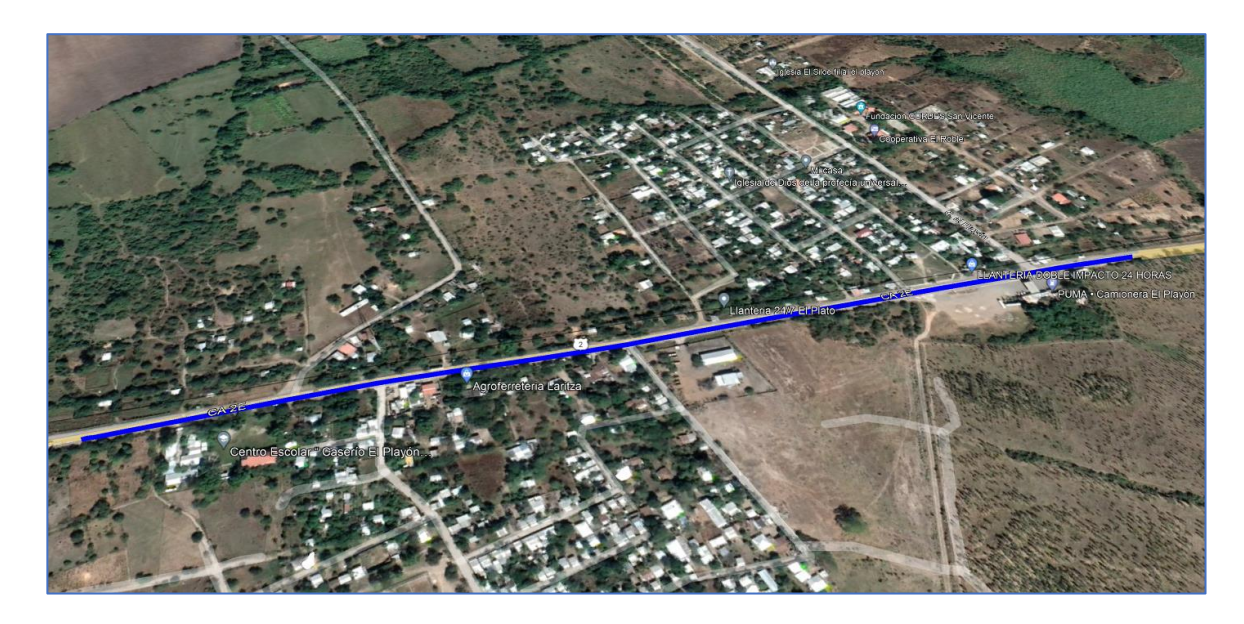

*Figura 4.1 Tramo de prueba*

## **4.1.2 Descripción de la ejecución del vuelo**

Para la planificación y ejecución del plan de vuelo se utilizó la aplicación PIX4Dcapture, donde se seleccionó la opción de realizar el vuelo del dron de forma automática.

El equipo utilizado para un correcto plan de vuelo es el siguiente:

Drones DJI Phantom 4 y DJI Mavic 2 Pro con las siguientes características:

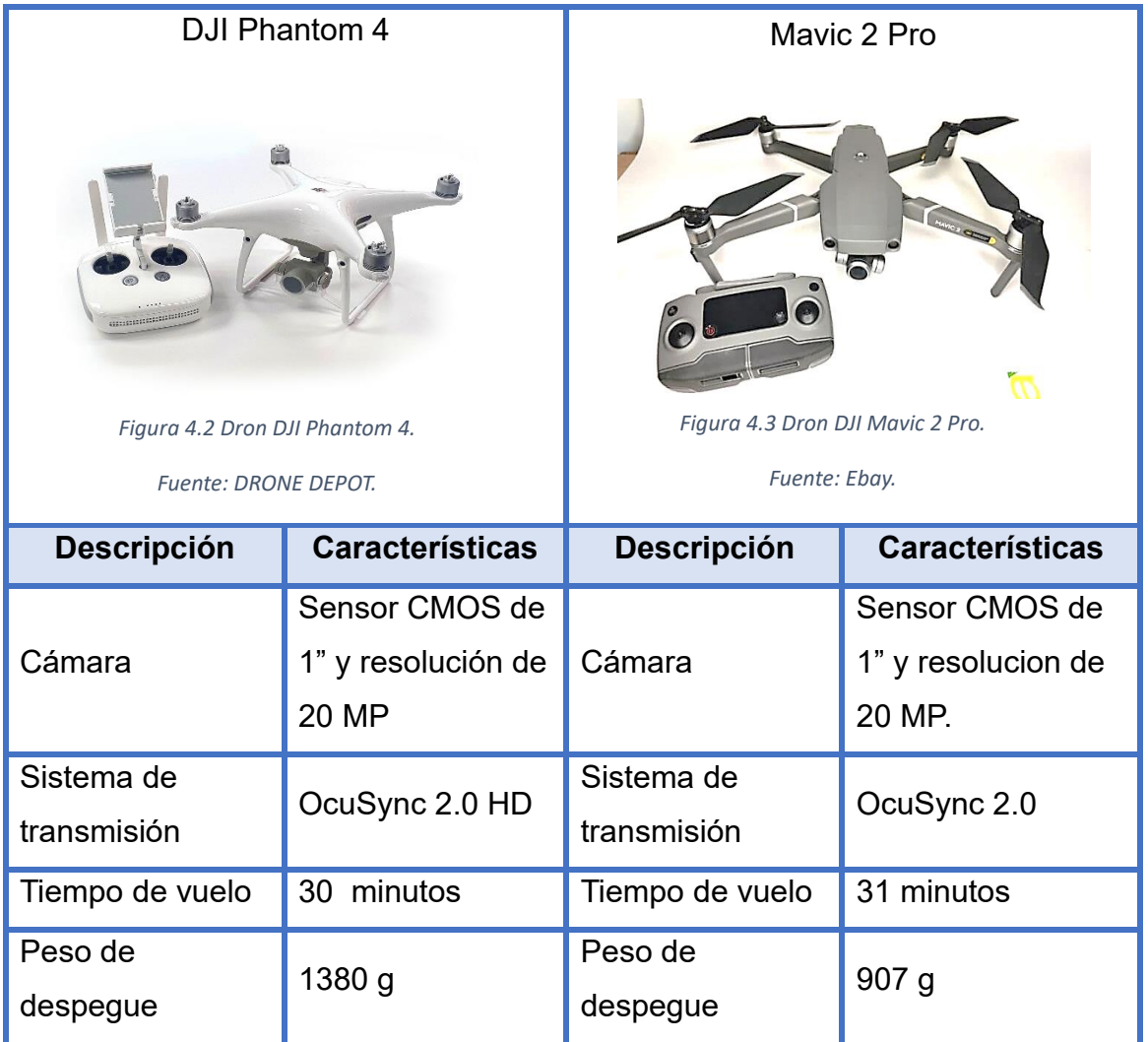

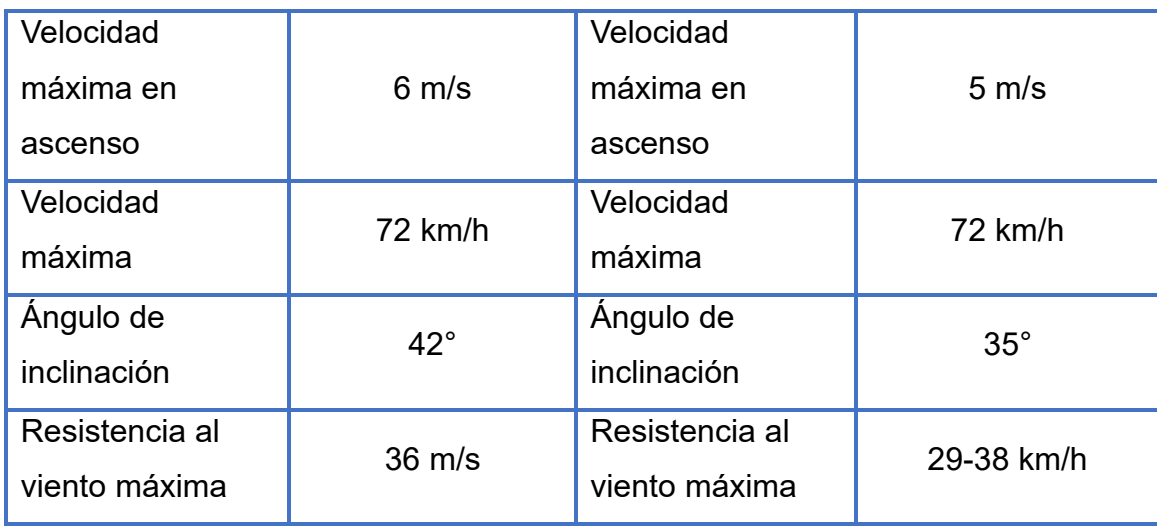

*Tabla 4.1 Características de drones utilizados.*

*Fuente: Hawlibre.com y Mundo del Dron.*

## **4.1.3 Proceso de planeamiento y ejecución del vuelo**

Como se mencionó anteriormente, se hará de uso de la aplicación Pix4Dcapture

para realizar la misión y configurar los parámetros del plan de vuelo.

El primer paso para realizar y ejecutar el plan de vuelo es abrir la aplicación de Pix4Dcapture en un dispositivo móvil.

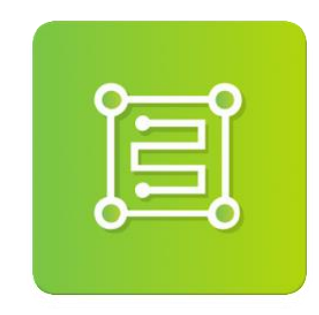

*Figura 4.4 Ícono de la aplicación Pix4Dcapture para dispositivos móviles*

*Fuente: Pix4Dcapture.*

**Drone Close** dji ◙ Phantom 4 Pro Phantom4 Pro V2

Al abrir la aplicación se deberá seleccionar el tipo y modelo de dron a utilizar en el vuelo. Para este caso en particular se utilizó primero el DJI Phantom 4.

*Figura 4.5 Selección de tipo de dron.*

#### *Fuente: Propia.*

Seleccionado el tipo de dron, se muestran los diferentes tipos de "Nuevos planes de misión" donde deberá seleccionarse el que mejor se adapte al tramo o área donde se realizará el vuelo. Las figuras mostradas en este apartado describen la forma del vuelo del dron para la toma de fotografías.

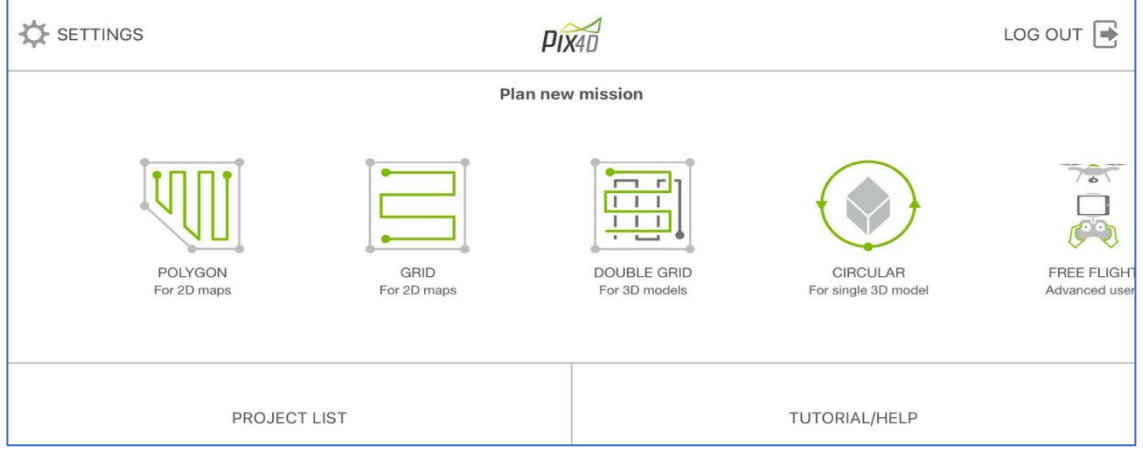

*Figura 4.6 Interfaz Pix4D.*

*Fuente: Pix4Dcapture.*

Para este en caso en particular se seleccionó la *grilla para mapas 2D* puesto que es la que mejor se adapta al tramo de carretera en estudio.

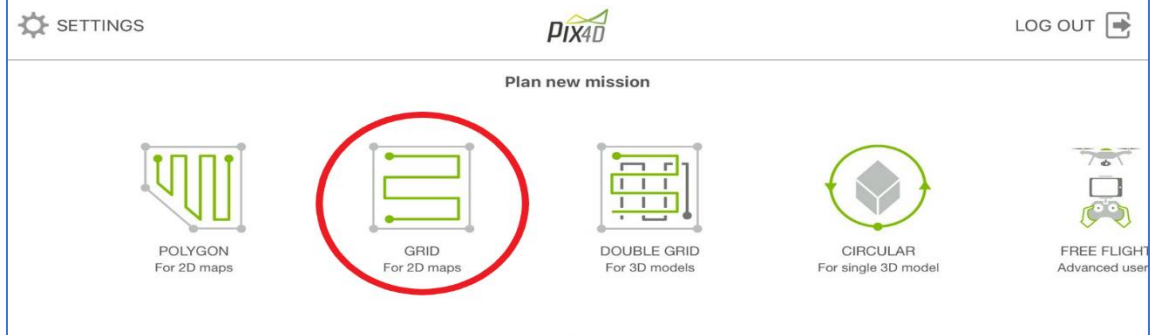

*Figura 4.7 Selección de la forma descrita en el vuelo de dron.*

#### *Fuente: Propia.*

A continuación, se mostrará en pantalla el mapa de ubicación. Es importante mencionar que para que la aplicación cargue el mapa es necesario tener conexión a internet.

Para seleccionar el área donde se requiere el vuelo del dron, el usuario deberá ajustar la forma que mejor se adapte a la totalidad de su área de estudio moviendo los extremos de la grilla hasta alcanzar los puntos deseados.

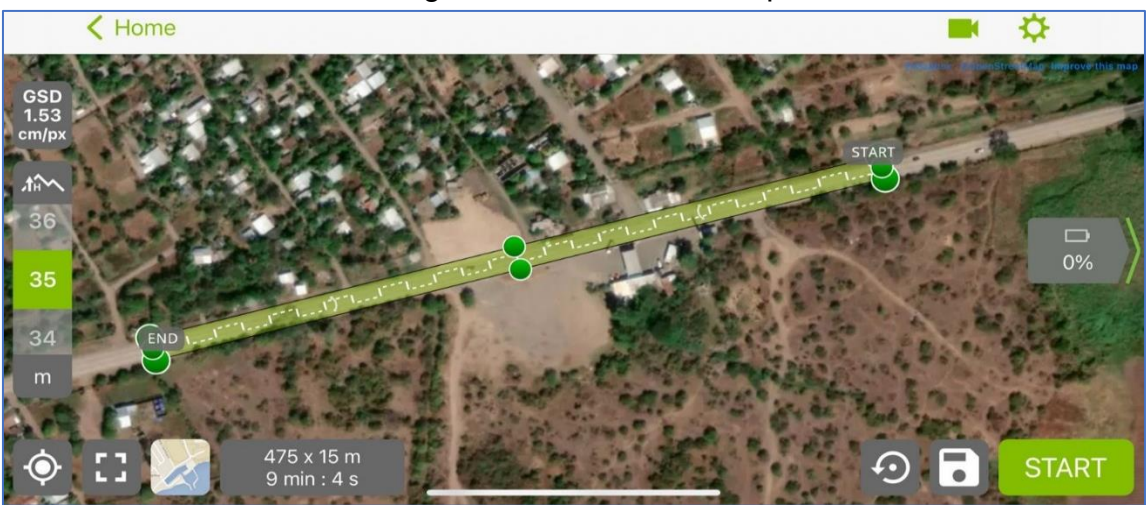

*Figura 4.8 Grilla ajustada al tramo de carretera en estudio.*

Antes de dar "START" por su traducción en inglés "INICIO", se definen los parámetros del vuelo. Para ello se selecciona el ícono de engranaje ubicado en la esquina superior derecha como se muestra en la *Figura 4.9*.

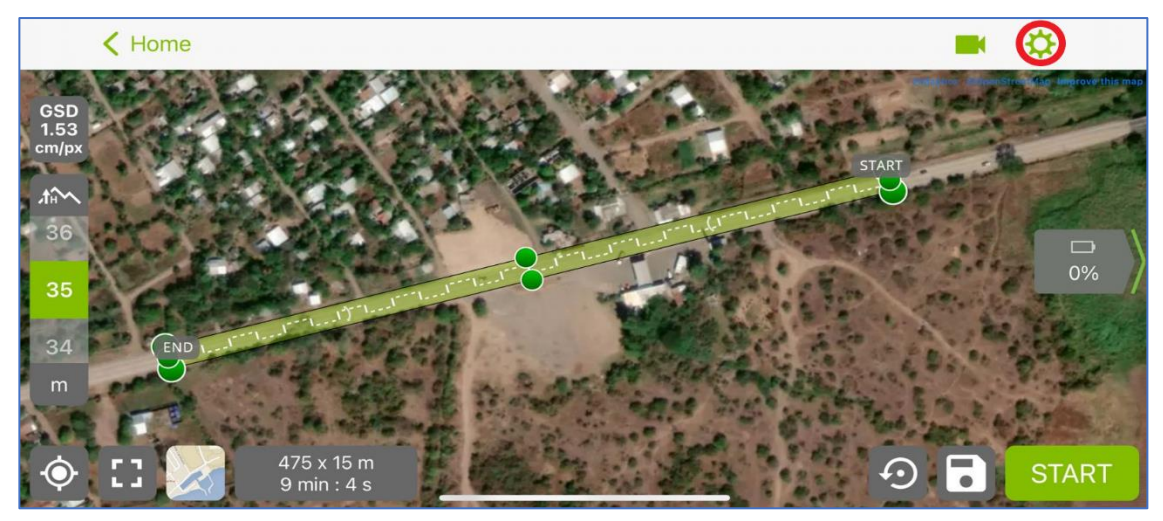

*Figura 4.9 Representación del ícono de configuración en Pix4Dcapture.*

#### *Fuente: Propia.*

Seleccionado el ícono de engranaje que conlleva a las configuraciones extra para el plan de vuelo se definen los demás parámetros requeridos. En este caso se eligieron los valores siguientes:

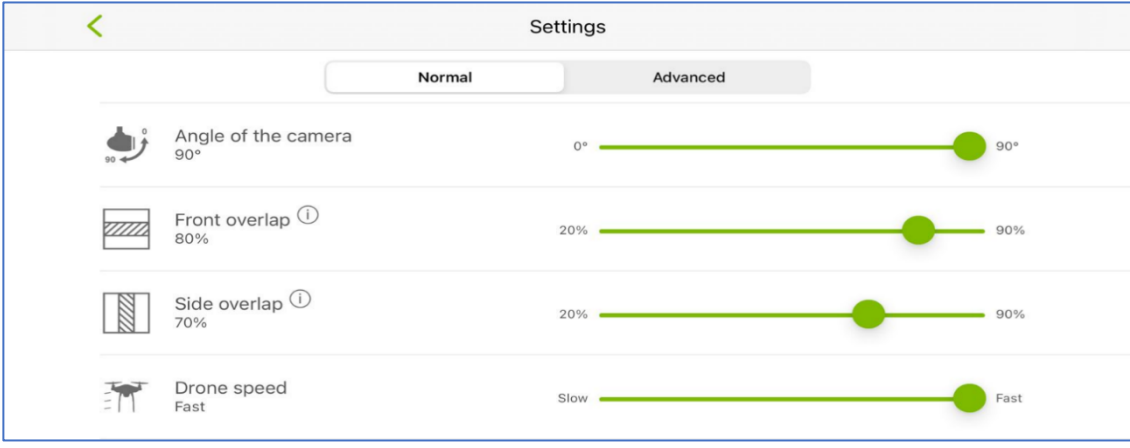

*Figura 4.10 Ajuste de las configuraciones normales del plan de vuelo.*

Para el vuelo se eligió que la cámara estuviera orientada a 90 grados, traslapes longitudinales y transversales al 80% y 70% respectivamente y que la velocidad de vuelo de dron fuera "rápida".

Como última configuración importante para comenzar con el vuelo, se define su altura, la cual puede ser elegida en la barra lateral izquierda que se presenta en la *Figura 4.11*. Para este caso, la altura elegida fue de 35 metros.

Realizadas todas las configuraciones necesarias para una misión exitosa solo resta dar clic en "START" para que el dron comience su trayectoria. Además, puede observarse en la parte inferior de la pantalla el tiempo que necesitará el dron para completar la misión y el área a cubrir durante el vuelo. Es importante colocar una memoria externa en el dron para el almacenamiento de las imágenes.

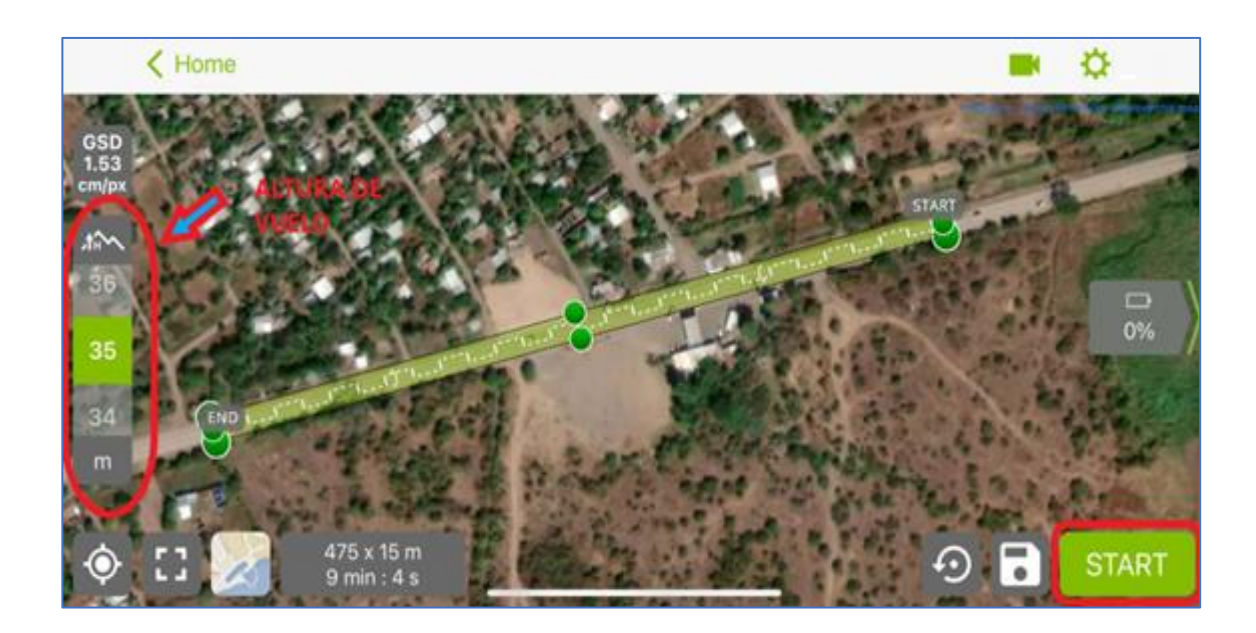

*Figura 4.11 Configuración de altura de vuelo y "START".*

Cabe recalcar que una vez iniciada la misión y si esta se ejecuta de forma automática, es importante que el usuario se mantenga alerta de cualquier eventualidad u obstáculo que se encuentre en la trayectoria del dron.

Además, deben tenerse en cuenta las siguientes consideraciones:

- El porcentaje de batería: No se recomienda realizar vuelos cuando este esté por debajo del 25% de su autonomía.
- Batería del control: De forma similar a la batería del dron, el control debe tener suficiente carga para completar todos los vuelos que se han planeado.
- Aterrizaje del dron: Generalmente el lugar donde el dron despega es el mismo que utiliza cuando éste aterriza. Esta área debe estar despejada, libre de cualquier obstáculo que ponga en riesgo el hardware del dron.

Cuando el dron haya culminado con la misión y aterrice, este automáticamente iniciará el guardado de las imágenes en la memoria exterior para su posterior procesamiento.

## **4.2 Procesamiento de las imágenes**

Para el procesamiento de las imágenes obtenidas por medio del dron se utilizará el software denominado "Agisoft Metashape Professional".

## **4.2.1 Descripción del software Agisoft Metashape Professional**

Agisoft Metashape es un producto de software independiente que realiza procesamiento fotogramétrico de imágenes digitales y genera datos espaciales 3D para ser utilizados en aplicaciones SIG (Sistemas de Información Geográfica), así como para mediciones indirectas de objetos de diversas escalas entre otros.

## **4.2.2 Procesamiento utilizando el software Agisoft Metashape Professional**

Una vez instalado y abierto el software Agisoft Metashape Professional se mostrará en la pantalla del equipo utilizado su interfaz tal y como se muestra en la *Figura 4.12*.

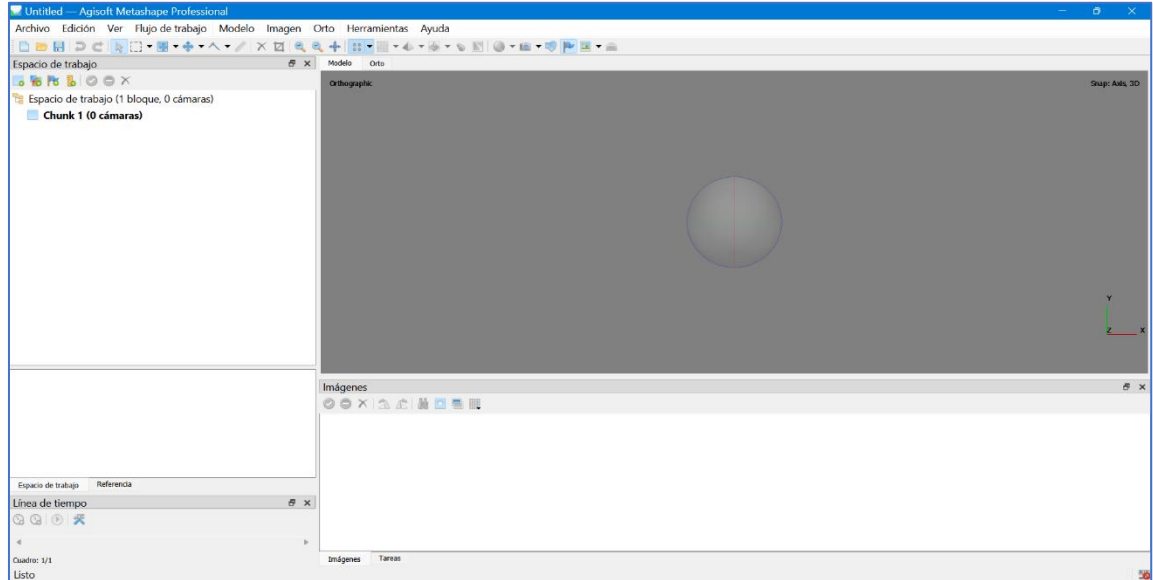

*Figura 4.12 Interfaz del Software Agisoft Metashape Professional.*

*Fuente: Agisoft Metashape Professional.*

Para importar las imágenes obtenidas por el dron es necesario que estas se encuentren previamente guardadas de preferencia en una carpeta individual ya identificada en el equipo utilizado. Para cargarlas directamente en el software se seleccionará la pestaña "Flujo de trabajo", posterior dar clic en "Añadir Fotos".

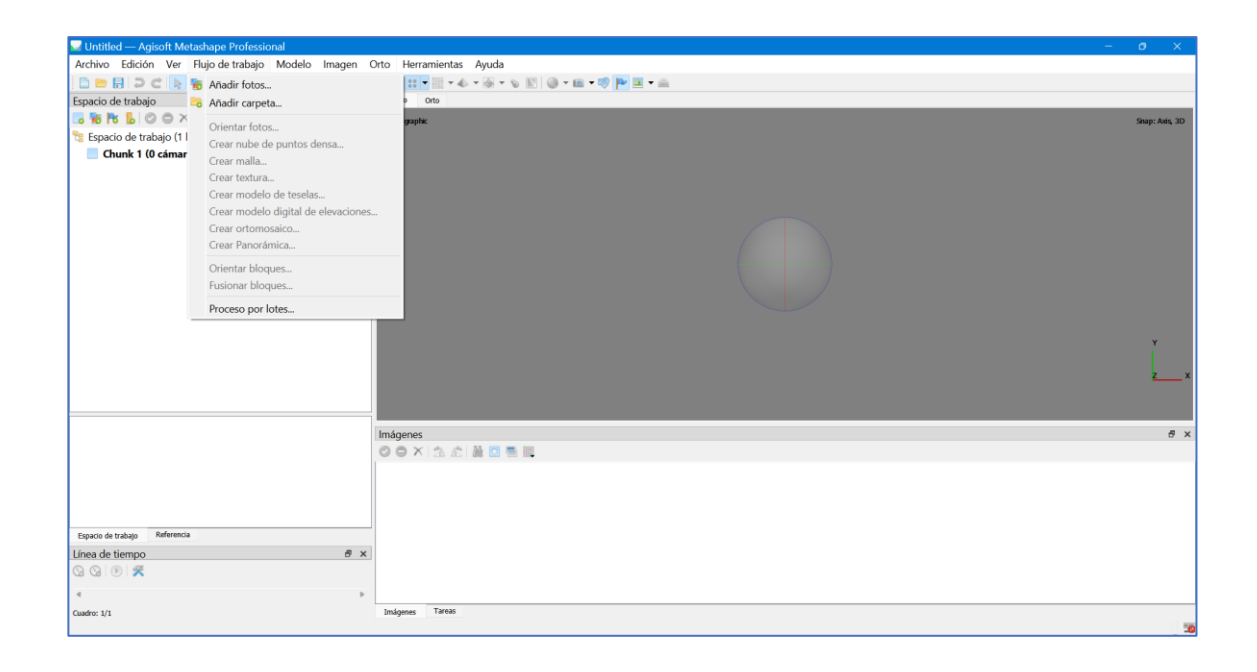

*Figura 4.13 "Añadir fotos" en Agisoft Metashape.*

*Fuente: Propia.*

Al dar clic en "Añadir fotos" se desplegará una ventana donde deberá buscarse la dirección de la carpeta previamente identificada que contiene las fotografías áreas.

Se seleccionan las fotografías para luego dar clic en "Abrir".

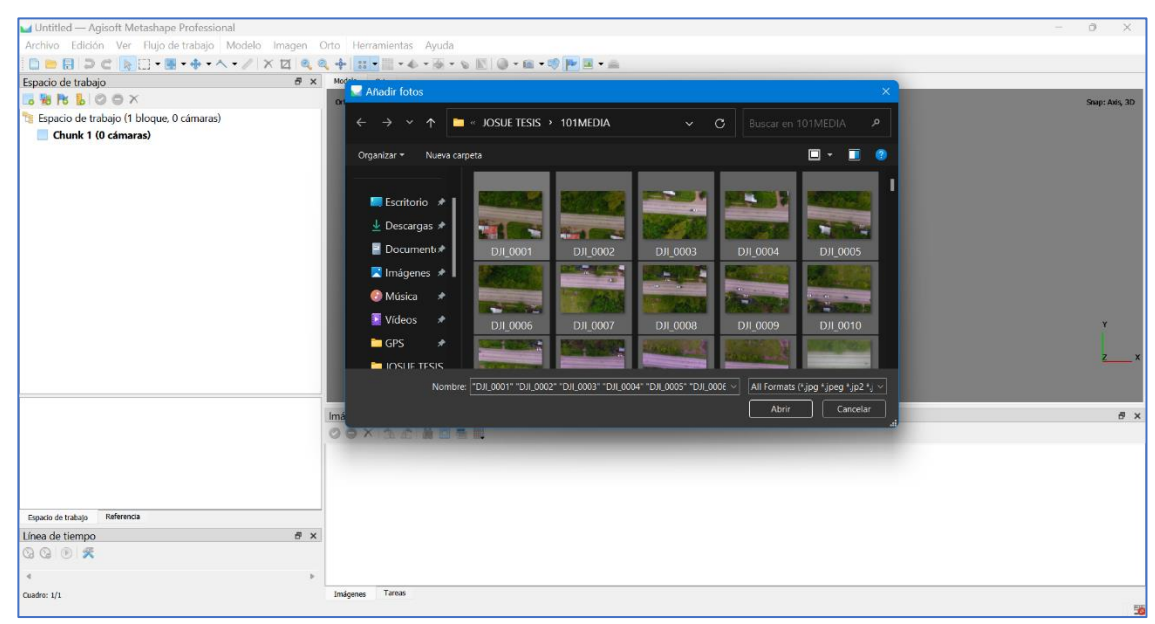

*Figura 4.15 Selección de las fotografías tomadas por el dron.*

*Fuente: Propia.*

Cuando se hayan cargado todas las fotografías en el programa se deberá

seleccionar la pestaña "Flujo de trabajo" y dar clic en "Orientar fotos".

| Untitled* - Agisoft Metashape Professional             |                                                                                                    |          |                                                                |  |      |          |     |                                                                                                    |                            | $\sigma$       | $\times$ |
|--------------------------------------------------------|----------------------------------------------------------------------------------------------------|----------|----------------------------------------------------------------|--|------|----------|-----|----------------------------------------------------------------------------------------------------|----------------------------|----------------|----------|
|                                                        | Archivo Edición Ver Flujo de trabajo Modelo Imagen Orto                                                                                                    |          | Herramientas Ayuda                                             |  |      |          |     |                                                                                                    |                            |                |          |
| □■日⊃⊂ → Fo Anadir fotos                                |                                                                                                    |          | <b>HILL-6-5-0 0 0 8 9 PE-8</b>                                 |  |      |          |     |                                                                                                    |                            |                |          |
| Espacio de trabajo                                     | · Añadir carpeta                                                                                                    |          | Orto                                                           |  |      |          |     |                                                                                                    |                            |                |          |
| B B B<br>Espacio de trabajo (1 l<br>> Chunk 1 (176 cán | Orientar fotos<br>Crear nube de puntos densa<br>Crear malla<br>Crear textura<br>Crear modelo de teselas<br>Crear modelo digital de elevaciones<br>Crear ortomosaico<br>Crear Panorámica | graphic  |                                                                |  |      |          |     |                                                                                                    |                            | Snap: Axis, 3D |          |
|                                                        | Orientar bloques<br>Fusionar bloques                                                                                                    |          |                                                                |  |      |          |     |                                                                                                    |                            |                |          |
|                                                        | Proceso por lotes                                                                                                    |          |                                                                |  |      |          |     |                                                                                                    |                            |                |          |
|                                                        |                                                                                                    |          |                                                                |  |      |          |     |                                                                                                    |                            |                |          |
|                                                        |                                                                                                    | Imágenes |                                                                |  |      |          |     |                                                                                                    |                            |                | # x      |
|                                                        |                                                                                                    |          | <b>OOXAC NOSH</b>                                              |  |      |          |     |                                                                                                    |                            |                |          |
|                                                        |                                                                                                    | DJI_0001 |                                                                |  |      |          |     | DJI_0002 DJI_0003 DJI_0004 DJI_0005 DJI_0006 DJI_0007 DJI_0008 DJI_0009 DJI_0010 DJI_0011 DJI_0012 DJI_0014 DJI_0015 |                            |                |          |
| Referencia<br>Espacio de trabajo                       |                                                                                                    |          |                                                                |  |      |          |     |                                                                                                    |                            |                |          |
| Línea de tiempo                                        | # x                                                                                                    |          |                                                                |  |      |          |     |                                                                                                    |                            |                |          |
| 800 %                                                  |                                                                                                    |          | DJI 0016 DJI 0017 DJI 0018 DJI 0019 DJI 0020 DJI 0021 DJI 0022 |  |      | DJI 0023 |     | DJI 0024 DJI 0025 DJI 0026 DJI 0027                                                                                  | DJI 0028 DJI 0029 DJI 0030 |                |          |
| $\alpha$                                               |                                                                                                    |          |                                                                |  | K.C. | a Can    | . . |                                                                                                    |                            |                |          |
| Cuadro: 1/1<br>Orientar cámaras                        |                                                                                                    | Imágenes | Tareas                                                         |  |      |          |     |                                                                                                    |                            |                |          |

*Figura 4.14 Orientar fotos.*

A continuación, se abrirá la siguiente ventana, donde se configuran los parámetros mostrados:

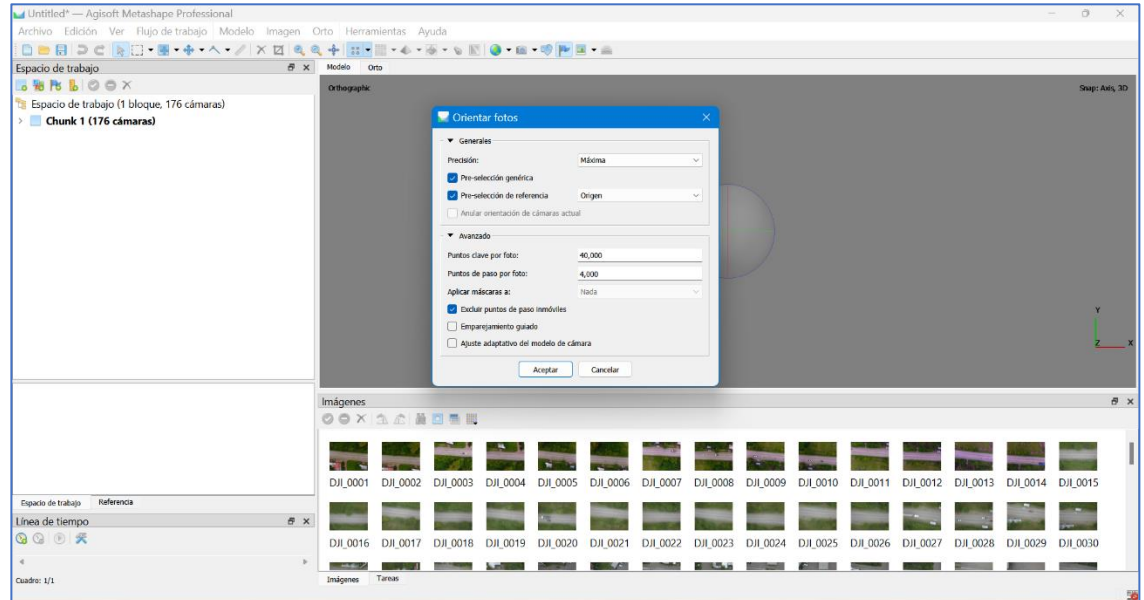

*Figura 4.16 Parámetros para la orientación de fotos.*

*Fuente: Propia.*

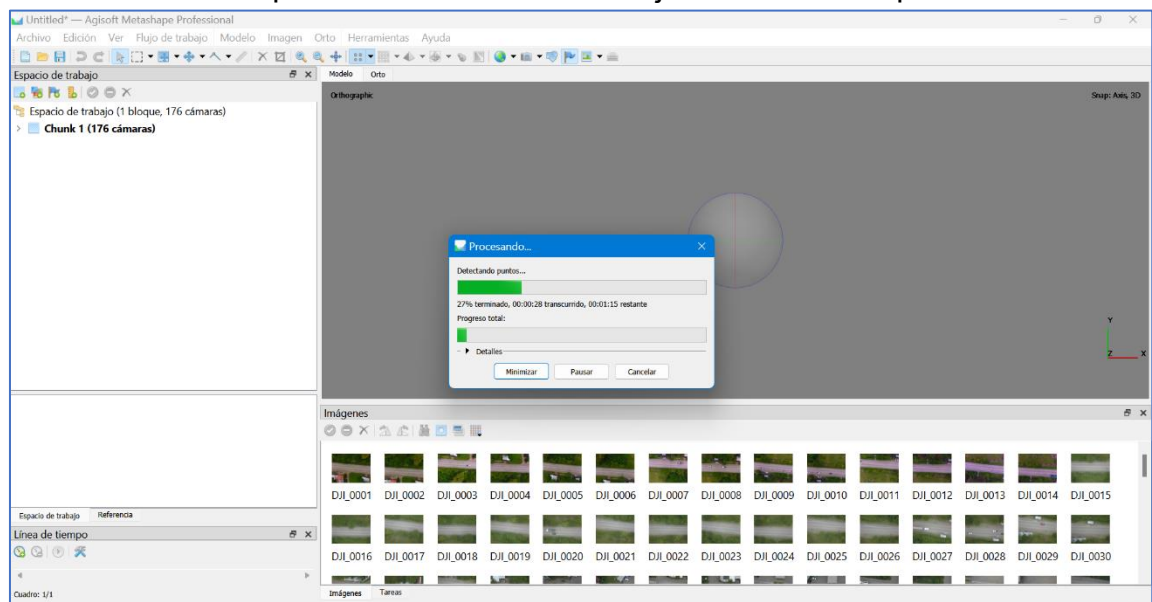

Al dar clic en "Aceptar" se dará inicio con la ejecución de este proceso.

*Figura 4.17 Ejecución de "Orientar fotos".*

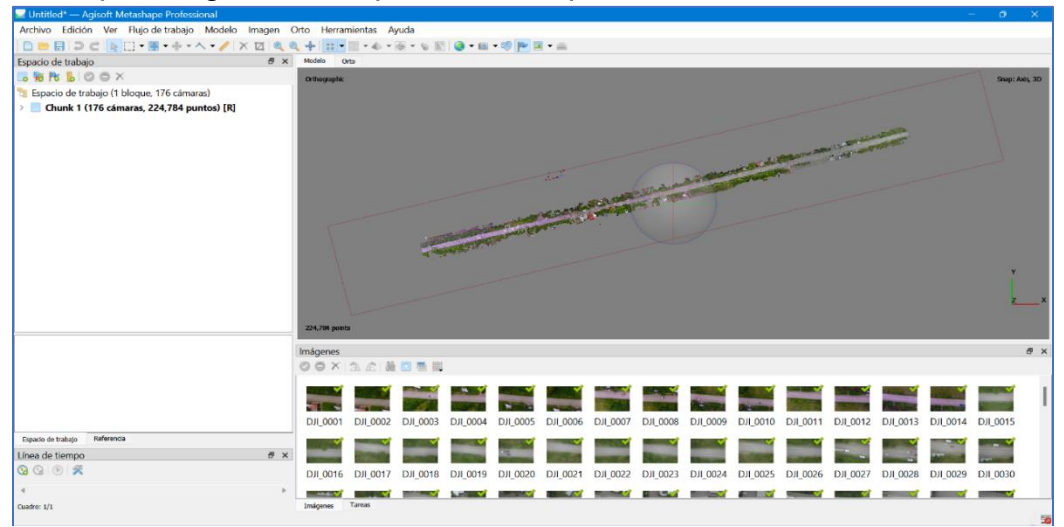

Al finalizar el proceso de la orientación de las fotos se mostrará en pantalla una

nube de puntos generada a partir de la importación de todas las fotos aéreas.

*Figura 4.18 Nube de puntos generada a partir de la importación de fotografías aéreas.*

#### *Fuente: Propia.*

## 4.2.2.1 Creación de puntos de control (PCF)

Para georreferenciar el tramo de prueba en estudio, se ubicaron puntos identificables a lo largo de este. A estos puntos se les conoce como puntos de control o PCF.

Para que las fotos estén georreferenciadas correctamente se procede a introducir las coordenadas en esos puntos que fueron marcados cuando se hizo el vuelo del dron. Se tomaron las coordenadas con un equipo GNSS de doble frecuencia por medio de la técnica de medición RTK. La base fue situada en un punto sobre la carretera con un tiempo de 10 minutos para la obtención de la coordenada puesto que este no corresponde a un punto geodésico de la red nacional, es por ello que las coordenadas recolectadas son aproximadas. Al obtener las coordenadas de este punto, estas sirvieron como la base para todo el levantamiento al hacer el recorrido con el aparato móvil "rover".

Cabe mencionar que no es de carácter obligatorio dentro del proceso realizar el levantamiento de las coordenadas de los puntos puesto que el fin de este trabajo de investigación es identificar las fallas de las losas por medio de las imágenes aéreas por medio del dron. Este procedimiento se realizó para aportar con la precisión del proyecto y su correcta georreferenciación.

Para la georreferenciación de las imágenes dentro del software se tiene que definir el sistema de coordenadas en el cual se trabajará. Para ello, se debe seleccionar el sistema de coordenadas y seguir el siguiente proceso.

Seleccionar "Referencia" seleccionar el ícono mostrado en la *Figura 4.20*

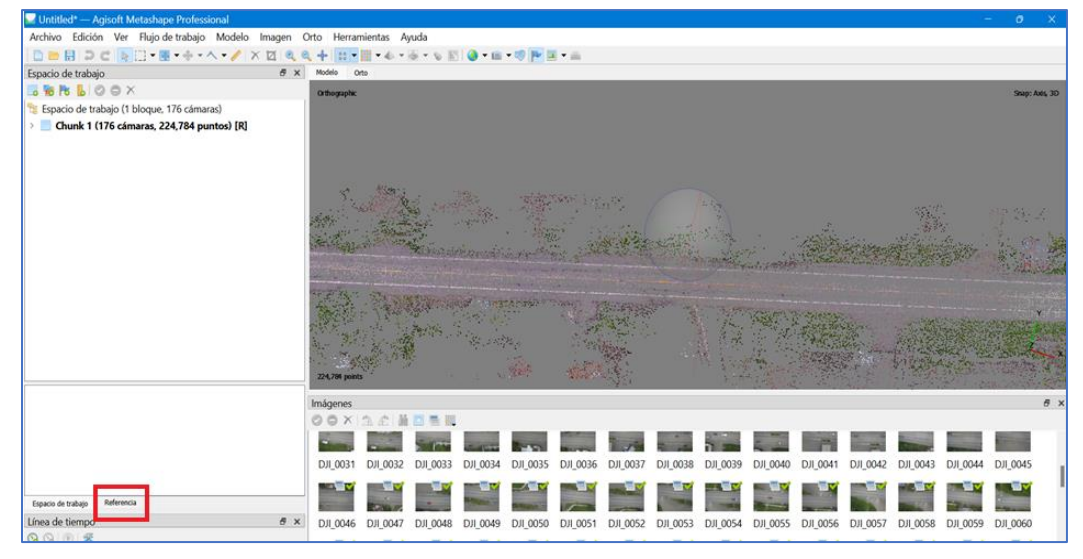

"Convertir coordenadas".

*Figura 4.19 Ubicación de la pestaña "Referencia".*

| Untitled* - Agisoft Metashape Professional         |                       |             |   |
|----------------------------------------------------|-----------------------|-------------|---|
| Archivo Edición Ver Flujo de trabajo Modelo Imagen |                       |             |   |
|                                                    |                       |             |   |
| Referencia                                         |                       |             | × |
| BBBB⁄♦IQQBFI∕₹                                     |                       |             |   |
| Cámaras                                            | Convertir coordenadas | Altitud (m) |   |
| $\bigcirc$ $\bigcirc$ DJI 09 -88.753252            | 13.443950             | 64.566000   |   |
| $\sqrt{2}$ DJI 09 -88.753094                       | 13.443989             | 64.566000   |   |
| LADJI 09 -88.753079                                | 13.443934             | 64.466000   |   |
| LA DJI 09 -88.752920                               | 13.443980             | 64.566000   |   |
| <b>EDI 09</b> -88.752931                           | 13.444032             | 64.466000   |   |
| DJI 09 -88.752772                                  | 13,444070             | 64.566000   |   |
|                                                    |                       |             |   |

*Figura 4.20 "Convertir coordenadas".*

*Fuente: Propia.*

Al seleccionar "Convertir coordenadas" se desplegará una ventana emergente donde deberá seleccionarse el sistema de referencia requerido. Puesto que en El Salvador se utiliza el sistema local denominado "SIRGAS ES-2007.8" y no se encuentra dentro de las opciones predeterminadas por el software, deberá importarse el sistema por medio de un archivo con extensión .prj que contenga los parámetros mostrados en la *Figura 4.21*. Para la realización de este archivo .prj se utilizó el software Global Mapper.

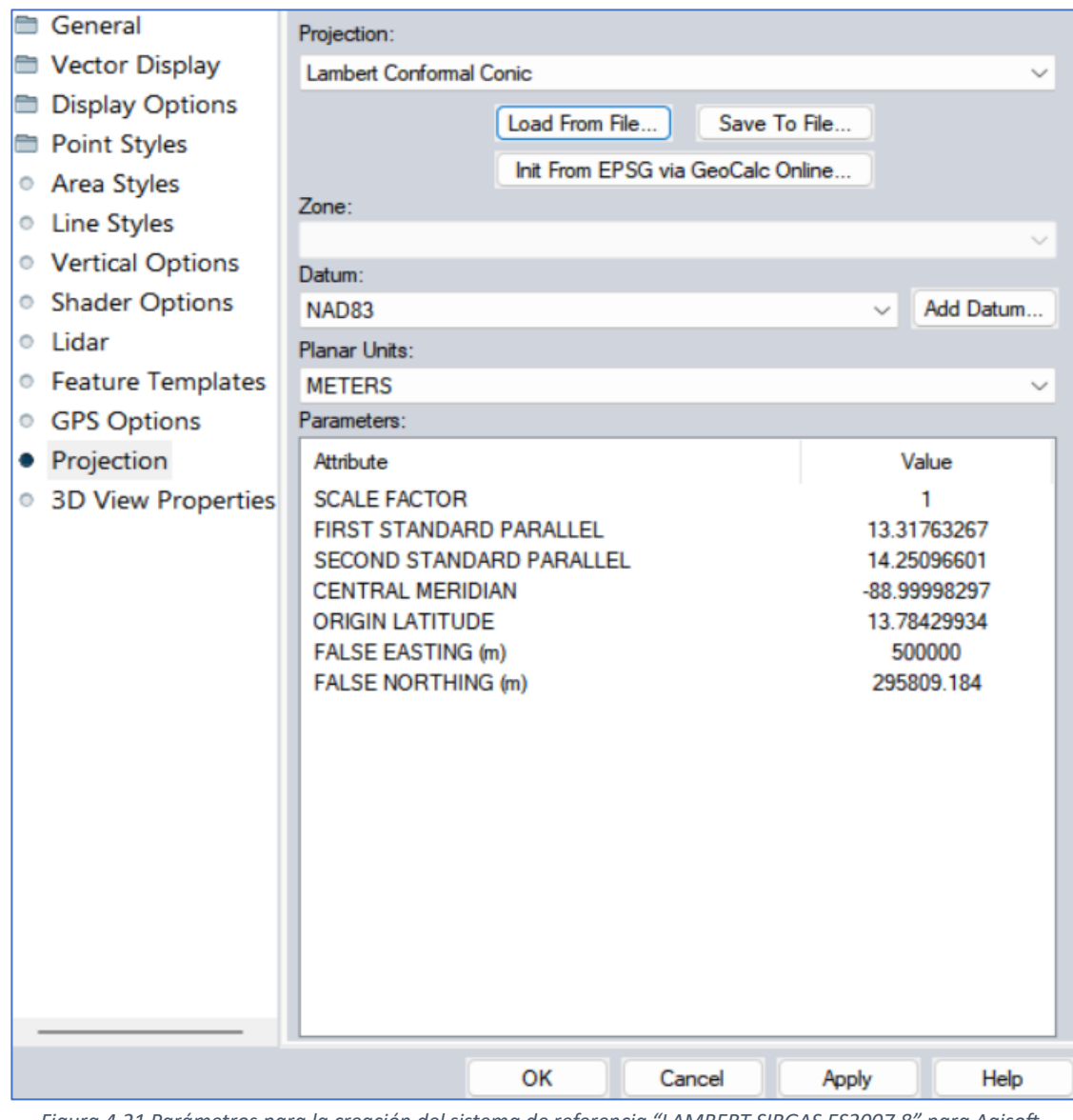

*Figura 4.21 Parámetros para la creación del sistema de referencia "LAMBERT SIRGAS ES2007.8" para Agisoft Metashape.*

*Fuente: Amaya Zelaya, Wilfredo (UES).*

Puede observarse que los parámetros contenidos varían un poco con respecto al sistema de coordenadas original de El Salvador y esto se debe a que se realizaron pruebas previas para que este coincidiera con las configuraciones permitidas por el software Agisoft Metashape Professional.

Teniendo ubicado el archivo con extensión .prj que contiene el sistema de referencia del país se deberá seleccionar "Más.." en la ventana emergente "Convertir referencia".

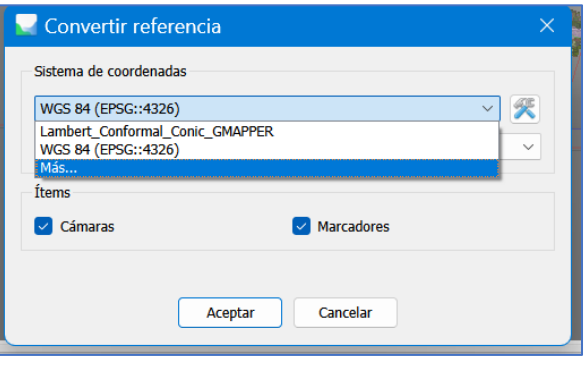

*Figura 4.22 Seleccionar sistema de coordenadas.*

*Fuente: Propia.*

Se busca el archivo en la dirección almacenada, ubicado y seleccionado se procede a dar clic en "Abrir".

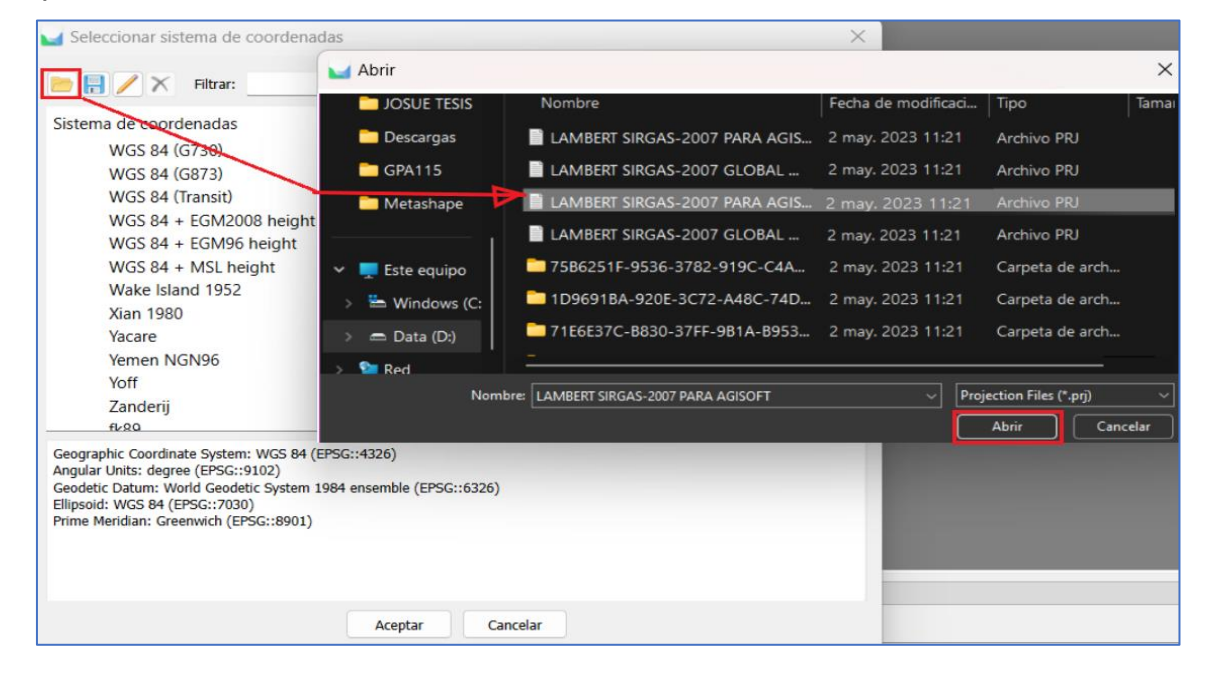

*Figura 4.23 Selección de sistema de referencia de El Salvador para Agisoft Metashape.*

Realizado esto, se procede a importar las coordenadas de los PCF; para ello

debe seleccionarse "Importar referencia" tal como lo demuestra la *Figura 4.24*.

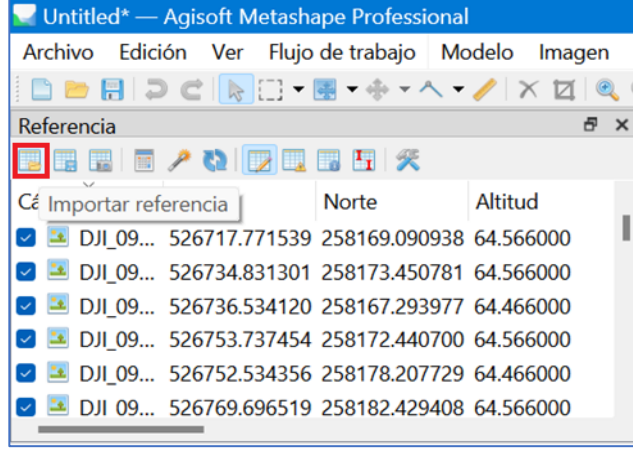

*Figura 4.24 Importar referencia.*

#### *Fuente: Propia.*

Luego se selecciona el archivo donde estén todas las coordenadas de los puntos

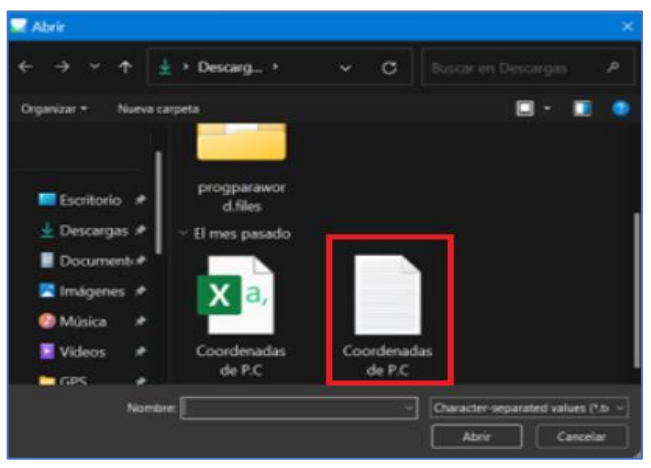

de control tomadas en campo y se selecciona en "Abrir".

*Figura 4.25 Selección de coordenadas de PCF.*

*Fuente: Propia.*

Seleccionado el archivo que puede ser de tipo .txt o .csv se abre una ventana emergente como la que muestra la *Figura 4.26*, se seleccionan los parámetros mostrados y se da clic en aceptar.

|                  | Lambert Conformal Conic GMAPPER                                          |             |             |                          |           |                   |                        |                | $\checkmark$  |
|------------------|--------------------------------------------------------------------------|-------------|-------------|--------------------------|-----------|-------------------|------------------------|----------------|---------------|
|                  | Ángulos de rotación:                                                     |             |             | Guiñada, cabeceo, alabeo |           |                   |                        |                | $\sim$        |
|                  |                                                                          |             |             |                          |           |                   |                        |                |               |
|                  | <b>Ignorar etiquetas</b>                                                 |             |             | Umbral (m):              |           | 0 <sub>1</sub>    |                        |                |               |
|                  | <b>Caracter Separador</b>                                                |             | Columnas    |                          |           |                   |                        |                |               |
|                  | <b>Tabulador</b>                                                         |             | Etiqueta: 1 | $\div$                   | Precisión |                   | Rotación               | Precisión      |               |
|                  | Punto y coma                                                             |             | Este: 2     | $\div$<br>$\mathbb{R}$   |           | Guiñada(Yaw): 5   | $\div$                 | $\overline{a}$ | ÷             |
|                  | $\bullet$ Coma                                                           |             | Norte: 3    | ຣ<br>$\mathbf{R}$        |           | Cabeceo(Pitch): 6 | $\Rightarrow$          | $\overline{a}$ | ÷             |
|                  | Espacio                                                                  |             | Altitud: 4  | ÷<br>8                   |           | Alabeo(Roll): 7   | $\div$                 | $\circ$        | $\Rightarrow$ |
|                  | Otro:                                                                    |             |             |                          |           |                   | Marca de habilitación: | 10             | ÷             |
|                  | Combinar separadores consecutivos<br>Comenzar a importar en la fila: 1 0 |             |             |                          |           |                   |                        | Ítems: Todos   |               |
|                  | Vista previa de las primeras 20 líneas:                                  |             |             |                          |           |                   |                        |                |               |
|                  | del marcador d                                                           | Este        | Norte       |                          | Altitud   | Guiñada(Yaw)      |                        | Cabeceo(Pitch) |               |
| 1                | <b>ESQ</b>                                                               | 527201.4461 | 258286.2619 | 26.1287                  |           |                   |                        |                |               |
| $\overline{a}$   | <b>FIN</b>                                                               | 527269.6755 | 258304.7032 | 24.9116                  |           |                   |                        |                |               |
| 3                | FIN <sub>1</sub>                                                         | 527266.9240 | 258315.7322 | 24.9199                  |           |                   |                        |                |               |
| $\boldsymbol{A}$ | <b>FRESC</b>                                                             | 526432.9869 | 258091.4729 | 30.1970                  |           |                   |                        |                |               |
| 5                | P <sub>1</sub>                                                           | 526357.6367 | 258073.5403 | 30.0656                  |           |                   |                        |                |               |

*Figura 4. 26 Parámetros para las coordenadas de los PCF.*

*Fuente: Propia.*

A continuación, se mostrará en pantalla la ubicación aproximada de los PCF dentro de la nube de puntos, de la siguiente manera:

| progparaword.psx <sup>*</sup> - Agisoft Metashape Professional                                                                                                    |                      |                                     |                      |          |                        |           |          |                                                                      |                                                                                                    |           |                   | Ō.                       |                |
|----------------------------------------------------------------------------------------------------|----------------------|-------------------------------------|----------------------|----------|------------------------|-----------|----------|----------------------------------------------------------------------|----------------------------------------------------------------------------------------------------|-----------|-------------------|--------------------------|----------------|
| Archivo Edición Ver Flujo de trabajo Modelo Imagen Orto Herramientas Ayuda                                                                                                    |                      |                                     |                      |          |                        |           |          |                                                                      |                                                                                                    |           |                   |                          |                |
| $D = B \supset C$ and $B - \theta - \wedge - \angle$ x z                                                                                                    |                      |                                     |                      |          |                        |           |          |                                                                      |                                                                                                    |           |                   |                          |                |
| Referencia<br>$B \times$                                                                                                    | Modelo<br>Orto       |                                     |                      |          |                        |           |          |                                                                      |                                                                                                    |           |                   |                          |                |
| 国际国家 人物医医国际 关                                                                                                    | <b>Orthographic</b>  |                                     |                      |          |                        |           |          |                                                                      |                                                                                                    |           |                   | <b>Snap: Axis, 3D</b>    |                |
| Este<br>Norte.<br>Altitud<br>Cámaras<br>DJI 09 527043.532342 258252.902650 64.689000<br><b>B</b> = DJI 09 527045.237129 258247.812244 64.689000<br>DJI 09 527061.048241 258252.401488 64.789000<br><b>2</b> JJ 09 527060.014287 258257.434200 64.689000<br>DJI 09 527075.801864 258261.507143 64.689000<br>$\blacksquare$ $\blacksquare$ DJI 09 527077.154914 258256.235059 64.689000<br>Altitud<br>Marcadores<br>Este<br>Norte<br><b>EXP</b> ESQ<br>527201.446100 258286.261900 26.128700<br><b>BP</b> FIN<br>527269.675500 258304.703200 24.911600<br><b>BP</b> FIN1<br>527266.924000 258315.732200 24.919900<br><b>B FRESC</b><br>526432.986900 258091.472900 30.197000<br><b>B</b> <sup>P</sup> P <sub>1</sub><br>526357.636700 258073.540300 30.065600<br>P <sub>2</sub><br>526355.113800 258083.700200 30.025400 |                      |                                     | <b>IN AN INCHES</b>  |          | <b>PERSONAL</b>        | POSTCAIDP |          |                                                                      | <b>TO AND ACTION</b>                                                                                     |           |                   |                          |                |
| Medidas de dis Distancia<br>Precisión (m) Error (m)                                                                                                    | 224,784 points       |                                     |                      |          |                        |           |          | Basemap: (C) Sentriel 2 dougless by EQX IT Services Critis(C) Mapren |                                                                                                    |           |                   |                          |                |
| <b>Error</b> total                                                                                                    | Imágenes             |                                     |                      |          |                        |           |          |                                                                      |                                                                                                    |           |                   |                          | <sup>表</sup> × |
| Medidas d<br>Medidas d                                                                                                    | <b>OOXACHOEH</b>     |                                     |                      |          |                        |           |          |                                                                      |                                                                                                    |           |                   |                          |                |
|                                                                                                    | DJI 0001<br>DJI 0002 | DJI 0003                            | DJI 0004             | DJI 0005 | DJI 0006 DJI 0007      |           | DJI 0008 |                                                                      | The company of the company of the company of the company<br>DJI 0009 DJI 0010 DJI 0011 DJI 0012 DJI 0013 |           | DJI 0014 DJI 0015 |                          |                |
| Espacio de trabalo<br>Referencia                                                                                                    |                      |                                     |                      |          |                        |           |          |                                                                      |                                                                                                    |           |                   |                          |                |
| F x<br>Línea de tiempo                                                                                                    |                      |                                     |                      |          |                        |           |          |                                                                      |                                                                                                    |           |                   |                          |                |
| 69 8 天                                                                                                    | DJI 0016             | DJI 0017 DJI 0018 DJI 0019 DJI 0020 |                      |          | DJI 0021               | DJI 0022  | DJI 0023 | DJI 0024 DJI 0025 DJI 0026 DJI 0027                                  |                                                                                                    | DJI 0028  | DJI 0029          | DJI 0030                 |                |
| d.                                                                                                    |                      |                                     |                      |          |                        |           |          |                                                                      |                                                                                                    |           |                   |                          |                |
| Cuadro: 1/1                                                                                                    | Tareas<br>Imágenes   | <b>TEVE</b>                         | mining with a mining |          | <b>ANTIQUE COMPANY</b> |           |          | parties mining parties whiley mailed                                 |                                                                                                    | $m = 1/2$ |                   | <b>The Second Second</b> |                |
|                                                                                                    |                      |                                     |                      |          |                        |           |          |                                                                      |                                                                                                    |           |                   |                          |                |

*Figura 4.27 Ubicación de los PCF en la nube de puntos.*

Para ajustar los marcadores de los PCF a los puntos reales en la nube de puntos deberá seguirse el siguiente proceso:

- Seleccionar el punto que se desea ubicar y posterior dar clic "Filtrar fotos

por marcadores".

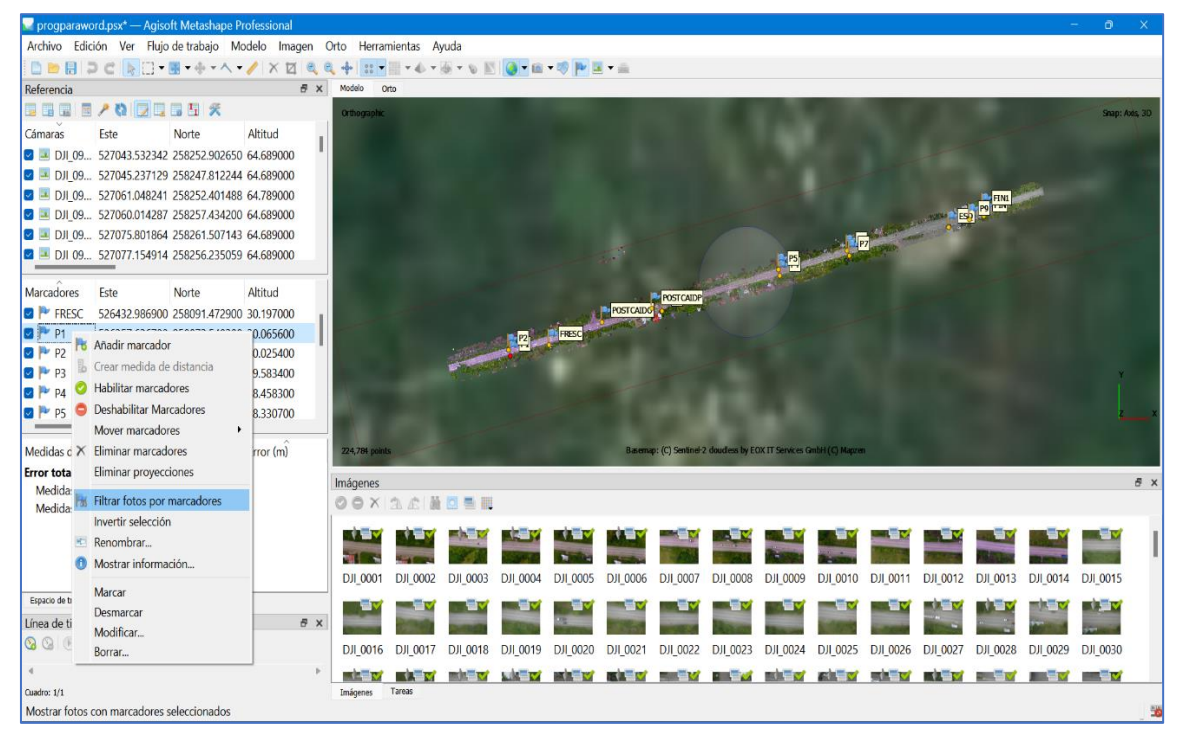

*Figura 4.28 Filtrar fotos por marcadores.*

*Fuente: Propia.*

Realizado esto aparecerán en pantalla solamente las fotografías donde se visualice el punto seleccionado.

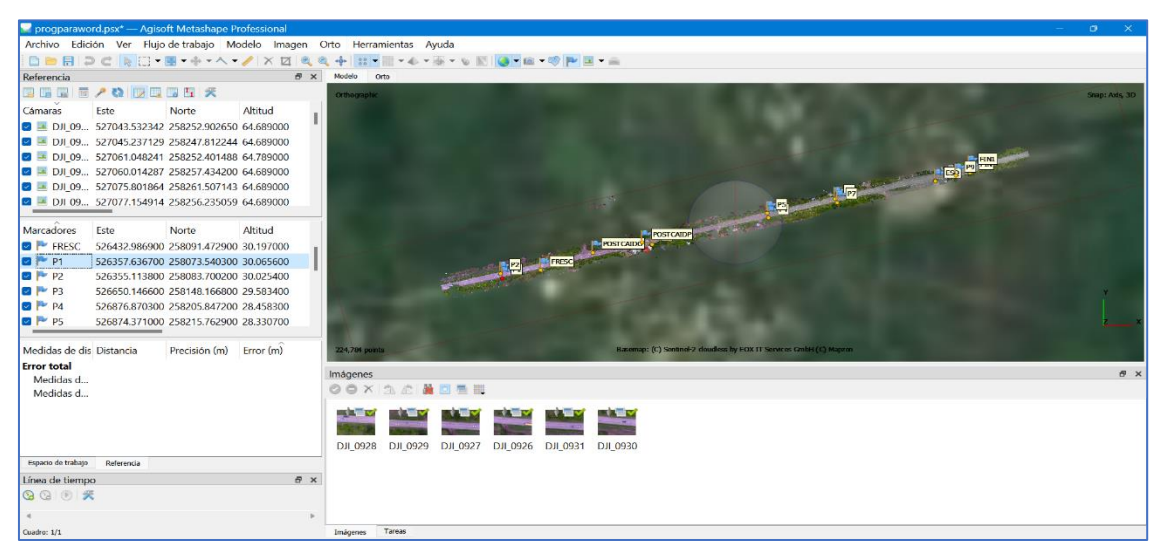

*Figura 4.30 Fotografías donde es visible el punto PCF seleccionado.*

*Fuente: Propia.*

Se selecciona cada foto y se ubican los puntos correctamente, para ello es

necesario hacer zum hasta ubicar lo más cercano posible cada punto.

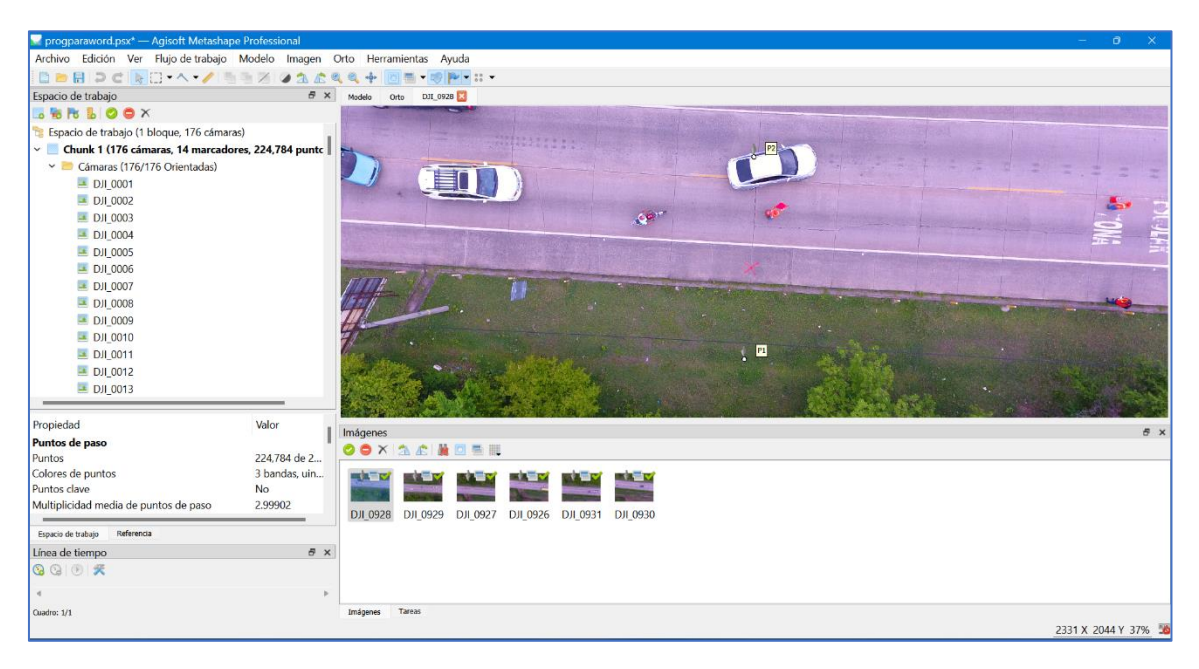

*Figura 4.29 Localización correcta del PCF en la nube de puntos.*

Después de que el punto de control haya sido ubicado correctamente en cada fotografía, aparecerá una bandera verde.

| ev<br>294.7<br>DJI 0929 | <b>LEV</b><br>DJI_0927 | DJI 0926 | ₩<br><b>DJI 0931</b> | DJI 0930 |
|-------------------------|------------------------|----------|----------------------|----------|
|                         |                        |          |                      |          |
|                         |                        |          |                      |          |
|                         |                        |          |                      |          |
|                         | <b>Tareas</b>          |          |                      |          |

*Figura 4.31 PCF correctamente ubicado en nube de puntos.*

*Fuente: Propia.*

Este Proceso se tiene que hacer con cada punto de control que haya sido estipulado y que tenga las coordenadas conocidas.

Cuando se tengan todos los puntos de control ubicados correctamente se debe dirigir en la ventana de "Referencia" y se debe seleccionar "Optimizar cámaras".

| Archivo            | Edición                  | Ver                                    | Flujo de trabajo                      | Modelo<br>Imagen |                      |
|--------------------|--------------------------|----------------------------------------|---------------------------------------|------------------|----------------------|
|                    |                          | $\Box$ $\Box$ $\Box$ $\land$ $\bullet$ |                                       |                  | $\rightarrow$ $\sim$ |
| Referencia         |                          |                                        |                                       |                  | 弔<br>$\times$        |
|                    | <b>THE ENGINE</b><br>त्व |                                        | 7回 開 天                                |                  |                      |
| Cámaras            |                          | E: Optimizar cámaras                   |                                       | Altitud          |                      |
|                    | DJI 09                   |                                        | 527043.532342 258252.902650 64.689000 |                  |                      |
|                    | DJI 09                   |                                        | 527045.237129 258247.812244 64.689000 |                  |                      |
|                    | DJI 09                   |                                        | 527061.048241 258252.401488 64.789000 |                  |                      |
|                    | DJI 09                   |                                        | 527060.014287 258257.434200 64.689000 |                  |                      |
|                    | DJI 09                   |                                        | 527075.801864 258261.507143 64.689000 |                  |                      |
|                    | DJI 09.                  |                                        | 527077.154914 258256.235059 64.689000 |                  |                      |
|                    | Marcadores               | Este                                   | Norte                                 | Altitud          |                      |
|                    | <b>FRESC</b>             |                                        | 526432.986900 258091.472900           | 30.197000        |                      |
|                    | p <sub>1</sub>           |                                        | 526357.636700 258073.540300           | 30.065600        |                      |
|                    | P <sub>2</sub>           |                                        | 526355.113800 258083.700200 30.025400 |                  |                      |
|                    | P3                       |                                        | 526650.146600 258148.166800 29.583400 |                  |                      |
|                    | PA                       |                                        | 526876.870300 258205.847200 28.458300 |                  |                      |
|                    | DC                       |                                        | 526874 371000 258215 762900 28 330700 |                  |                      |
|                    |                          | Medidas de dis Distancia               | Precisión (m)                         | Error (m)        |                      |
| <b>Error total</b> | Medidas d<br>Medidas d   |                                        |                                       |                  |                      |
|                    | Espacio de trabajo       | Referencia                             |                                       |                  |                      |

*Figura 4.32 Optimizar cámaras.*

### 4.2.2.2 Nube de puntos densa

Para crear la nube de puntos densa se tiene que dirigir a la pestaña "Flujo de trabajo" y seleccionar "Crear nube de puntos densa".

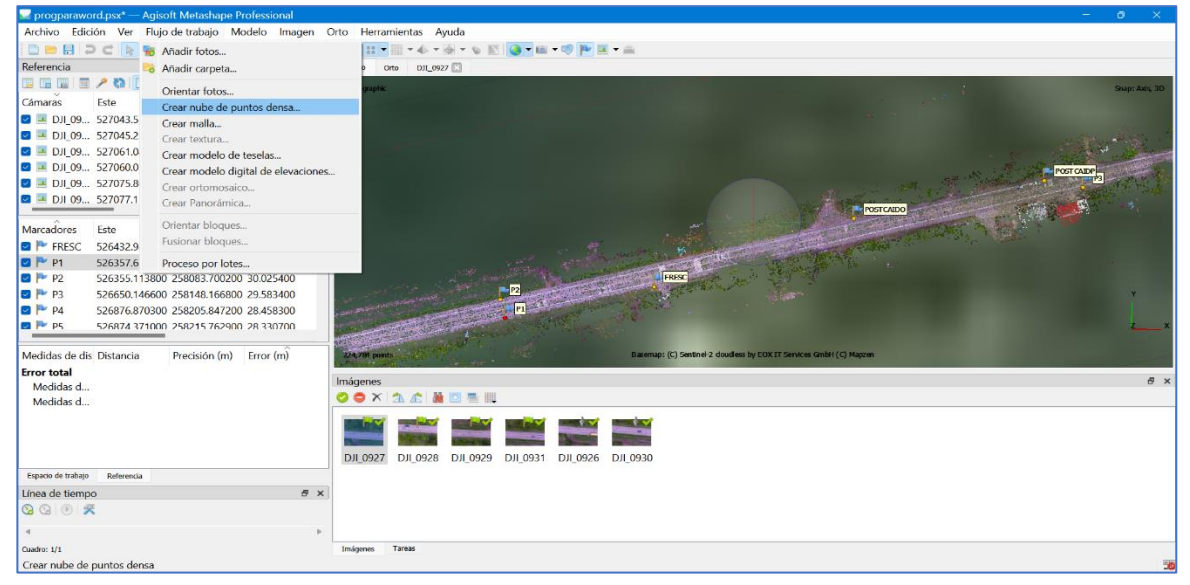

*Figura 4.33 Creación de nube de puntos densa.*

*Fuente: Propia.*

Se mostrará la siguiente ventana emergente donde deben seleccionarse estos

parámetros:

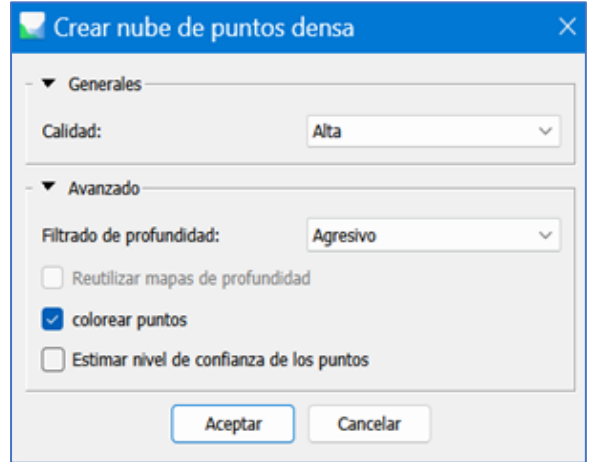

*Figura 4.34 Parámetros para la creación de la nube de puntos densa.*

Al dar clic en "Aceptar" se comienza a procesar la nube de puntos densa.

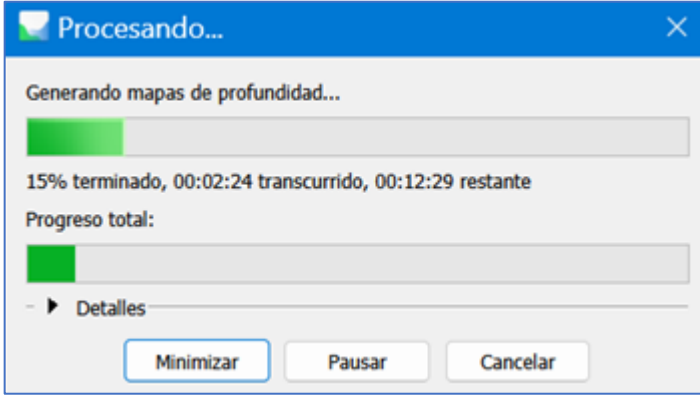

*Figura 4.35 Procesamiento de nube de puntos densa.*

Culminada la creación de nube de puntos densa se mostrará en la pantalla.

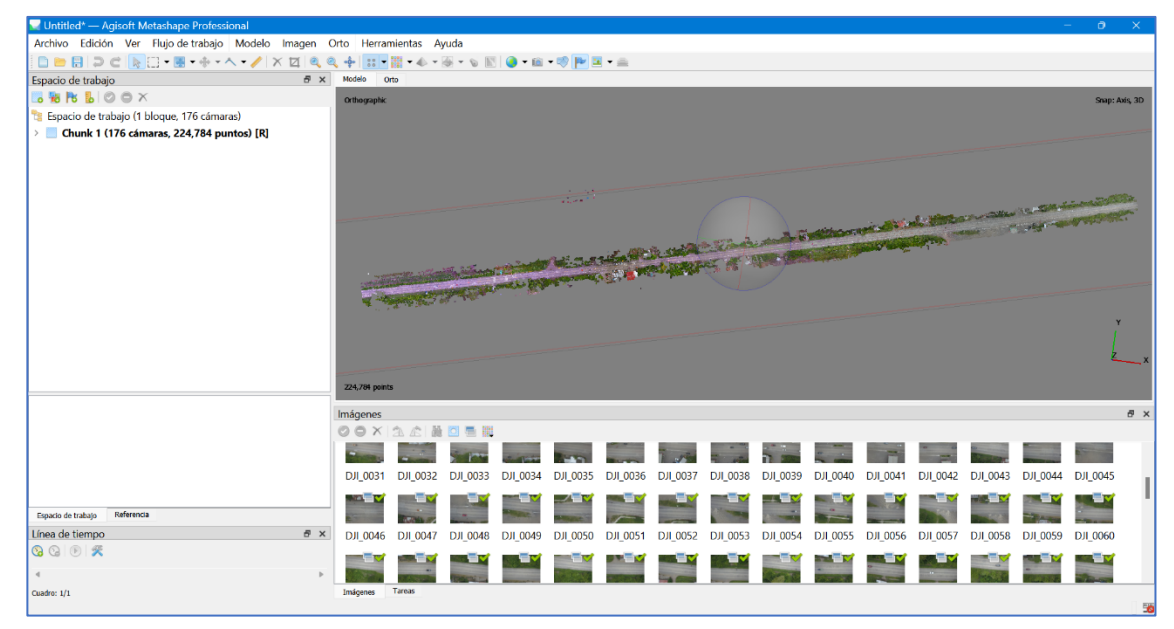

*Figura 4.36 Nube de puntos densa culminada.*

*Fuente: Propia.*

## 4.2.2.3 Malla

Generada la nube de puntos densa, lo siguiente en el proceso es crear la malla. Esta servirá para dar textura al modelo.

Para crear la malla se debe seleccionar en la pestaña "Flujo de trabajo" la opción de "Crear malla".

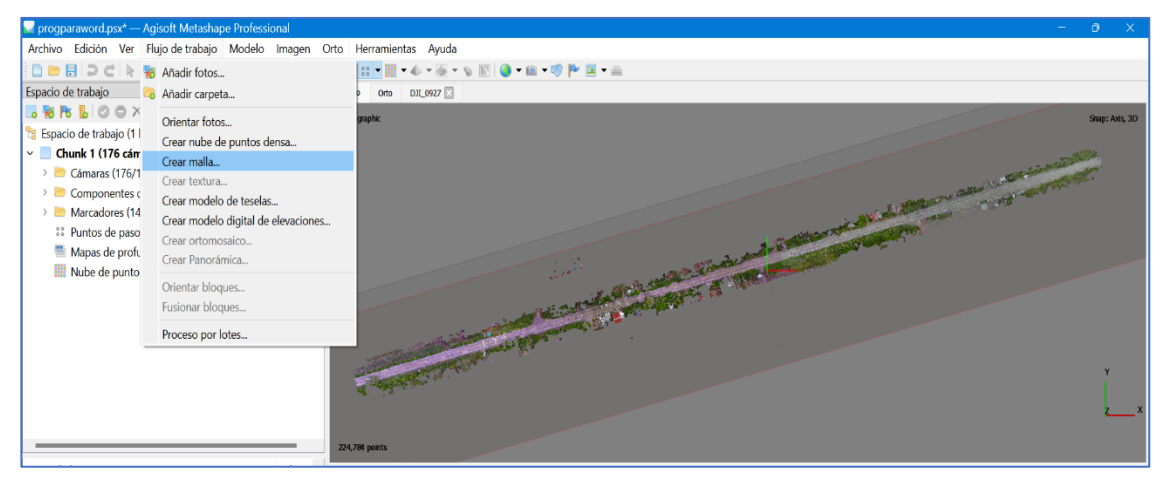

*Figura 4.37 Crear malla.*

*Fuente: Propia.*

A continuación, seleccionar los siguientes parámetros:

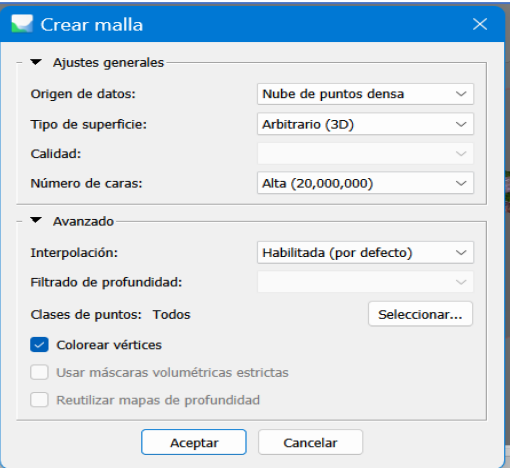

*Figura 4.38 Parámetros para la creación de malla.*

Al hacer clic en "Aceptar" se comienza el proceso de la generación de la malla.

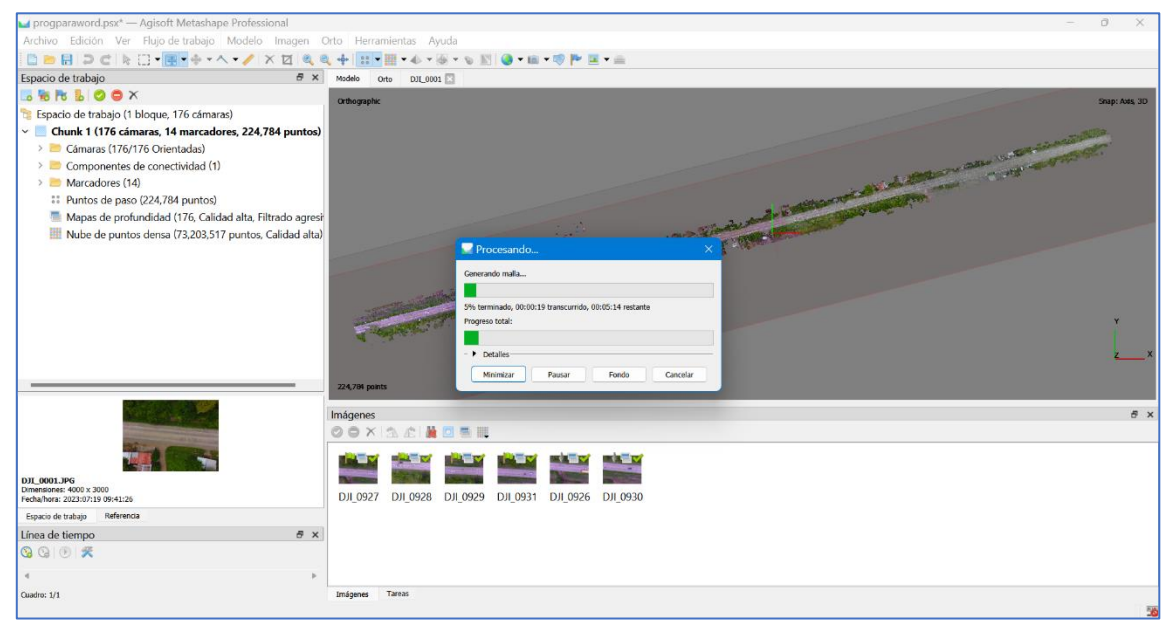

*Figura 4.39 Generación de malla.*

*Fuente: Propia.*

Al finalizar el procesamiento de la creación de malla, se obtiene lo siguiente:

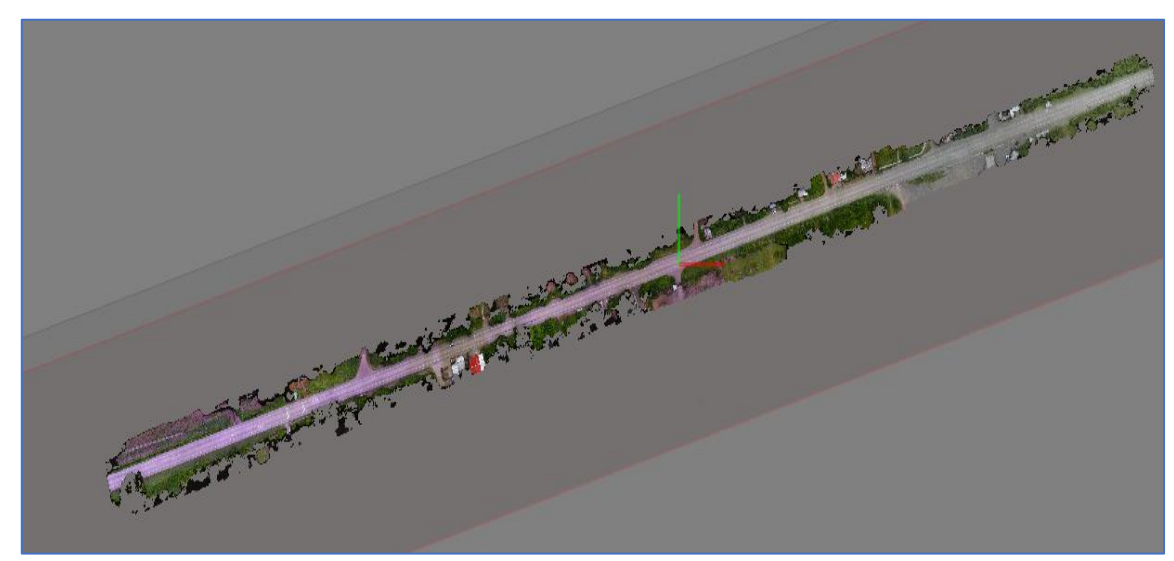

*Figura 4.40 Malla.*

## 4.2.2.4 Modelo Digital de Elevación (MDE)

El modelo Digital de Elevación es uno de los productos de mayor utilidad en el procesamiento de las imágenes debido que a partir de él se obtiene la imagen que es de tipo ráster y de allí generar curvas de nivel y modelos digitales de elevación.

Para crear el Modelo Digital de Elevación se debe seleccionar en "Flujo de trabajo" la opción "Crear Modelo Digital de Elevaciones".

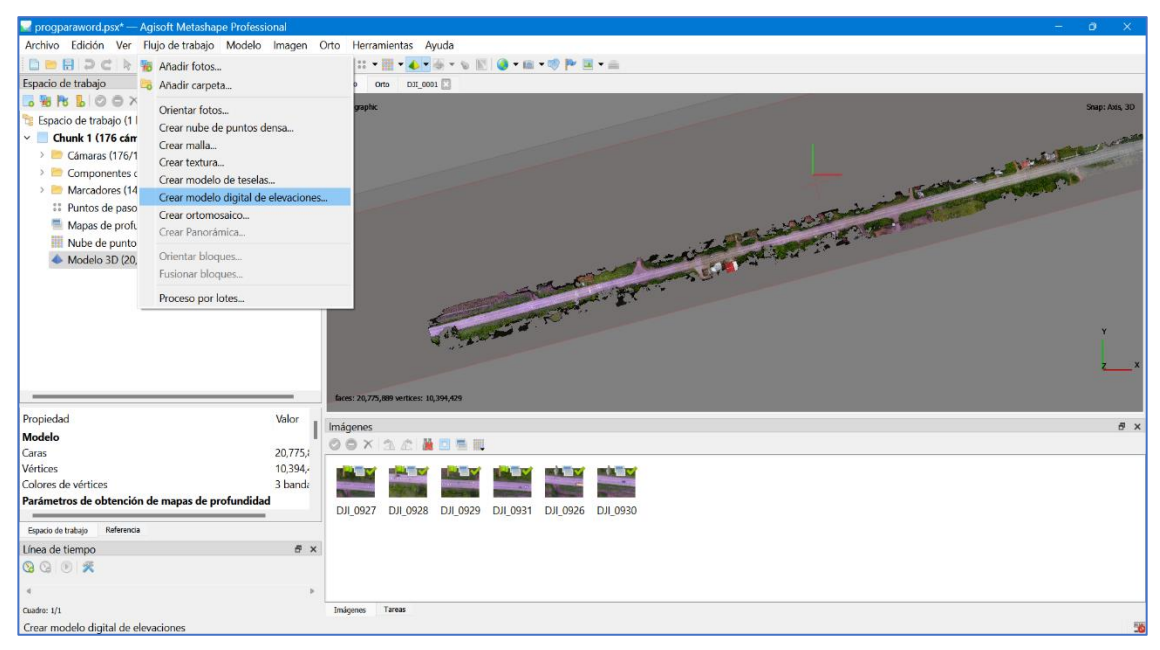

*Figura 4.41 Crear modelo digital de elevaciones.*
Se deben seleccionar los siguientes parámetros:

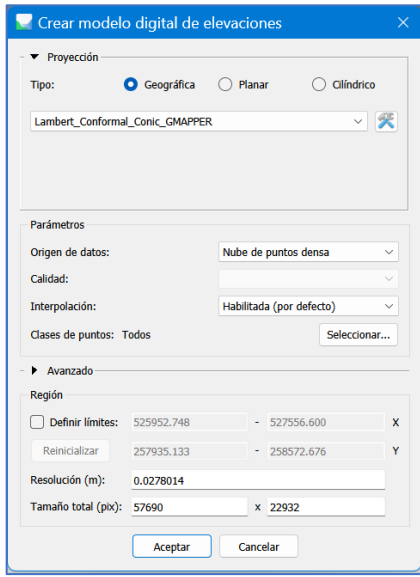

*Figura 4.42 Parámetros para la creación del modelo digital de elevaciones.*

*Fuente: Propia.*

Al dar clic en "Aceptar" comenzará el proceso de la obtención del modelo digital

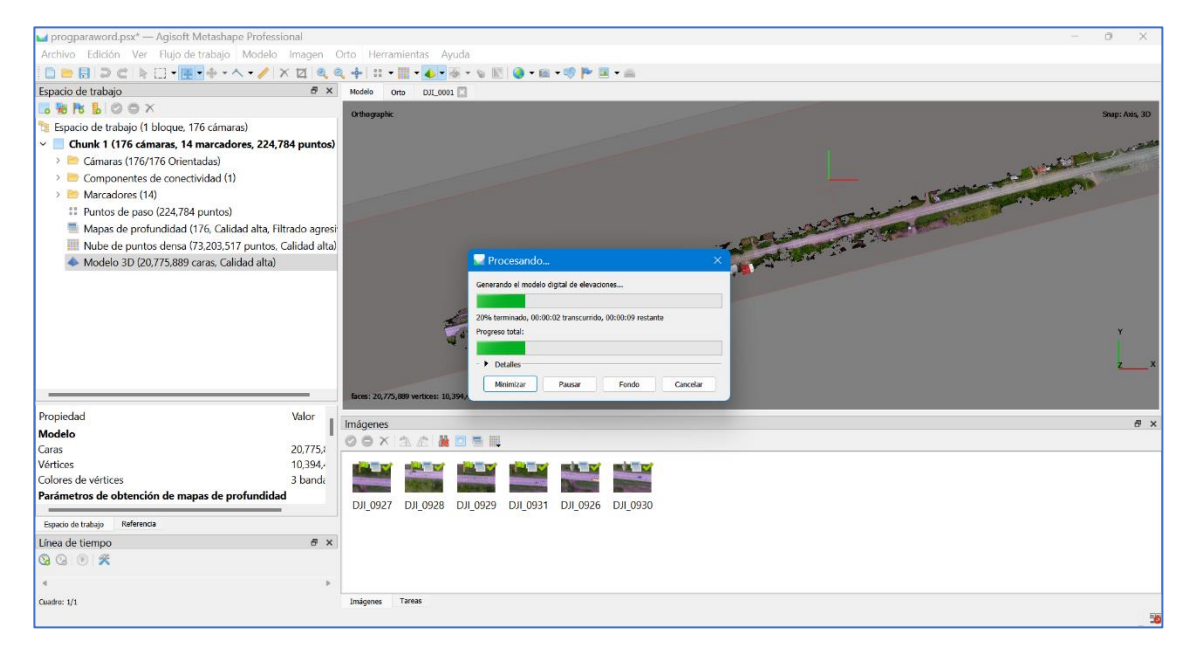

de elevaciones.

*Figura 4.43 Procesamiento para el MDE.*

Al culminar se mostrará en pantalla el MDE representado por colores a lo largo de la malla.

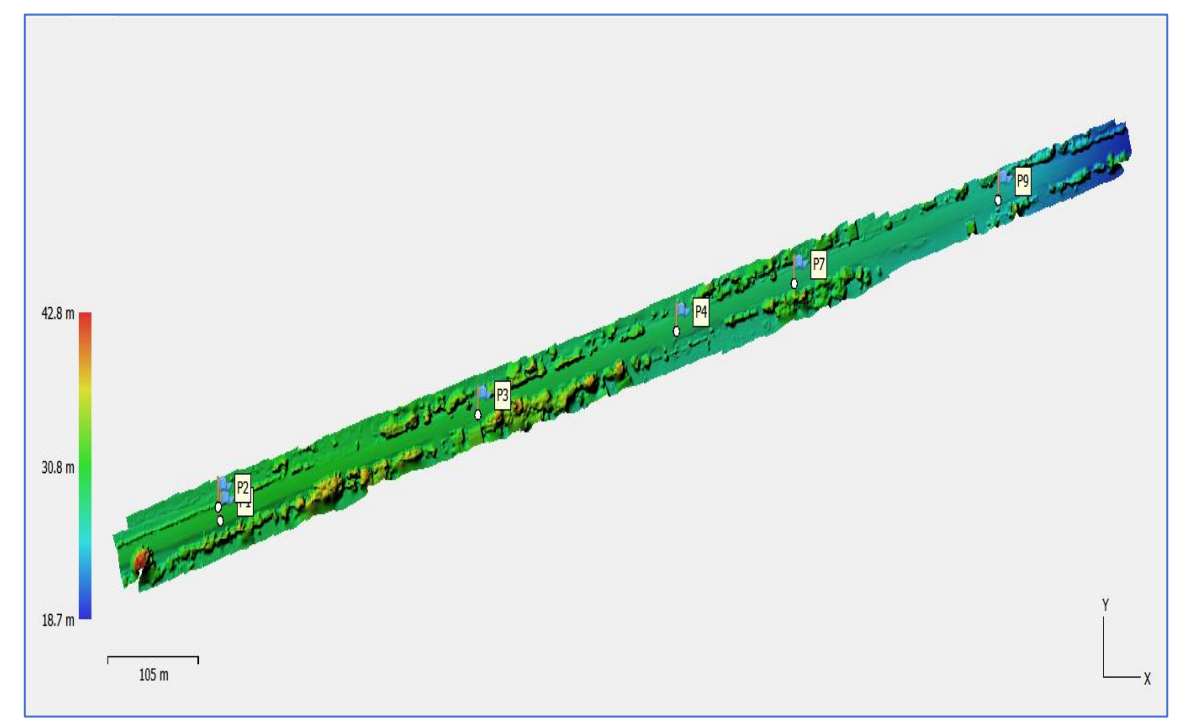

*Figura 4.44 Modelo Digital de Elevaciones.*

*Fuente: Propia.*

### 4.2.2.5 Ortomosaico

El Ortomosaico puede definirse como un mapa compuesto por varias ortofotos unidas entre sí.

La ortofoto es una imagen aérea georreferenciada de un área, generalmente capturada mediante drones. Esto significa que los elementos de las ortofotos, como árboles, casas y estructuras tienen la posición en la imagen correspondiente a su posición geográfica real.

Por tanto, en los ortomosaicos es posible medir áreas, distancias, extraer coordenadas de puntos concretos, realizar inspecciones visuales con gran precisión, entre otras aplicaciones.

Para generar el Ortomosaico se debe seleccionar en la pestaña "Flujo de trabajo"

la opción "Generar Ortomosaico".

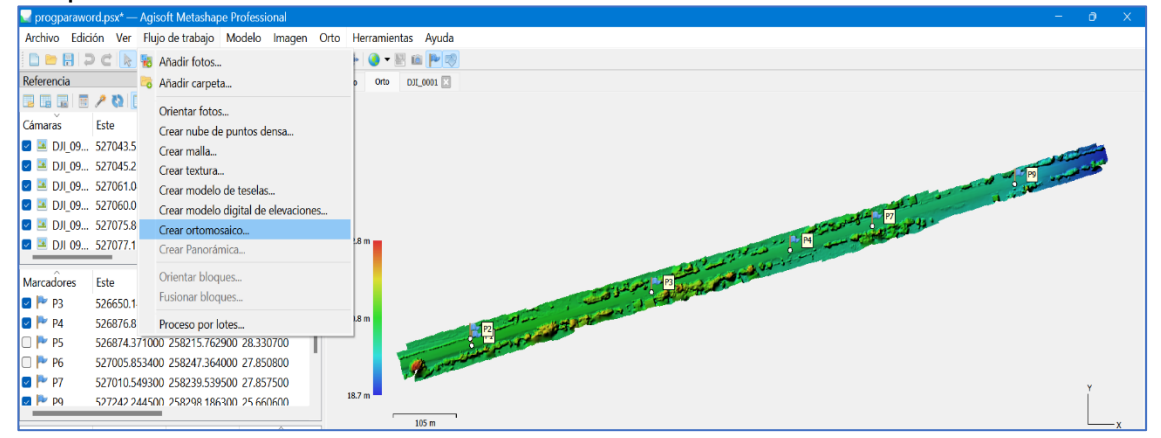

*Figura 4.45 Crear Ortomosaico.*

#### *Fuente: Propia.*

Posterior se deben configurar los parámetros tal como lo muestra la Figura 4.46.

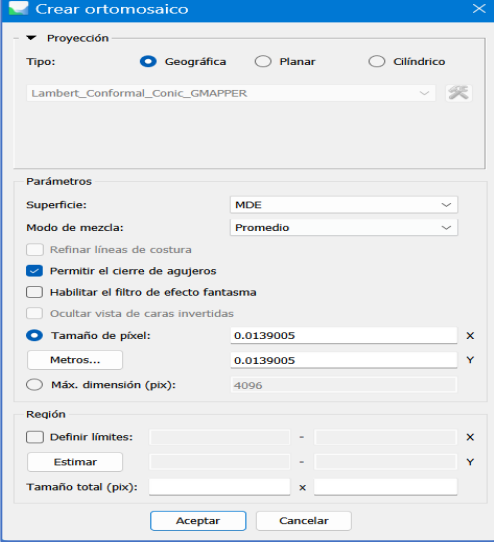

*Figura 4. 46 Parámetros para la creación del Ortomosaico.*

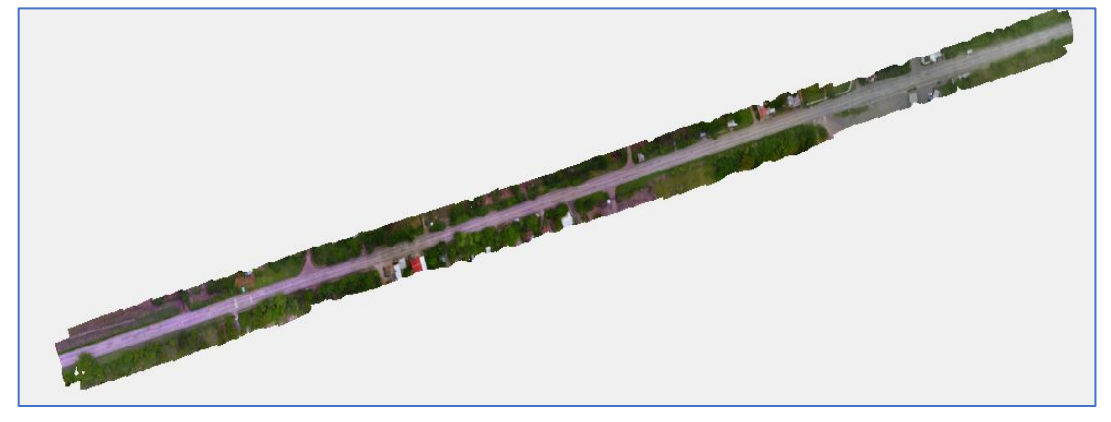

Al finalizar el proceso de creación del Ortomosaico este se mostrará en pantalla.

*Figura 4.47 Ortomosaico.*

#### *Fuente: Propia.*

El Ortomosaico será la base principal para la evaluación del pavimento del tramo en estudio. Ya generado dentro del software de procesamiento este puede exportarse con diferentes formatos para ser compatible con diferentes programas de interés tales como Google Earth al otorgarle el formato KMZ. Por medio de este podrá corroborarse de forma aproximada si el Ortomosaico tiene la ubicación correcta.

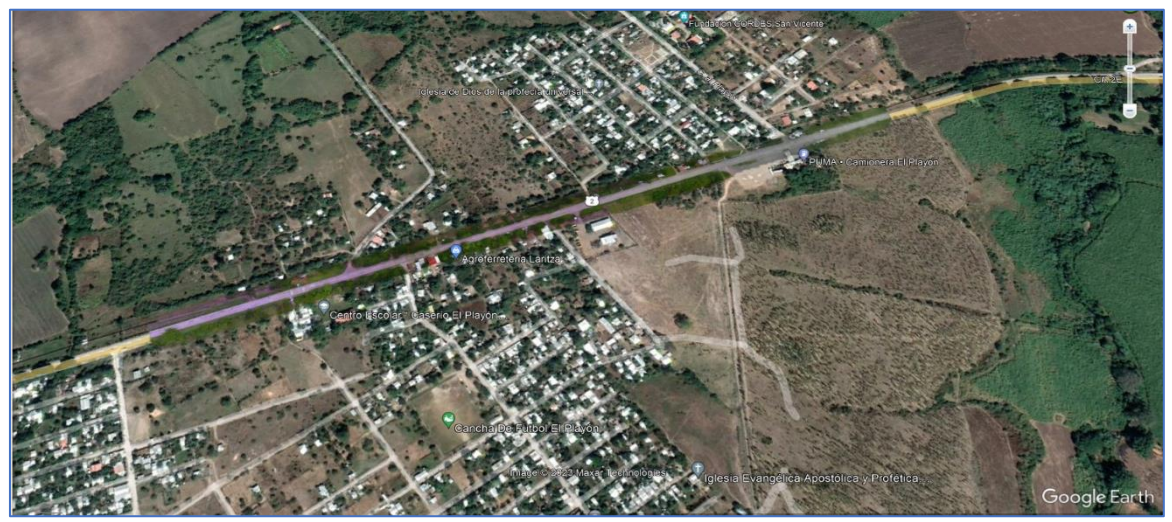

*Figura 4.48 Visualización del Ortomosaico en Google Earth.*

### **4.2.3 Eliminación de obstáculos para mejor visualización del pavimento**

Debido a que el vuelo del dron se realizó con presencia de vehículos automotores en la vía, es decir, tráfico constante, al procesar las imágenes y generar el ortomosaico existen tramos donde estos pueden observarse.

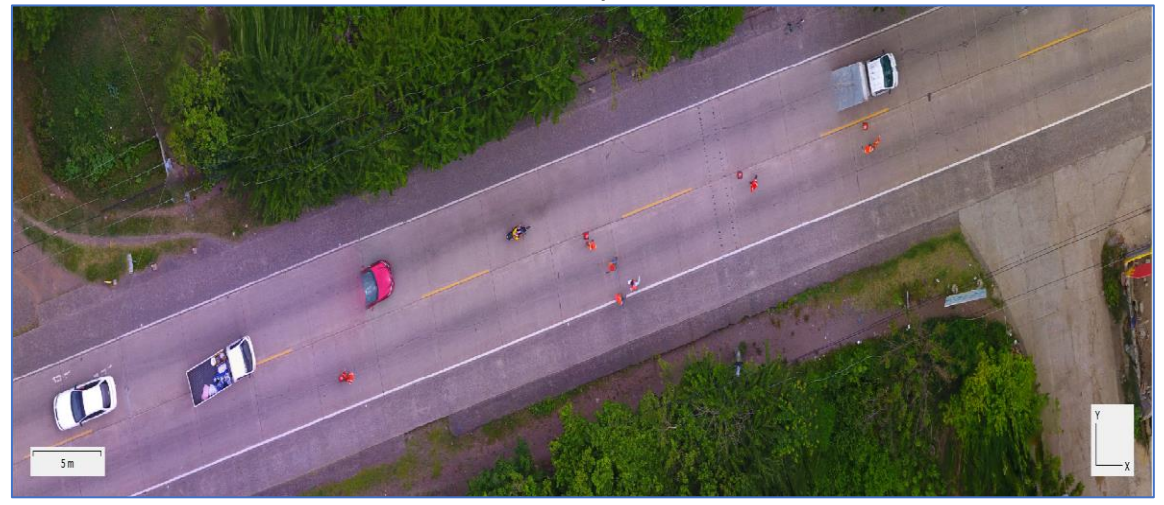

*Figura 4.49 Tramo de ortomosaico con presencia de vehículos que obstaculizan la visualización del pavimento.*

#### *Fuente: Propia.*

Existe una herramienta en Agisoft Metashape que permite a los usuarios eliminar objetos dentro de una porción de interés en el ortomosaico para una mejor visualización del nivel del terreno o en este caso, el pavimento.

Debido a que el dron en su trayectoria toma todos los puntos que han sido delimitados en el plan de vuelo en varias fotografías y, al tratarse de carretera donde los vehículos tienen movimientos constantes, Agisoft Metashape Professional toma los tramos de fotografías que mejor se adapten a una imagen estática del pavimento como tal. Tal herramienta se denomina "Parche" y puede encontrarse en la barra de herramientas que indica la *Figura 4.50*.

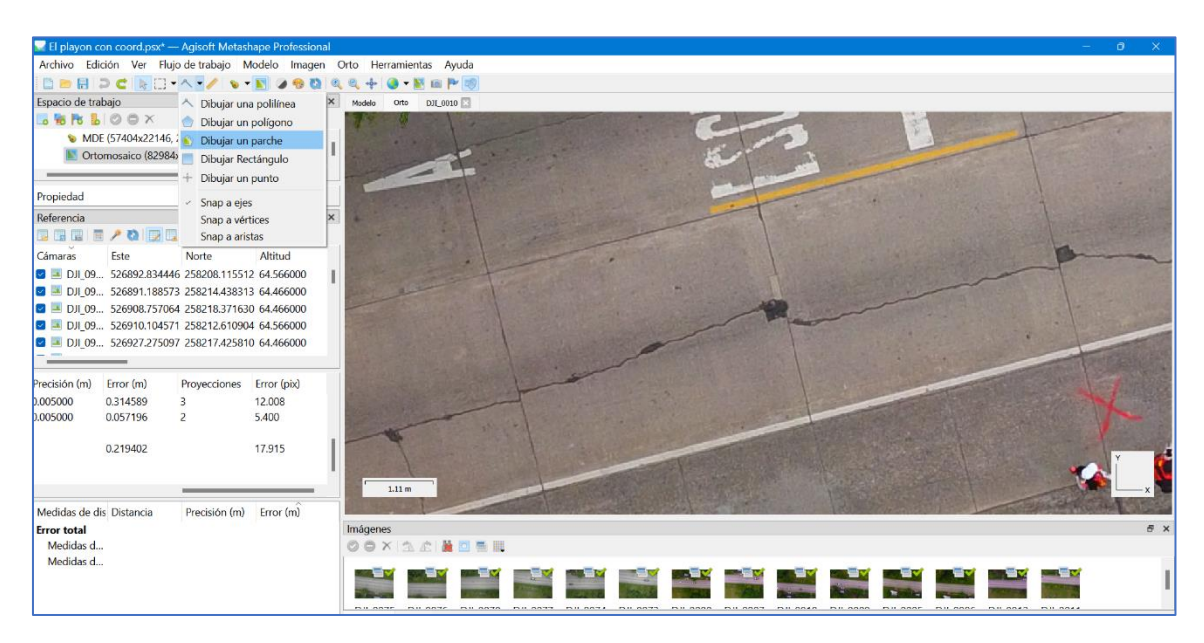

*Figura 4.50 Herramienta "Dibujar un parche" en Agisoft Metashape Professional.*

*Fuente: Propia.*

La herramienta permite dibujar un polígono con la forma deseada por encima del

objeto que se desea remover.

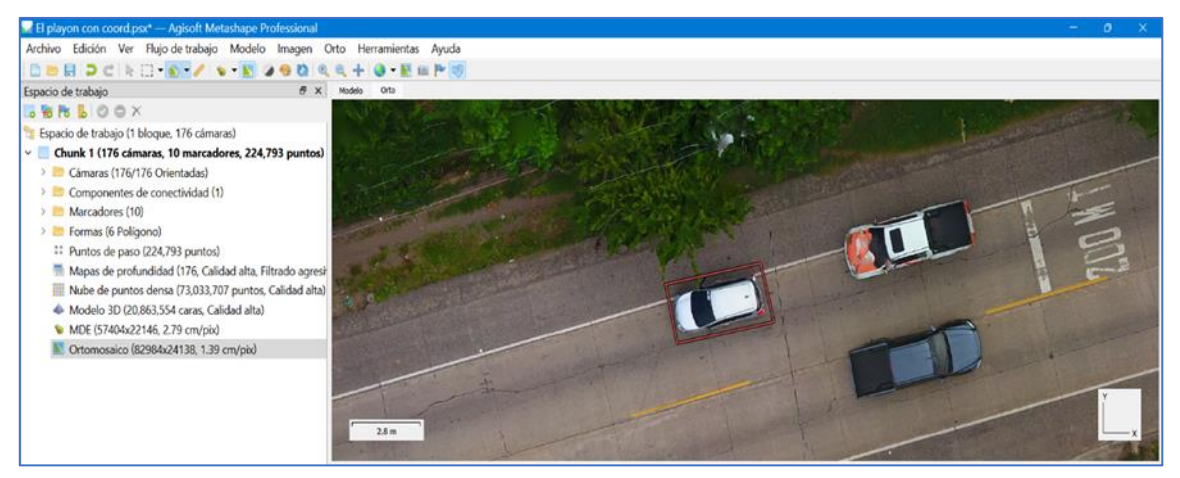

*Figura 4.51 Delimitación de vehículo que será removido.*

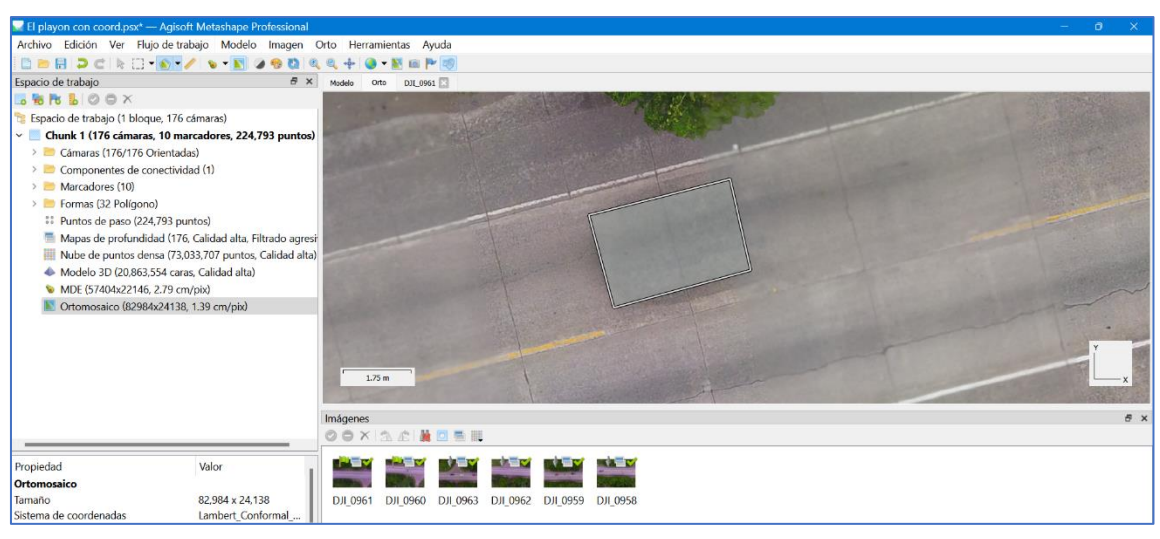

Se eliminará el automóvil y podrá apreciarse de mejor forma el pavimento.

*Figura 4.52 Obstáculo de apreciación de la vía eliminado.*

*Fuente: Propia.*

Existen ocasiones en las que el software no eliminará los obstáculos con la herramienta "Dibujar parche" es por ello por lo que se tendrá que realizar el siguiente procedimiento:

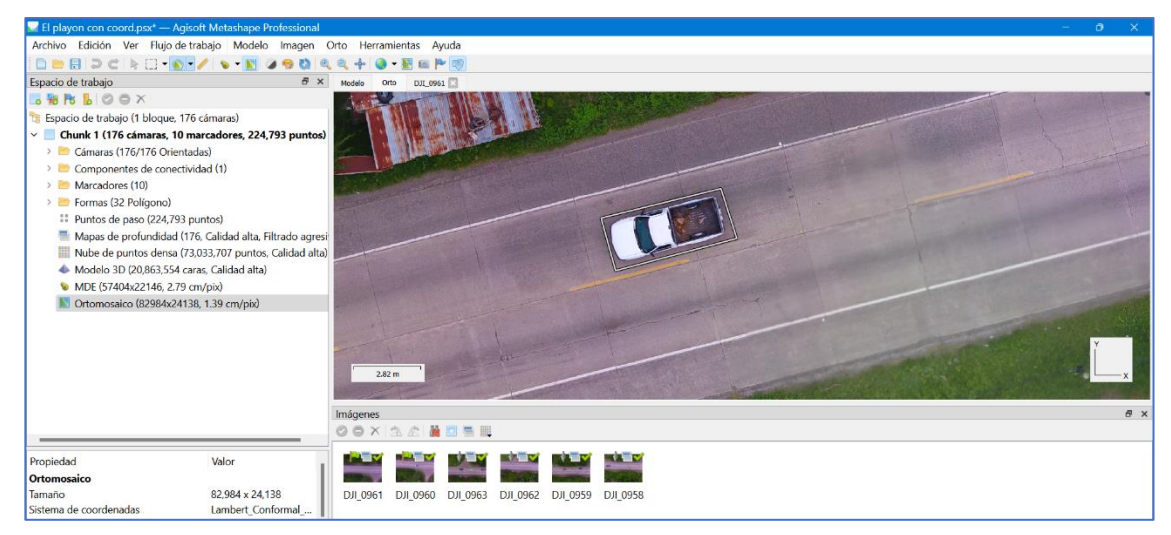

Se identifica la zona del pavimento donde existe un obstáculo a removerse.

*Figura 4.53 Identificación del obstáculo a ser removido.*

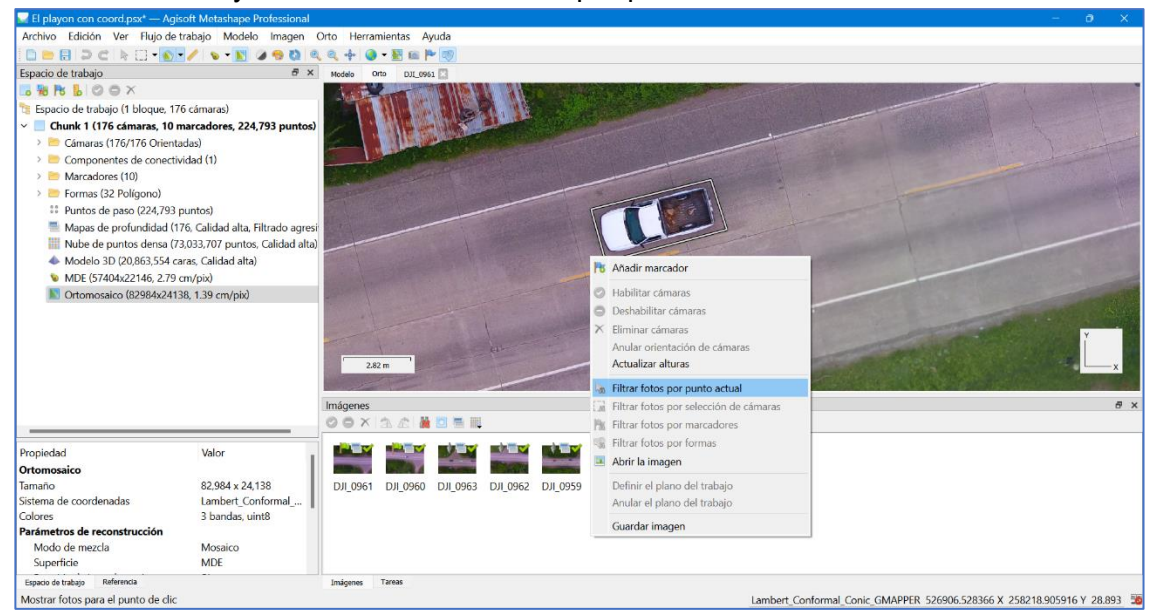

Dar clic derecho y seleccionar "Filtrar fotos por punto actual".

*Figura 4.54 Seleccionar fotos por punto actual.*

#### *Fuente: Propia.*

Se mostrarán todas las fotos tomadas en ese tramo de carretera, se selecciona una de ellas donde se visualice el pavimento sin obstáculos y como solución alternativa se podrán cuantificar los daños en la parte del pavimento que tenga un obstáculo y no pueda ser eliminado de esta forma.

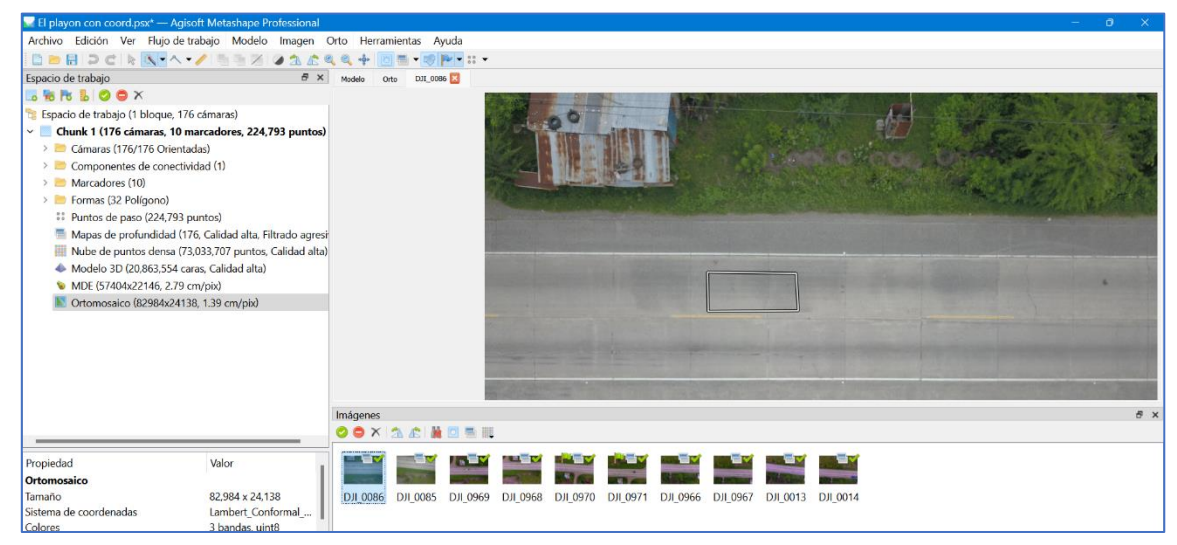

*Figura 4.55 Selección de fotografía sin obstáculos en la vía.*

**4.3 Identificación, clasificación y evaluación de los deterioros en el pavimento rígido del tramo de prueba mediante imágenes tomadas por el dron y procesadas en el software**

### **4.3.1 Identificación de los deterioros presentes en el tramo de prueba**

En el apartado *2.1.4 Deterioros en los pavimentos rígidos* se identificaron los diferentes tipos de deterioros presentes en este tipo de pavimento y a partir de él se identificarán de los deterioros que existen en el tramo de prueba a la fecha del levantamiento de daños.

Cada tipo de deterioro puede estar presente en toda la losa o en una parte de ella, así como también existen losas que poseen la combinación de uno o más tipos de deterioros en su constitución.

A continuación, se mostrarán ejemplos reales de imágenes del tramo de prueba que poseen los deterioros más comunes encontrados a lo largo de la evaluación digital.

# 4.3.1.1 Agrietamiento longitudinal

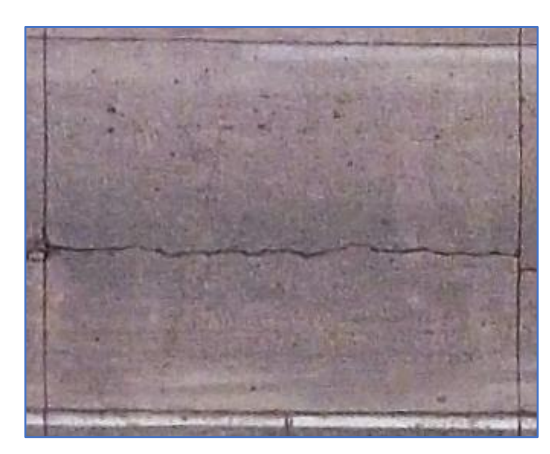

*Figura 4.56 Losa con agrietamiento longitudinal.*

*Fuente: Propia*

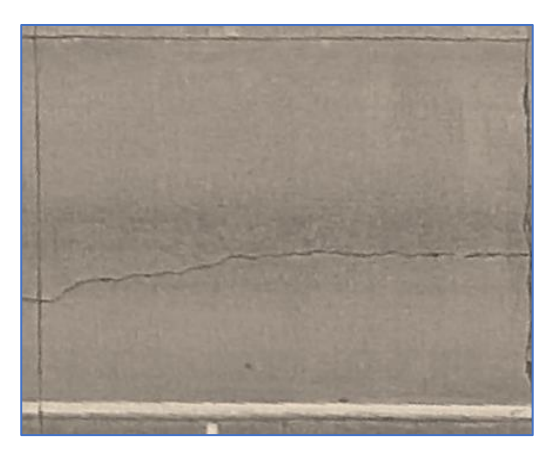

*Figura 4.57 Losa con agrietamiento longitudinal.*

*Fuente: Propia.*

# 4.3.1.2 Agrietamiento transversal

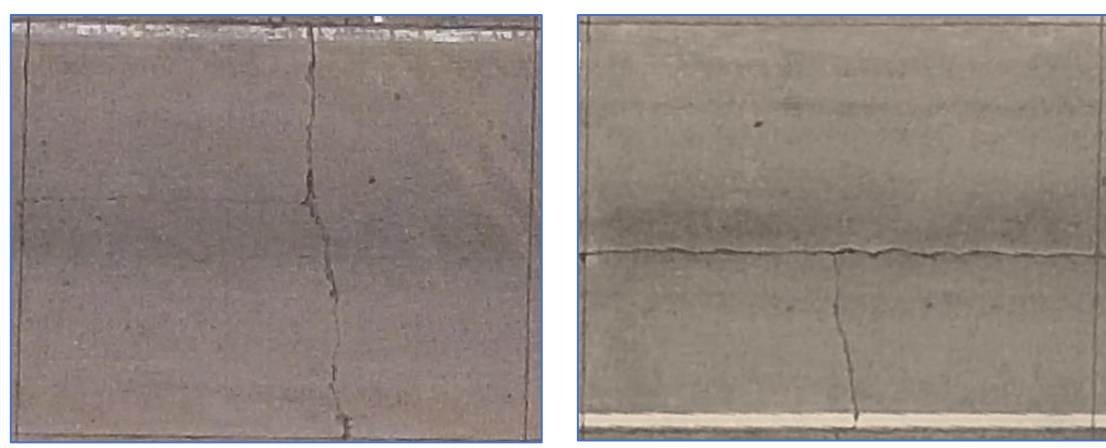

*Figura 4.58 Losa con agrietamiento transversal.*

*Fuente: Propia*

*Figura 4.59 Losa con agrietamientos transversal y longitudinal.*

# 4.3.1.3 Agrietamiento oblicuo

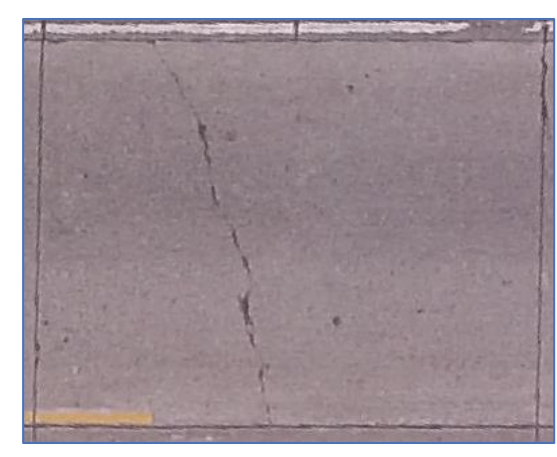

*Figura 4.60 Losa con agrietamiento oblicuo. Fuente: Propia.*

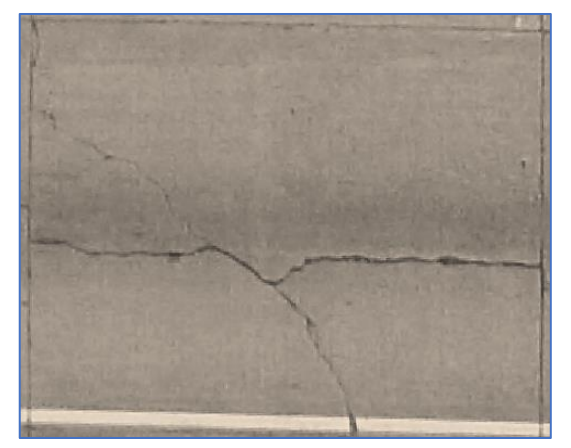

*Figura 4.61 Losa con agrietamientos oblicuo y longitudinal.*

*Fuente: Propia.*

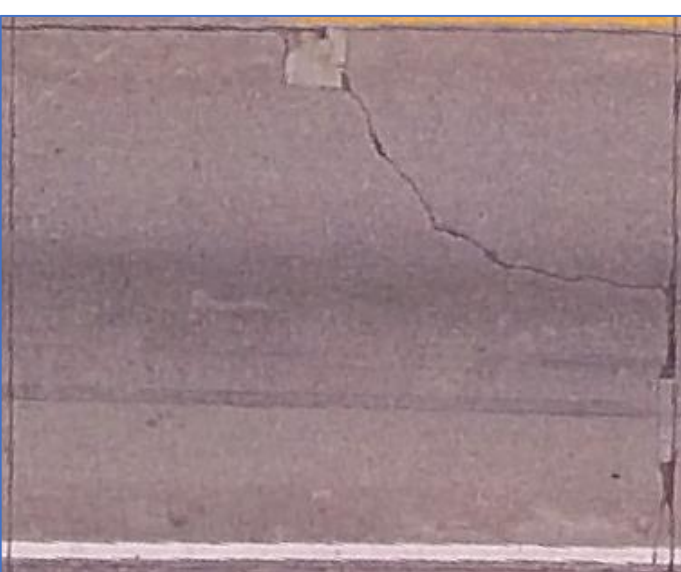

# 4.3.1.4 Agrietamiento de esquina

*Figura 4.62 Losa con agrietamiento de esquina.*

# 4.3.1.5 Despostillamiento

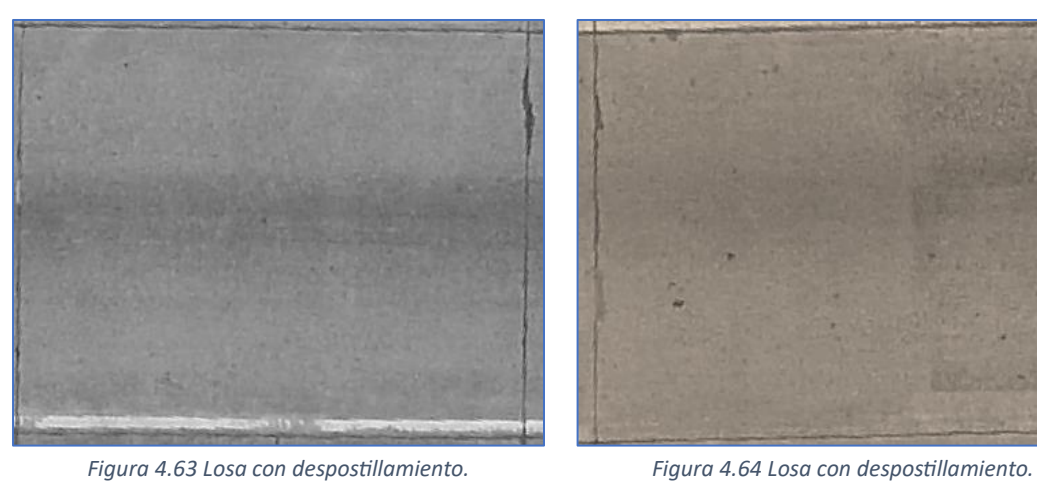

*Figura 4.63 Losa con despostillamiento.*

*Fuente: Propia.*

*Fuente: Propia.*

# 4.3.1.5 Bacheo

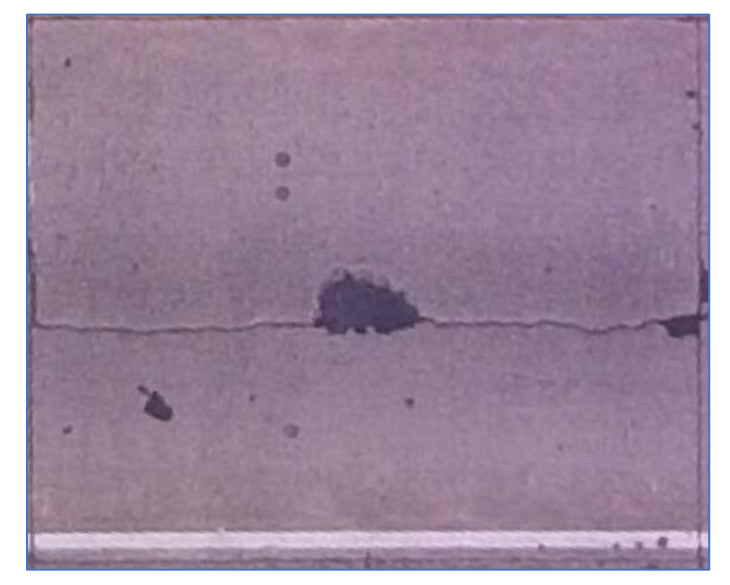

*Figura 4.65 Losa con bacheo.*

### **4.3.2 Evaluación de deterioros**

A continuación, se mostrará la forma de evaluación del pavimento por medio del ortomosaico generado.

Se tomará como ejemplo la losa de la Figura 4.66 que posee un agrietamiento longitudinal:

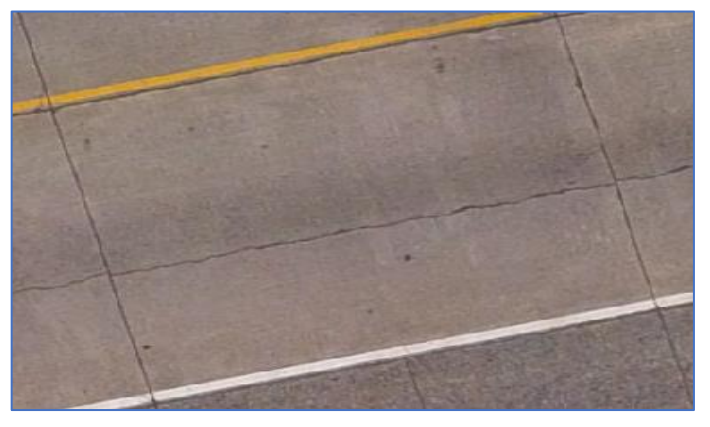

*Figura 4.66 Losa en estudio.*

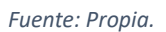

Para medir la longitud del agrietamiento se selecciona la herramienta "Regla".

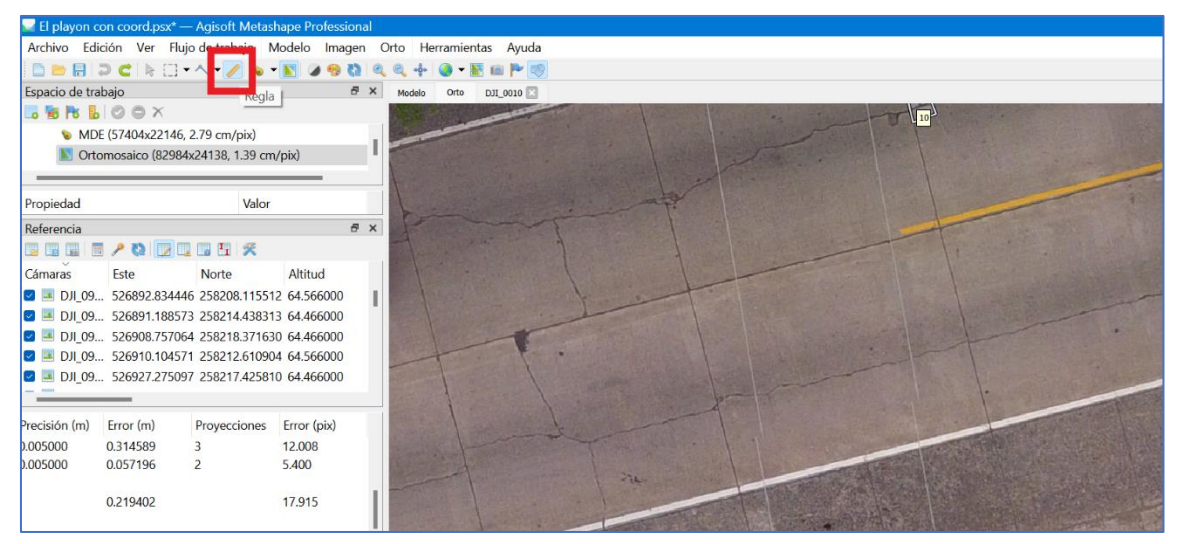

*Figura 4.67 Herramienta de medición "Regla" en Agisoft Metashape Professional.*

Esta herramienta permite realizar la medición a lo largo de la trayectoria de la falla o deterioro.

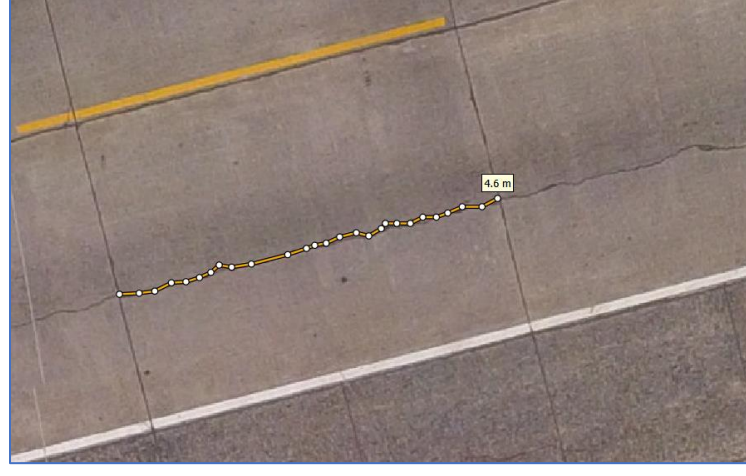

*Figura 4.68 Ejemplo de medición del agrietamiento*

*Fuente: Propia.*

Se realiza el mismo procedimiento para todas las losas que poseen deterioros.

Cuando los deterioros se midan por unidades de área como por ejemplo el bacheo, se realiza el siguiente procedimiento:

Se selecciona "Dibujar un polígono" en la barra de herramientas.

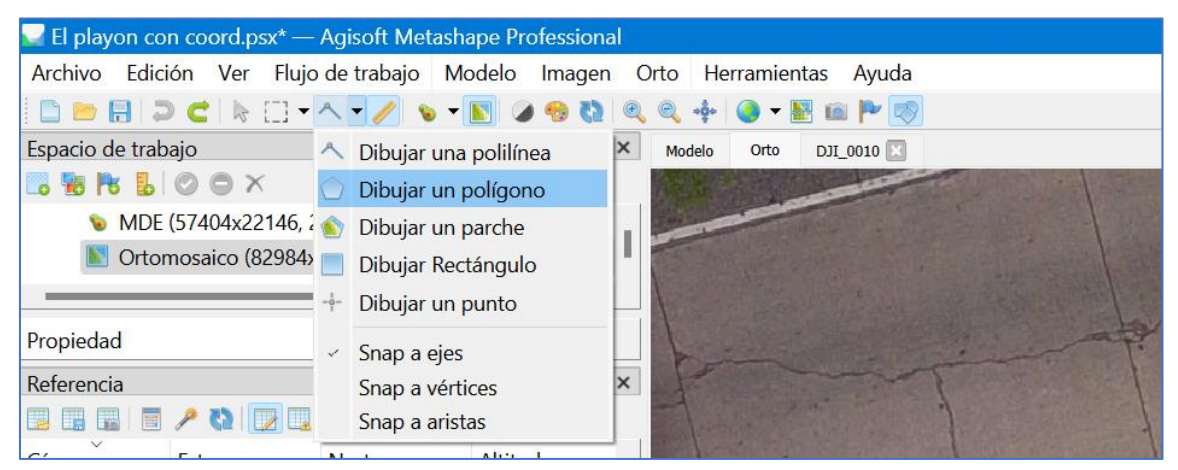

*Figura 4.69 Herramienta "Dibujar un polígono".*

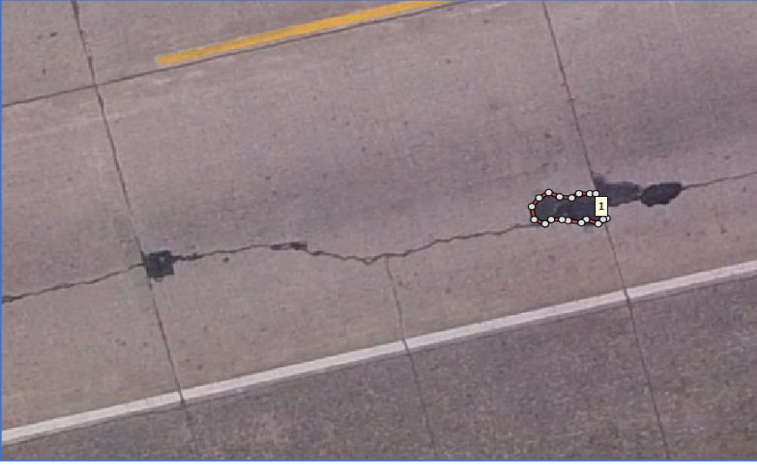

Se dibuja la forma más aproximada del deterioro.

*Figura 4.70 Trazado de la forma del deterioro.*

*Fuente: Propia.*

Para conocer el área que tiene el polígono, se selecciona el polígono dibujado y

**H** Añadir marcador Habilitar cámaras Deshabilitar cámaras Espacio de trabajo<br>**Lo <sup>1</sup>/o PS L**e  $\odot$   $\otimes$   $\times$  $\times$  Eliminar cámaras Anular orientación de o MDE (57404x22146, 2.79 cm/pix)<br>MOrtomosaico (82984x24138, 1.39 cm/pix) ï **16** Adjuntar marcadores  $\times$  Desvincular Marcadores Insertar vértice Propiedad Valor Eliminar vértice  $\bar{\sigma}$  x Referencia K Eliminar forma **BORE/ODDDEX** Asignar imágene Cámaras Este Norte Altitud  $\begin{tabular}{ll} \multicolumn{2}{l}{\textbf{(G)}\ \textbf{and}\ \textbf{S}} & \multicolumn{2}{l}{\textbf{(M)}}\ \textbf{(M)}} & \multicolumn{2}{l}{\textbf{(M)}}\\ \multicolumn{2}{l}{\textbf{(G)}} & \multicolumn{2}{l}{\textbf{(M)}} & \multicolumn{2}{l}{\textbf{(M)}} & \multicolumn{2}{l}{\textbf{(M)}}\\ \hline \multicolumn{2}{l}{\textbf{(M)}} & \multicolumn{2}{l}{\textbf{(M)}} & \multicolumn{2}{l}{\textbf{(M)}} & \multicolumn{2}{l}{\textbf{(M)}} & \multicolumn{2}{l}{\textbf{($ Establecer tipo de linea de contorno Ï Medición Propiedades... Actualizar alturas li Filtrar fotos por punto actual Filtrar fotos por selección de cár ecisión (m) Error (m) Error (pix) Filtrar fotos por marcadores Proyecciones Filtrar fotos por formas 0.005000 0.314589 12.008 0.005000 0.057196 5.400 Abrir la imagen Definir el plano del trabajo 0.219402 17.915 Anular el plano del trabajo Guardar imagen

posterior dar clic derecho y seleccionar "Medición".

*Figura 4.71 Medición del área del deterioro.*

Se desplegará una ventana emergente donde se muestra el área en metros cuadrados del polígono seleccionado.

| Medir forma                           |                             |                                 |         |                    | $\times$ |
|---------------------------------------|-----------------------------|---------------------------------|---------|--------------------|----------|
| 1 (Polígono, 18 vértices)             |                             |                                 |         |                    | 僵        |
| Coordenadas                           | Perfil<br>Volumen           |                                 |         |                    |          |
| Vértice                               | Este                        | <b>Norte</b>                    | Altitud | <b>MDF Altitud</b> |          |
| 1                                     |                             | 526662.016977 258153.251177     |         | 29.692             |          |
| 2                                     | 526661.909574 258153.298911 |                                 |         | 29.690             |          |
| 3                                     |                             | 526661.882391 258153.487735     |         | 29.718             |          |
| 4                                     |                             | 526661.957309 258153.537585     |         | 29.715             |          |
| 5                                     |                             | 526662.052778 258153.597253     |         | 29.725             |          |
| 6                                     |                             | 526662.160181 258153.549518     |         | 29.720             |          |
| 7                                     |                             | 526662.279518 258153.537585     |         | 29.716             |          |
| 8                                     |                             | 526662.351120 258153.585319     |         | 29.717             |          |
| 9                                     |                             | 526662.458523 258153.585319     |         | 29.716             |          |
| 10                                    |                             | 526662.518191 258153.585319     |         | 29.712             |          |
| 11                                    |                             | 526662.625594 258153.310845     |         | 29.690             |          |
| 12                                    |                             | 526662.589793 258153.298911     |         | 29.690             |          |
| 13                                    |                             | 526662.542058 258153.251177     |         | 29.674             |          |
| Perímetro, 2D (m):                    | 1.968                       |                                 |         |                    |          |
| Perímetro, 3D (m):                    |                             |                                 |         |                    |          |
| Área, 2D (m^2):                       |                             | 0.192537                        |         |                    |          |
| Área, plano de mejor ajuste 2D (m^2): |                             |                                 |         |                    |          |
| Sistema de coordenadas:               |                             | Lambert Conformal Conic GMAPPER |         |                    |          |
|                                       |                             | Cerrar                          |         |                    |          |

*Figura 4.72 Área del deterioro.*

## **4.4 Rendimiento de la inspección**

Personal

- 1 operador: Encargado de manipular el dron y configurar todos los parámetros que se utilizan para una correcta ejecución del vuelo.
- 1 auxiliar: Encargado de marcar los puntos de control y estar pendiente de cualquier anomalía en el tráfico y en el vuelo del dron.

## Equipo

- **Drones**
- Control de cada dron
- Dispositivo móvil
- Pintura en espray para demarcación de PCF.

El tiempo que se empleó para realizar la misión en el tramo de un kilómetro fue de 20 minutos.

Debido a que la batería del dron dura aproximadamente 20 minutos se hizo el relevamiento en 4 vuelos, para no comprometer la seguridad del dron.

# **4.5 Rendimiento de la evaluación**

Personal

• 2 personas capacitadas en utilizar Agisoft Metashape Professional.

## Equipo

• 1 Computadora

El tiempo para el procesamiento de las imágenes fue de 3 - 4 horas, esto depende del tamaño de tramo que se inspeccionó y de las características de la computadora.

La evaluación del pavimento haciendo uso de la fotogrametría fue de 2.5 horas en cada sentido del tramo de un kilómetro.

El rendimiento total para un kilómetro de carretera fue de 9 horas.

# **4.6 Resultados de relevamiento por medio de dron**

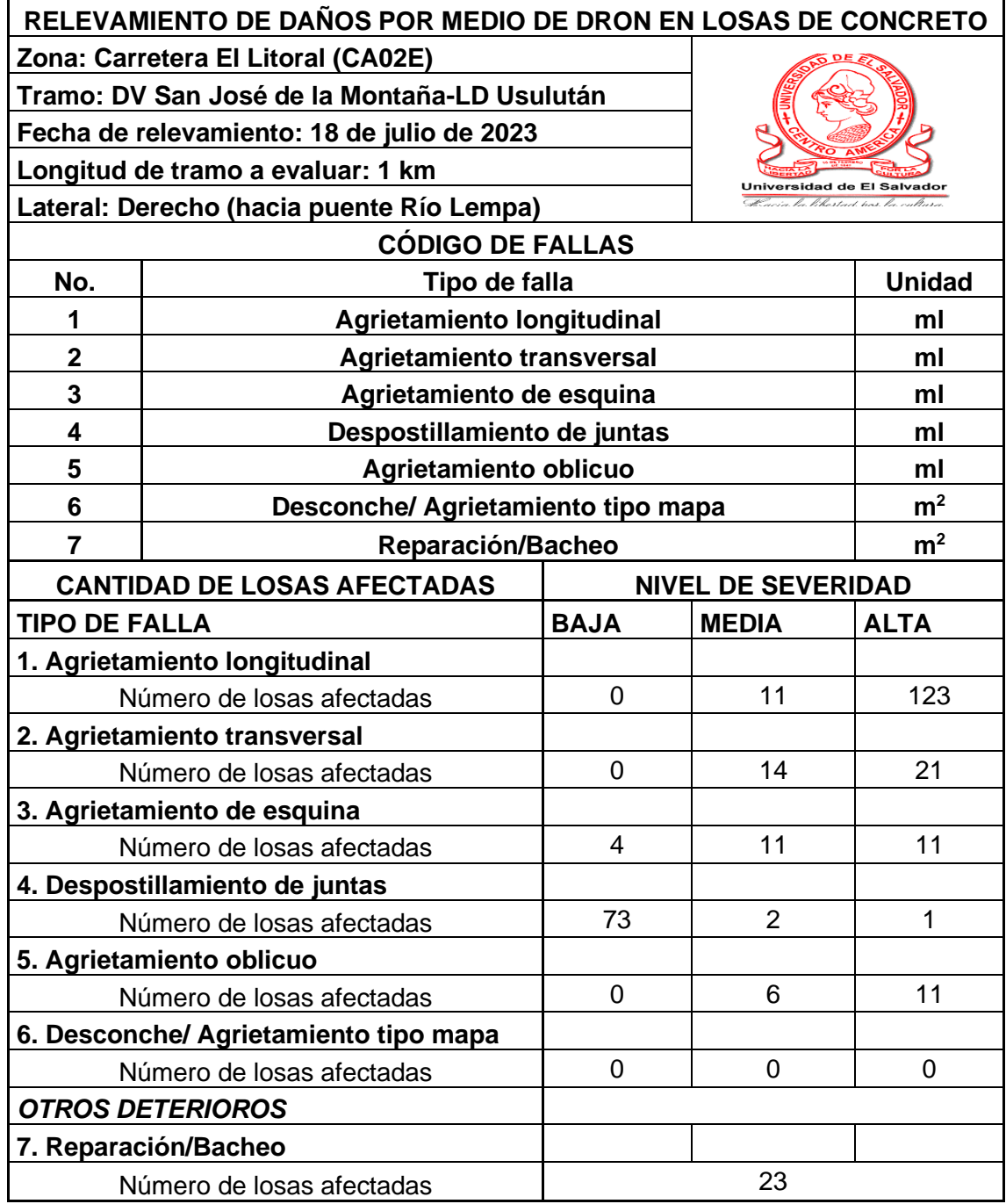

*Tabla 4.1 Cantidad de losas afectadas en lateral derecho.*

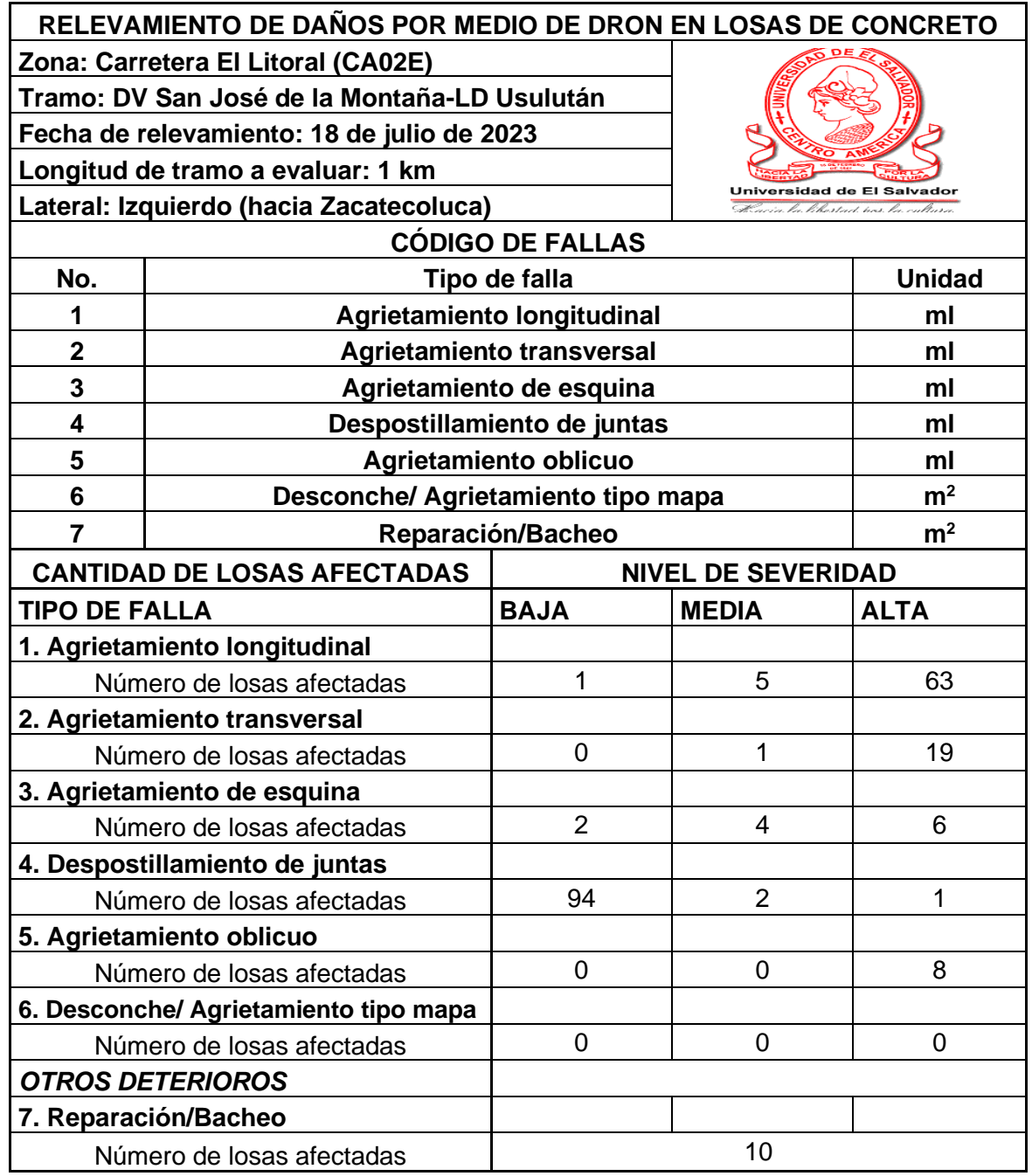

*Tabla 4.2 Cantidad de losas afectadas en lateral izquierdo.*

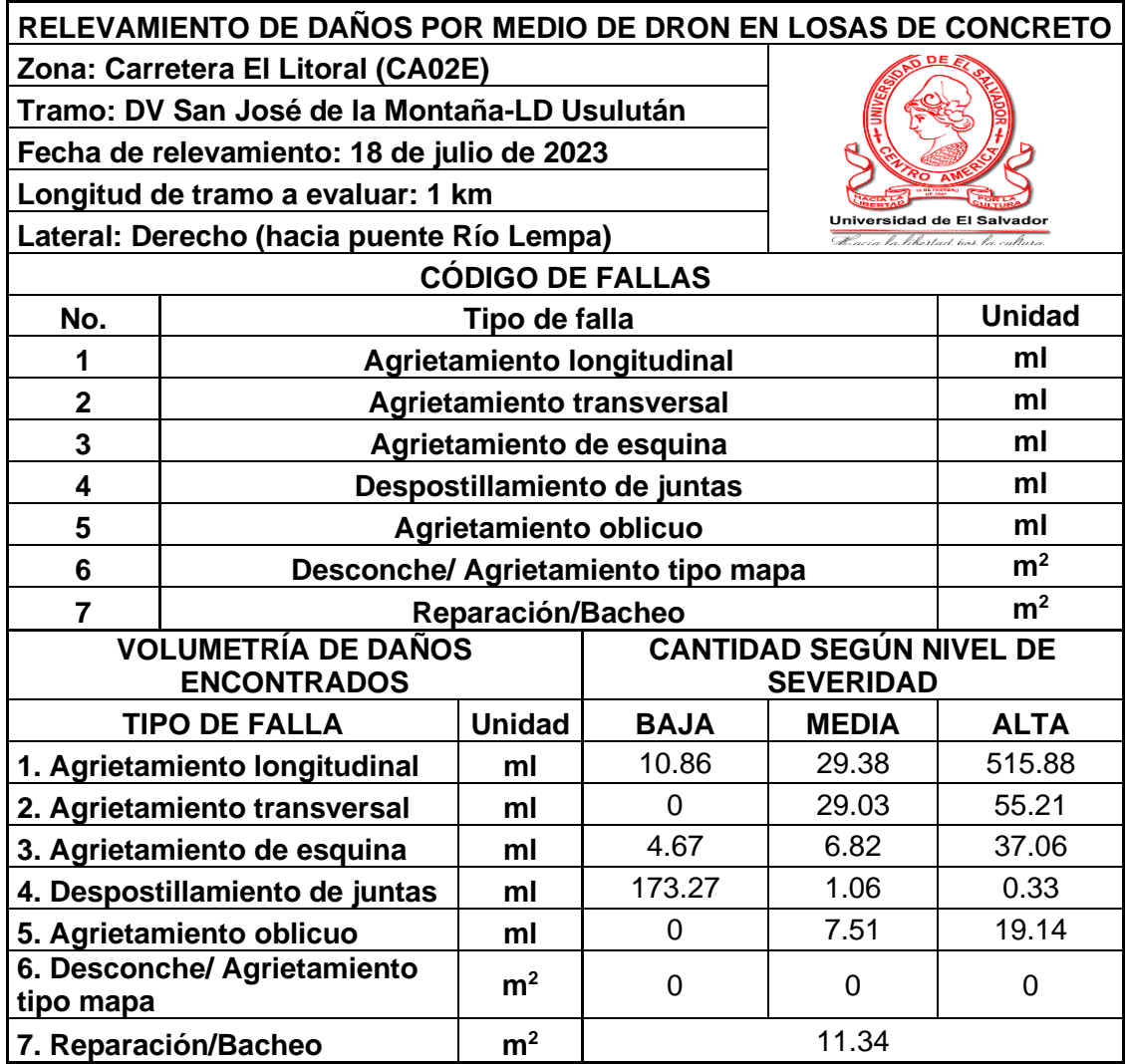

*Tabla 4.3 Volumetría de daños encontrados en lateral derecho.*

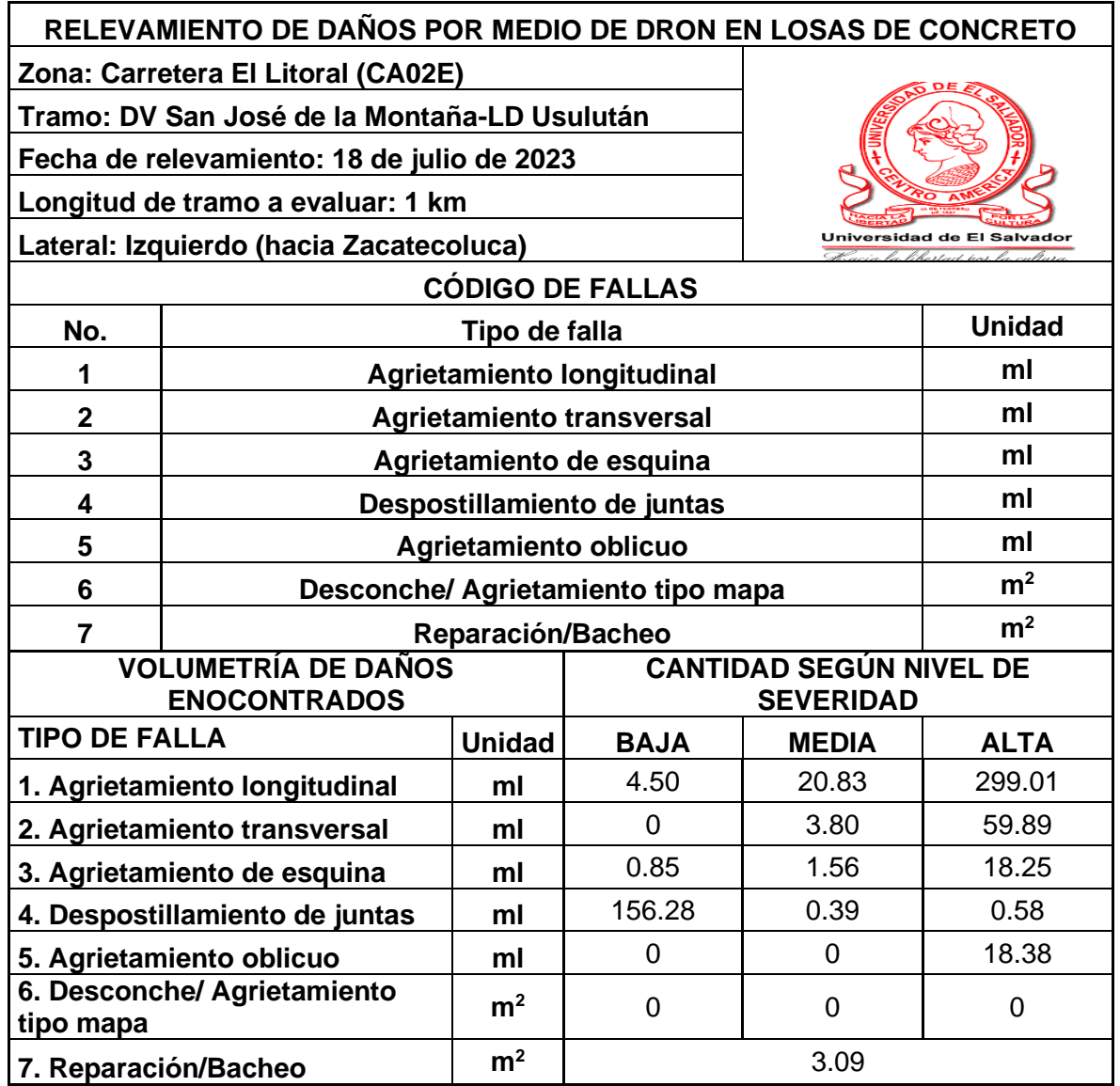

*Tabla 4.4 Volumetría de daños encontrados en lateral izquierdo.*

## **4.7 Evaluación por medio de sistemas de información geográfica (sig)**

El ortomosaico generado en el programa Metashape Agisoft se exportará al programa GlobalMapper. Para poder abrir el ortomosaico se debe asegurar que este sea un archivo TIF.

Se abre el programa GlobalMapper y seleccionar "Open Data Files".

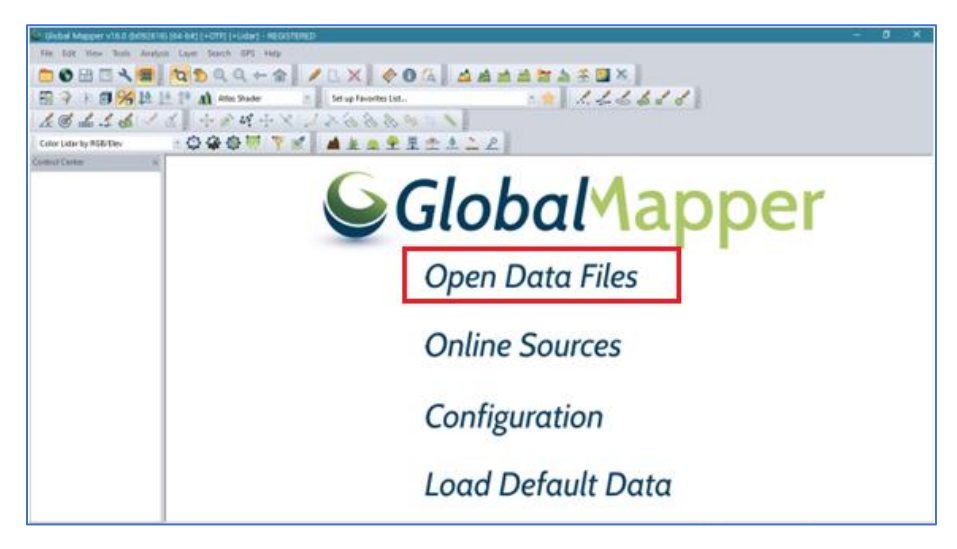

*Figura 4.73 Interfaz de GlobalMapper.*

Se deberá buscar la dirección donde esta ubicado el ortomosaico y seleccionar abrir.

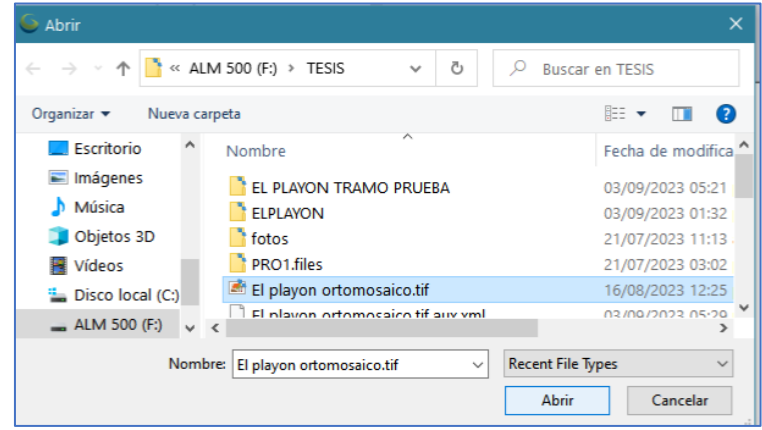

*Figura 4.74 Buscar y abrir el ortomosaico.*

*Fuente: Propia.*

Aparecera la siguiente ventana emergente donde se deberá seleccionar el sistema de unidades deseada, en este caso se usará "Meters" o metros.

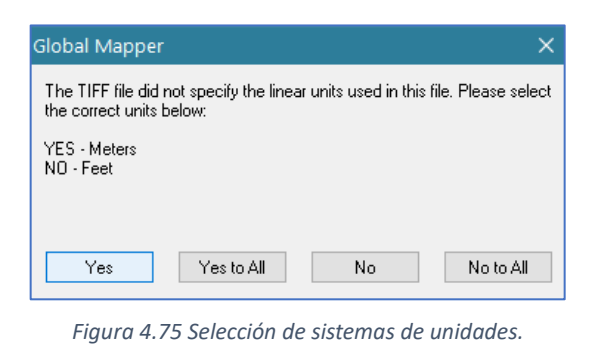

*Fuente: Propia.*

Se cargará y abrirá el ortomosaico en el programa.

Para Exportar el ortomosaico a ArcGIS Pro se debe convertir a coordeanadas Geográficas WGS84; esto solo se hará con el fin de homologar los sistemas. Todos los mapas bases contenidos en ArcGIS se encuentran en este sistema de coordenadas por lo general. Para esto se debera seleccionar "Tools" y seguidamente "Configure".

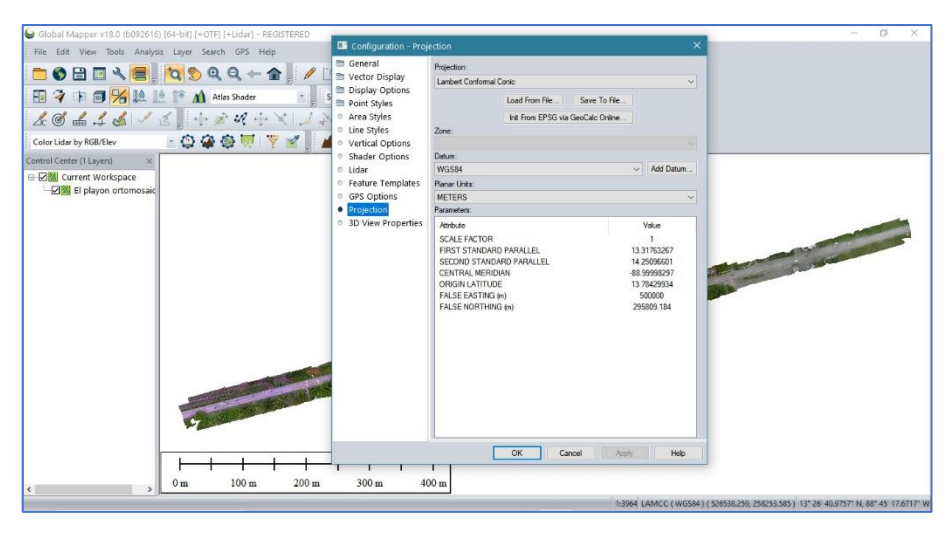

*Figura 4.76 Conversión del ortomosaico a coordenadas WGS84.*

*Fuente: Propia.*

Se abrirá la siguiente ventana, seleccionar "Projection" y a continuación buscar en Projection "Geographic (Latitude/Longitude)" que es la proyección WGS84.

Posteriormente dar clic en "OK".

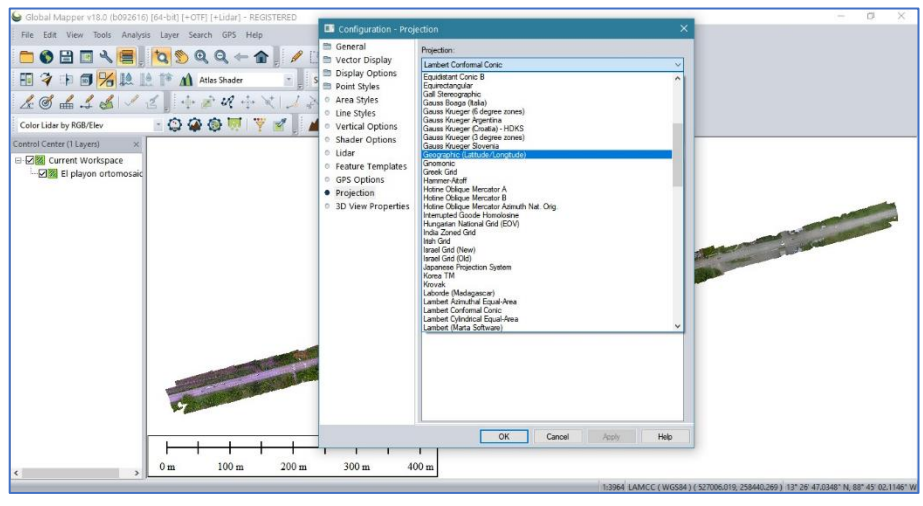

*Figura 4.77 Configuración para cargar el sistema de coordenadas WGS84.*

*Fuente: Propia.*

Dar clic en Apply y luego "OK".

| General                                     | Projection:                                     |                |              |           |  |  |  |
|---------------------------------------------|-------------------------------------------------|----------------|--------------|-----------|--|--|--|
| Vector Display                              | Geographic (Latitude/Longitude)<br>$\checkmark$ |                |              |           |  |  |  |
| <b>Display Options</b><br>m<br>Point Styles |                                                 | Load From File | Save To File |           |  |  |  |
| Area Styles<br>$\circ$                      | Init From EPSG via GeoCalc Online               |                |              |           |  |  |  |
| Line Styles<br>$\circ$                      | Zone:                                           |                |              |           |  |  |  |
| Vertical Options<br>O                       |                                                 |                |              | v         |  |  |  |
| <b>Shader Options</b><br>$\circ$            | Datum:                                          |                |              |           |  |  |  |
| · Lidar                                     | WGS84                                           |                |              | Add Datum |  |  |  |
| <b>Feature Templates</b><br>$\circ$         | Planar Units:                                   |                |              |           |  |  |  |
| © GPS Options                               | ARC DEGREES                                     |                |              |           |  |  |  |
| Projection<br>۰                             | Parameters:                                     |                |              |           |  |  |  |
| <sup>o</sup> 3D View Properties             | Attribute                                       |                |              | Value     |  |  |  |
|                                             |                                                 |                |              |           |  |  |  |
|                                             |                                                 |                |              |           |  |  |  |

*Figura 4.78 Selección del sistema de coordenadas.*

Para poder exportar el ortomosaico con coordenadas WGS84 a ArcGIS seleccionar en la pestaña "File" la opción "Export" y "Export Raster/Image Format".

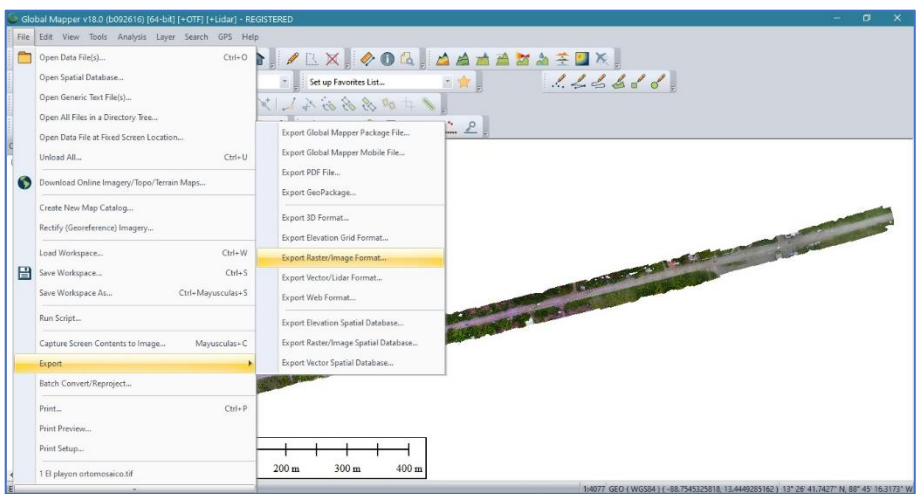

*Figura 4.79 Exportar el ortomosaico a formato TIF.*

*Fuente: Propia.*

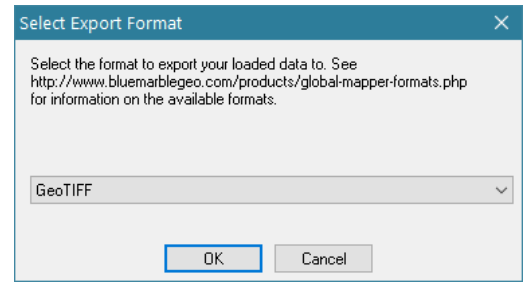

*Figura 4.80 Configuración del formato de exportación del ortomosaico.*

Dar clic en "OK" en ambas ventanas emergentes.

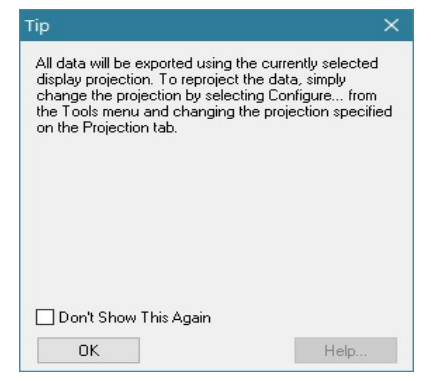

*Figura 4.81 Primera confirmación de la exportación.*

*Fuente: Propia.*

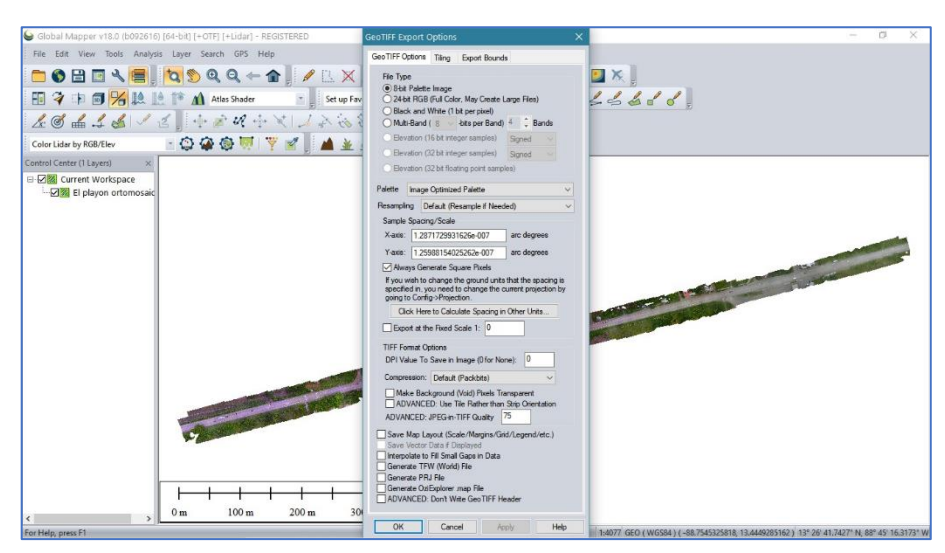

*Figura 4.82 Segunda confirmación de la exportación.*

Se debe otorgar un nombre al archivo TIF y definir la ubicación en el equipo donde se almacenará.

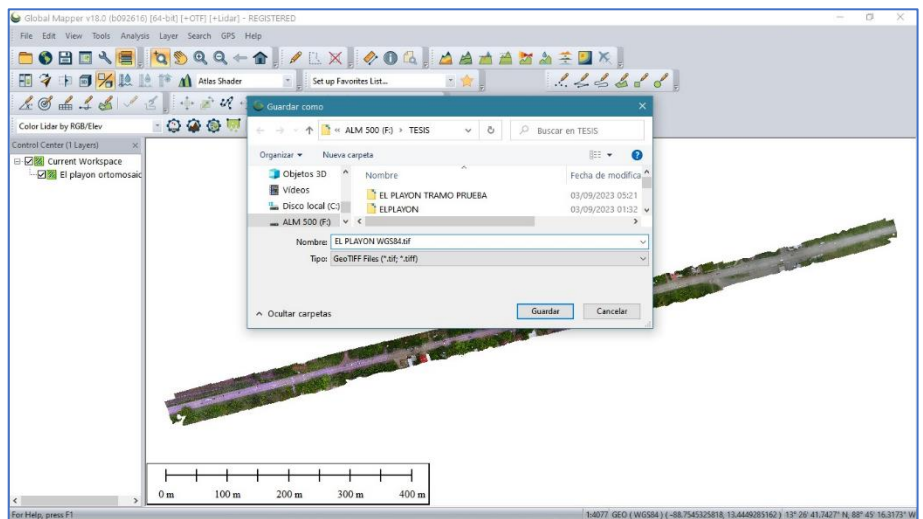

*Figura 4.83 Guardar el archivo y asignación del formato.*

### **4.7.1 Evaluación y clasificación de deterioros utilizando SIG**

ArcGIS Pro es un programa que permite crear y trabajar con datos espaciales, este posee herramientas para analizar, compilar, modificar y visualizar datos de un área en estudio. ArcGIS es el software de mayor demanda de los SIG. En el presente trabajo se utilizará una versión de prueba de este software como alternativa para llevar de una forma más ordenada, eficiente y visualmente más atractiva el relevamiento de daños en el pavimento del tramo de prueba de la Carretera El Litoral.

### 4.7.1.1 Metodología de evaluación utilizando ArcGIS Pro

Se abre el programa ArcGIS Pro y se crea un nuevo proyecto.

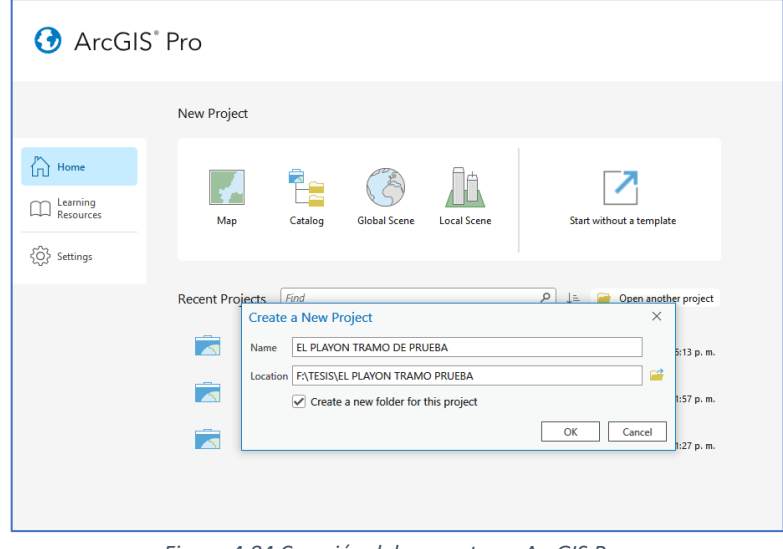

*Figura 4.84 Creación del proyecto en ArcGIS Pro.*

ArcGIS Pro por defecto inserta un mapa base a los proyectos. A continuación, se deberá importar el ortomosaico generado en el procesamiento, para ello se debe dirigir a la pestaña *Map* y selección "Add Data".

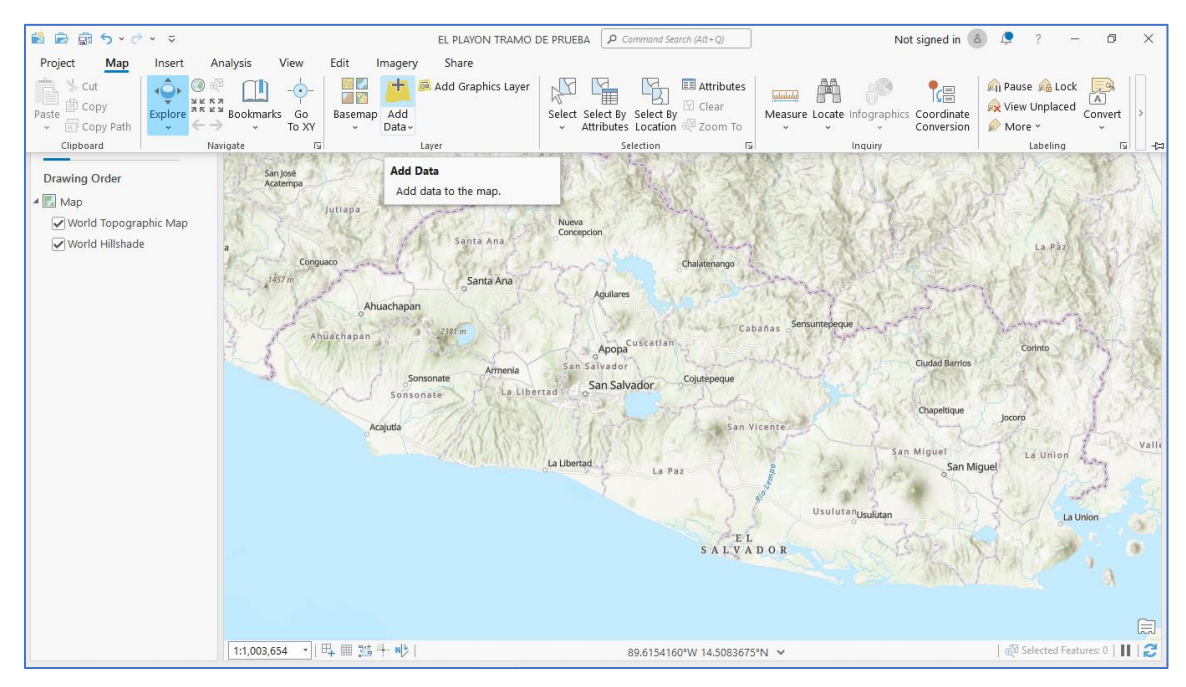

*Figura 4.85 Inserción del mapa base.*

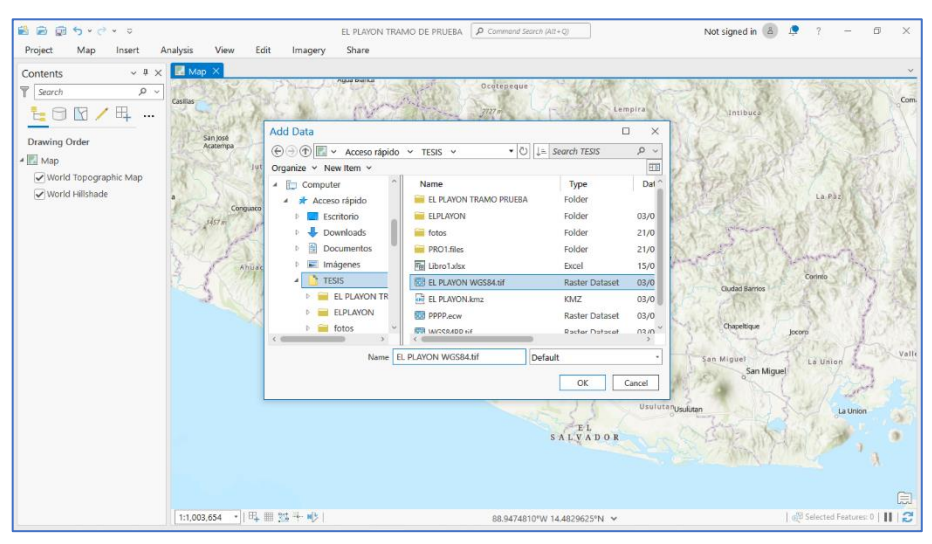

Se busca el ortomosaico en la dirección asignada previamente y dar clic en "OK".

*Figura 4.86 Inserción del ortomosaico en ArcGIs Pro.*

*Fuente: Propia.*

Para verificar que el ortomosaico está georreferenciado correctamente se inserta el mapa base denominado "Imagery Hybrid" en la pestaña *Map*, opción "Basemap".

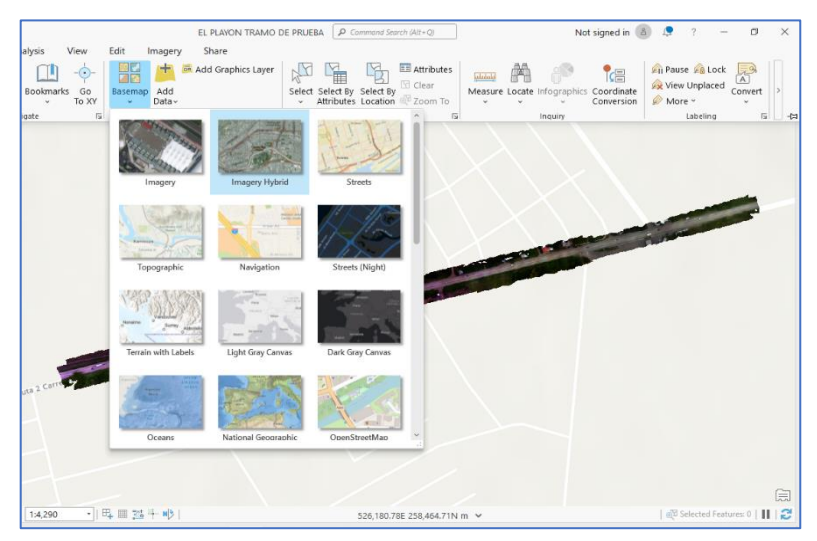

*Figura 4.87 Verificación de la georreferenciación del ortomosaico.*

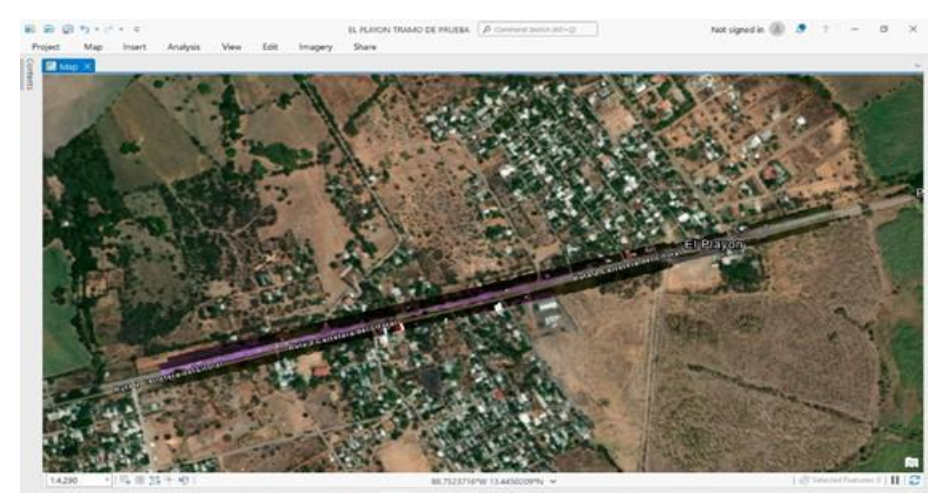

*Figura 4.88 Confirmación de la georreferenciación.*

#### *Fuente: Propia.*

El ortomosaico está correctamente georreferenciado y se ubica correctamente en el mapa base. Esto debido a que se homologaron los sistemas con la utilización de GlobalMapper pero también puede realizarse desde ArcGIS Pro si se desea.

Si los sistemas de coordenadas no están homologados seguir el siguiente procedimiento. En panel de contenido dar clic derecho sobre Map y seleccionar "Propiedades".

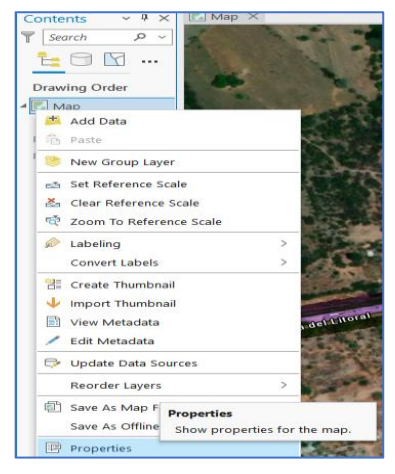

*Figura 4.89 Homologación del sistema de coordenadas.*

Dirigirse a la opción de Sistemas de Coordenadas y buscar el nombre del ortomosaico insertado. Dar clic en "OK".

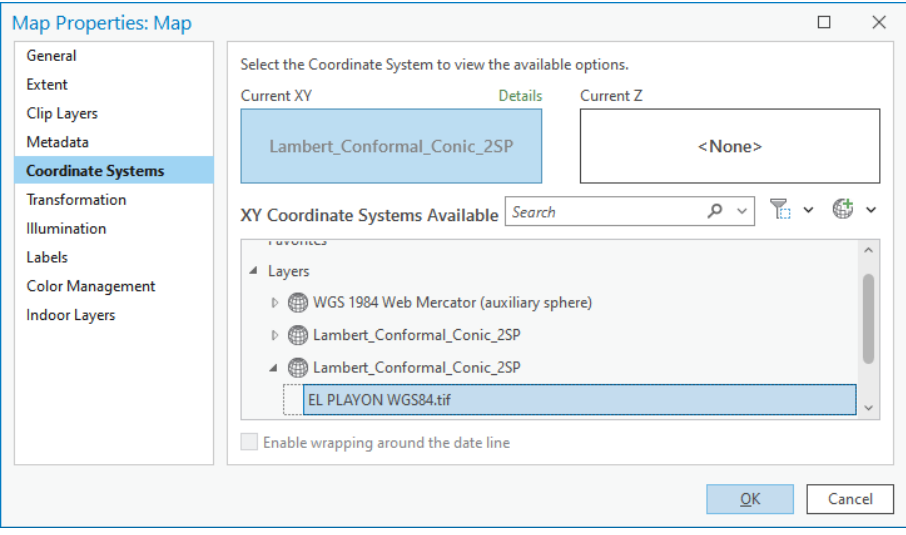

*Figura 4.90 Selección del sistema de coordenadas deseado.*

*Fuente: Propia.*

Las *Figura 4.89* Y *Figura 4.90* Corresponden a un ejemplo demostrativo de cómo

homologar sistemas de coordenadas en ArcGIS Pro.

Importado el ortomosaico se procede a realizar la clasificación de los deterioros visibles en el ortomosaico. Para ello debe dirigirse a la pestaña "Vista o View" y seleccionar "Panel de Catálogo o Catalog Pane".

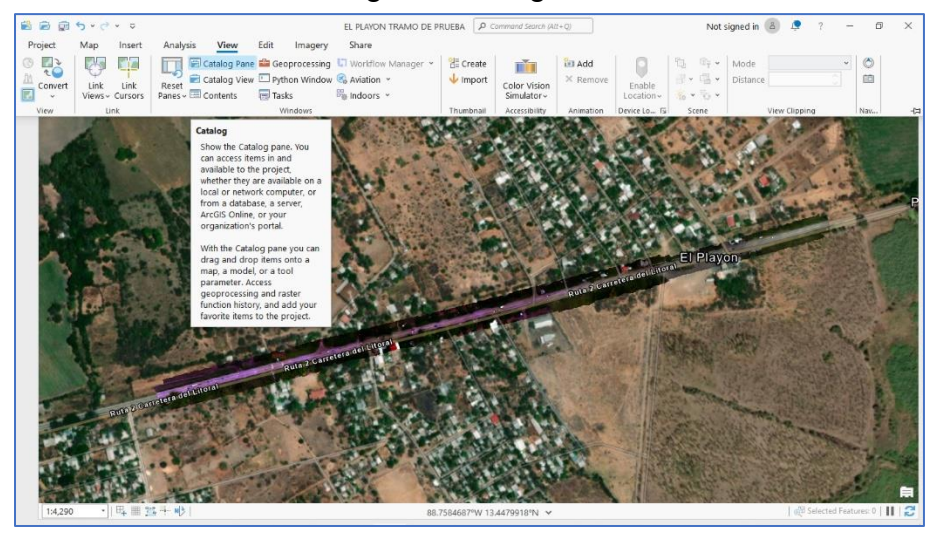

*Figura 4.91 Configuración para la clasificación de los tipos de deterioros.*

*Fuente: Propia.*

Se desplegará en la parte derecha de la pantalla el catálogo.

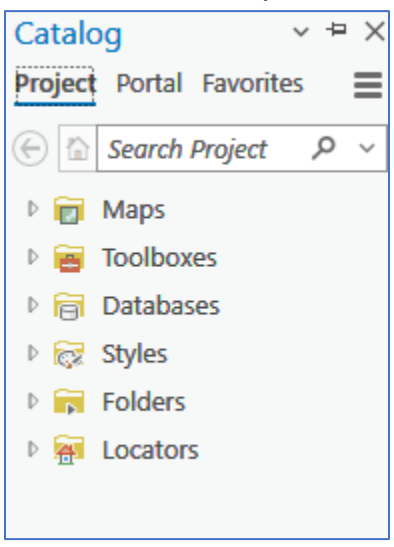

*Figura 4.92 Catálogo.*

*Fuente: Propia.*

Para ingresar datos de tipo vector que servirán para representar los deterioros en el software se deberá seguir el siguiente proceso.

En el catálogo desplegar "Databases" y dar clic derecho en la denominación del proyecto y seleccionar "Nuevo o New".

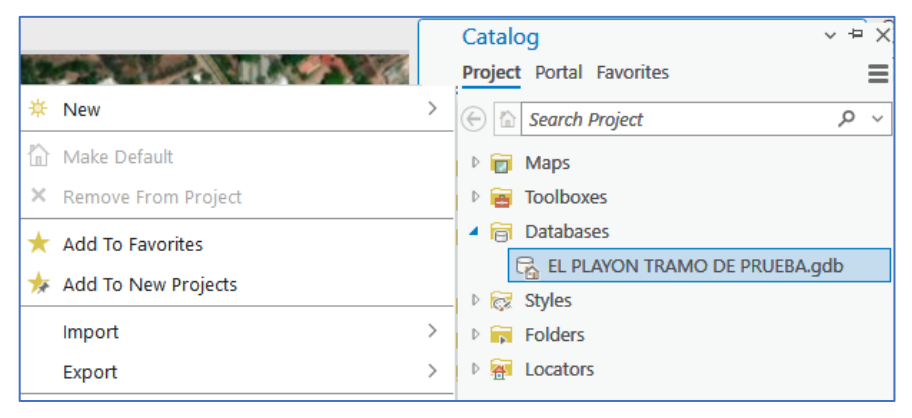

*Figura 4.94 Configuración de los datos de tipo vector.*

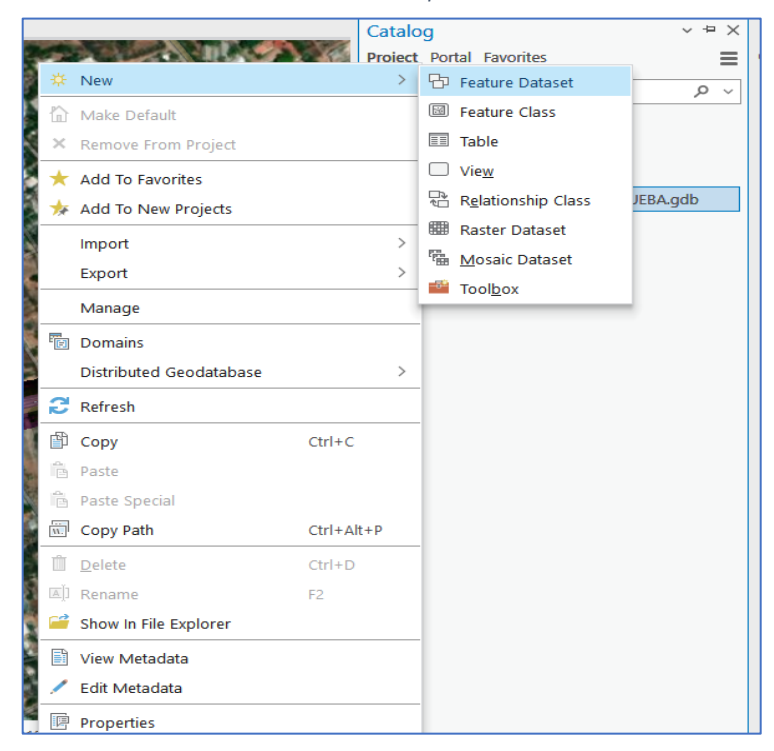

*Fuente: Propia.*

*Figura 4.93 Crear un nuevo Feature Class.*
Se debe asignar un nombre Feature Dataset el cual en esta ocasión será "CLASIFICACION\_DETERIOROS" puesto ArcGIS no admite espacios en este campo y además se deberá seleccionar el sistema de coordenadas el cual será el del ortomosaico. Dar clic en "Run".

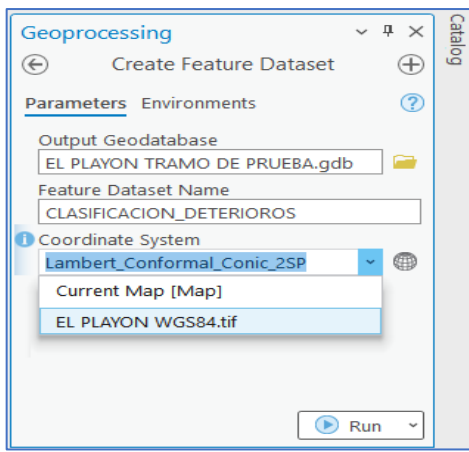

*Figura 4.95 Asignación de nombre al Feature Dataset y selección de sistema de coordenadas.*

*Fuente: Propia.*

En el catálogo desplegar "Databases" y en Feature Dataset dar clic derecho y

the Add To Current Map \* Add To New Import Export Manage Refresh cut  $\frac{1}{2}$  $Ctrl + C$  $Ctrl + D$ Edit Metadat

posicionarse en "Nuevo o New" seleccionar "Feature Class".

*Figura 4.96 Creación de la Feature Class de los deterioros medidos en unidades lineales de longitud.*

Se crearán dos Features Class, el primero para los deterioros que se miden en unidades lineales de longitud, por ejemplo: Agrietamientos longitudinales, transversales, de esquina y oblicuos. Los cuáles serán reconocidos como "líneas" en ArcGIS. Se procede a otorgarle un nombre que en este caso será "Deterioros\_Longitud" y en el tipo de entidades almacenadas en la Feature Class seleccionar "Line". Dar clic en "Next".

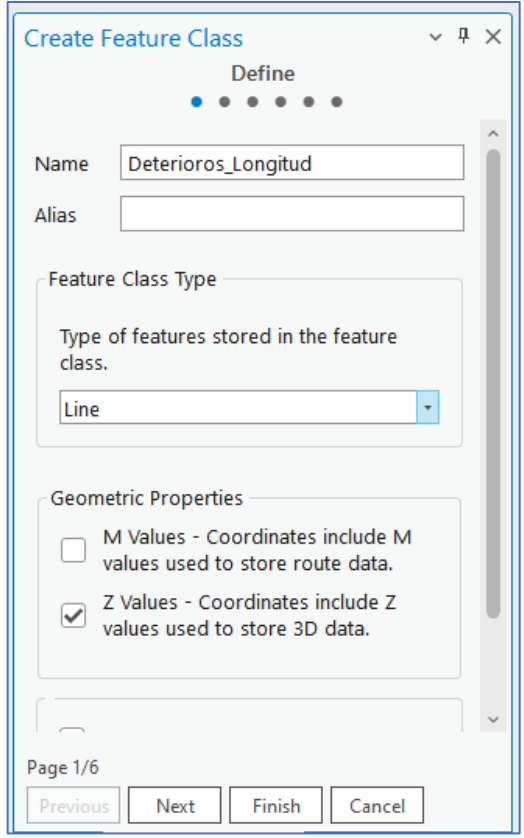

*Figura 4.97 Asignación del nombre a la primer Feature Class.*

Se deben agregar los campos que determinarán el tipo de deterioro, su severidad y su longitud. Para ello hacer clic en "Clic here to add a new field" e ingresar los campos con datos de tipo texto.

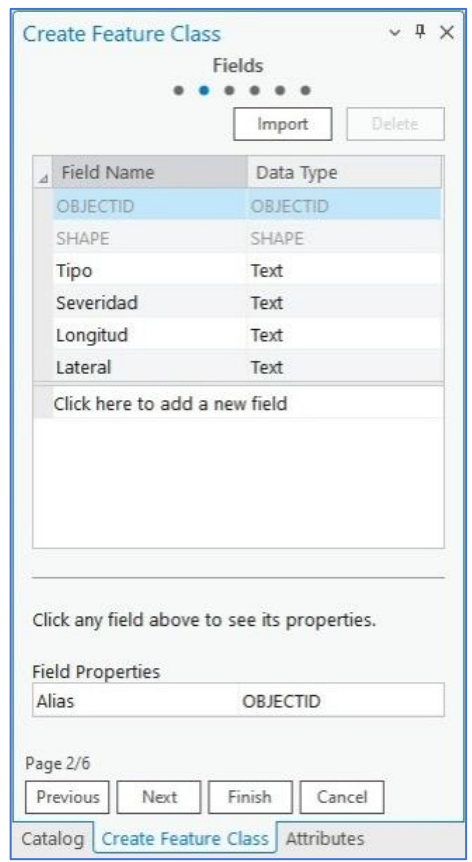

*Figura 4.98 Configuración de los campos de la Feature Class Deterioros\_Longitud.*

*Fuente: Propia.*

Dar clic en "Next".

Se deberán dejar por defecto las configuraciones adicionales, tal como se muestra en la Figura 5. Al llegar a la página 6/6 dar clic en "Finalizar o Finish".

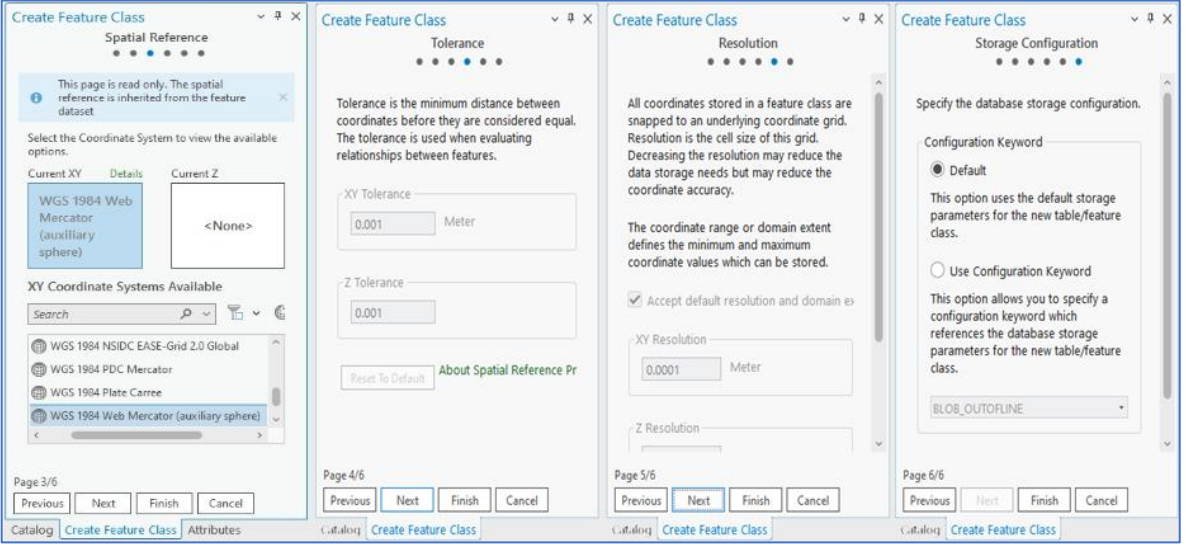

*Figura 4.99 Configuración de la Feature Class Deterioros\_Longitud.*

*Fuente: Propia.*

Al terminar la creación de la Feature Class podrá observarse en el panel.

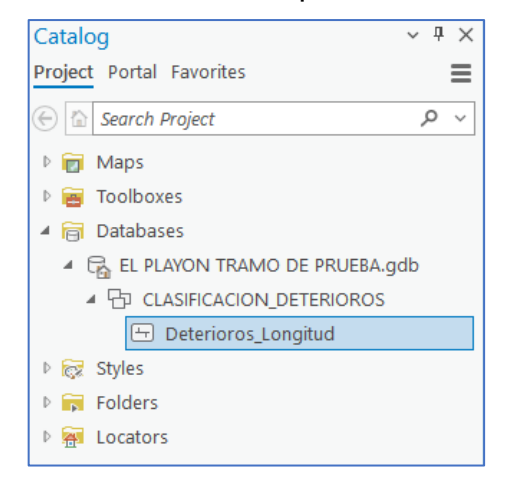

*Figura 4.100 Visualización de la primer Feature Class en el panel.*

Para la creación de la segunda Feature Class se realizará el procedimiento anterior con la diferencia que esta será de tipo "Polígonos" ya que su unidad de medida serán unidades de área. Para ello, situarse en el catálogo en el Feature Dataset/Clic derecho/Nuevo/Feature Class.

Asignarle nombre el Feature Class el cual en este caso será "Deterioros\_Areas" y en el tipo de entidades almacenadas en el Feature Class seleccionar "Polygon". Dar clic en "Next".

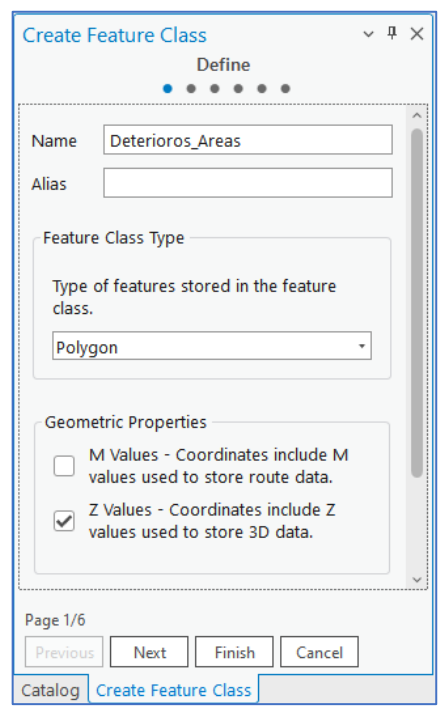

*Figura 4.101 Asignación del nombre a la segunda Feature Class.*

*Fuente Propia.*

Dar clic en "Next".

Deberán añadirse dos campos para la clasificación de los deterioros y su área. En este caso serán "Tipo", "Área" y "Lateral". Este último representa el sentido del carril en el cual se encuentra el deterioro.

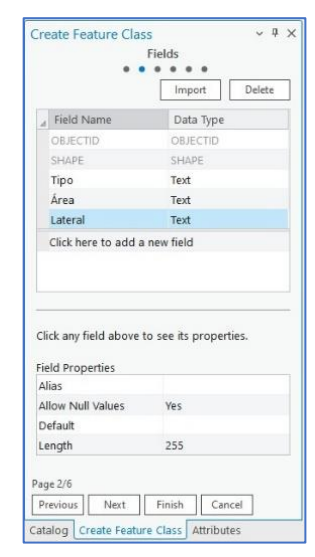

*Figura 4.102 Configuración de la Feature Class Deterioros\_Areas.*

*Fuente: Propia.*

Dar clic en "Next" y dejar las configuraciones adicionales por defecto. Al finalizar

dar clic en "Finish".

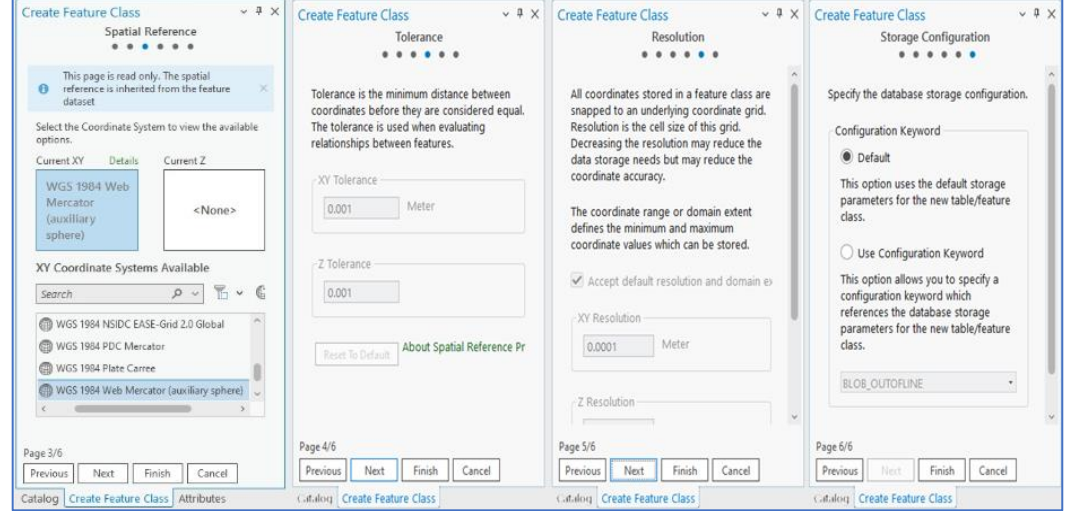

*Figura 4.103 Configuración de los campos de la Feature Class Deterioros\_Areas.*

158

Para simplificar el proceso se asignarán dominios a los campos creados para cada Feature Class, para ello en el catálogo situarse en la Feature Class "Deterioros\_Longitud" dar clic derecho y en la opción "Data Design" seleccionar "Domains".

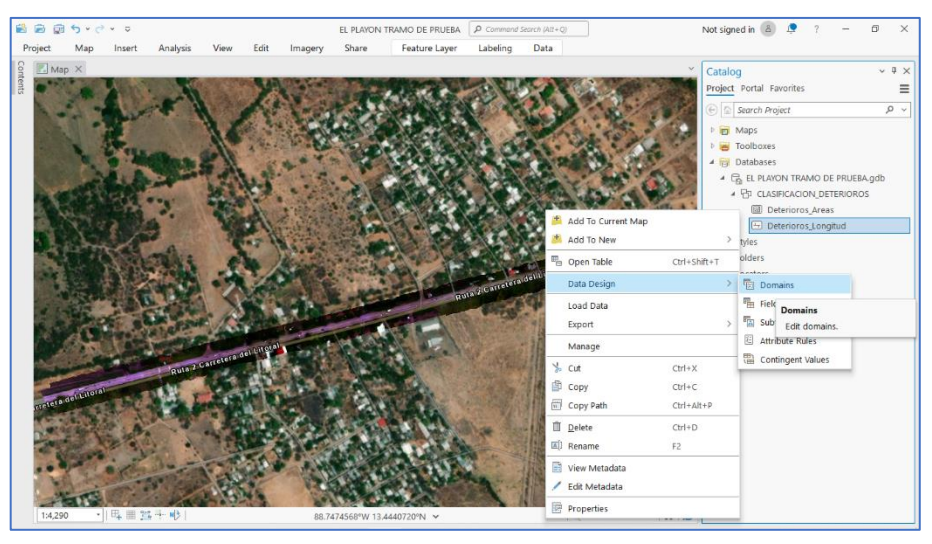

*Figura 4.104 Asignación de dominios a las Feature Class.*

#### *Fuente: Propia.*

En los dominios deberá agregarse una designación en el campo "Domain Name" que en este caso será "Tipo\_Long", añadir una breve descripción y en la parte derecha otorgar códigos en el campo "Code" que en este caso serán números del 1 al 5 y en "Description" que será el campo desplegado en pantalla más adelante añadir los nombres de los tipos de deterioros para esta clasificación, en este caso serán: Agrietamientos Longitudinal, Transversal, de Esquina, Oblicuo y Despostillamiento tal como se muestra en la *Figura 4.105.*

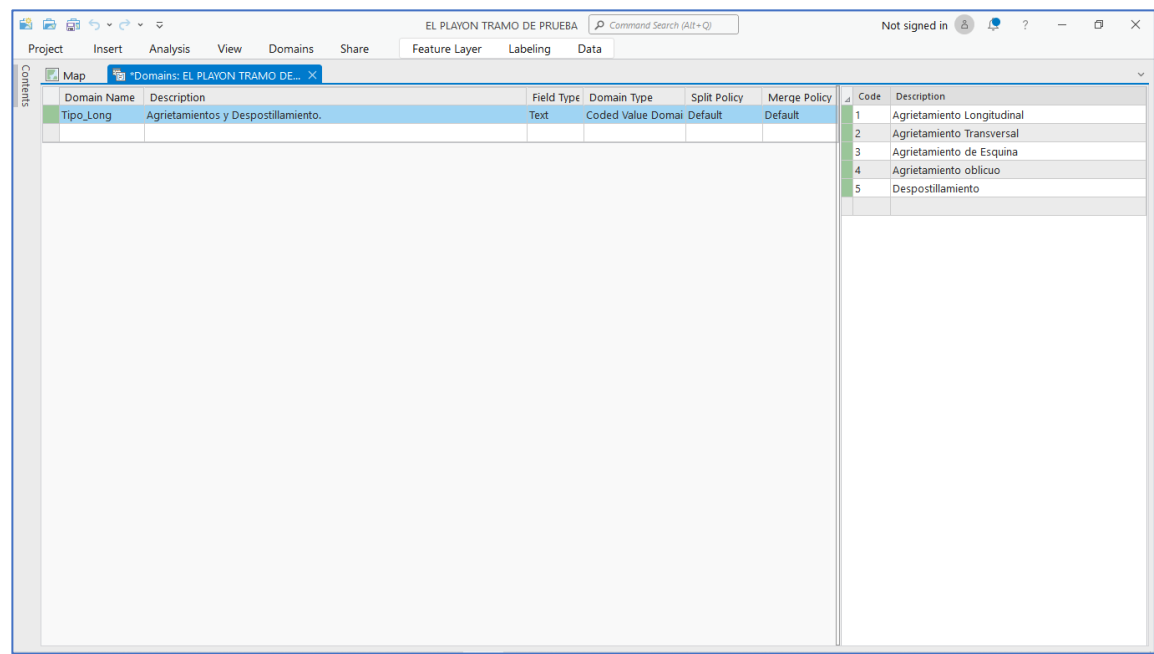

*Figura 4.105 Creación de dominio "Tipo\_Long".*

Para el siguiente dominio se ingresará la severidad de los deterioros.

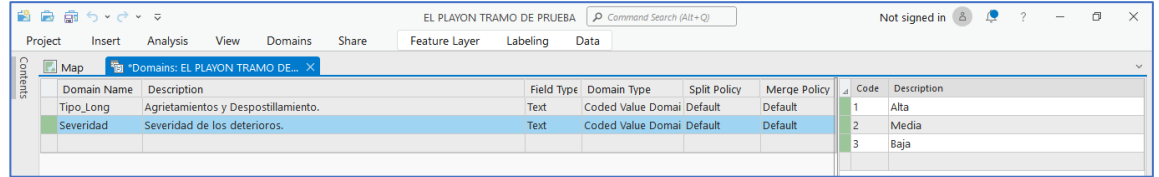

*Figura 4.106 Muestra de los dominios creados.*

*Fuente: Propia.*

Estos dos dominios se utilizarán para los deterioros del Feature Class "Deterioros\_Longitud".

Se creará un dominio el cual se utilizará para el Feature Class "Deterioros\_Areas" el cual contendrá los tipos de deterioro "Bacheo" y "Desconche".

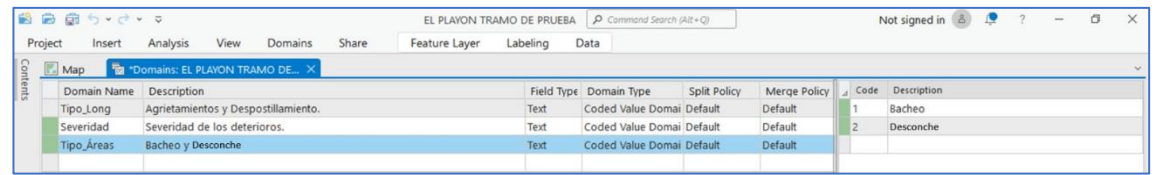

*Figura 4.107 Creación de dominio "Tipo\_Areas".*

*Fuente: Propia.*

Por último, se creará un dominio que represente el sentido del carril en el cual se

encuentra el deterioro donde "Derecho" se refiere al sentido que conduce al

| Domain Name Description |                                     |      | Field Type Domain Type    | Split Policy | Merge Policy | Code | Description |
|-------------------------|-------------------------------------|------|---------------------------|--------------|--------------|------|-------------|
| Lateral                 | Sentido del carril.                 | Text | Coded Value Domai Default |              | Default      |      | Derecho     |
| Severidad               | Severidad de los deterioros.        | Text | Coded Value Domai Default |              | Default      |      | Izquierdo   |
| Tipo Areas              | Bacheo y Desconche                  | Text | Coded Value Domai Default |              | Default      |      |             |
| Tipo Long               | Agrietamientos y Despostillamiento. | Text | Coded Value Domai Default |              | Default      |      |             |

*Figura 4.108 Muestra de los dominios creados.*

*Fuente: Propia.*

Puente del Río Lempa e "Izquierdo" al sentido que conduce a Zacatecoluca.

Dar clic derecho en la pantalla y seleccionar "Save".

En el catálogo situarse en la Feature Class "Deterioros\_Longitud" dar clic derecho y en la opción "Data Design" dar clic en "Fields".

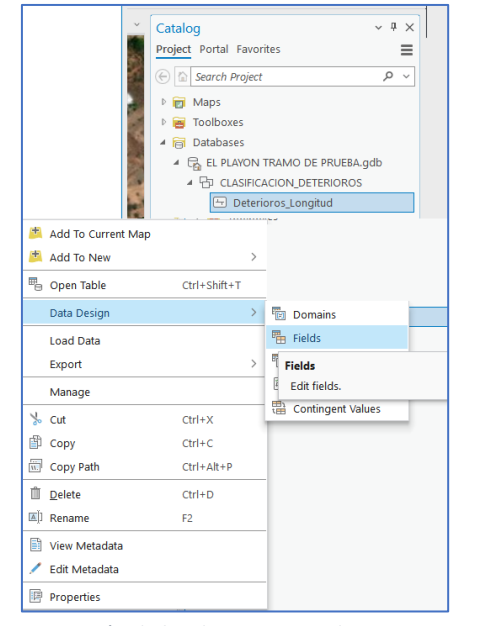

*Figura 4.109 Asignación de los dominios creados para Deterioros\_Longitud.*

*Fuente: Propia.*

Para cada campo se deberá otorgar el dominio correspondiente en la columna

"Domain" dando clic en la celda y seleccionando su respectivo dominio tal como

lo muestra la Figura 4.110.

|          |         | 歯 島 扇 ら マ マ マ        |                                                              |             |                          |                         |         |                                                | EL PLAYON TRAMO DE PRUEBA |      | $O$ Command Search (Alt+Q) |
|----------|---------|----------------------|--------------------------------------------------------------|-------------|--------------------------|-------------------------|---------|------------------------------------------------|---------------------------|------|----------------------------|
|          | Project | Insert               | Analysis                                                     | View        | Fields                   | Share                   |         | <b>Feature Layer</b>                           | Labeling                  | Data |                            |
|          |         | $\mathbb{Z}$ Map     | $\frac{m_{\bullet}}{2}$ Fields: Deterioros_Longitud $\times$ |             |                          |                         |         |                                                |                           |      |                            |
| Contents |         | <b>Current Layer</b> | Data Source                                                  |             | $\overline{\phantom{a}}$ |                         |         |                                                |                           |      |                            |
|          |         | <b>Field Name</b>    | <b>Alias</b>                                                 | Data Type   | Allow NULL               | Domain                  | Default | Length                                         |                           |      |                            |
|          |         | <b>OBJECTID</b>      | <b>OBJECTID</b>                                              | Object ID   | u                        |                         |         |                                                |                           |      |                            |
|          |         | Shape                | <b>SHAPE</b>                                                 | Geometry    | $\checkmark$             |                         |         |                                                |                           |      |                            |
|          |         |                      | Shape_Length Shape_Length Double                             |             | $\checkmark$             |                         |         |                                                |                           |      |                            |
|          |         | Tipo                 |                                                              | Text        | ▽                        |                         |         | 255                                            |                           |      |                            |
|          |         | Severidad            |                                                              | Text        | ▽                        |                         |         |                                                |                           |      |                            |
|          |         | Longitud             |                                                              | <b>Text</b> | ▽                        |                         |         | <add coded="" domain="" new="" value=""></add> |                           |      |                            |
|          |         |                      | Click here to add a new field.                               |             |                          | Severidad<br>Tipo_Áreas |         |                                                |                           |      |                            |
|          |         |                      |                                                              |             |                          | Tipo_Long               |         |                                                |                           |      |                            |
|          |         |                      |                                                              |             |                          |                         |         |                                                |                           |      |                            |

*Figura 4.110 Asignación de los dominios creados para Deterioros\_Longitud.*

Deberá quedar de la siguiente manera, en el campo *Tipo* seleccionar dominio denominado "Tipo\_Long", en el campo *Severidad* "Severidad" y en el campo *Lateral* "Lateral". Hecho esto dar clic derecho y seleccionar "Save".

| Project<br>Insert<br>$\Rightarrow$ $\leq$ cut<br><b>Copy</b><br>Paste<br><b>Delete</b><br>Clipboard | Analysis<br>Subtypes Domains Attribute Contingent<br>Data Design                                                                                                    | View<br>Fields<br>百<br>$\Box$<br>₹⊞<br>Rules<br>values                                                                        | Share<br>Filter Name:<br><b>Filter Domain:</b> | Feature Layer<br>Filter | Labeling                 | Data<br>宋<br>↑ Sort Ascending<br>圛<br>℞<br><b>JF</b> Sort Descending<br>New Save<br>Data<br>← Reset<br>Field<br>Engineering<br><b>Field Order</b><br>Data Engineering<br>Changes | $\wedge$                                                                                                    |
|----------------------------------------------------------------------------------------------------|----------------------------------------------------------------------------------------------------|----------------------------------------------------------------------------------------------------|------------------------------------------------|-------------------------|--------------------------|----------------------------------------------------------------------------------------------------|----------------------------------------------------------------------------------------------------|
| <b>Contents</b><br>$\mathbb{Z}$ Map<br>Current Layer                                                | <sup>11</sup> <sub>12</sub> *Fields: Deterioros_Longitud ×<br>Data Source                                                                                                    | $\sim$                                                                                                    |                                                |                         |                          | $\checkmark$                                                                                                    | $9 \times$<br>Catalog<br>$\checkmark$<br>Project Portal Favorites<br>$\equiv$<br>← Search Project<br>$\rho$ $\sim$                                                                                                    |
| Field Name<br>OBJECTID<br><b>Shape</b><br>Tipo<br>Severidad<br>Longitud<br>Lateral                  | Alias<br><b>OBJECTID</b><br>Object ID<br><b>SHAPE</b><br>Shape_Length Shape_Length Double<br>Tipo<br>Text<br>Severidad<br>Text<br>Longitud<br>Text<br>Lateral<br>Text<br>Click here to add a new field. | Data Type V Allow NULL Domain<br>$\vee$<br>Geometry<br>$\checkmark$<br>$\vee$<br>$\checkmark$<br>$\checkmark$<br>$\checkmark$ | Tipo_Long<br>Severidad<br>Lateral              | Default Length          | 255<br>255<br>255<br>255 | $\leq$ Cut<br>图 Copy<br><b>Paste</b><br>$\times$ Delete<br>New Field<br>Restore<br>Undo modifications<br>Save                                                                    | <b>D</b> <sub>F3</sub> Maps<br><b>Figs</b> Toolboxes<br>- <b>Fin</b> Databases<br>4 B EL PLAYON TRAMO DE PRUEBA.gdb<br><b>ED CLASIFICACION DETERIOROS</b><br><b>D</b> Deterioros Areas<br>Deterioros_Longitud<br><b>D Styles</b><br><b>D</b> Folders<br><b>D gyl</b> Locators |

*Figura 4.111 Configuración de los dominios creados para Deterioros\_Longitud.*

De la misma forma realizarlo para el Feature Class "Deterioros\_Areas". Deberá asignarse el dominio "Tipo\_Áreas" para el campo *Tipo* y en el campo *Lateral* "Lateral". Hecho esto dar clic derecho y seleccionar "Save".

| Project<br>Insert<br>$\Rightarrow$ $\times$ Cut<br><b>Copy</b><br>Paste<br><b>II</b> Delete<br>Clipboard | Analysis<br>Subtypes Domains Attribute Contingent                                                                                       | View<br>囼<br>Rules<br>Data Design                       | Fields<br>$\Box$<br>t<br>Values                                                        | Share<br>Filter Name:<br><b>Filter Domain:</b> | Feature Layer<br>Filter | Labeling          | Data<br>↑ Sort Ascending<br>宋<br>鼺<br>₩<br><b>J</b> <sup>F</sup> Sort Descending<br>New Save<br>Data<br>C Reset<br>Field<br>Engineering<br><b>Field Order</b><br>Data Engineering<br>Changes |                                                                                                    |
|----------------------------------------------------------------------------------------------------|----------------------------------------------------------------------------------------------------|---------------------------------------------------------|----------------------------------------------------------------------------------------|------------------------------------------------|-------------------------|-------------------|----------------------------------------------------------------------------------------------------|----------------------------------------------------------------------------------------------------|
| Contents<br>$\mathbb{Z}$ Map<br>Current Layer<br>Field Name                                              | <sup>n</sup> *Fields: Deterioros_Areas X<br>Data Source<br>Alias                                                                        |                                                         | $\;$<br>Data Type V Allow NULL Domain                                                  |                                                | Default Length          |                   |                                                                                                    | $\checkmark$<br>Catalog<br>$~\vee~$ # $~\times$<br>Project Portal Favorites<br>$\equiv$<br>← Search Project<br>$\rho$ $\sim$                                                                                                    |
| OBJECTIO<br>Shape<br>Tipo<br>Área<br>Lateral                                                             | <b>OBJECTID</b><br>SHAPE<br>Shape_Length Shape_Length Double<br>Shape_Area Shape_Area<br>Tipo<br>Área<br>Click here to add a new field. | Object ID<br>Geometry<br>Double<br>Text<br>Text<br>Text | $\vee$<br>$\checkmark$<br>$\checkmark$<br>$\checkmark$<br>$\checkmark$<br>$\checkmark$ | Tipo_Áreas<br>Lateral                          |                         | 255<br>255<br>255 | $\leq$ Cut<br><b>Copy</b><br><b>Paste</b><br>$\times$ Delete<br><b>Wew Field</b><br>Restore<br>Undo modifications<br>$\overline{\mathbb{B}}$ Save                                            | <b>D</b> Maps<br><b>D</b> Toolboxes<br>$\triangleq$ $\overline{p}$ Databases<br>4 B EL PLAYON TRAMO DE PRUEBA.gdb<br>4 PD CLASIFICACION_DETERIOROS<br><b>Deterioros Areas</b><br>Deterioros_Longitud<br><b>D</b> Styles<br><b>D</b> Folders<br><b>D Ryl</b> Locators |

*Figura 4. 112 Configuración de los dominios creados para Deterioros\_Areas.*

Todo está listo para comenzar a crear las representaciones de los deterioros.

Para crear un deterioro de tipo línea debe dirigirse a la pestaña "Editar o Edit" y seleccionar la opción "Crear o Create" y a continuación dirigirse en el panel desplegado en el lado derecho de la pantalla y dar clic en el primer ícono del menú "Deterioros\_Longitud" el cual representa una línea.

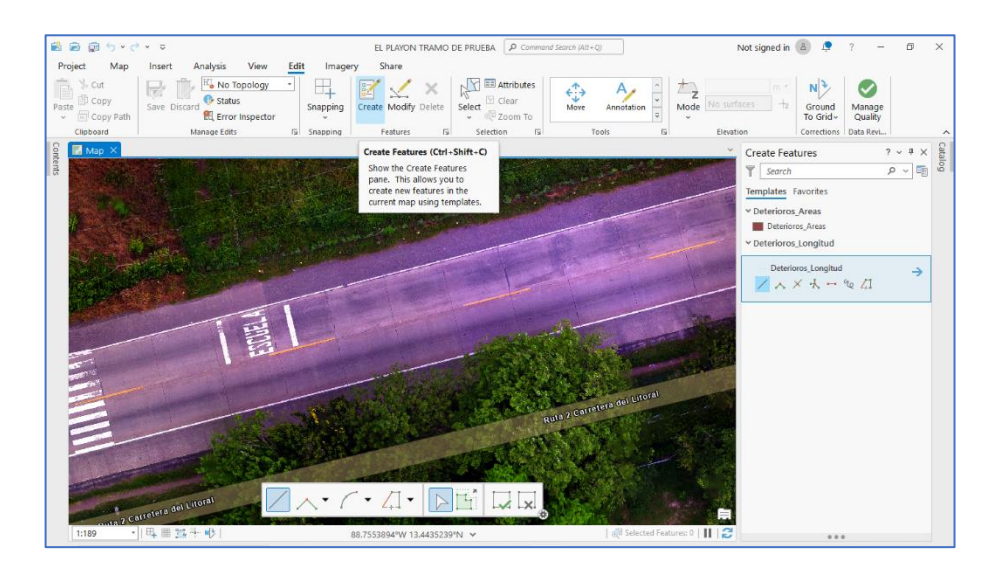

*Figura 4.113 Inicio de relevamiento de deterioros en el pavimento por medio de ArcGIS Pro.*

Para crear la línea que representará el deterioro deseado bastará con seguir el rumbo del deterioro haciendo el máximo acercamiento posible en pantalla para mejor detalle. Al finalizar el trazado dar clic en el recuadro con cheque verde de la barra de herramientas desplegada en la parte inferior de la pantalla o dar clic en la tecla F2.

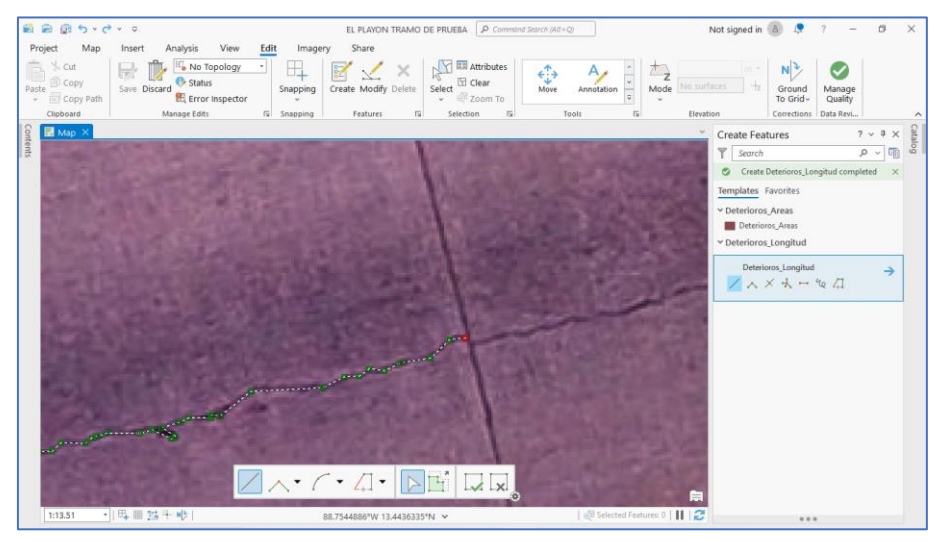

*Figura 4.114 Creación de línea representativa de un deterioro.*

*Fuente: Propia.*

A continuación, se procede a ingresar los atributos del deterioro y a su vez clasificarlo, para ello debe dirigirse a la pestaña "Editar o Edit" y seleccionar "Atributos o Attributes". Se desplegará en la parte derecha de la pantalla el panel de atributos.

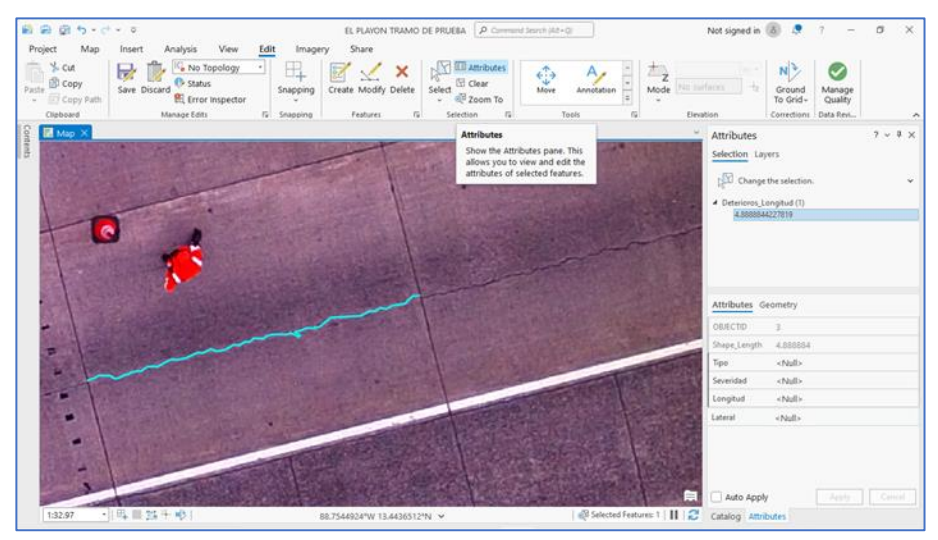

*Figura 4.115 Deterioro representado por una polilínea.*

*Fuente: Propia.*

En los campos Tipo y Severidad deberá seleccionar una opción del dominio que se acomode al deterioro observado. En el campo longitud deberá ingresar la longitud que arroja el programa la cual puede observarse en el campo no editable "Shape\_Lange".

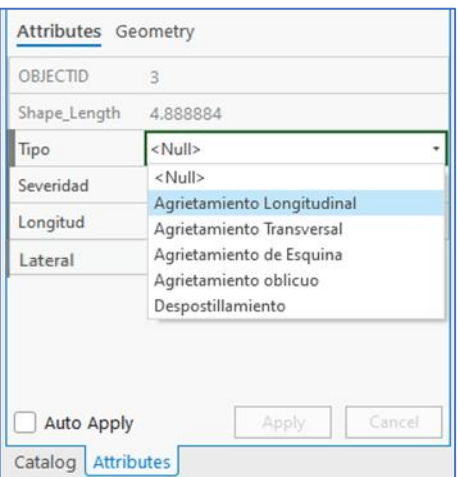

*Figura 4.116 Clasificación del tipo de deterioro encontrado.*

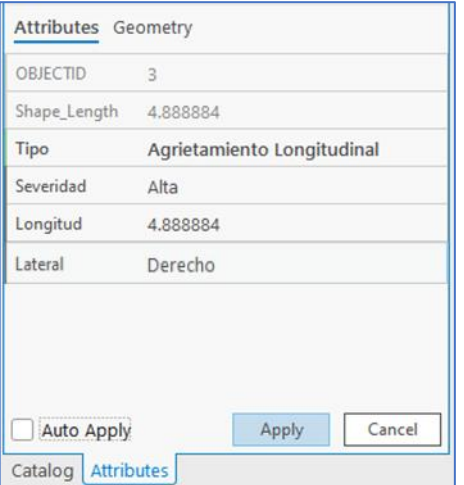

Completados todos campos deberá dar clic en "Aplicar o Apply".

*Figura 4.117 Clasificación y características del deterioro.*

*Fuente: Propia.*

Se procede a realizar el mismo proceso para todos los deterioros visibles en el tramo de prueba.

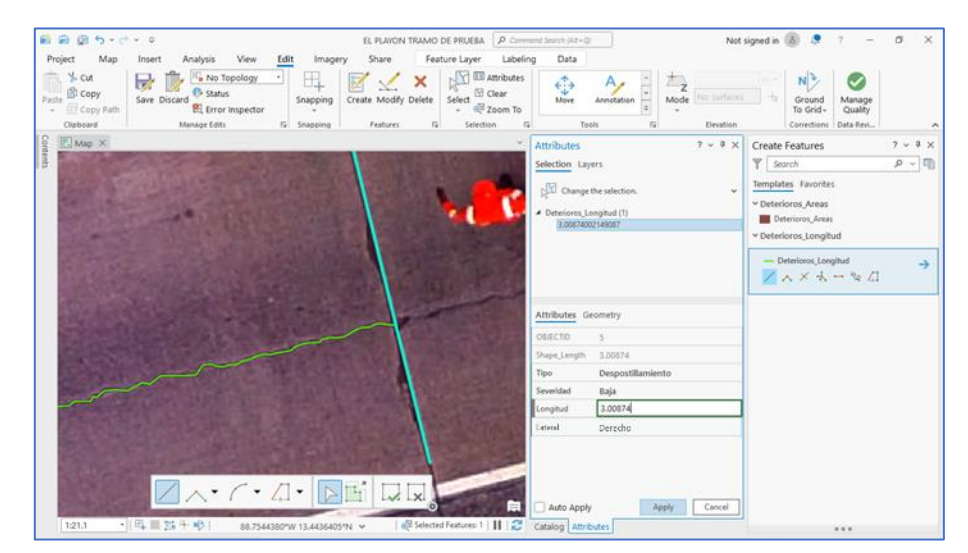

*Figura 4.118 Ejemplo de despostillamiento en el pavimento del tramo de prueba.*

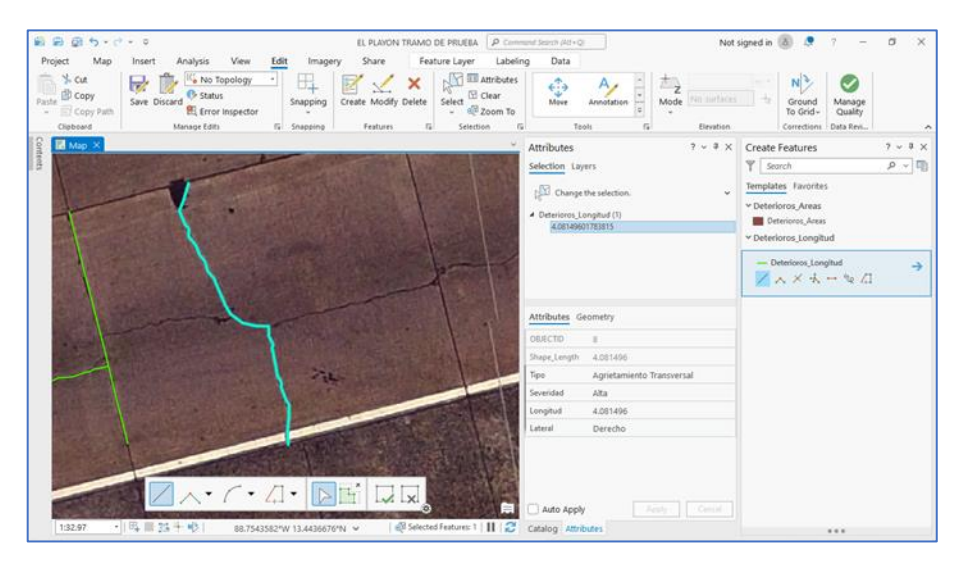

*Figura 4.120 Ejemplo de agrietamiento transversal en el pavimento del tramo de prueba.*

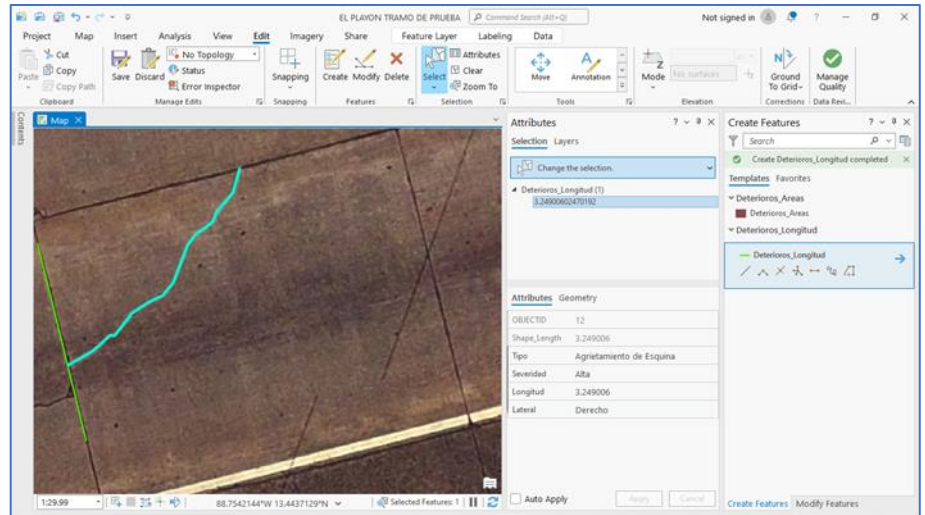

*Figura 4.119 Ejemplo de agrietamiento de esquina el pavimento del tramo de prueba.*

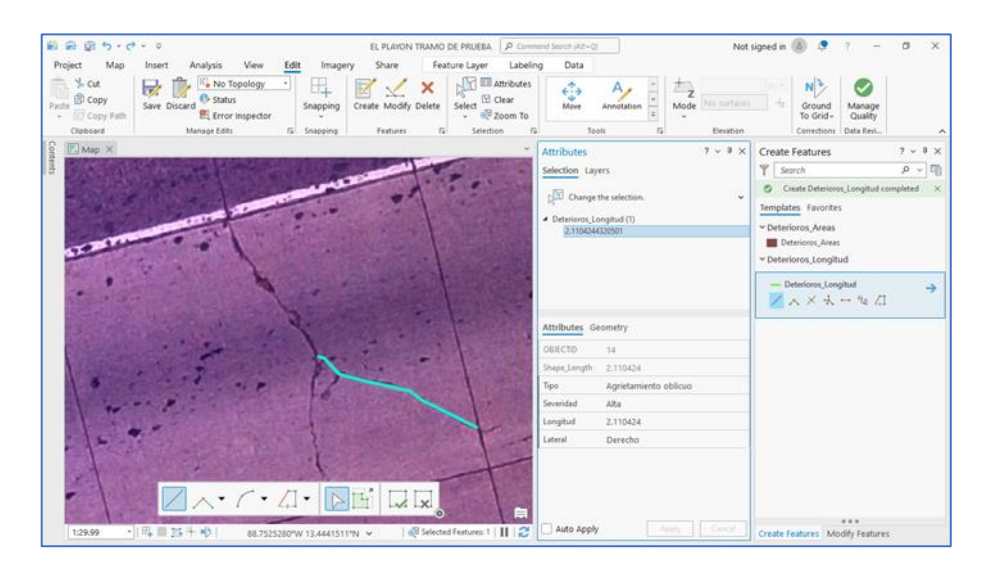

*Figura 4.121 Ejemplo de agrietamiento oblicuo en el pavimento del tramo de prueba.*

Para crear los deterioros cuya unidad de medición es igual a unidades de área y que estarán representados por el Feature Class "Deterioros\_Areas" se sigue un proceso bastante similar. En la pestaña "Editar o Edit" seleccionar Create. A continuación, en el panel de Create Features seleccionar el primer ícono representado por un polígono. Todo listo para comenzar el trazado del deterioro.

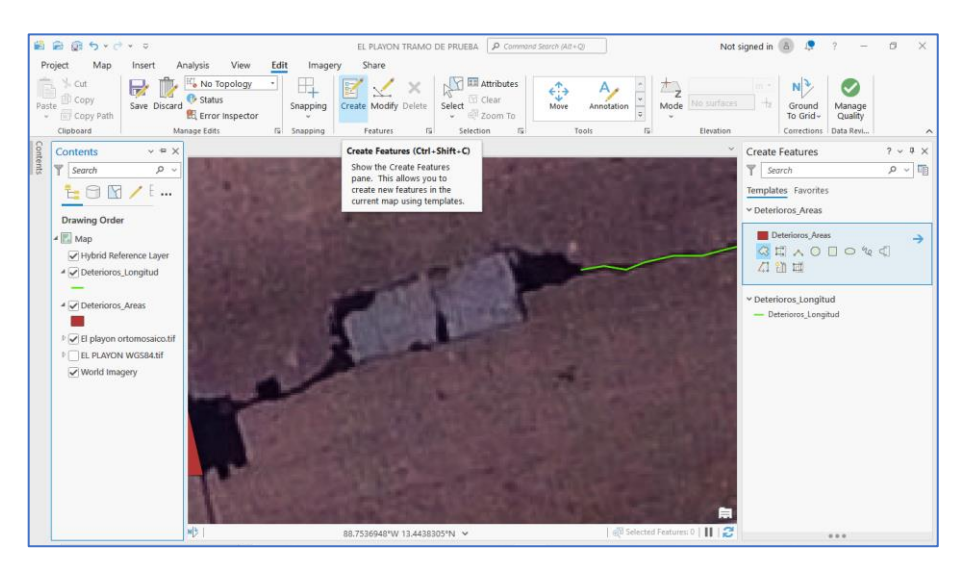

*Figura 4.122 Creación de medición para "Deterioros\_Areas".*

Se completa la forma del deterioro con el puntero y al finalizar dar clic en el recuadro con cheque verde de la barra de herramientas desplegada en la parte inferior de la pantalla o dar clic en la tecla F2.

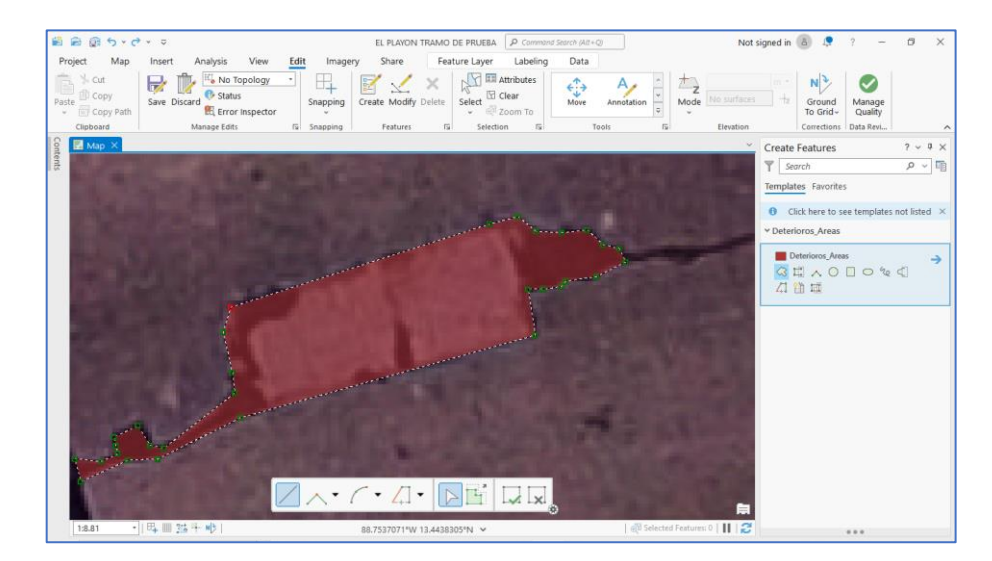

*Figura 4.123 Ejemplo de deterioro denominado bacheo.*

A continuación, se procede a ingresar los atributos del deterioro y a su vez clasificarlo, para ello debe dirigirse a la pestaña "Editar o Edit" y seleccionar "Atributos o Attributes".

| <b>Attributes Geometry</b> |               |
|----------------------------|---------------|
| OBJECTID                   | 12            |
| Shape_Length 4.864932      |               |
| Shape_Area                 | 0.526325      |
| <b>Tipo</b>                | <b>Bacheo</b> |
| Área                       | 0.526325      |
|                            |               |
| Lateral                    | Derecho       |
|                            |               |

*Figura 4.124 Clasificación y características del deterioro.*

*Fuente: Propia.*

Al realizar todas las representaciones de los deterioros se mostrará en pantalla una imagen igual o similar a la Figura 4.125. En la cual solo se observan las representaciones, pero no se distingue a simple vista su clasificación.

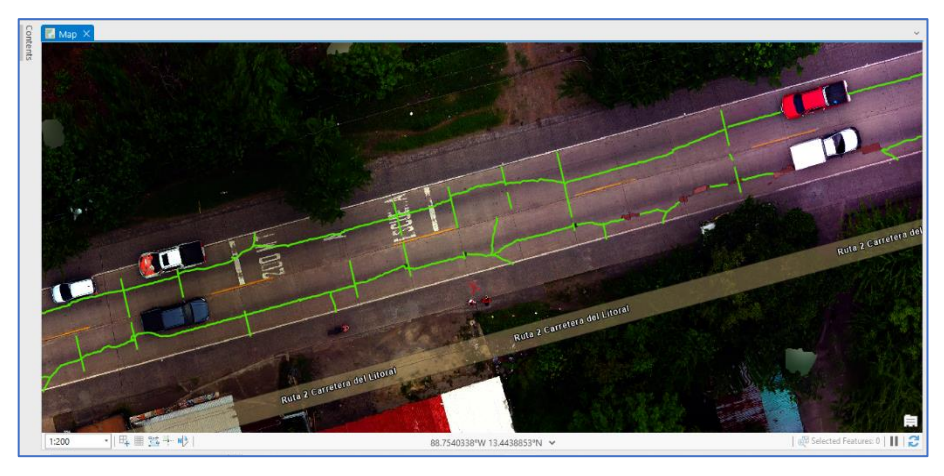

*Figura 4.125 Representación de los deterioros presentes en el pavimento.*

ArcGIS pro brinda una herramienta donde permite reconocer los elementos a simple vista. Para ello debe tener seleccionado el Feature Class desde el panel de contenido, en este caso será para "Deterioros\_Longitud" y en la pestaña desplegada "Feature Layer" dar clic en "Simbología o Symbology", seleccionar la segunda opción "Unique Values".

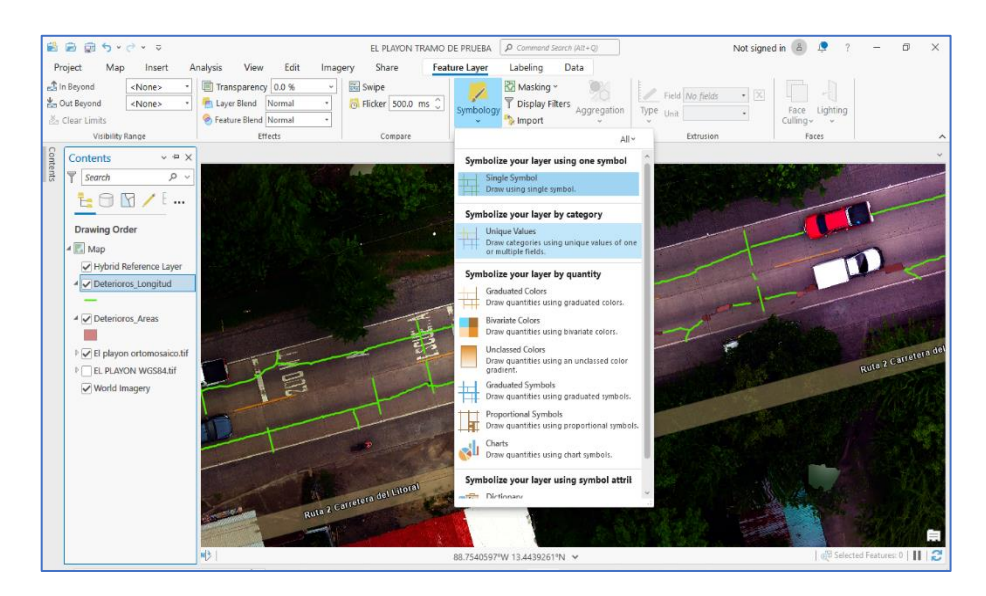

*Figura 4.126 Representación distintiva de los deterioros.*

*Fuente: Propia.*

A continuación, se desplegará un panel en la parte derecha de la pantalla donde en el campo "Field 1" deberá elegirse la opción "Tipo" para que se filtren los deterioros por su clasificación.

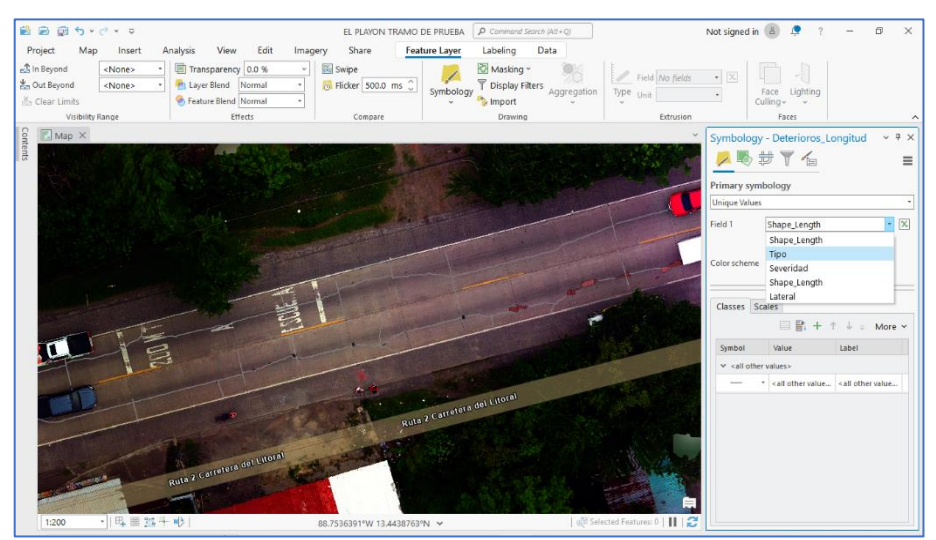

*Figura 4.127 Configuración para la representación distintiva de los deterioros.*

*Fuente: Propia.*

Se deberá escoger una paleta de colores para representar cada uno de los deterioros según su clasificación.

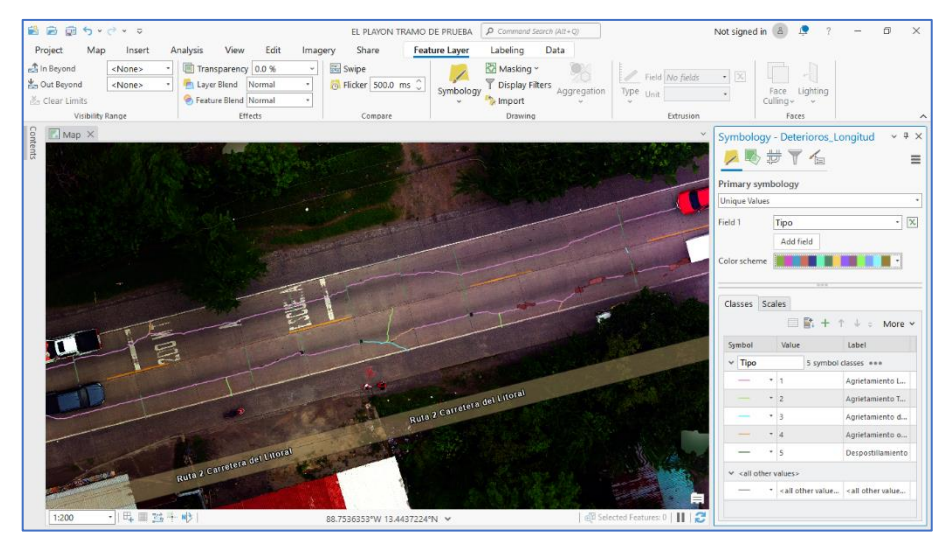

*Figura 4.128 Visualización de la representación distintiva de los deterioros.*

*Fuente: Propia.*

En pantalla se mostrarán los deterioros ya clasificados por su tipo y representados por un color.

En configuraciones adicionales, y para observar mejor en pantalla para identificación cada deterioro, en la pestaña desplegada "Labeling" seleccionar en la opción Field "Tipo".

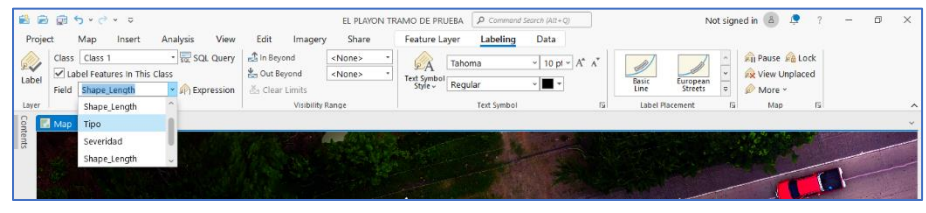

*Figura 4.129 Configuración para etiquetar los deterioros.*

*Fuente: Propia.*

Seguidamente dar clic en el ícono de etiqueta mostrado en la parte superior izquierda de la Figura 4.129. Y podrá observarse en pantalla los títulos que representan la clasificación de los deterioros. Estos pueden configurarse según se requiera.

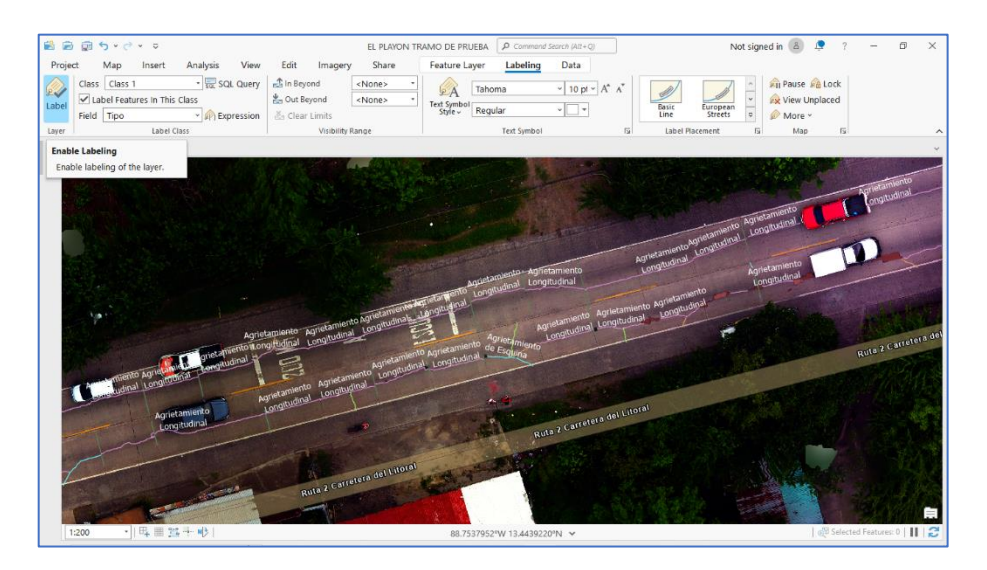

*Figura 4.130 Visualización de los deteriores con sus etiquetas.*

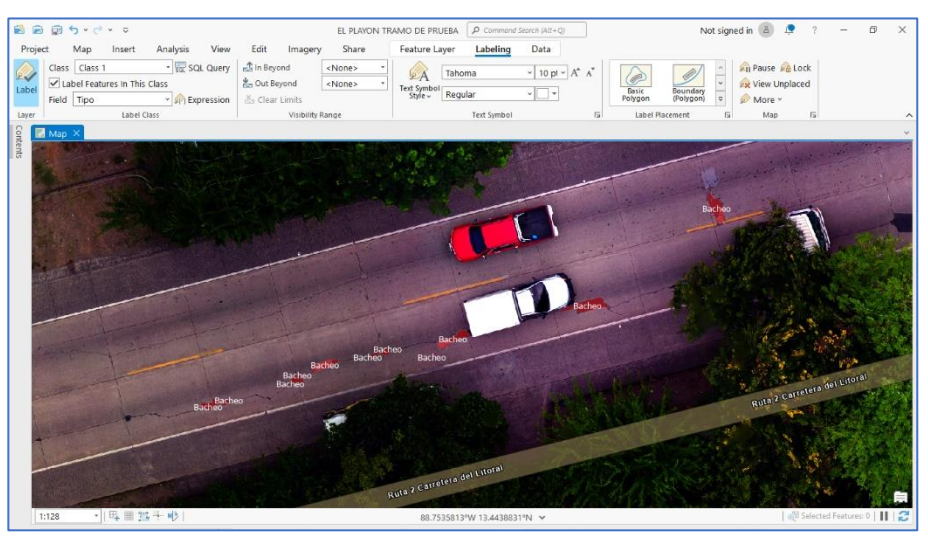

El mismo procedimiento se realizó para la Feature Class "Deterioros\_Areas".

*Figura 4. 131 Visualización de los deteriores con sus etiquetas. Fuente: Propia.*

Realizadas todas las representaciones de los deterioros solo resta exportar la tabla de atributos para el manejo que se requiera a MS Excel u otro software de conveniencia. A continuación de demostrará el procedimiento para exportar la tabla a MS Excel.

En el panel de contenidos, dar clic al Feature Class de interés el cual en este caso será "Deterioros\_Longitud" y seleccionar "Attributes Table" o el comando  $Ctrl + T.$ 

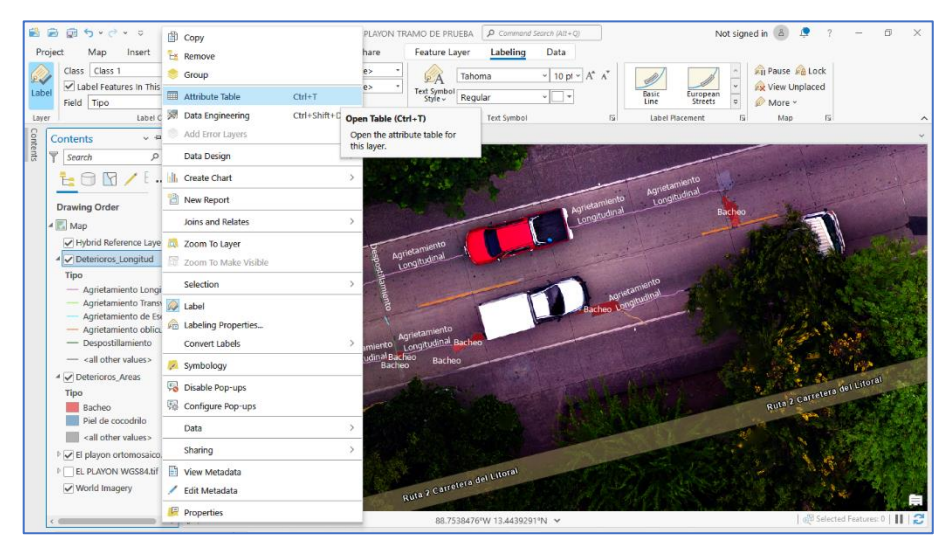

*Figura 4.132 Exportar las tablas de contenido a MS Excel.*

Se desplegará en la parte inferior de la pantalla la tabla de atributos de todos los elementos, en este caso los deterioros, contenidos en la Feature Class seleccionada.

|                         | 最高前ちりです                                |            |                                      |                                                                                                    |                              |                                                        | EL PLAYON TRAMO DE PRUEBA   P Command Search (Alt+C) |                             |                         |                          |                                       |                      | Not signed in 8 |                        | <b>P</b>                     | $\sim$ | $\Box$ | $\times$ |
|-------------------------|----------------------------------------|------------|--------------------------------------|----------------------------------------------------------------------------------------------------|------------------------------|--------------------------------------------------------|------------------------------------------------------|-----------------------------|-------------------------|--------------------------|---------------------------------------|----------------------|-----------------|------------------------|------------------------------|--------|--------|----------|
| Project                 | Map                                    | Insert     | Analysis                             | Edit<br>View                                                                                          | Imagery                      | Share                                                  | Table                                                | Feature Layer               | Labeling                | Data                     |                                       |                      |                 |                        |                              |        |        |          |
| Paste                   | $\sim$ Cut<br><b>Copy</b><br>Copy Path | Explore    |                                      | 鼯<br>$\bullet$<br>Bookmarks<br>Go.<br>To XY                                                           | $\mathbf{v}$                 | π<br>Select Select By Select By<br>Attributes Location | 田<br><b>Gratate</b><br>$\overline{N}$                | Measure Locate              | Infographics Coordinate | <b>del</b><br>Conversion | <b>Fill Pause Re Lock</b><br>zх<br>®× | $\Lambda$<br>Convert |                 | 毘<br>Download<br>Map v |                              |        |        |          |
|                         | Clipboard                              |            | Navigate                             | $\sqrt{2}$<br>Layer                                                                                   |                              | Selection                                              | $\overline{12}$                                      | Inquiry                     |                         |                          | Labeling                              |                      | 反               | Offline                | 反                            |        |        |          |
|                         | $\Box$ Map $\times$                    |            |                                      |                                                                                                    |                              |                                                        |                                                      |                             |                         |                          |                                       |                      |                 |                        |                              |        |        |          |
|                         | Agrietamiento<br>Longitudinal          |            | Agrietamiento                        | Agrietamiento<br>Longitudinal.                                                                        |                              |                                                        |                                                      |                             |                         |                          | Racheo Longitudinal                   |                      |                 |                        |                              |        |        |          |
|                         |                                        |            | Longitudinal                         |                                                                                                    | Bach<br><b>Bachen Bacher</b> | Agrietamiento<br>Longitudinal Bacheo<br>Bacheo         | Agrietamiento<br>Longitudinal Bacheo<br>Bacheo       |                             |                         |                          |                                       |                      |                 |                        |                              |        |        |          |
|                         | 1:128                                  |            | · 旧画器手册                              |                                                                                                    |                              |                                                        |                                                      | 88.7536299°W 13.4438154°N ~ |                         |                          |                                       |                      |                 |                        | Selected Features: 0       2 |        |        |          |
|                         | <b>III</b> Deterioros Longitud X       |            |                                      |                                                                                                    |                              |                                                        |                                                      |                             |                         |                          |                                       |                      |                 |                        |                              |        |        |          |
|                         |                                        |            |                                      | Field: What B Calculate Selection: 『# Select By Attributes 『 Zoom To 器 Switch 国 Clear 国 Delete 国 Copy |                              |                                                        |                                                      |                             |                         |                          |                                       |                      |                 |                        |                              |        |        |          |
|                         |                                        |            | OBJECTID * SHAPE * Shape Length Tipo |                                                                                                    | Severidad                    | Shape Length                                           |                                                      | Lateral                     |                         |                          |                                       |                      |                 |                        |                              |        |        |          |
| 113                     |                                        | Polyline Z |                                      | 4.858884 Agrietamiento Longitudi Alta                                                                 |                              | 4.888884                                               |                                                      | Derecho                     |                         |                          |                                       |                      |                 |                        |                              |        |        |          |
| $\overline{c}$          | $\ddot{a}$                             | Polyline Z |                                      | 4.676336 Agrietamiento Longitudi Alta                                                                 |                              | 4.676336                                               |                                                      | Derecho                     |                         |                          |                                       |                      |                 |                        |                              |        |        |          |
| $\overline{\mathbf{3}}$ | $\leq$                                 | Polyline Z |                                      | 3.00874 Despostillamiento                                                                             | Baia                         | 3.00874                                                |                                                      | Derecho                     |                         |                          |                                       |                      |                 |                        |                              |        |        |          |
| $\frac{4}{3}$           | 6                                      | Polyline Z |                                      | 4.652107 Agrietamiento Longitudi Alta                                                                 |                              | 4.652107                                               |                                                      | Derecho                     |                         |                          |                                       |                      |                 |                        |                              |        |        |          |
| $\mathsf{s}$            | $\overline{ }$                         | Polyline Z |                                      | 3.138819 Despostillamiento                                                                            | Baia                         | 3.138819                                               |                                                      | Derecho                     |                         |                          |                                       |                      |                 |                        |                              |        |        |          |
| 6                       | 8                                      | Polyline 2 |                                      | 4.081496 Agrietamiento Transvers: Alta                                                                |                              | 4.081496                                               |                                                      | Derecho                     |                         |                          |                                       |                      |                 |                        |                              |        |        |          |
| 7.9                     |                                        | Polyline Z |                                      | 1.937855 Agrietamiento Longitudi Alta                                                                 |                              | 1.937855                                               |                                                      | Derecho                     |                         |                          |                                       |                      |                 |                        |                              |        |        |          |
| 8                       | 10                                     | Polyline Z |                                      | 2.590176 Agrietamiento Longitudi Alta                                                                 |                              | 2,590176                                               |                                                      | Derecho                     |                         |                          |                                       |                      |                 |                        |                              |        |        |          |
| 9.11                    |                                        | Polyline Z |                                      | 4.905772 Agrietamiento Longitudi Alta                                                                 |                              | 4.905772                                               |                                                      | Derecho                     |                         |                          |                                       |                      |                 |                        |                              |        |        |          |
| 10 12                   |                                        | Polyline Z |                                      | 3.249006 Agrietamiento de Esquir Alta                                                                 |                              | 3.249006                                               |                                                      | Derecho                     |                         |                          |                                       |                      |                 |                        |                              |        |        |          |

*Figura 4.133 Exportar las tablas de contenido a MS Excel.*

En la herramienta "Búsqueda" situada en la parte superior de la pantalla digitar

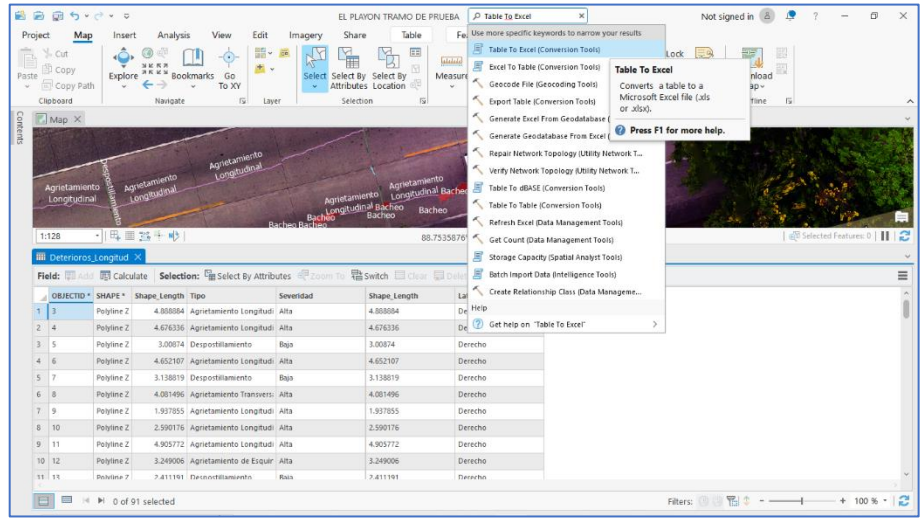

"Table To Excel".

*Figura 4. 134 Exportar las tablas de contenido a MS Excel.*

*Fuente: Propia.*

Se desplegará un panel en la parte derecha de la pantalla donde se deberá seleccionar el Feature Class del cual se desea exportar la tabla, en este caso "Deterioros\_Longitud".

| <b>D</b><br>画                                                                     | $5 - 0 - 0$                          |                               |                                                         |                                                         |                                                                                                    | EL PLAYON TRAMO DE PRUEBA   P Command Search (Alt+O) |                                                    |                                   | Not signed in <b>8</b>         | 湮                                                                                                    | σ |
|-----------------------------------------------------------------------------------|--------------------------------------|-------------------------------|---------------------------------------------------------|---------------------------------------------------------|----------------------------------------------------------------------------------------------------|------------------------------------------------------|----------------------------------------------------|-----------------------------------|--------------------------------|----------------------------------------------------------------------------------------------------|---|
| Project                                                                           | Map<br>Insert                        | Analysis                      | View<br>Edit                                            | Imagery                                                 | Share<br>Table                                                                                          | Feature Laver                                        | Data<br>Labeling                                   |                                   |                                |                                                                                                    |   |
| $\sim$ Cut<br><b>Copy</b><br>Paste<br>Copy Path                                   | Explore                              |                               | 器-<br>$\odot$<br>÷ .<br><b>Bookmarks</b><br>Go<br>To XY | in the<br>Select<br>$\sim$                              | E<br>ť.<br>Select By Select By<br>Attributes Location                                                   | atabala<br>Measure Locate                            | <b>CH</b><br>Infographics Coordinate<br>Conversion | <b>Pause Re Lock</b><br>ëж<br>0 v | A1<br>Convert                  | Download<br>$Map -$                                                                                             |   |
| Clipboard<br>$\Box$ Map $\times$                                                  |                                      | Navigate                      | $\overline{N}$<br>Layer                                 |                                                         | $\overline{156}$<br>Selection                                                                           | Inquiry                                              |                                                    | Labeling                          | $\overline{12}$                | Offline<br><b>IV</b>                                                                                            |   |
| Agrietamiento<br>Longtudinal                                                      |                                      | Agrietamiento<br>Longitudinal | Agrietamiento<br>Longitudinal Bacheo<br>Bacheo Bacheo   | Agrietamiento<br>Longitudinal Bache<br>Bacheo<br>Bacheo |                                                                                                    | sacheo Longitudina                                   |                                                    |                                   | $_{\bigoplus}$<br>$\mathbf{r}$ | Geoprocessing<br>Table To Excel<br>No pending edits.<br>52日 1<br>Parameters Environments<br>Input Table $\odot$ |   |
|                                                                                   |                                      | · 旧 画 25千 岭                   |                                                         |                                                         | 88.7535675°W 13.4439070°N ~                                                                             |                                                      |                                                    | Selected Features: 0              | e                              | $\mathbf{x}$                                                                                                    |   |
| 1:128                                                                             | <b>Ell Deterioros Longitud X</b>     |                               |                                                         |                                                         |                                                                                                    |                                                      |                                                    |                                   |                                | + Out Deterioros_Longitud                                                                                       |   |
|                                                                                   |                                      |                               |                                                         |                                                         | Field: 图 Add 图 Calculate Selection: 『in Select By Attributes 『 Zoom To 题 Switch 目 Clear 目 Delete 日 Coov |                                                      |                                                    |                                   | $\equiv$                       | Deterioros Areas                                                                                                |   |
|                                                                                   | OBJECTID * SHAPE * Shape Length Tipo |                               |                                                         | Severidad                                               | Shape Length                                                                                            | Lateral                                              |                                                    |                                   |                                | Use field alias as column header<br>Use domain and subtype description                                          |   |
| $\overline{3}$                                                                    | Polyline 2                           |                               | 4.888884 Agrietamiento Longitudi Alta                   |                                                         | 4,888884                                                                                                | Derecho                                              |                                                    |                                   |                                |                                                                                                    |   |
| $\ddot{a}$                                                                        | Polyline Z                           |                               | 4.676336 Agrietamiento Longitudi Alta                   |                                                         | 4.676336                                                                                                | Derecho                                              |                                                    |                                   |                                |                                                                                                    |   |
| l s                                                                               | Polyline Z                           |                               | 3.00874 Despostillamiento                               | Baia                                                    | 3.00874                                                                                                 | Derecho                                              |                                                    |                                   |                                |                                                                                                    |   |
| 6                                                                                 | Polyline Z                           |                               | 4.652107 Agrietamiento Longitudi Alta                   |                                                         | 4.652107                                                                                                | Derecho                                              |                                                    |                                   |                                |                                                                                                    |   |
| 7                                                                                 | Polyline Z                           |                               | 3.138819 Despostillamiento                              | Baia                                                    | 3.138819                                                                                                | Derecho                                              |                                                    |                                   |                                |                                                                                                    |   |
| 8                                                                                 | Polyline 2                           |                               | 4.081496 Agrietamiento Transvers: Alta                  |                                                         | 4.081496                                                                                                | Derecho                                              |                                                    |                                   |                                |                                                                                                    |   |
| 9                                                                                 | Polyline Z                           |                               | 1.937855 Agrietamiento Longitudi Alta                   |                                                         | 1.937855                                                                                                | Derecho                                              |                                                    |                                   |                                |                                                                                                    |   |
| 10                                                                                | Polyline Z                           |                               | 2.590176 Agrietamiento Longitudi Alta                   |                                                         | 2,590176                                                                                                | Derecho                                              |                                                    |                                   |                                |                                                                                                    |   |
|                                                                                   | Polyline Z                           |                               | 4.905772 Agrietamiento Longitudi Alta                   |                                                         | 4.905772                                                                                                | Derecho                                              |                                                    |                                   |                                |                                                                                                    |   |
| ä.<br>$\overline{2}$<br>$\mathbf{z}$<br>$\mathcal{L}$<br>ĥ.<br>8<br>9.11<br>10 12 | Polyline Z                           |                               | 3.249006 Agrietamiento de Esquir Alta                   |                                                         | 3.249006                                                                                                | Derecho                                              |                                                    |                                   |                                |                                                                                                    |   |

*Figura 4.135 Configuración para la exportación de la tabla de datos deseada.*

Automáticamente ArcGIS determinará una dirección donde quedará almacenado el archivo, sin embargo, esta puede cambiarse si se desea. Realizado esto dar clic en "Run".

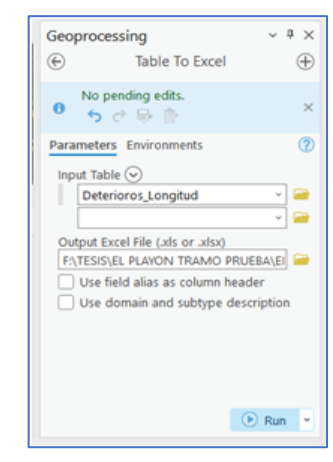

*Figura 4.136 Configuración para la exportación de la tabla de datos deseada.*

*Fuente: Propia.*

En la dirección seleccionada de almacenamiento en el equipo puede observarse

el archivo de MS Excel.

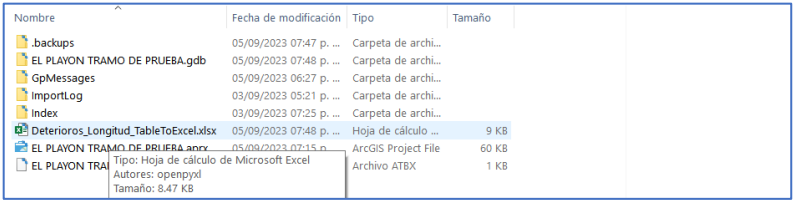

*Figura 4.137 Archivo generado en ArcGIS para usar en MS Excel.*

*Fuente: Propia.*

Otra opción para exportar los datos es seleccionando todos los elementos que se requieran de la tabla de atributos y dar clic en "Copy" o el comando Ctrl + C.

| B<br>画                                                                                                | $5 - 0 - 0$                          |                               |                                                                                                    |                     |                                                                  |                                      |                             | EL PLAYON TRAMO DE PRUEBA   P Command Search (AII+O) |                                      |                      | Not signed in 8      | £                 |                            | σ |
|----------------------------------------------------------------------------------------------------|--------------------------------------|-------------------------------|----------------------------------------------------------------------------------------------------|---------------------|------------------------------------------------------------------|--------------------------------------|-----------------------------|------------------------------------------------------|--------------------------------------|----------------------|----------------------|-------------------|----------------------------|---|
| Project<br>Map                                                                                        | Insert                               | Analysis                      | View<br>Edit                                                                                          | Imagery             | Share                                                            | Table                                | Feature Layer               | Labeling                                             | Data                                 |                      |                      |                   |                            |   |
| Cut<br>图 Copy<br>Paste<br>Copy Path                                                                   | Explore                              | <b>Bookmarks</b>              | 噩•<br>$\odot$<br><b>+ v</b><br>Go<br>To XY                                                            | <b>Ge</b><br>$\sim$ | ť.<br>Select Select By Select By<br>Attributes Location          | E<br><b>RI</b>                       | atabala<br>Measure Locate   | Infographics Coordinate                              | <b>CH</b><br>ëж<br>@ +<br>Conversion | <b>Pause Re Lock</b> | $\Lambda$<br>Convert | Download<br>Map v |                            |   |
| Clipboard                                                                                             |                                      | Navigate                      | fÿ.                                                                                                   | Layer               | Selection                                                        | fSi                                  |                             | Inquiry                                              |                                      | Labeling             | 反                    | Offline<br>I5     |                            |   |
| $\Box$ Map $\times$                                                                                   |                                      |                               |                                                                                                    |                     |                                                                  |                                      |                             |                                                      |                                      |                      |                      |                   |                            |   |
| Agrietamiento<br>Longitudinal                                                                         |                                      | Agrietamiento<br>Longitudinal | Agrietamiento<br>Longitudinal                                                                         |                     | Agrietamiento<br>Bacheo Bacheo<br>Bacheo Bacheo<br>Bacheo Bacheo | Agrietamiento<br>Longitudinal Bacheo | Bacheo                      |                                                      | Racheo Longitudinal                  |                      |                      |                   |                            |   |
| 1:128                                                                                                 | - 马里路千秒                              |                               |                                                                                                    |                     |                                                                  |                                      | 88.7537866°W 13.4438251°N ~ |                                                      |                                      |                      |                      |                   | Golf Selected Features: 12 |   |
|                                                                                                    | <b>III</b> Deterioros Longitud       |                               | Field: Wild 图 Calculate Selection: 『# Select By Attributes @ Zoom To 器 Switch □ Clear □ Delete ■ Copy |                     |                                                                  |                                      |                             |                                                      |                                      |                      |                      |                   |                            |   |
|                                                                                                    | OBJECTID * SHAPE * Shape Length Tipo |                               |                                                                                                    | Severidad           |                                                                  | Shape Length                         | Lateral                     |                                                      | Copy Selection (Ctrl+Shift+C)        |                      |                      |                   |                            |   |
| la                                                                                                    | Polyline Z                           |                               | 4.888884 Agrietamiento Longitudi Alta                                                                 |                     | 4.888884                                                         |                                      | Derecho                     |                                                      | Copy selected rows to the            |                      |                      |                   |                            |   |
| 14                                                                                                    | Polyline Z                           |                               | 4.676336 Agrietamiento Longitudi Alta                                                                 |                     | 4.676336                                                         |                                      | Derecho                     | clipboard.                                           |                                      |                      |                      |                   |                            |   |
|                                                                                                    | Polyline Z                           |                               | 3.00874 Despostillamiento                                                                             | Baia                | 3.00874                                                          |                                      | Derecho                     |                                                      |                                      |                      |                      |                   |                            |   |
|                                                                                                    | Polyline Z                           |                               | 4.652107 Agrietamiento Longitudi Alta                                                                 |                     | 4.652107                                                         |                                      | Derecho                     |                                                      |                                      |                      |                      |                   |                            |   |
| <b>IR</b>                                                                                             | Polyline Z                           |                               | 3.138819 Despostillamiento                                                                            | Bass                | 3.138819                                                         |                                      | Derecho                     |                                                      |                                      |                      |                      |                   |                            |   |
|                                                                                                    | Polyline 2                           |                               | 4.081496 Agrietamiento Transvers: Alta                                                                |                     | 4.081496                                                         |                                      | Derecho                     |                                                      |                                      |                      |                      |                   |                            |   |
|                                                                                                    | Polyline Z                           |                               | 1.937855 Agrietamiento Longitudi Alta                                                                 |                     | 1.937855                                                         |                                      | Derecho                     |                                                      |                                      |                      |                      |                   |                            |   |
| 10                                                                                                    | Polytine 2                           |                               | 2.590176 Agrietamiento Longitudi Alta                                                                 |                     | 2.590176                                                         |                                      | Derecho                     |                                                      |                                      |                      |                      |                   |                            |   |
|                                                                                                    | Polyline Z                           |                               | 4.905772 Agrietamiento Longitudi Alta                                                                 |                     | 4.905772                                                         |                                      | Derecho                     |                                                      |                                      |                      |                      |                   |                            |   |
| ÷<br>$\overline{c}$<br>$2 \leq$<br>4<br>$\mathsf{S}$<br>6.<br>7.9<br>R.<br>9.11<br>$10$ $12$<br>31 32 | Polyline Z<br>Polyline 7             |                               | 3.249006 Agrietamiento de Esquir Alta<br>2.411191 Desnorfillamiento                                   | Raia                | 3.249006<br>2.411191                                             |                                      | Derecho<br>Derecho          |                                                      |                                      |                      |                      |                   |                            |   |

*Figura 4.138 Opción alternativa para exportar tabla de datos.*

Se realiza el mismo proceso para el Feature Class "Deterioros\_Areas".

Al final recordar siempre guardar cada proceso y el proyecto.

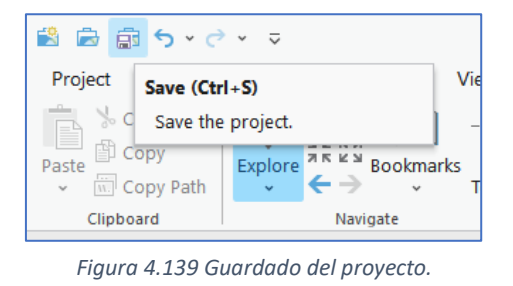

*Fuente: Propia.*

La ventaja más grande de utilizar SIG para representar los deterioros es que se tendrá registro de cada uno de ellos y podrá editarse sus características cuando se requiera.

# **4.8 Cálculo de PCI en unidad de muestra**

Para el cálculo del PCI para pavimentos rígidos se debe de realizar el procedimiento explicado en la *Sección 3.7* para cada unidad de muestreo.

# **4.8.1 Resultados PCI mediante dron**

Luego de la evaluación del pavimento mediante el ortomosaico y registrados todos los deterioros encontrados con su respectivo nivel de severidad se procedió a calcular cada unidad de muestro obteniendo los siguientes resultados:

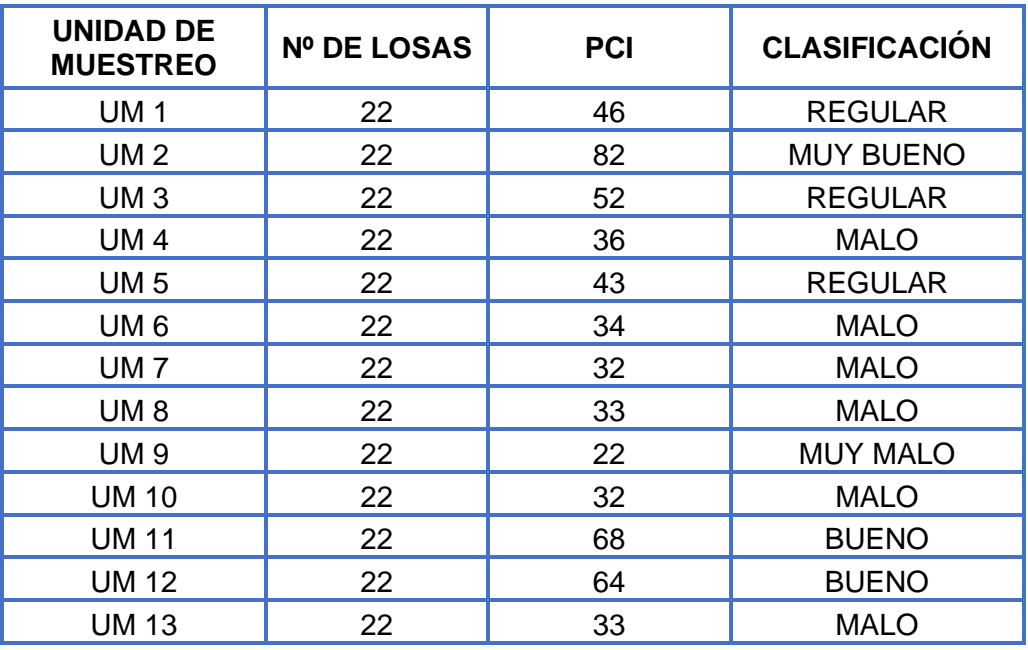

*Tabla 4.5 Resultados de la evaluación del PCI*

# **CAPITULO V. ANÁLISIS Y RESULTADOS**

#### **5.1 Resumen de la metodología empleada**

#### **5.1.1 Resumen de la metodología empleada por método tradicional**

La inspección visual de los pavimentos mediante métodos tradicionales es una técnica fundamental en la evaluación de la condición y seguridad de la carretera.

El proceso inició con una planificación en la cual se seleccionó la zona de trabajo y la agenda de trabajos a realizar. En campo se determinó el tramo de prueba y se procedió a colocar el circuito de seguridad vial para la gestión del tráfico y así tener una zona de trabajo libre de peligro.

Los inspectores recorrieron la sección de carretera a pie, en tramos de 50 metros para no paralizar completamente el tráfico. En el recorrido se observaba losa por losa en búsqueda de signos de daño, deterioros u otros problemas superficiales que estas pudieran presentar.

Una vez identificada la falla, los inspectores procedieron a cuantificarla, utilizando herramientas manuales tales como cinta métrica, grietómetro y verniers.

Paralelo a la cuantificación, se anotaba en el croquis de referencia el tipo y la ubicación de la falla a escala. Este proceso se realizó en todo el tramo de prueba hasta llegar al estacionamiento final.

Una vez finalizado el trabajo de campo se realizó el conteo de datos obtenidos, tabulándolos y clasificándolos según el tipo de falla y severidad, a su vez se

cuantificó el número de losas afectadas por carril y el metraje obtenido de cada tipo de deterioro.

Finalizando con la generación de un informe tabulado que servirá para la toma de decisiones futuras en cuanto al mantenimiento a realizar en la zona.

## **5.1.2 Metodología empleada para el relevamiento con dron**

La metodología de evaluación por medio de dron consistió en dos etapas, una en campo y otra en gabinete.

La etapa de campo consistió en relevar la información mediante un vuelo programado donde el dron capturó fotografías del estado superficial de la vía en estudio. Es importante mencionar que la persona que realiza el vuelo debe ser un operador capacitado para ejecutarlo de forma segura y que además pueda tomar decisiones acertadas frente a cualquier problema que se presente durante la misión.

La etapa de gabinete se basó en el procesamiento y análisis de las imágenes adquiridas para la obtención de un producto final llamado ortomosaico, el cual servirá como base para la evaluación digital del pavimento.

### **5.2 Presentación de resultados**

**5.2.1 Comparativa entre el relevamiento por métodos tradicionales y la implementación con dron.**

A continuación, se presentan tablas comparativas de los datos obtenidos por ambos métodos de evaluación.

El primer patrón de comparación es el *nivel de severidad* encontrado en el pavimento. El *nivel de severidad* no es más que la cuantificación de la cantidad de losas que están afectadas por cada falla.

Cada tabla presentada a continuación muestra también el número de losas afectada por cada tipo y gravedad de la falla.

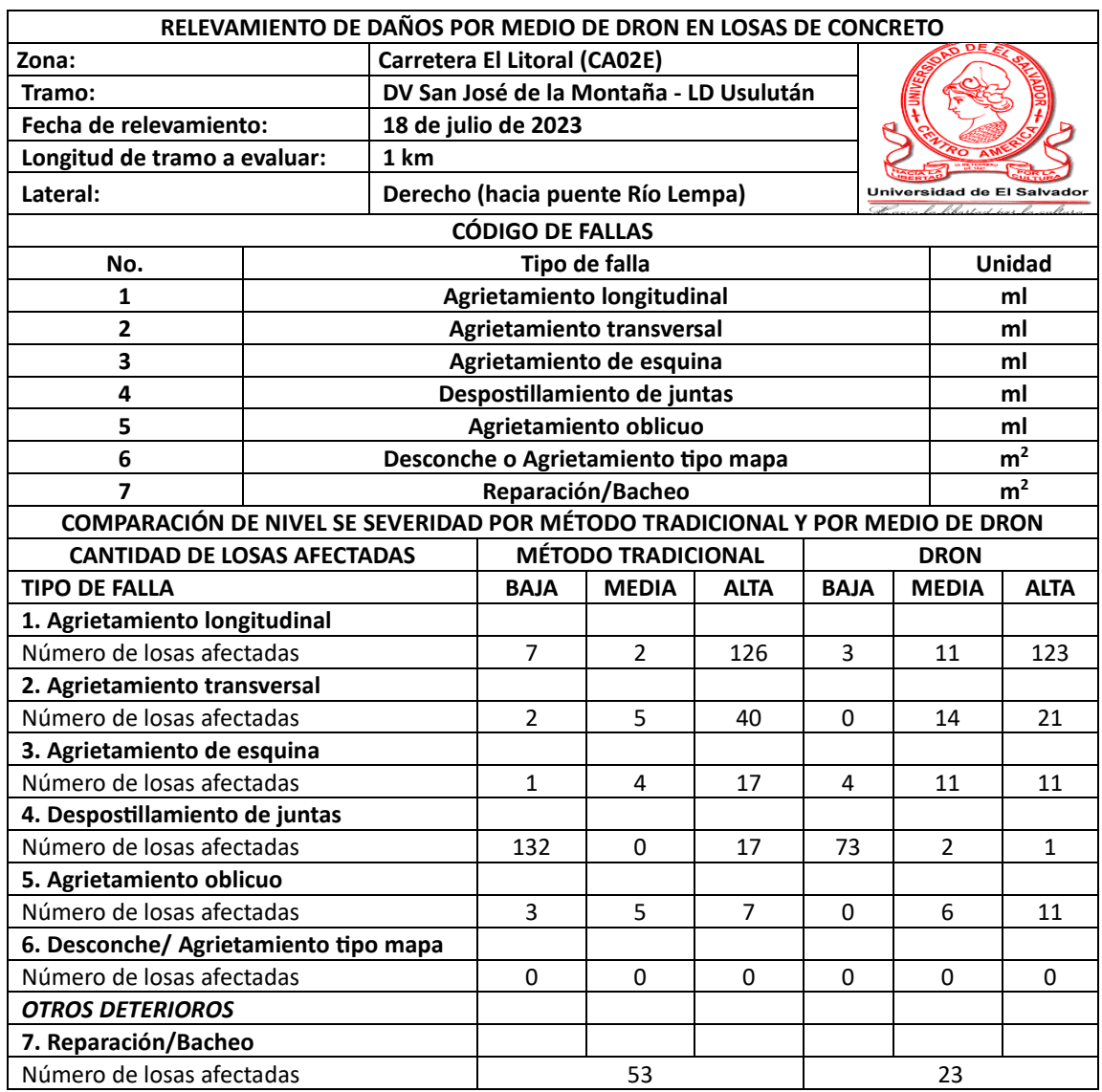

*Tabla 5.1 Comparación del nivel de severidad, lateral derecho.*

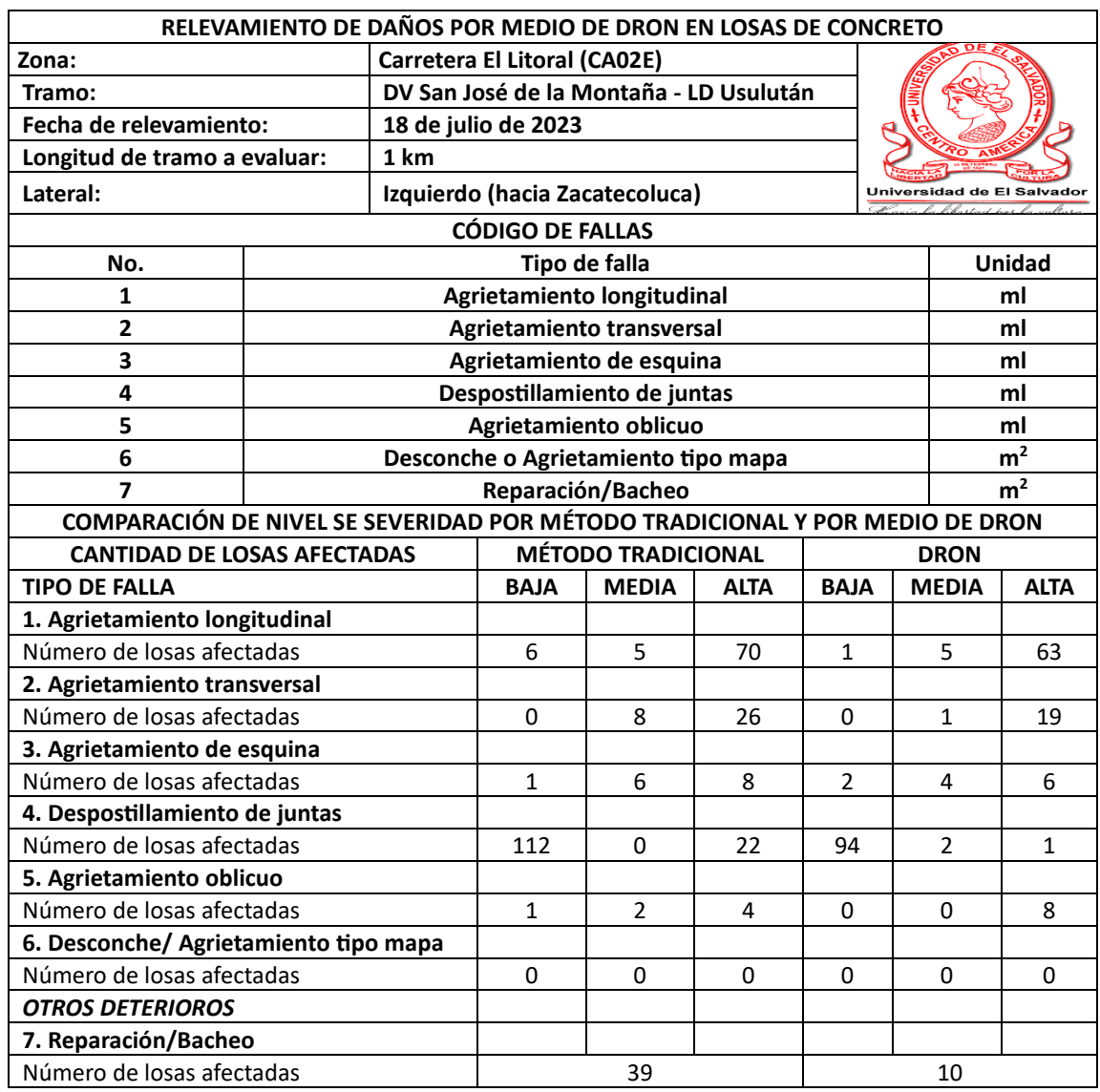

*Tabla 5.2 Comparación de nivel de severidad, lateral izquierdo.*

De las *Tablas 5.1* y *5.2* se puede mencionar lo siguiente:

- Se observa que en ambos carriles la falla más recurrente es el agrietamiento longitudinal y el despostillamiento.
- Los resultados obtenidos según las diferentes fallas para el lateral derecho presentan una variación menor al 25% entre ambos métodos, a excepción del despostillamiento en juntas, en el cual se puede observar una variación del 32% más de losas observadas por el método tradicional.
- De manera similar para el lateral izquierdo, las variaciones son menores al 25% entre ellas, teniendo una mayor variación en el agrietamiento transversal, el cual cuenta con un 38% más de losas afectadas localizadas mediante el método tradicional.
- En cuanto a otros deterioros encontrados, la variación entre ambos métodos supera el 50% en ambos laterales, teniendo mayor cantidad de losas afectadas en el método tradicional.

Como segundo patrón de comparación para la evaluación del pavimento será la *Volumetría de daños* encontrados en el pavimento. Se entenderá como *Volumetría de daños* encontrados a la longitud de cada una de las fallas si esta se mide en metro lineales o área si se mide en metros cuadrados.

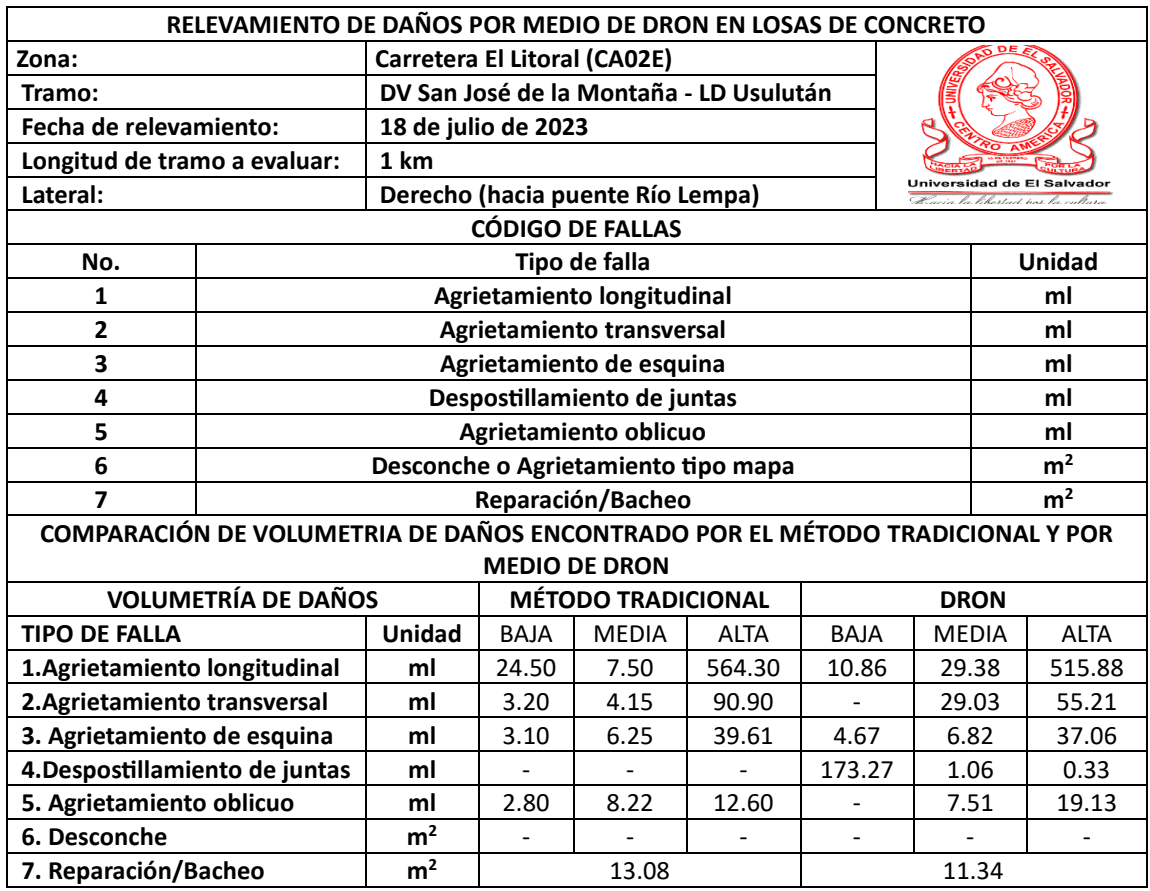

*Tabla 5.3 Comparación de volumetría de daños.*
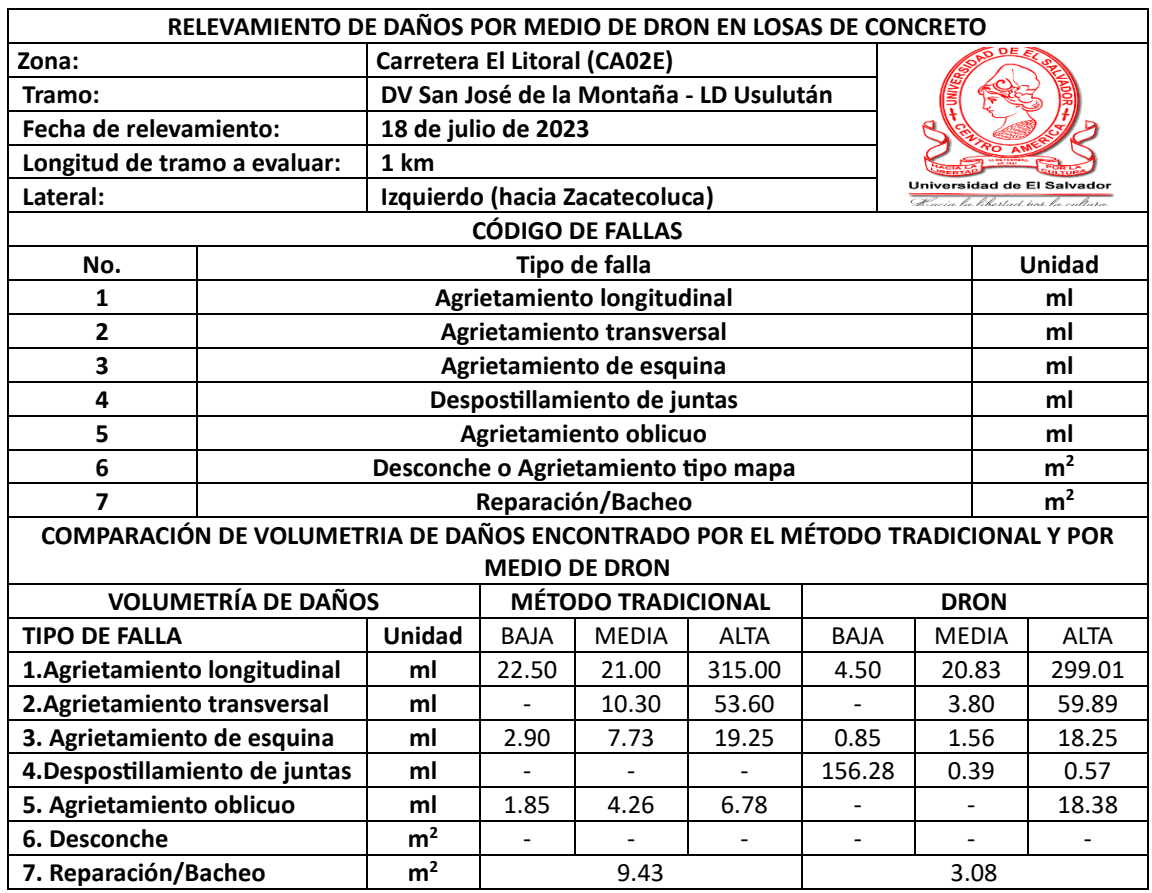

*Tabla 5.4 Comparación de volumetría de daños.*

*Fuente: Propia.*

Para este tipo de medición de daños se puede calcular un valor absoluto sumando las fallas leves, medias y altas de cada tipo de deterioro en el pavimento.

Este tipo de comparación es de mucha utilidad ya que se pueden observar de una manera más clara las variaciones que existen en cada método.

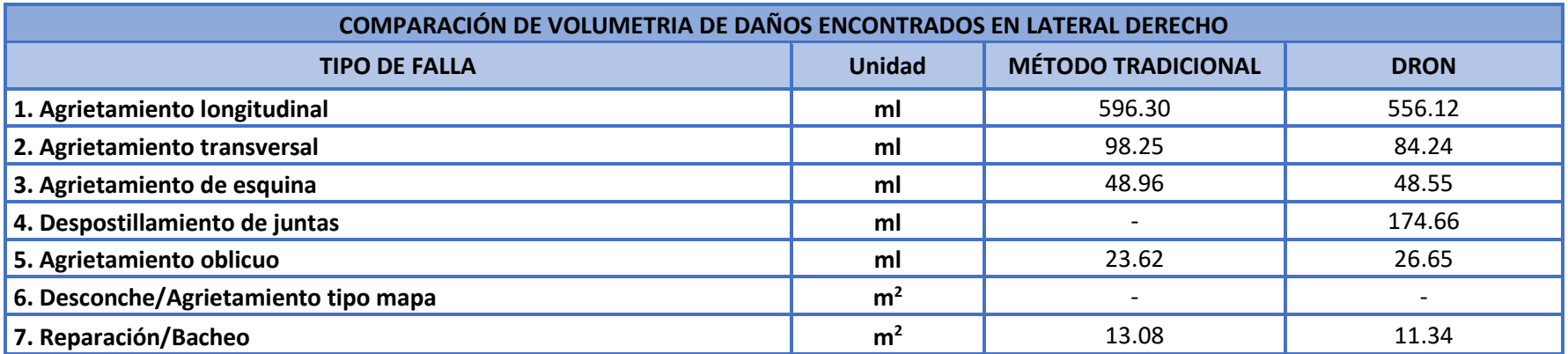

*Tabla 5.5 Comparación de volumetría total de daños en lateral derecha.*

*Fuente: Propia*

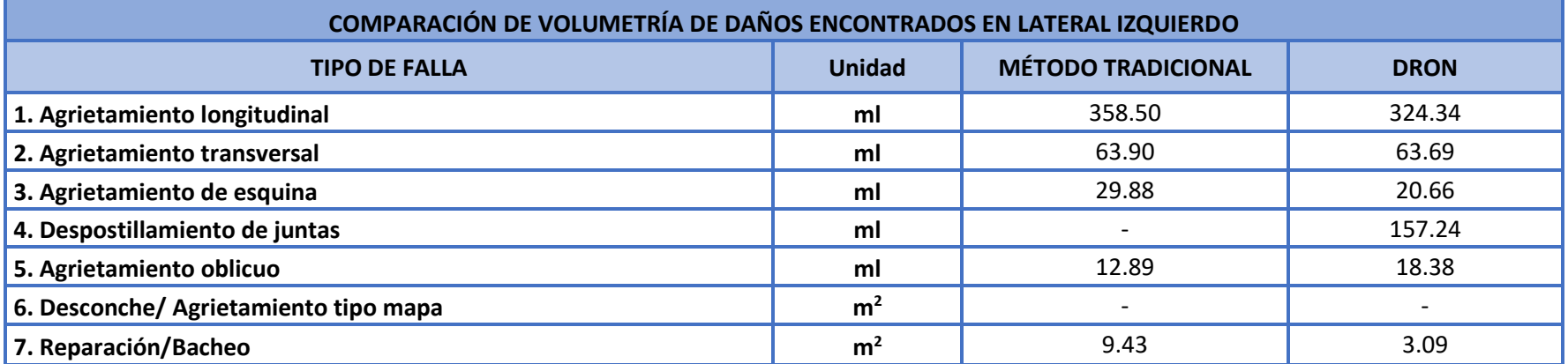

*Tabla 5.6 Comparación de volumetría total de daños en lateral izquierdo.*

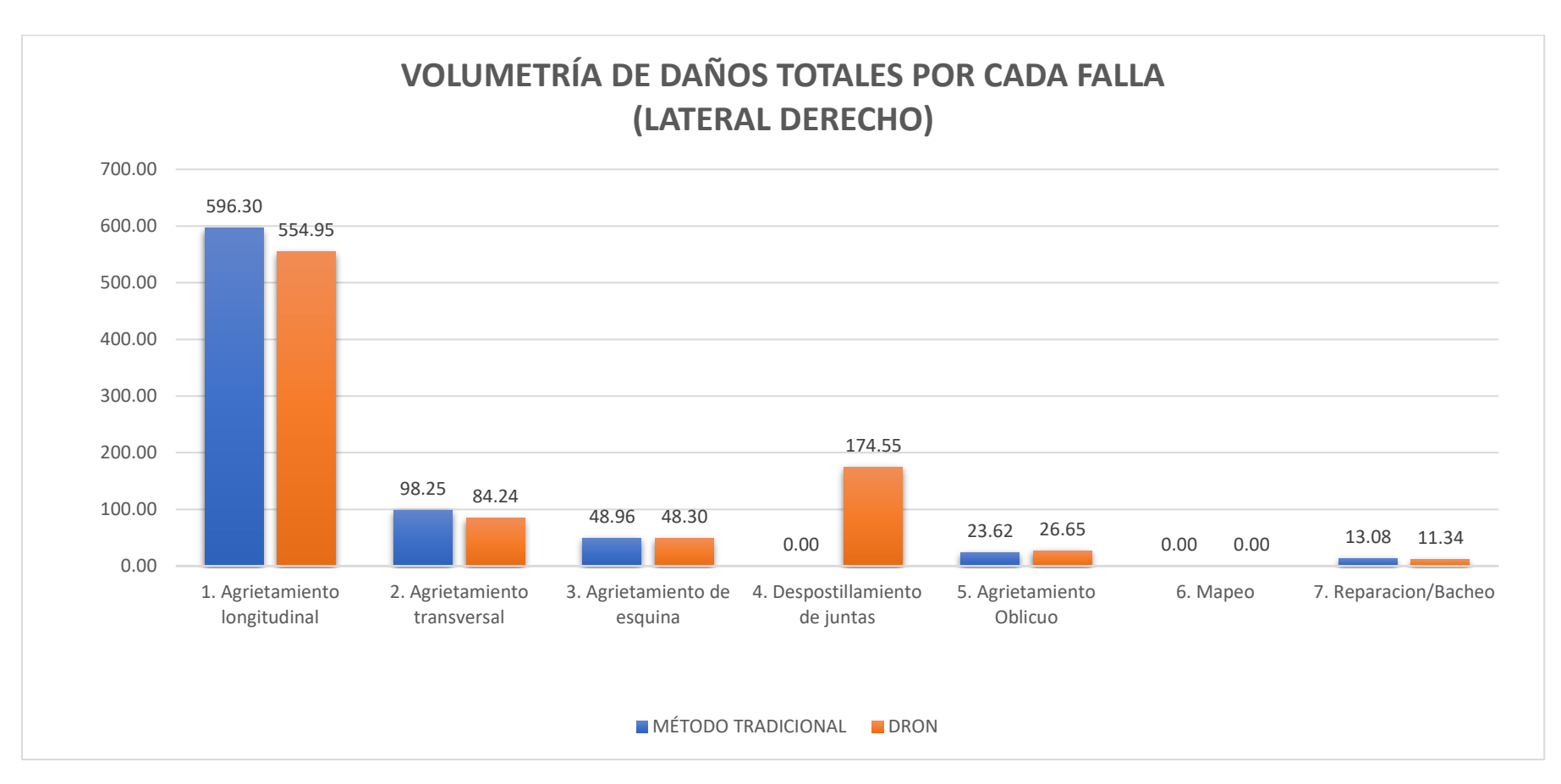

*Gráfico 5.1 Gráfica de representación de la volumetría de daños totales en lateral derecho.*

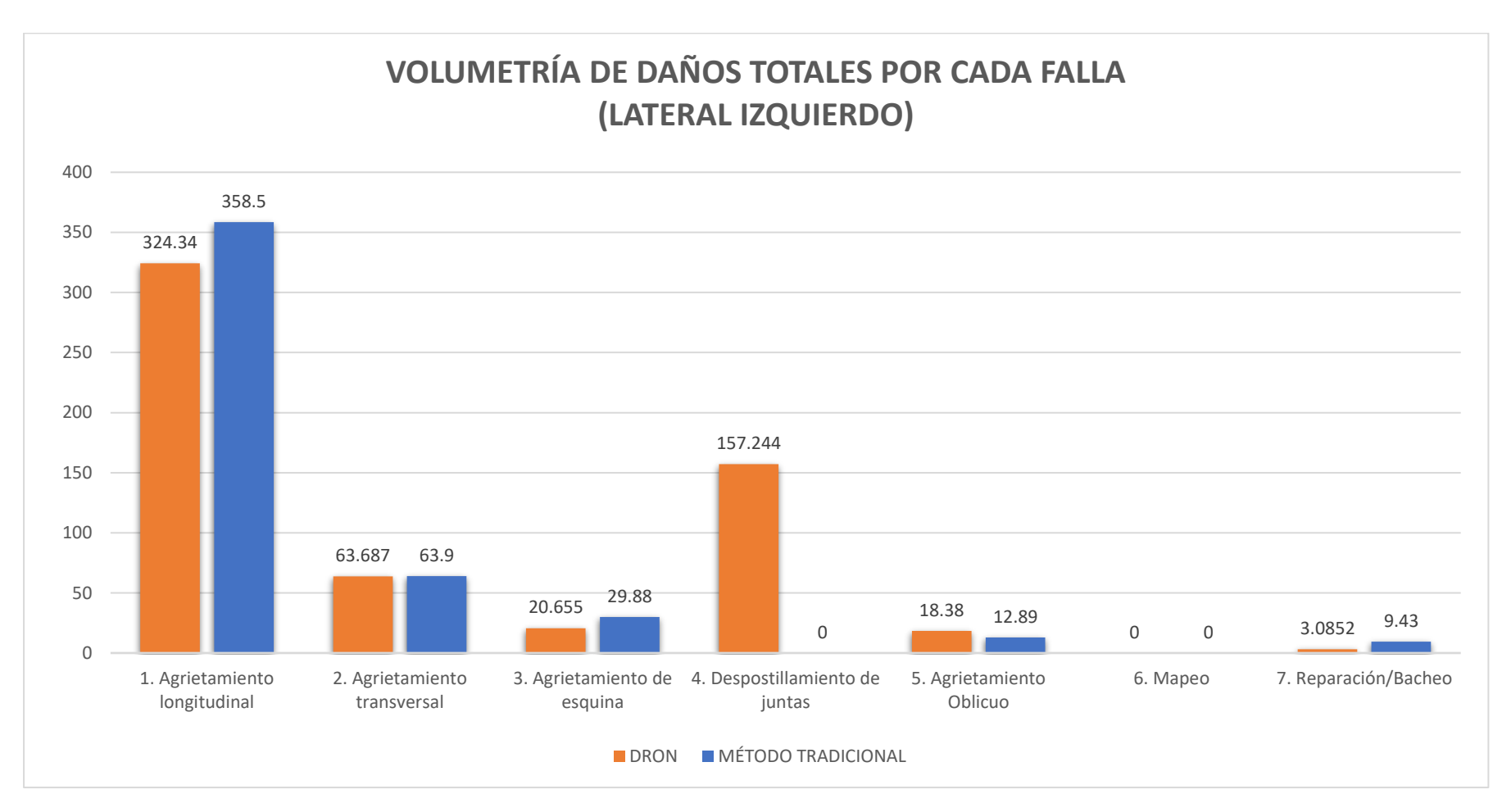

*Gráfico 5.2 Gráfica de representación de la volumetría de daños totales en lateral izquierdo.*

*Fuente: Propia*

192

De los *Gráficos 5.1* y *5.2* se puede mencionar lo siguiente:

- Para el lateral derecho, las variaciones en metraje para ambos métodos y según los diferentes tipos de falla no supera el 6% entre ellos, a excepción del agrietamiento transversal, el cual tuvo una variación de un 17% entre ambos métodos.
- En cuanto al lateral izquierdo, la mayor variación se observa en el agrietamiento esquinado, el cual presenta un 30% más metraje según lo cuantificado mediante el método tradicional.
- En cuanto al despostillamiento observado mediante el método tradicional, el metraje no fue cuantificado debido a la alta presencia de esta falla, la cual afectaba a la mayoría de las losas del tramo de prueba y sus juntas.

La tabla siguiente muestra el porcentaje de cada falla, clasificadas según el nivel de severidad.

 $B =$  Bajo, M = Media y A = Alta.

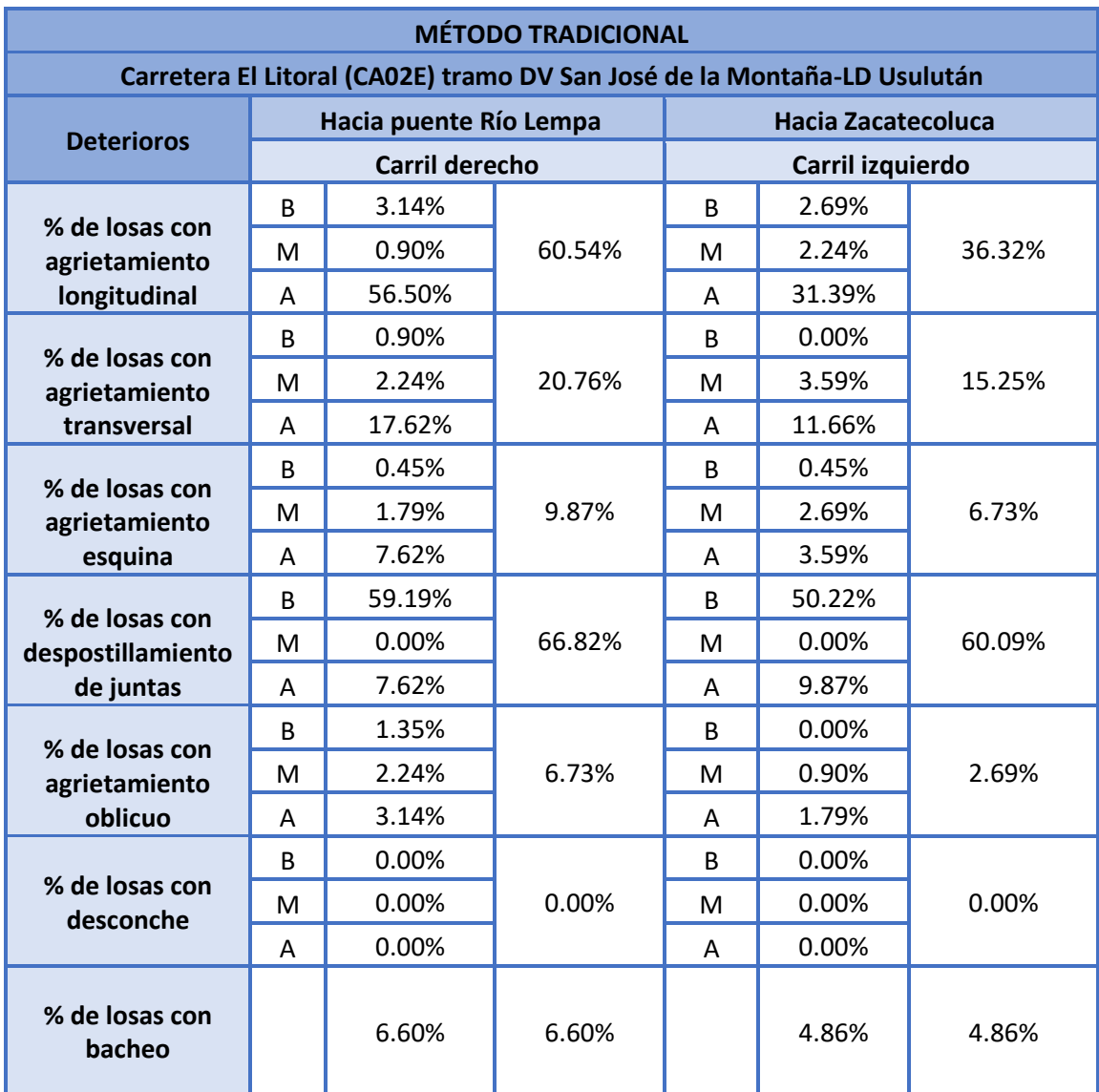

*Tabla 5.7 Porcentaje de cada falla con su severidad.*

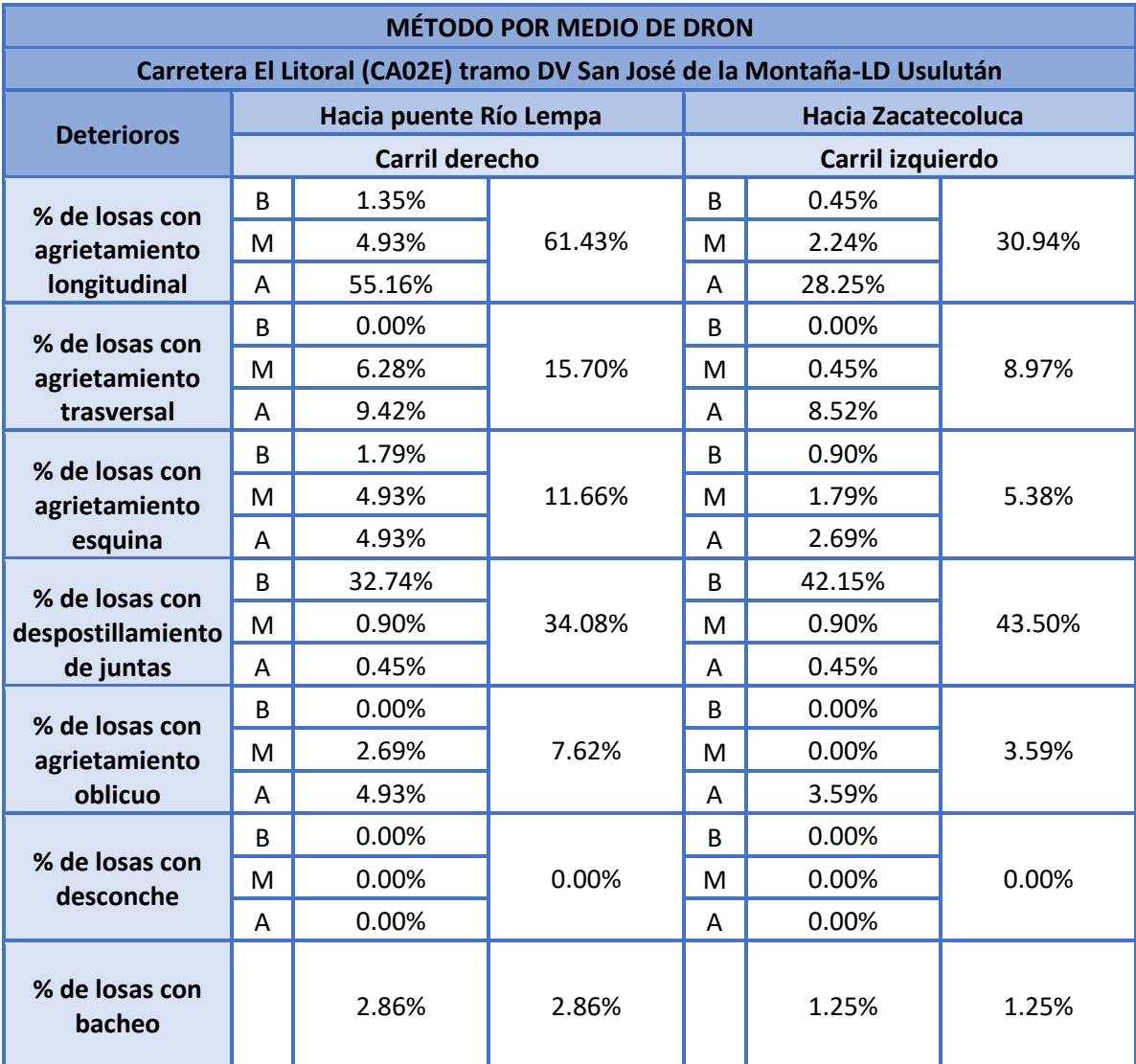

*Tabla 5.8 Porcentaje de cada falla con su severidad.*

La cantidad de losas sin daño es un dato importante de conocer, debido a que con este dato se puede determinar el nivel de daño que la carretera presenta.

A continuación, se presenta una tabla con la cantidad de losas con y sin daños. Las losas que poseen daños se clasifican por la cantidad de los daños cuantificados en cada una.

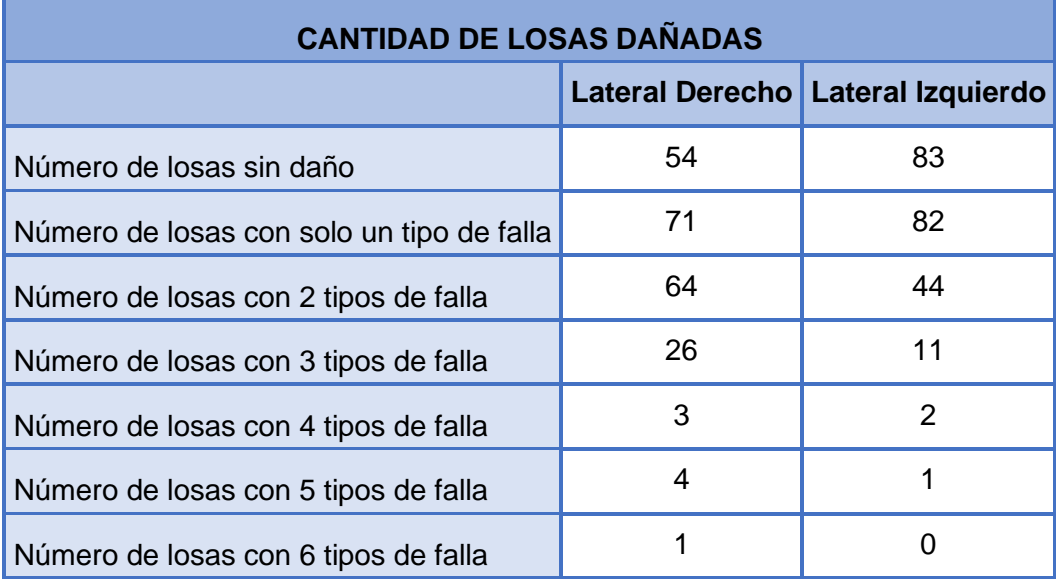

*Tabla 5.9 Cantidad de losas con y sin daños.*

De las tablas anteriores se puede mencionar lo siguiente:

- En el análisis de ambos métodos se presenta una afectación del más del 75% de las losas, las cuales presentan al menos un tipo de falla.
- El lateral más cargado de fallas en ambos métodos es el lateral derecho (Camino hacia puente del rio lempa)
- El tramo de prueba presenta mayor porcentaje de fallas en estado de gravedad, a excepción de los despostillamientos, para los cuales en su mayoría se observan severidades leves.

# **5.3.2 Comparación de resultados utilizando el PCI por método tradicional y por método de dron**

A continuación, se muestra la tabla de los resultados del Índice de Condición de Pavimentos (PCI) para cada unidad muestral y el valor del promedio que indica la condición del pavimento.

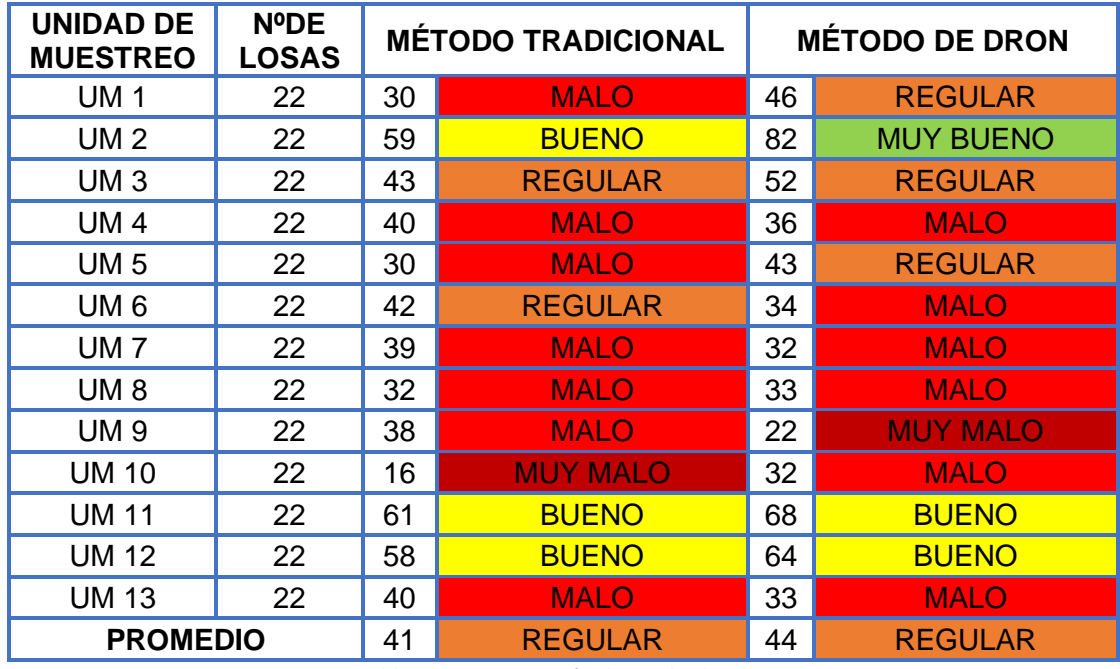

*Tabla 5.10 Comparación de resultados de PCI.*

#### *Fuente: Propia.*

De la tabla anterior puede decirse que el estado del pavimento se clasifica como regular por ambos métodos, a pesar de las variaciones en la recolección de los datos en campo.

Al analizar el Índice de Condición de Pavimentos indica que, aunque el pavimento presenta distintas fallas se puede circular tomando ciertas precauciones, ya que no se afecta aún la seguridad y el funcionamiento de la carretera.

### **5.4 Duración de las mediciones**

### **5.4.1 Duración de las mediciones método tradicional**

Para el relevamiento de daños en el lateral derecho (carril que conduce hacia el puente del Río Lempa) se emplearon un total de 2 horas con 45 minutos, para recorrer y recolectar el 100% del tramo en estudio.

Para el relevamiento de daños en el lateral izquierdo carril que conduce hacia Zacatecoluca) se emplearon un total de 2 horas con 25 minutos, para recorrer y recolectar el 100% del tramo en estudio.

El total del tiempo empleado para la recolección de datos de los dos carriles en estudio fue de 5 horas 45 minutos.

El procesamiento y la tabulación de datos obtenidos en campo por método tradicional se realizó en un tiempo efectivo de 18 horas.

### **5.4.2 Duración de las mediciones por medio de dron**

El tiempo requerido para el relevamiento superficial de daños en ambos sentidos fue de 20 minutos.

El procesamiento de las fotografías capturadas por medio del dron para la obtención del ortomosaico requirió un tiempo de 4 horas.

Para la evaluación y clasificación de las fallas del pavimento por medio del ortomosaico obtenido fue de 5 horas.

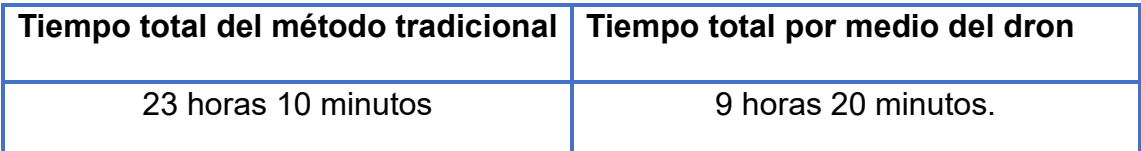

*Tabla 5.11 Comparativa de tiempo de ambas metodologías.*

*Fuente. Propia.*

### **5.5 Análisis del beneficio-costo**

### **5.5.1 Análisis del beneficio-costo método tradicional**

Realizar un análisis de beneficio-costo de la evaluación por métodos tradicionales implica comparar los beneficios obtenidos a través de esta actividad con los costos asociados.

### 5.5.1.1 Beneficios

- Mejora de la seguridad vial: La evaluación visual de pavimentos identifica áreas peligrosas o que pueden representar riesgos para los conductores. Evitar accidentes y aporta un valor significativo en términos de seguridad pública.
- Identificación de la severidad de los deterioros en primer plano: Realizar la evaluación mediante este método aporta mayor capacidad de identificación

de las fallas, al utilizar herramientas como un grietómetro se puede identificar la severidad del deterioro fácilmente.

• Ahorro de Recursos: La planificación de mantenimiento preventivo basada en evaluaciones visuales puede ser más eficiente en términos de uso de recursos, ya que se pueden aplicar intervenciones específicas y enfocadas en áreas problemáticas.

### 5.5.1.2 Costos

- Costos de personal y equipo: Los costos aumentan ante la necesidad de emplear una cuadrilla con un número considerable de personas, tanto para el control y gestión del tráfico como para la evaluación de las fallas.
- Interrupción del tráfico: En algunos casos, la evaluación visual puede requerir el cierre temporal de carriles o incluso de carreteras completas, lo que podría afectar el flujo de tráfico y causar molestias a los usuarios.
- Capacitación del personal: El personal encargado de realizar las evaluaciones visuales debe estar capacitado para identificar correctamente los daños y evaluar su gravedad.
- Inconvenientes logísticos: La planificación y coordinación de las evaluaciones visuales pueden requerir esfuerzo y recursos adicionales para asegurar que se realicen de manera efectiva.
- Posibles errores de evaluación: La subjetividad en la interpretación de los daños visuales puede llevar a la omisión o sobrevaloración de ciertos problemas, lo que podría afectar la toma de decisiones.

En general, la inversión en evaluaciones visuales suele ser justificada por los beneficios a largo plazo en términos de seguridad, durabilidad de la infraestructura y ahorro de costos. Sin embargo, es importante equilibrar los costos con la precisión y la efectividad de los resultados obtenidos.

### **5.5.2 Análisis del beneficio-costo por método de dron**

#### 5.5.2.1 Beneficios

Al observar los rendimientos de ambos métodos empleados muestran diferencias. El levantamiento de los daños por el método tradicional tuvo un tiempo de 5 horas con 10 minutos, mientras el levantamiento de la información del dron en campo fue de 20 minutos.

En cambio, el método tradicional en ordenar y darle forma a la información tuvo un tiempo de 18 horas. Por el método por medio del dron el procesamiento de las imágenes para obtener el ortomosaico, la evaluación del pavimento y la clasificación de las fallas tuvo un tiempo total de 9 horas.

El cierre del tramo en estudio no es necesario para ejecutar el vuelo, si en el ortomosaico aparecen objetos como vehículos automotores, personas o vegetación en algunos casos es posible removerlos y cuando no sea posible se pueden visualizar diferentes fotos del mismo punto y así poder observar las fallas en el tramo de interés.

Por medio del ortomosaico se puede conocer el punto exacto con sus respectivas coordenadas de cada falla. También se puede sacar un metrado de las fallas presentes para así tener un registro fidedigno de estas.

Toda la información relevada por medio del dron puede ser analizada las veces que sea necesaria.

5.5.2.1 Costos

El relevamiento de los daños en campo consume menos personal, pudiendo limitarse a tan solo 2 personas.

El tiempo empleado en campo es mucho menor al del método tradicional.

El riesgo de que el personal sufra un accidente disminuye ya que no se exponen demasiado al tráfico diario de una carretera.

El costo de todo el proceso por medio de dron podría aumentar a corto plazo, debido a la inversión inicial que se debe hacer como es la adquisición de un dron, de una computadora con los requisitos mínimos para poder ejecutar los programas, capacitación de personal para el uso del dron y de los softwares.

### **5.6 Ventajas y desventajas de aplicar el relevamiento de daños**

**5.6.1 Ventajas y desventajas de aplicar el relevamiento de daños por métodos tradicionales**

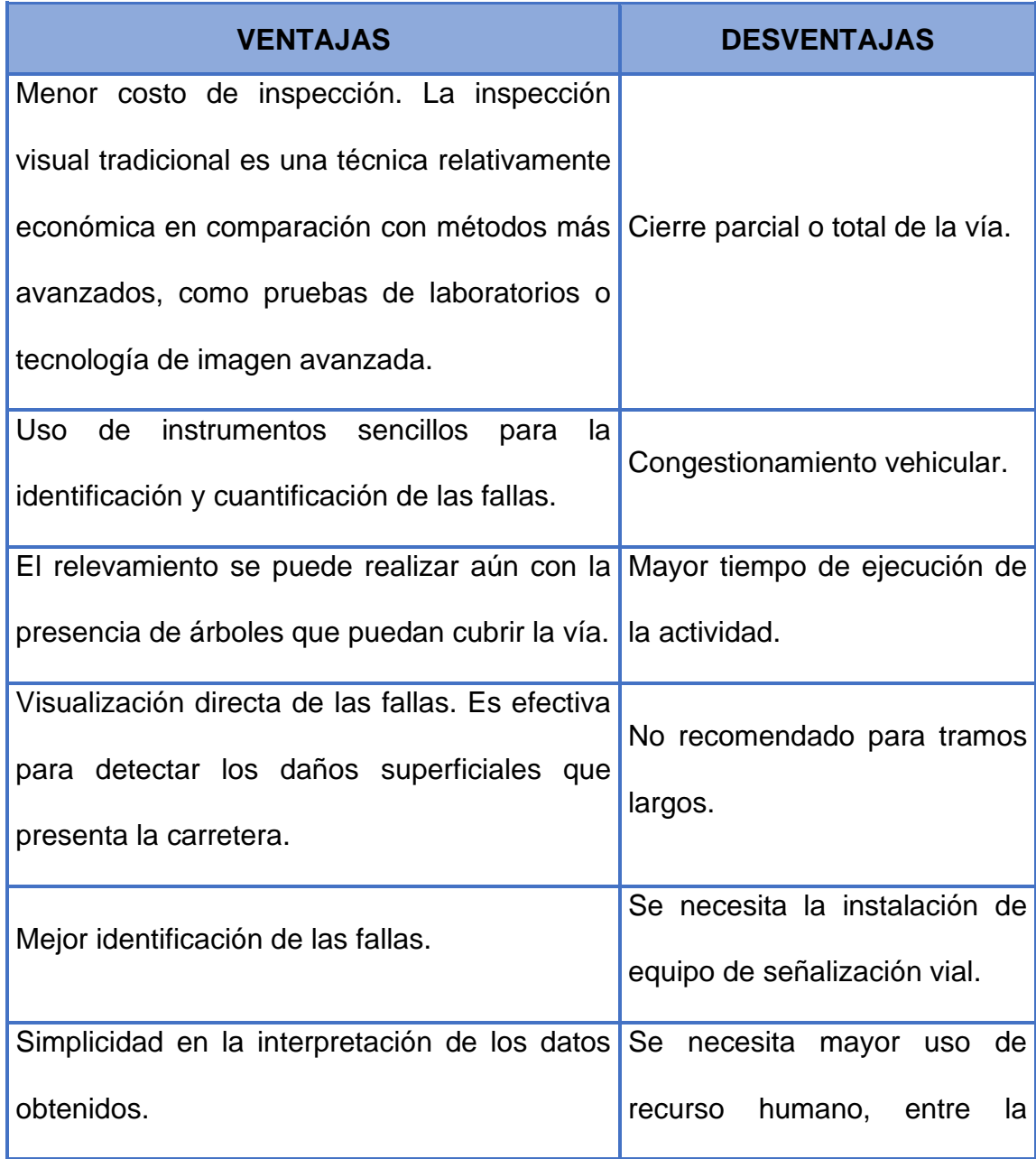

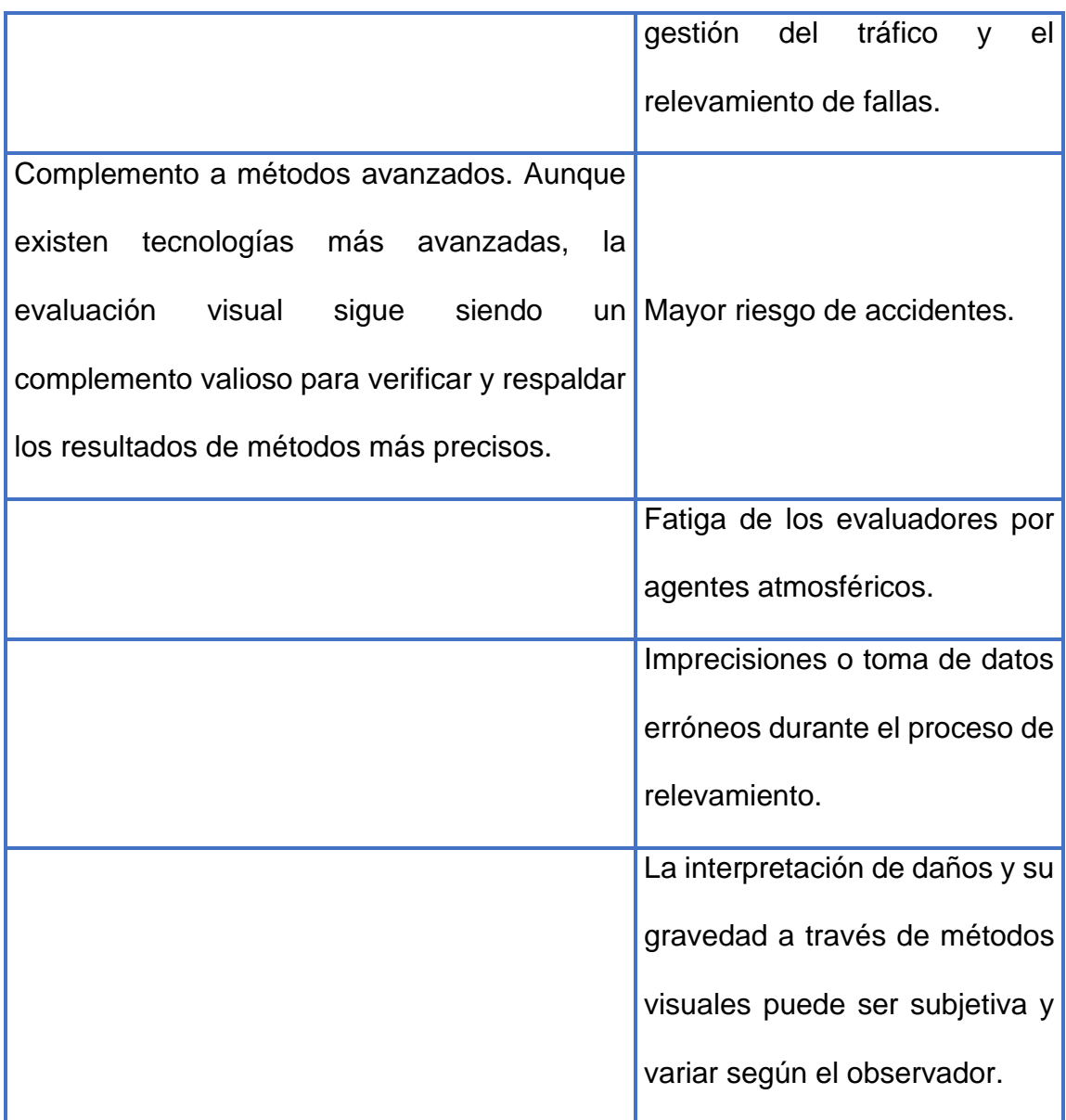

*Tabla 5.12 Ventajas y desventajas del relevamiento de daños por métodos tradicionales.*

**5.6.2 Ventajas y desventajas de aplicar el relevamiento de daños por medio de dron.**

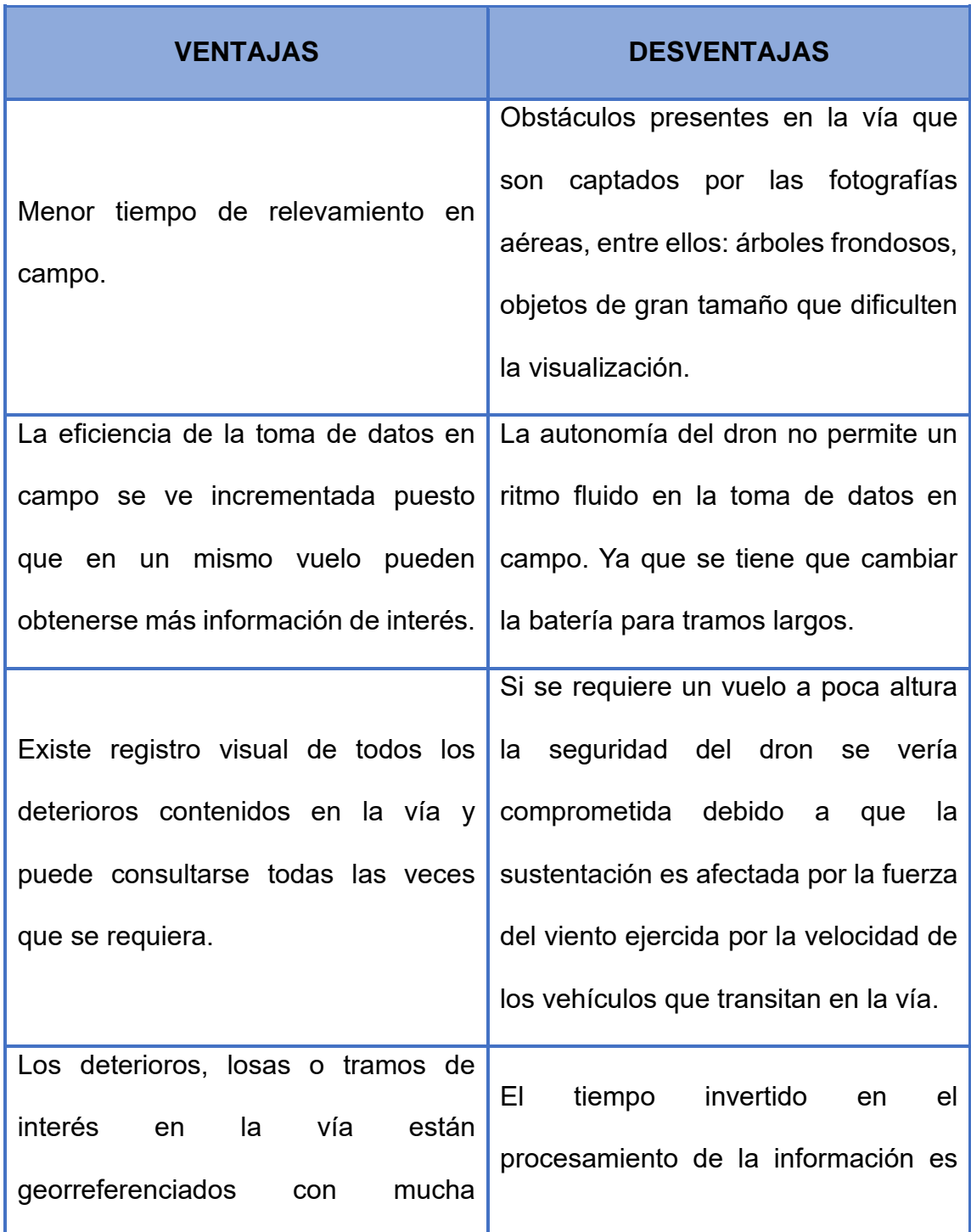

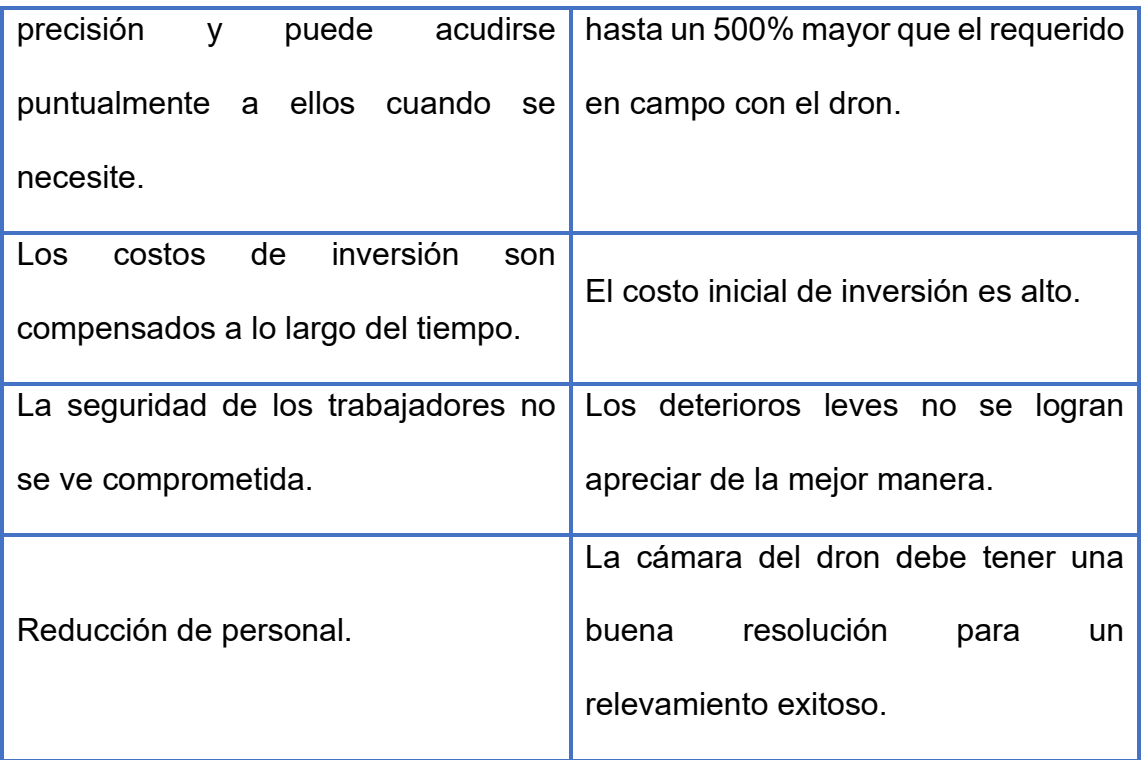

*Tabla 5.13 Ventajas y desventajas del relevamiento de daños por dron.*

### **CAPITULO VI. CONCLUSIONES Y RECOMENDACIONES**

### **6.1 Conclusiones**

- Identificación de fallas significativas: Ambos métodos de evaluación, ya sea la inspección visual tradicional o el uso de drones, fueron capaces de identificar fallas significativas en el pavimento, particularmente el despostillamiento en juntas y el agrietamiento longitudinal, con una severidad generalmente alta (agrietamientos de más de 10 mm de ancho para el caso de los agrietamientos longitudinales).
- Eficiencia y rapidez: La evaluación de la condición del pavimento mediante el uso de drones para capturar imágenes y procesarlas demostró ser una alternativa más eficiente y rápida en comparación con la inspección visual tradicional. La diferencia de 14 horas en el tiempo de ejecución puede ser crítica en situaciones donde se requiere una evaluación rápida y precisa de la condición del pavimento.
- Precisión comparable: A pesar de que la inspección visual tradicional pudo recolectar una mayor cantidad de agrietamientos en el tramo de prueba, los resultados obtenidos por ambas metodologías fueron bastante similares, con una variación de menos del 20%. Esto indica que el uso de drones para evaluar agrietamientos en el pavimento rígido proporciona resultados comparables en términos de precisión, lo que respalda su validez como una alternativa confiable.
- Escalabilidad y cobertura: La capacidad de los drones para cubrir áreas extensas de manera eficiente los hace especialmente adecuados para proyectos de evaluación de pavimentos en grandes redes de carreteras. Esto facilita la evaluación regular y completa de la condición del pavimento en una escala mayor.
- Reducción de riesgos: La evaluación mediante drones reduce significativamente los riesgos asociados con la inspección visual tradicional, ya que elimina la necesidad de que el personal realice inspecciones a pie o en vehículos en carreteras con tráfico. Esto puede contribuir a un entorno de trabajo más seguro y reducir la exposición de los trabajadores a situaciones potencialmente peligrosas.
- Las condiciones climáticas y la temporada del año pueden afectar la eficacia de los drones en la evaluación de pavimentos. Algunas áreas pueden tener limitaciones operativas durante ciertos períodos debido a condiciones climáticas adversas, lo que podría influir en la toma de datos.
- Optimización de recursos humanos: La adopción de drones para la evaluación de la condición del pavimento presenta una ventaja significativa en términos de optimización de recursos humanos. En el enfoque tradicional, la inspección visual requería la movilización de un mayor número de trabajadores para realizar recorridos extensos y detallados a lo largo de la carretera. En contraste, el uso de drones permite realizar esta tarea de manera más

eficiente con un equipo más reducido, liberando recursos humanos para otras tareas críticas en proyectos de mantenimiento de carreteras.

Esto subraya la capacidad de los drones para reducir la carga de trabajo en campo, minimizar la exposición del personal a situaciones de riesgo y mejorar la asignación de recursos, lo que contribuye a una gestión más eficiente y segura de proyectos de evaluación y mantenimiento de pavimentos.

- Con una gran ventaja respecto al método tradicional como es poder interactuar con el tramo de prueba las veces que sea necesaria, por medio del ortomosaico y el almacenamiento digital de los datos.
- La altura de vuelo fue de 35 metros, con esta altura se pueden apreciar de buena forma los daños y no es comprometida la seguridad del dron. Cada caso es único y depende meramente del lugar donde se realice el estudio y de las características del dron utilizado para tal fin.
- El método de evaluación por medio de dron resulta ser más preciso debido a que se puede observar de forma más cautelosa las fallas en cada losa. Las dos desventajas principales presentadas de este método para este caso en particular radican en que los obstáculos presentes en la vía tienen incidencia en las fotografías aéreas dificultando la visualización de detalles importantes como primera instancia y la segunda es que la mayoría de las fallas leves no logran visualizarse. Lo último podría solventarse para evaluaciones futuras al utilizar un dron con una resolución de cámara mayor o reduciendo la altura

del vuelo, que en este caso no fue posible debido a la altura de los árboles presentes en la vía.

- El método es factible ya que en campo el vuelo para tomar los datos en los dos carriles del kilómetro del tramo de prueba fue de 20 minutos, mientras el relevamiento por métodos tradicionales fue de 5 horas. Es decir, 25 veces menor tiempo al comparar el método del uso del dron con respecto al método tradicional. En términos de optimización de recursos el método del dron es el más factible.
- Se utilizó el equipo GNSS para obtener las coordenadas aproximadas de los puntos de control y así georreferenciar el ortomosaico. Por medio de esto se pudo conocer las coordenadas de cada losa o cada falla presente. La utilización de este equipo no es fundamental en el desarrollo de este trabajo de investigación o del relevamiento de daños en los pavimentos, pero añade una gran precisión cuando se requiera brindar el tratamiento necesario para el deterioro mostrado.
- En general, considerando la eficiencia, la precisión comparable y la reducción de riesgos, la utilización de drones para la evaluación de la condición del pavimento parece ser la mejor alternativa. Sin embargo, es importante destacar que la elección entre los métodos puede depender también de factores como el presupuesto disponible, la disponibilidad de tecnología y las necesidades específicas del proyecto.
- Aunque la inspección visual tradicional recolectó una mayor cantidad de datos en términos de agrietamientos, el uso de drones puede considerarse una herramienta complementaria valiosa. La combinación de ambos métodos podría ofrecer una evaluación más completa y detallada de la condición del pavimento, aprovechando las fortalezas de cada enfoque. Esto podría ser especialmente beneficioso en proyectos donde se busca una evaluación exhaustiva y se dispone de recursos para implementar ambos métodos.
- Para este caso, el método por medio de dron no permite realizar un metrado preciso de costos y presupuesto debido a que no se logró visualizar la mayoría de los deterioros de severidad leve que sí estaban presentes en la vía al momento de hacer el relevamiento. Pero el método por medio de dron sí permite realizar la evaluación del pavimento por medio del método del Índice de Condición del Pavimento (PCI) puesto que los resultados fueron similares a los obtenidos al evaluar el PCI con el método tradicional.

### **6.2 Recomendaciones**

- Se recomienda la implementación de drones en sus procesos de evaluación de pavimentos. Ya que el método destaca beneficios en términos de eficiencia, seguridad y precisión.
- Se necesita de una planificación estratégica cuidadosa al seleccionar el método de evaluación de pavimentos, considerando las condiciones climáticas locales. Los drones pueden ser particularmente sensibles a

factores climáticos como la lluvia, el viento y las sombras. Por lo que, se recomienda a las autoridades tengan en cuenta las estaciones del año y las condiciones climáticas locales al programar las evaluaciones por drones.

- Se insta a la creación de estándares y protocolos claros para la utilización de drones en la evaluación de pavimentos. Esto garantizará la coherencia en la recopilación de datos y permitirá la comparación de resultados entre proyectos y cuadrillas de trabajo.
- Se recomienda que el personal encargado de operar drones para la evaluación de pavimentos reciba una formación adecuada y esté certificado. La capacitación en seguridad y manejo de drones es esencial para minimizar riesgos.
- Las características del dron influyen en gran medida con los resultados obtenidos y es por ello por lo que se recomienda utilizar drones que posean una excelente resolución de su cámara para lograr fotografías de gran calidad y así poder percibir todos los deterioros.
- Se recomienda realizar una inspección visual antes del vuelo para dos fines específicos. El primero es identificar los posibles lugares en la zona de estudio donde el dron no pueda tomar los detalles de interés en las fotografías aéreas por obstrucciones en la vía como las copas de árboles, vallas, antenas entre otros. que dificulten la visualización del pavimento. Y el segundo poder estimar una altura de vuelo óptima donde las fotografías aéreas gocen de gran calidad de detalles y donde no se comprometa la seguridad del dron debido a que su estabilidad en el vuelo puede verse afectada por la fuerza ejercida por los vehículos en movimiento.
- Se recomienda dejar libre de obstáculos y todo tipo de elementos el área de despegue y de aterrizaje del dron para evitar posibles accidentes tanto del operador como del dron.
- Se recomienda indagar sobre los diferentes softwares de procesamiento y evaluación de la información que mejor se adapten a las necesidades y comodidad del usuario ya que este trabajo de investigación solo demuestra procedimientos específicos para GlobalMapper, Agisosft Metashape Professional y ArcGIS Pro pero existe una amplia variedad de programas que cumplen con la obtención de los resultados deseados.
- Para el procesamiento de datos se recomienda un equipo con las siguientes características mínimas para lograr resultados óptimos y eficaces:
	- Windows 10 o superior.
	- Procesador Intel Core i5 o Ryzen 5 como mínimo en ambos casos.
	- Disco de estado sólido con al menos 40 GB libres de almacenamiento.
	- 8GB de RAM como mínimo.
	- Tarjeta gráfica dedicada.

### **BIBLIOGRAFÍA**

- Cal y Mayor, Rafael, (2007). "Ingeniería de Tránsito".
- Alfaro, Castaneda & Pineda, (2011). Tesis "Verificación de la Confiabilidad de los Modelos de Deterioro para Pavimentos Rígidos en El Salvador".
- Castillo Contreras, C. (2008). "Formulación de una metodología general para la elección de programas de conservación de pavimentos viales y su aplicación a la región de Magallanes". Chile.
- Ing.Esp. Vásquez Varela, Luis Ricardo (2002). "Pavement Condition Index para pavimentos asfálticos y de concreto en carreteras". Colombia.

### **Sitios Web:**

- La red vial de El Salvador http://sacdel.org.sv/phocadownload/documentos/Red%20Vial%20en%20El% 20Salvador.pdf
- Jorge Ulate A. Elementos Componentes de Una Calzada http://jorgeulatea.blogspot.com/2015/10/elementos-componentes-de-unacalzada.html
- Aeroterra. ¿Qué es SIG? [https://www.aeroterra.com/es-ar/que-es](https://www.aeroterra.com/es-ar/que-es-gis/introduccion)[gis/introduccion](https://www.aeroterra.com/es-ar/que-es-gis/introduccion)
- IngeOexpert ¿Qué es un SIG y cómo funcionan? [https://ingeoexpert.com/articulo/que-son-los-sistemas-de-informacion](https://ingeoexpert.com/articulo/que-son-los-sistemas-de-informacion-geografica-sig-y-como-funcionan/)[geografica-sig-y-como-funcionan/](https://ingeoexpert.com/articulo/que-son-los-sistemas-de-informacion-geografica-sig-y-como-funcionan/)
- DJI Phantom 4 características y técnicas [https://www.hwlibre.com/dji](https://www.hwlibre.com/dji-phantom-4/)[phantom-4/](https://www.hwlibre.com/dji-phantom-4/)
- DJI Mavic Air 2https://mundodrone.es/dji-mavic-2/
- Profesionales en Drones. ¿Qué es un dron y para qué sirve? <https://idc.apddrones.com/educacion/que-es-un-drone-y-para-que-sirve/>

### **ANEXOS**

### **7.1 Hojas utilizadas para el relevamiento por método tradicional**

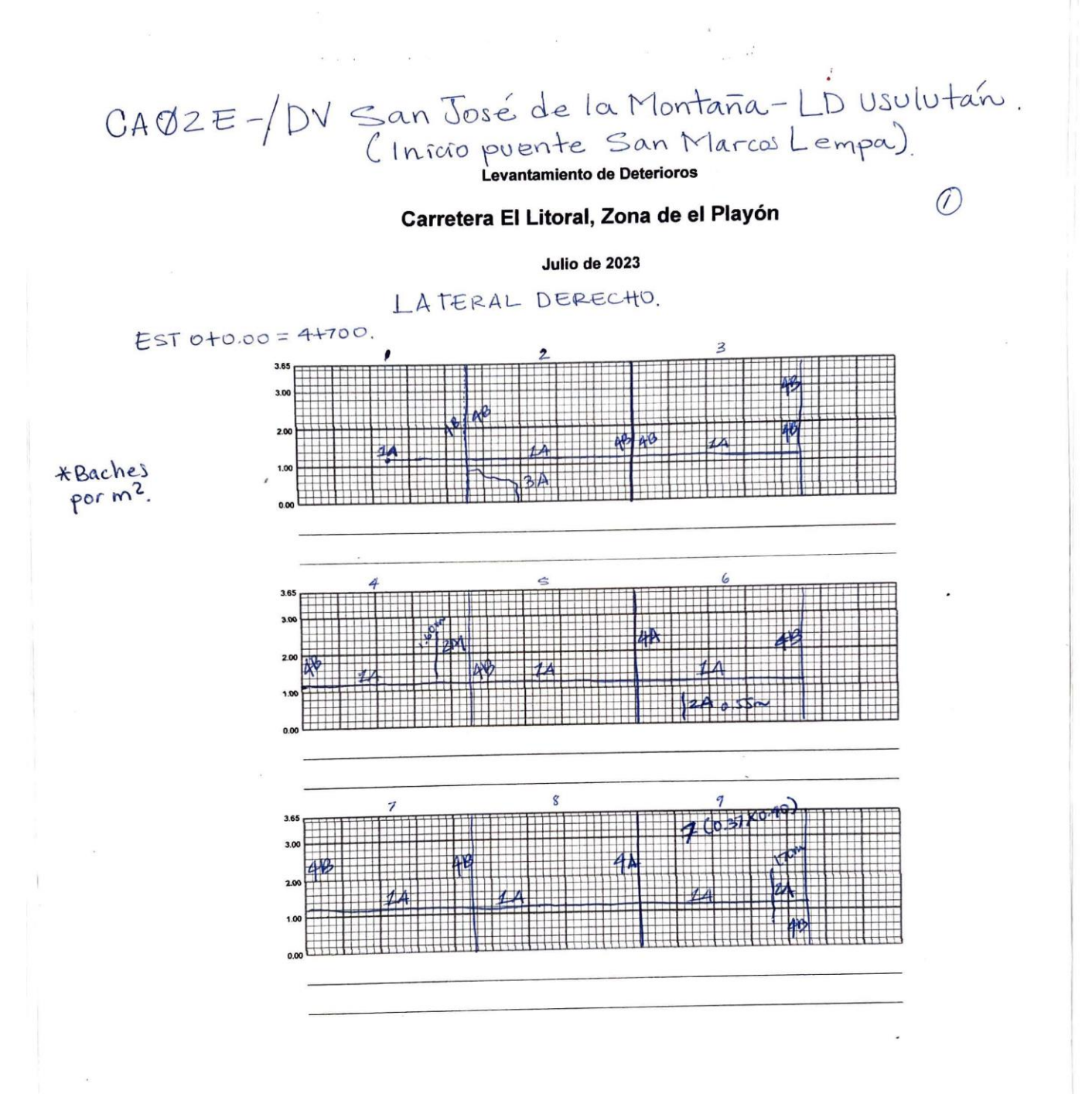

Carretera El Litoral, Zona de el Playón

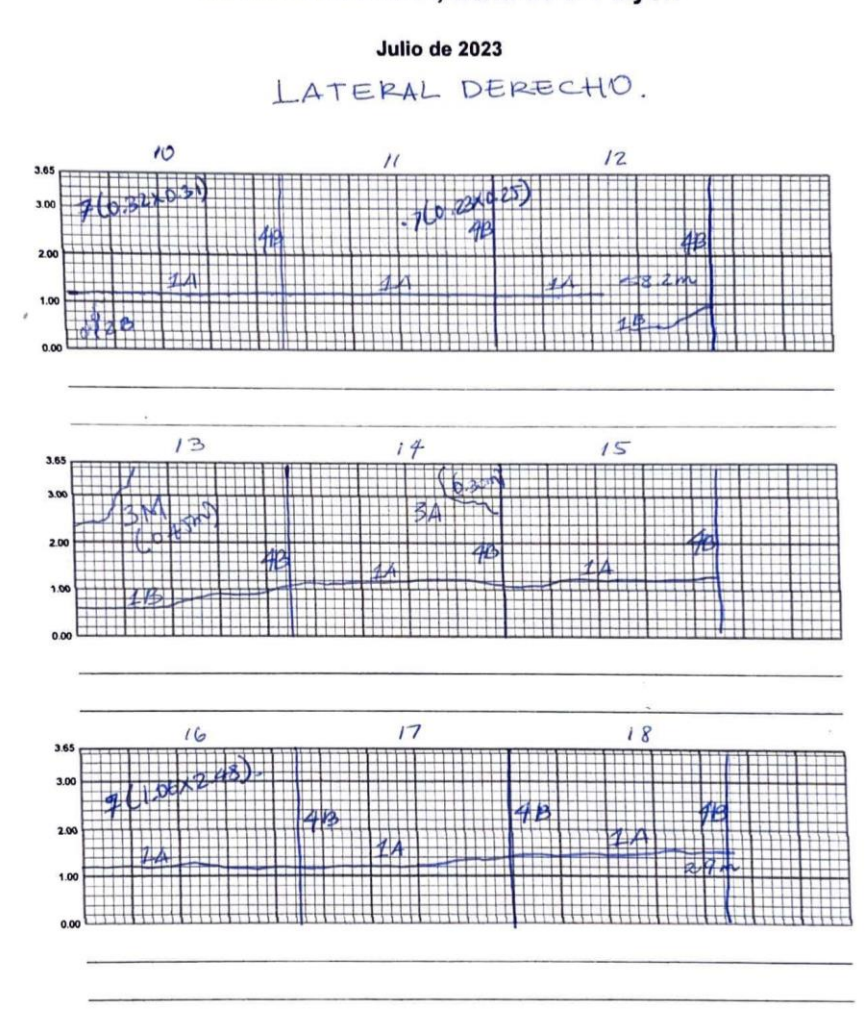

 $\circled{z}$ 

## Carretera El Litoral, Zona de el Playón

Julio de 2023

LATERAL DERECHO.

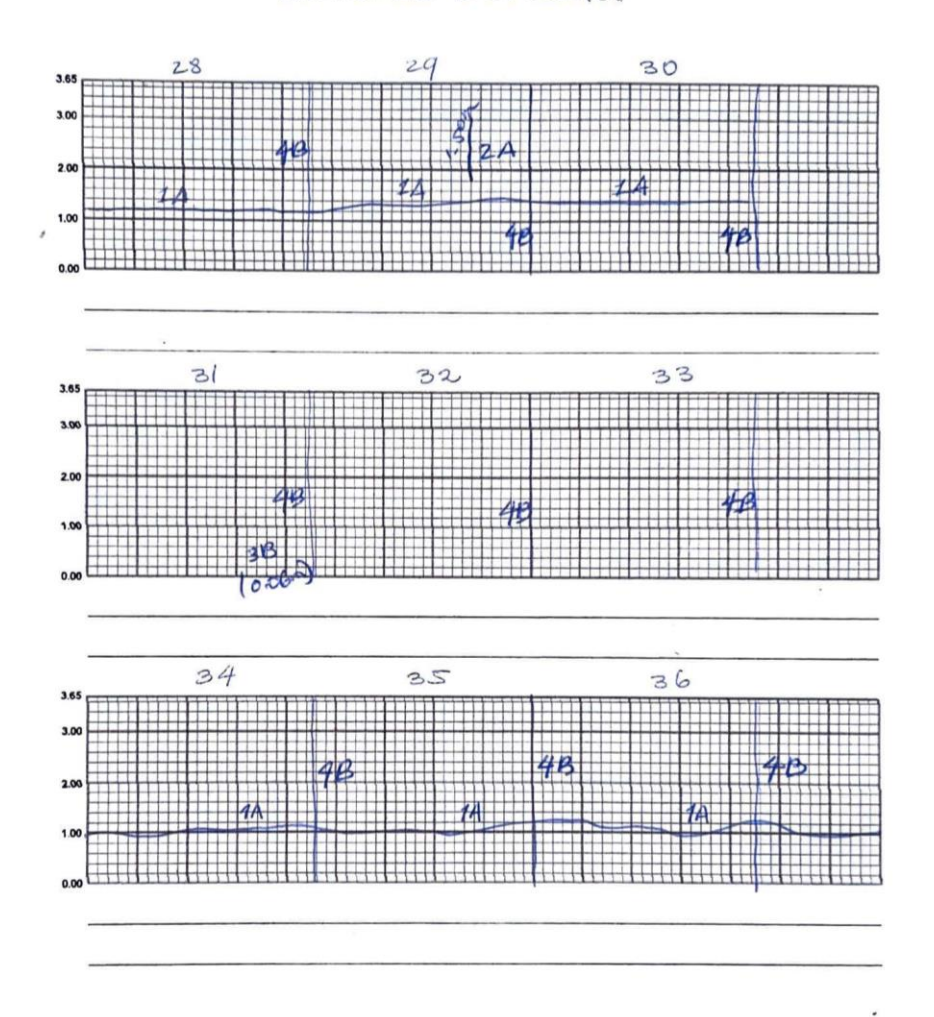

220

 $\circledR$ 

221

 $\circledS$ 

Carretera El Litoral, Zona de el Playón

Julio de 2023

LATERAL DERECHO.

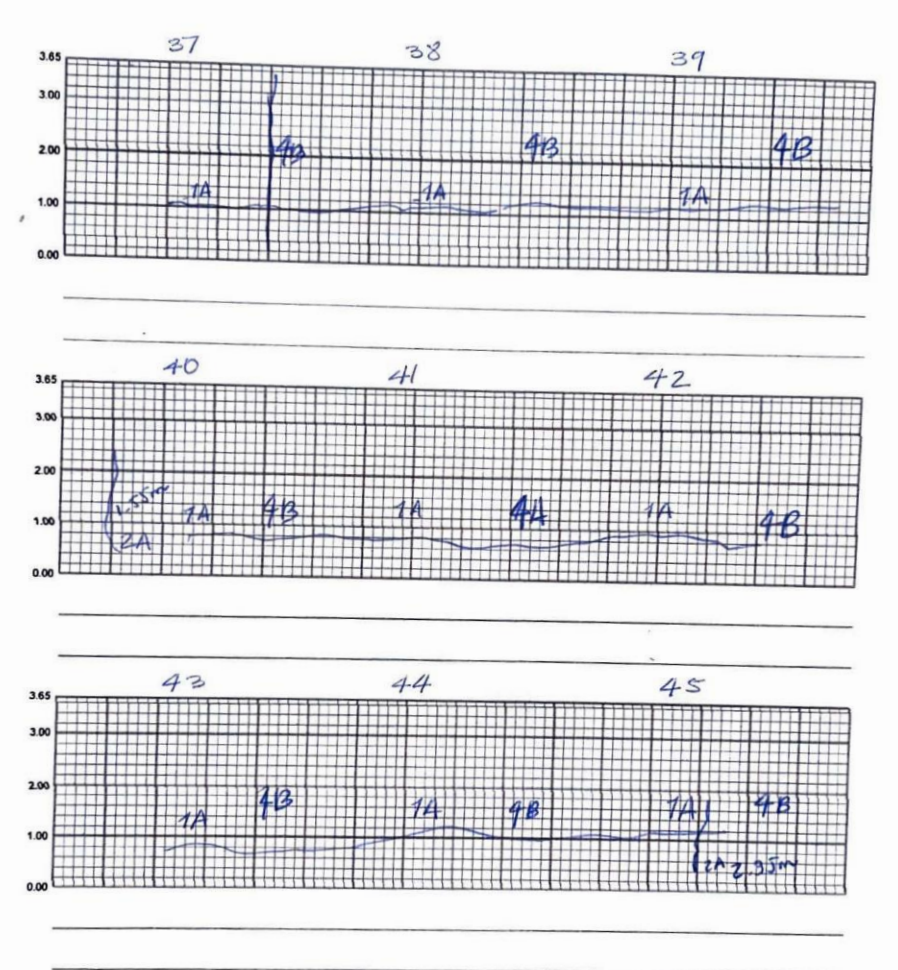

## Carretera El Litoral, Zona de el Playón

#### Julio de 2023

# LATERAL DERECHO.

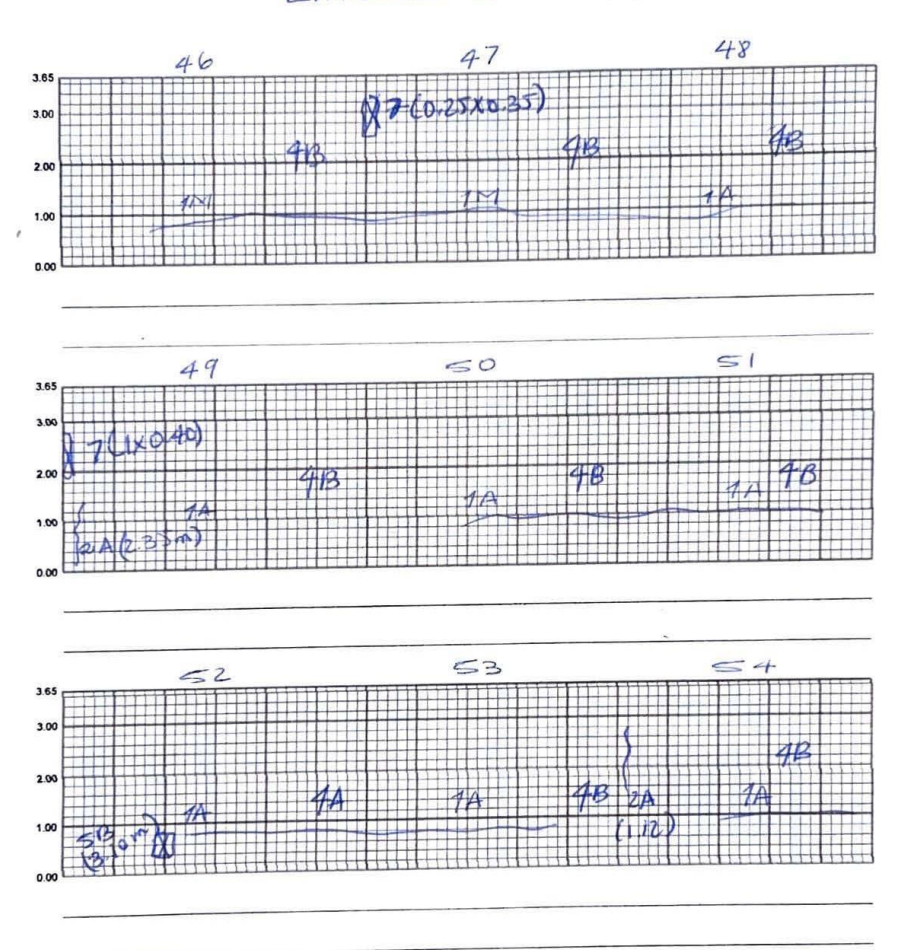

 $\circledB$ 

# Carretera El Litoral, Zona de el Playón

### Julio de 2023

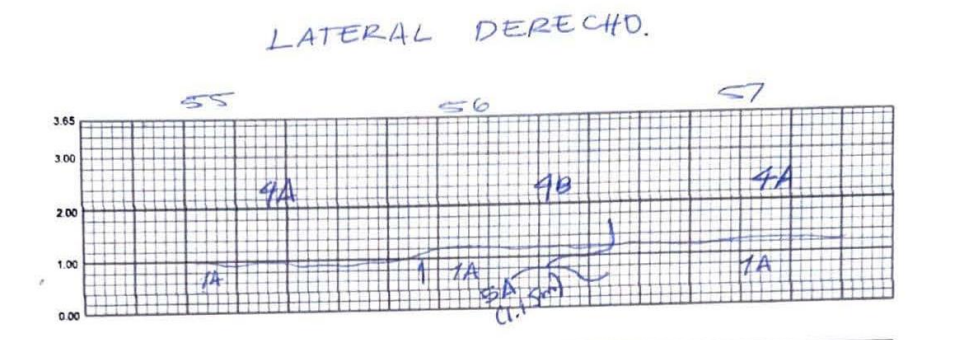

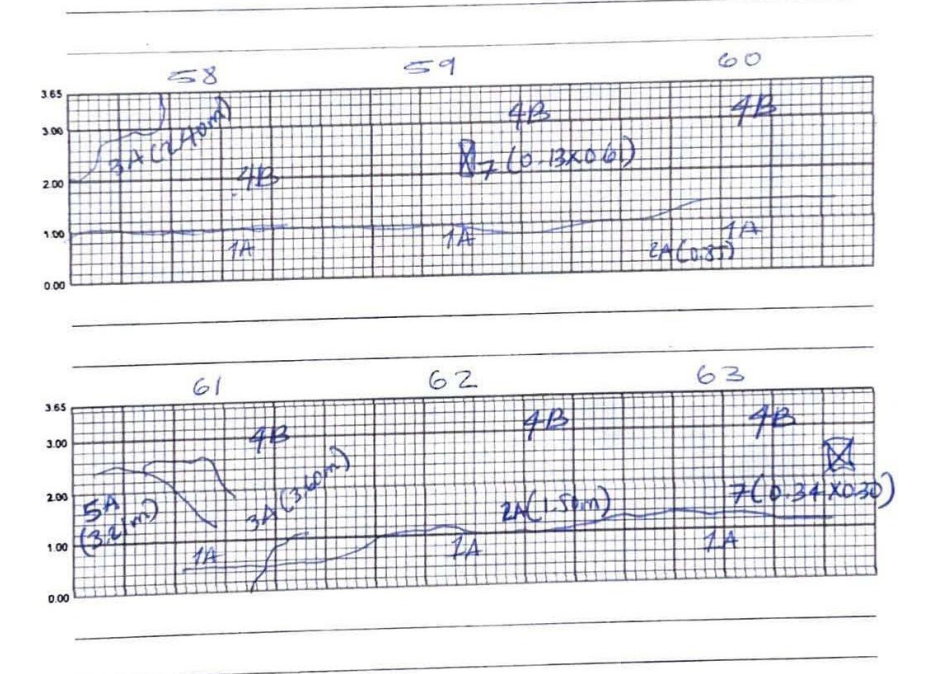

 $\circledcirc$ 

## Carretera El Litoral, Zona de el Playón

Julio de 2023

LATERAL DERECHO.

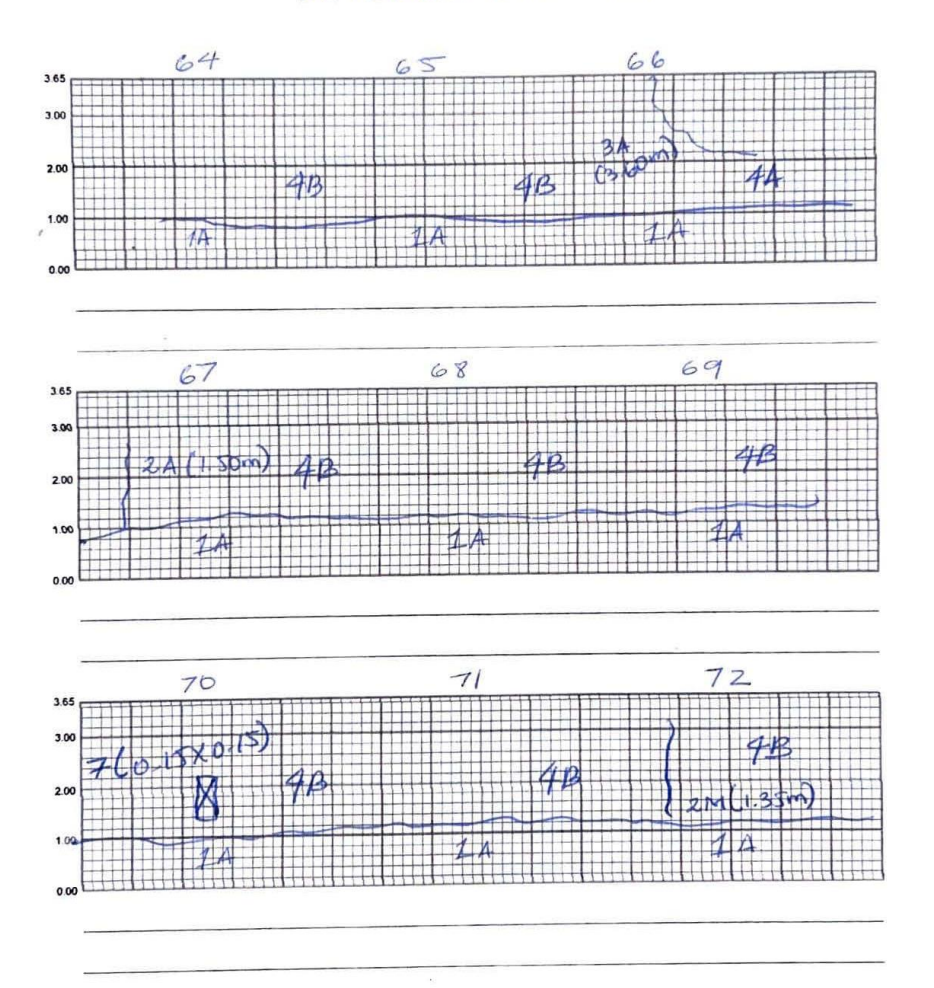

 $\circledS$
# Carretera El Litoral, Zona de el Playón

### Julio de 2023

LATERAL DERECHO.

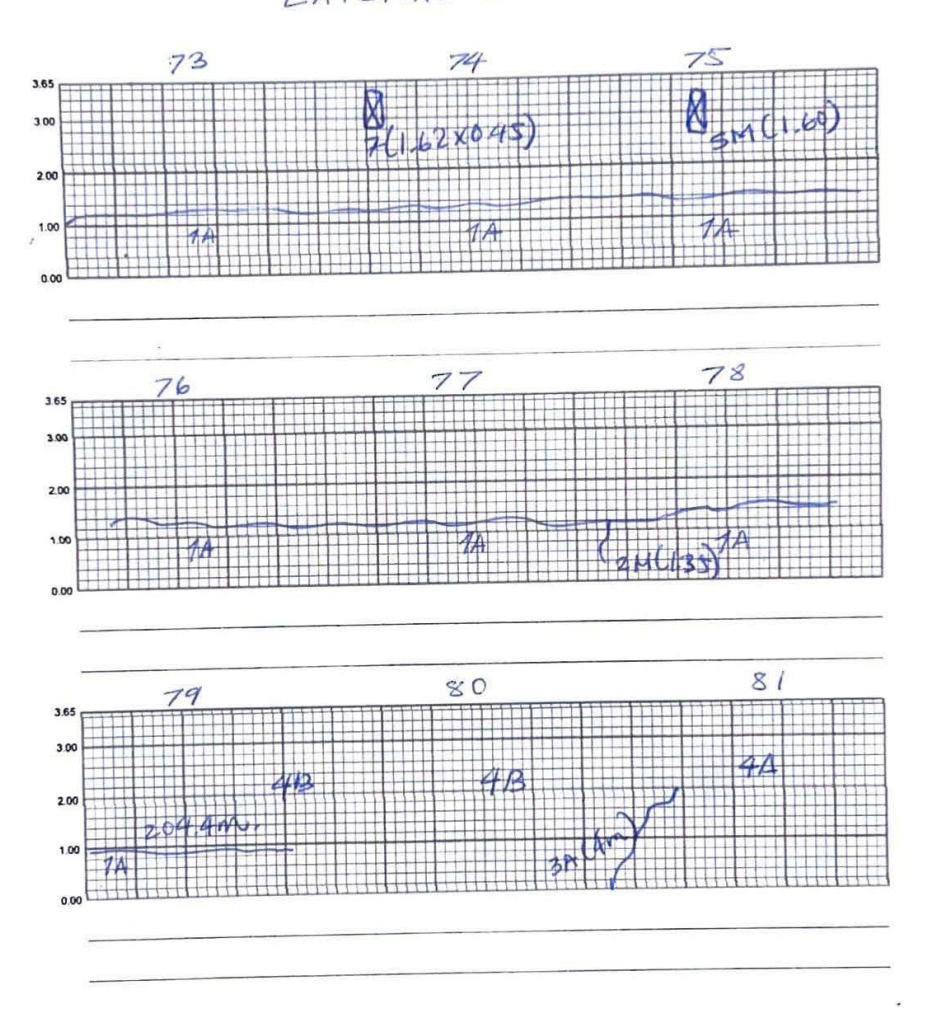

 $\circledtheta$ 

Ń

# Carretera El Litoral, Zona de el Playón

### Julio de 2023

# LATERAL DERECHO.

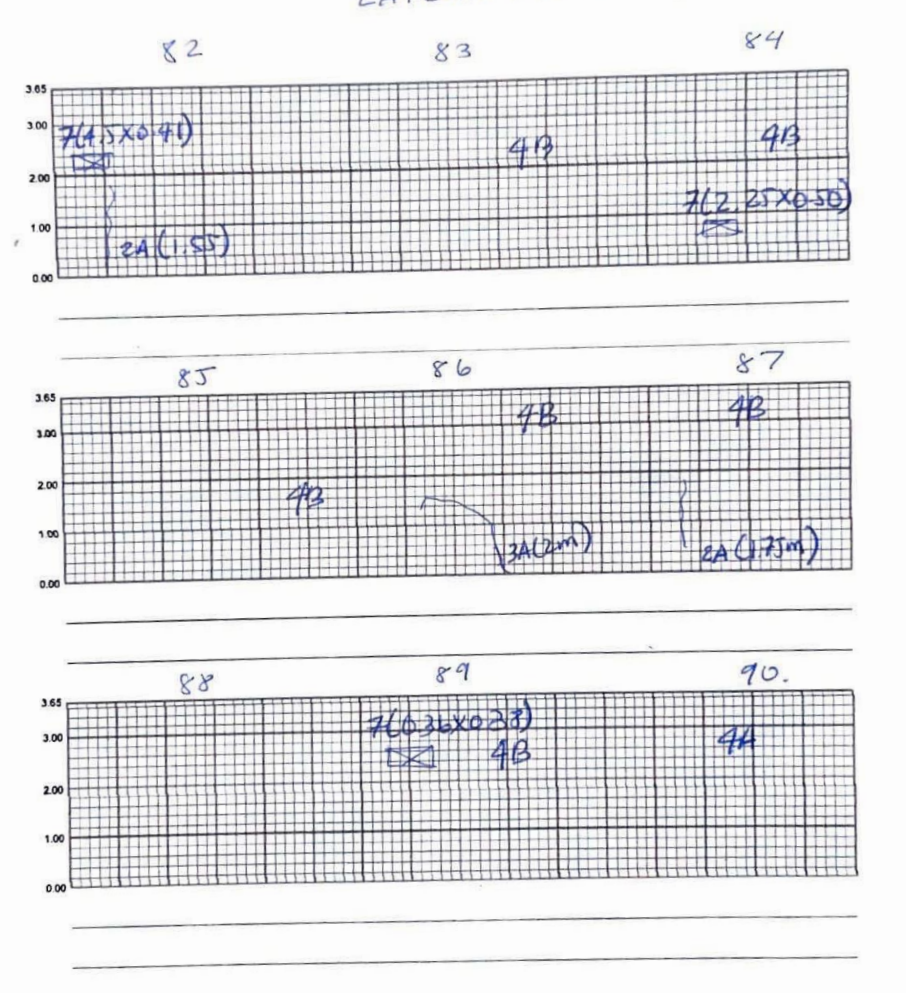

226

# Carretera El Litoral, Zona de el Playón

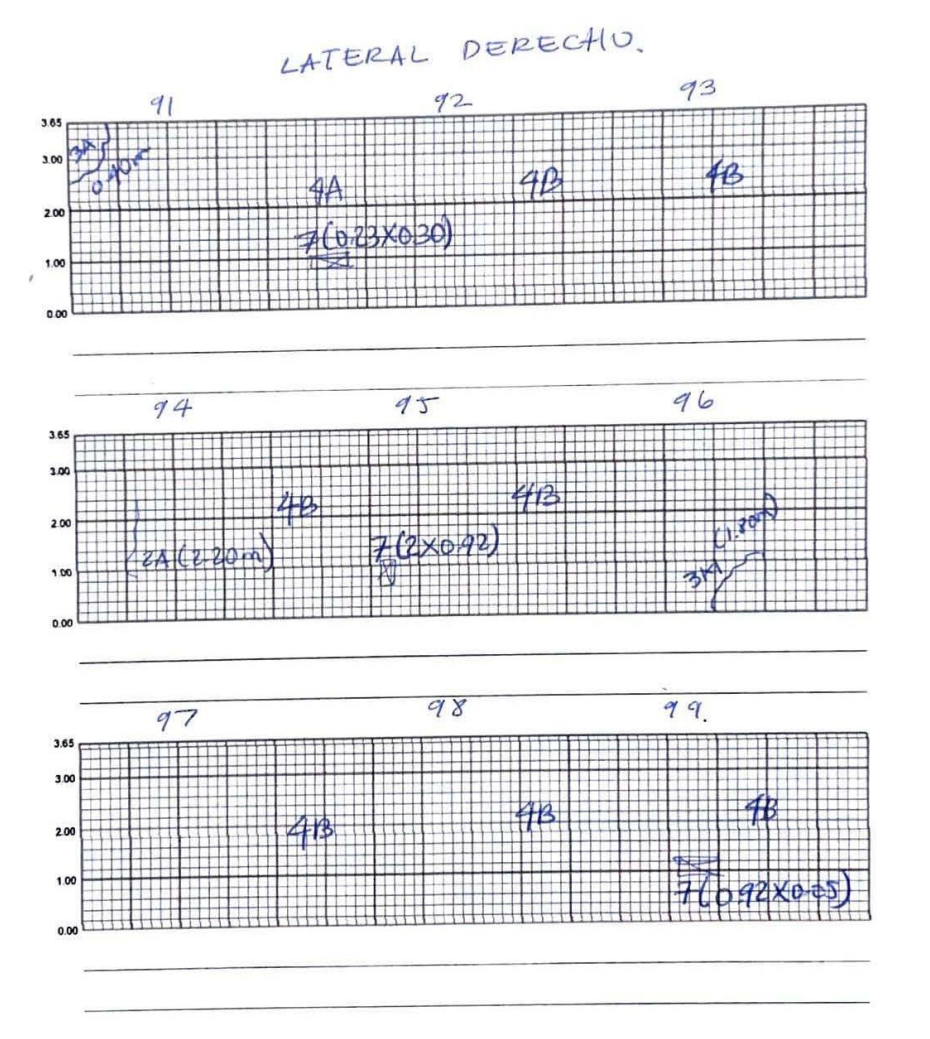

 $\int_{0}^{\infty}$ 

### Carretera El Litoral, Zona de el Playón

Julio de 2023

LATERAL DERECHO.

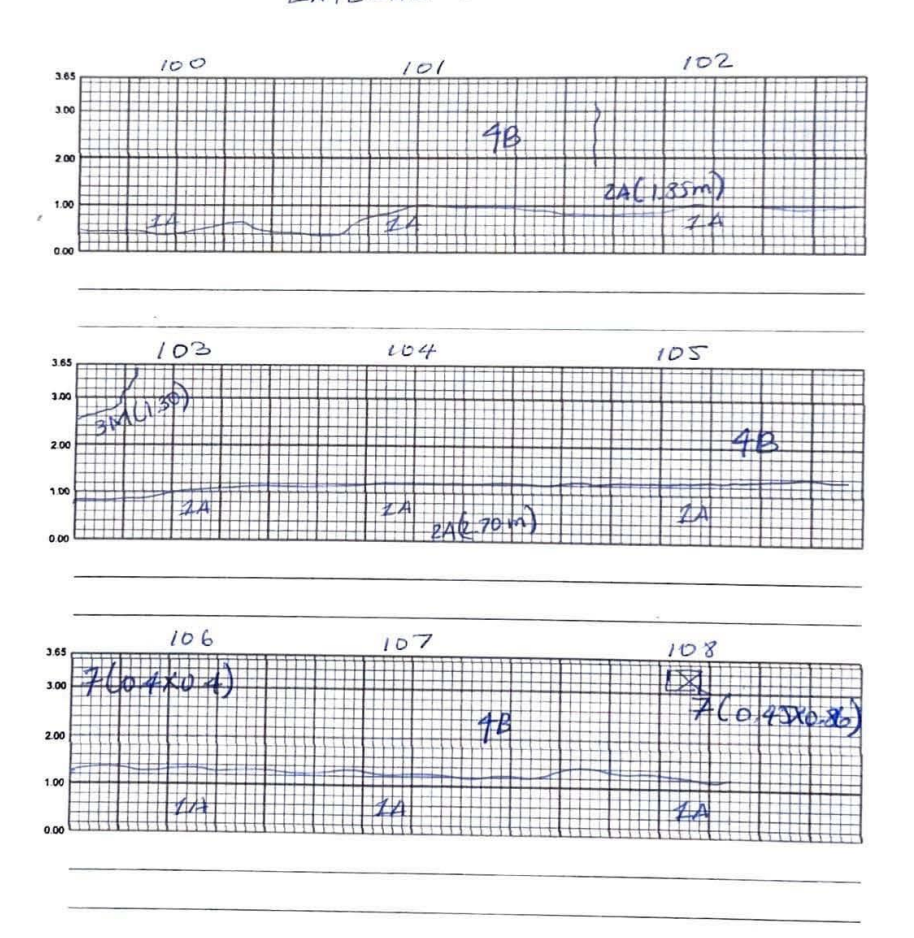

228

 $\frac{1}{\left\vert \mathbf{r}\right\vert }$ 

# Carretera El Litoral, Zona de el Playón

Julio de 2023

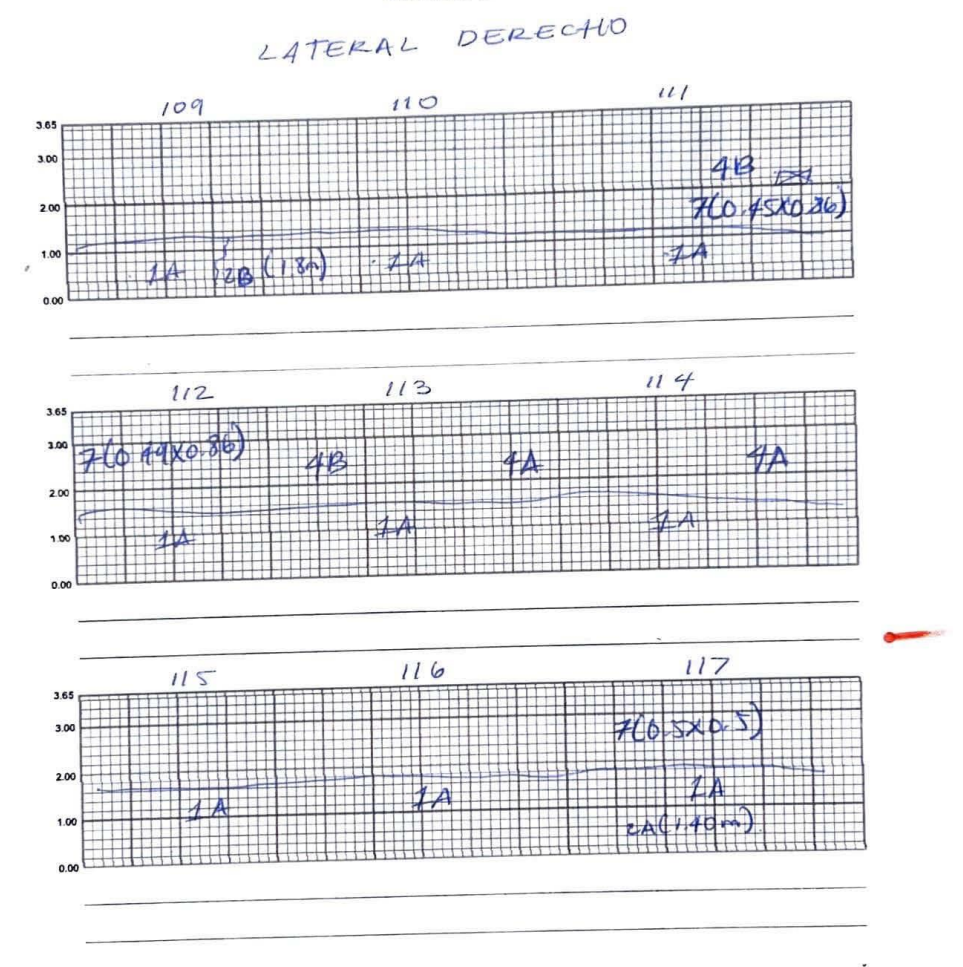

229

## Carretera El Litoral, Zona de el Playón

### Julio de 2023

DERECHO LATERAL

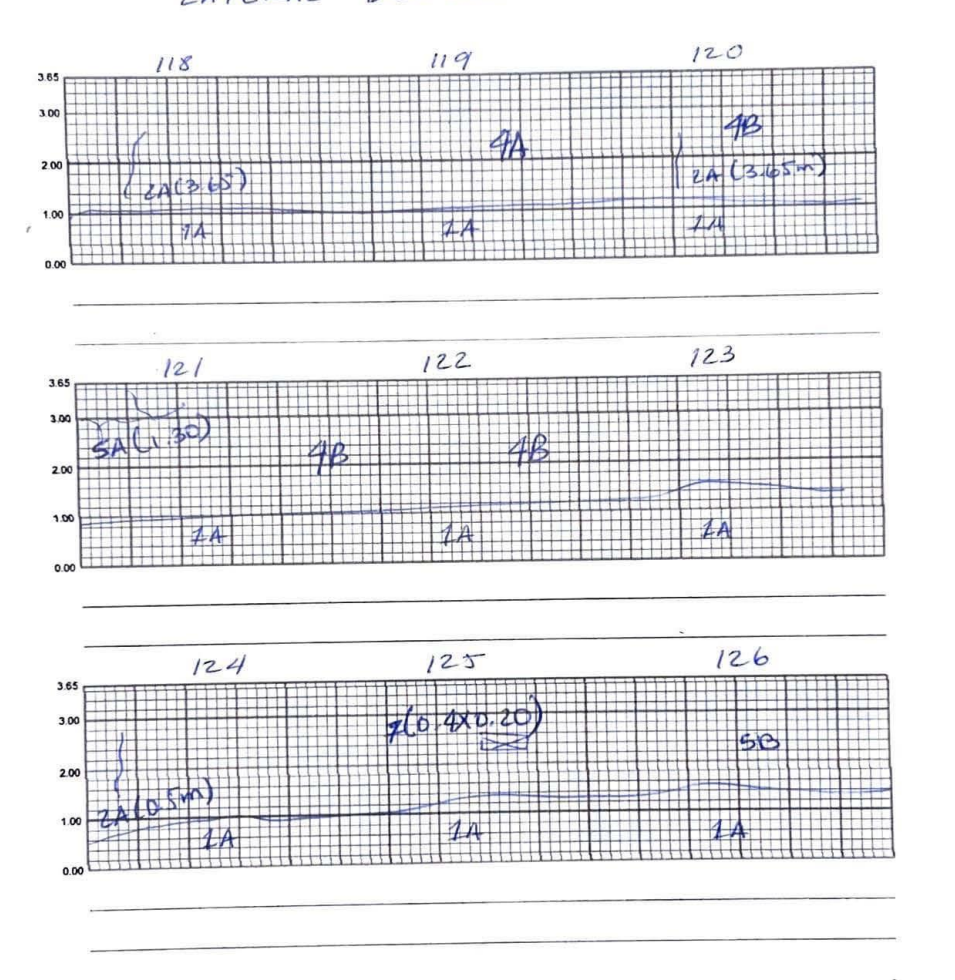

# Carretera El Litoral, Zona de el Playón

### Julio de 2023

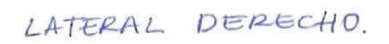

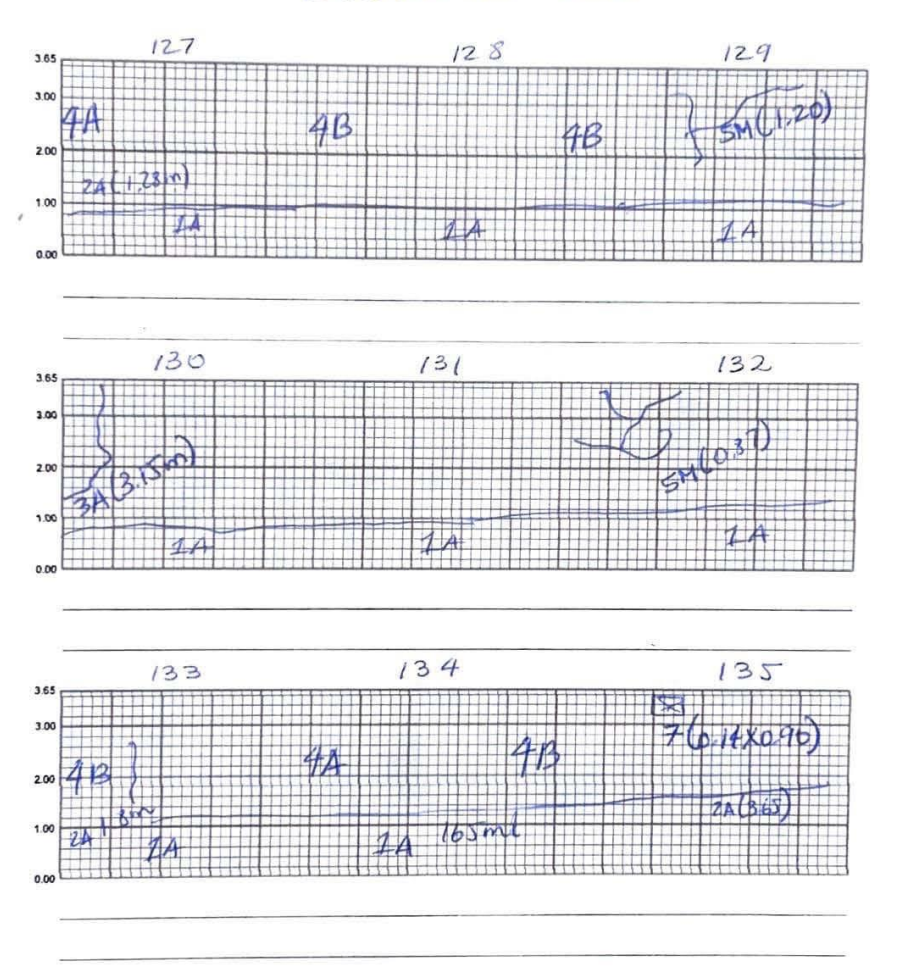

## Carretera El Litoral, Zona de el Playón

Julio de 2023 LATERAL DERECTIO.

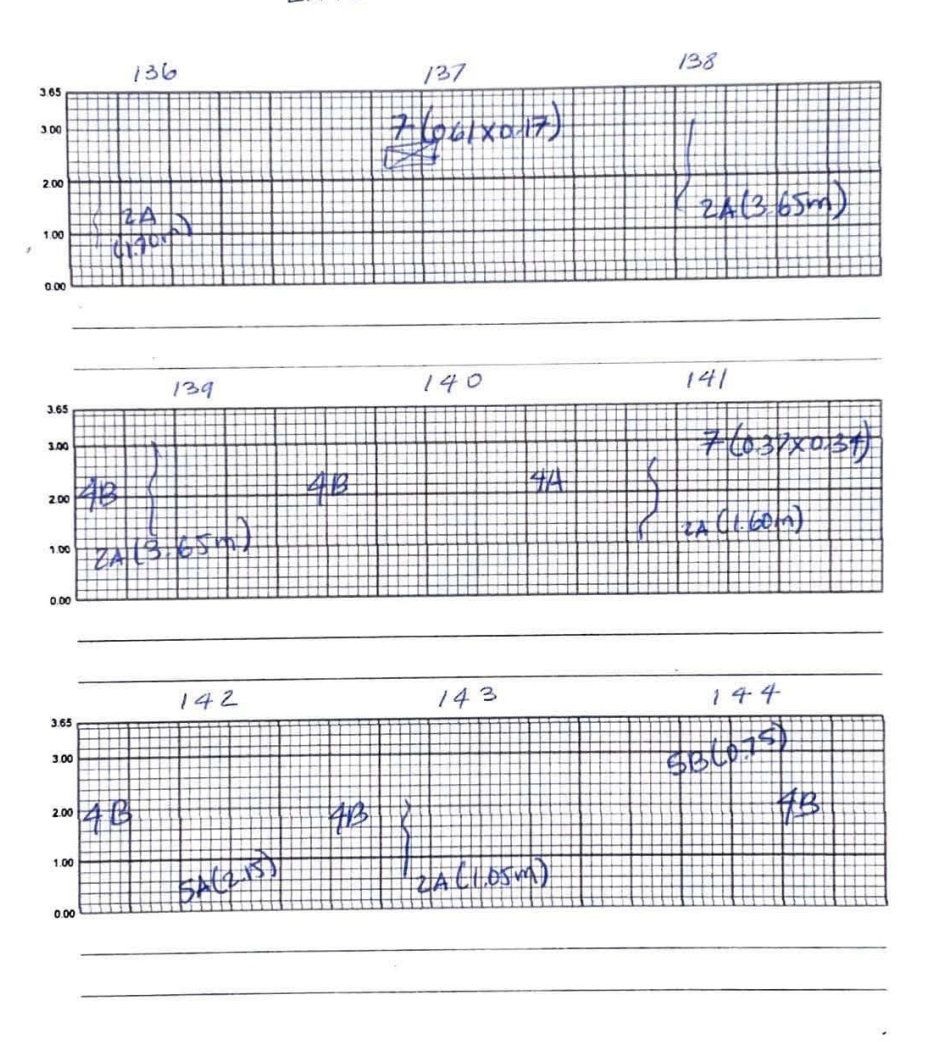

### Carretera El Litoral, Zona de el Playón

### Julio de 2023

LATERAL DERECHO.

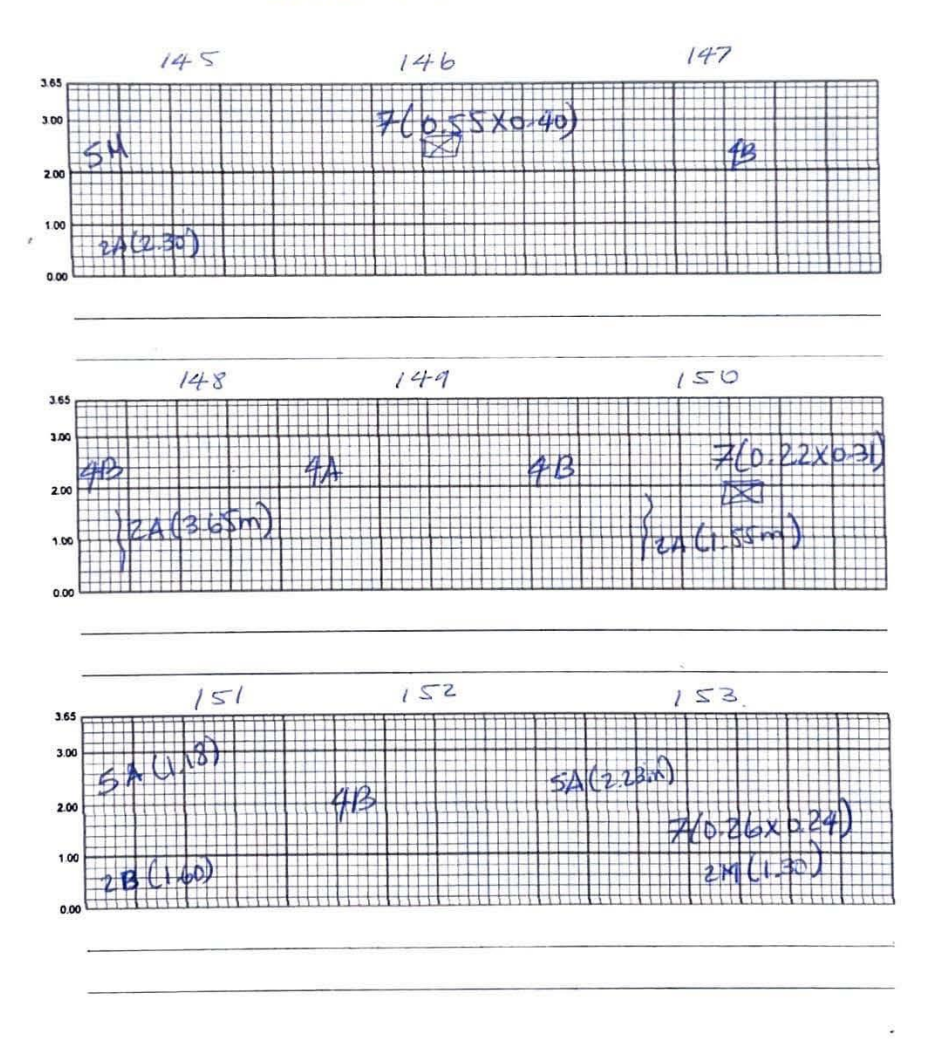

### Carretera El Litoral, Zona de el Playón

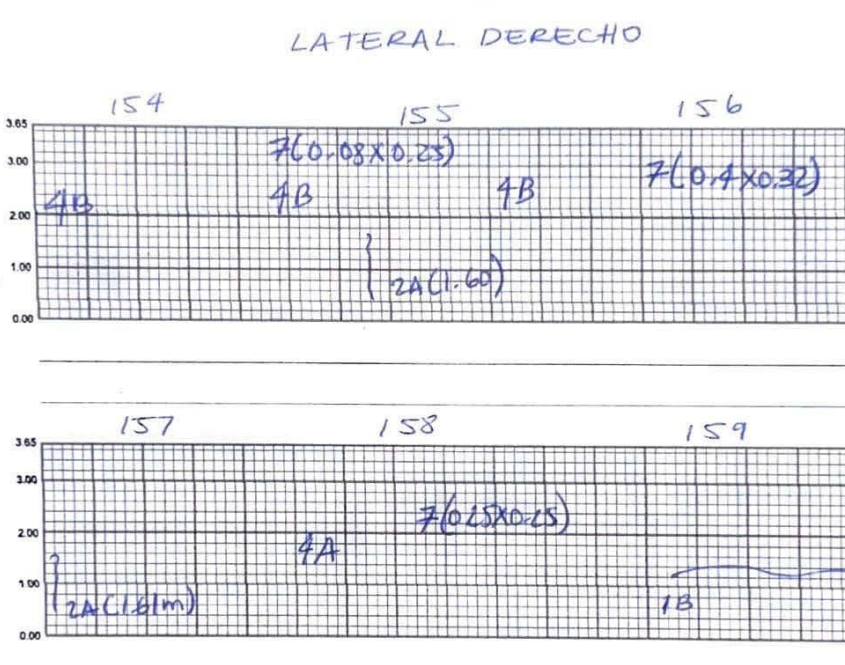

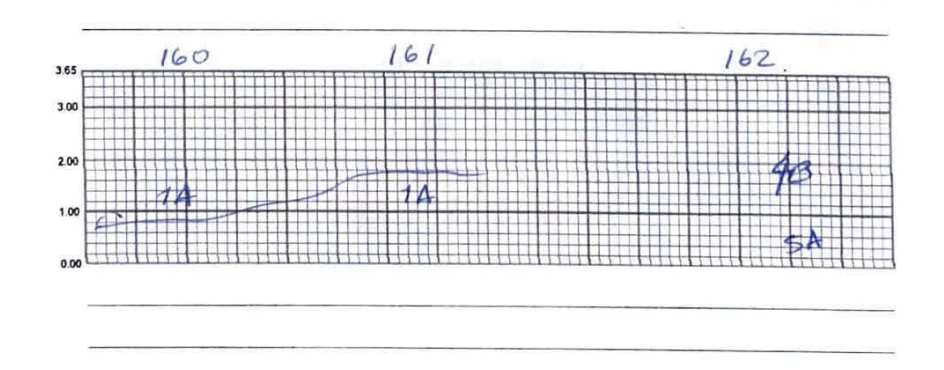

# Carretera El Litoral, Zona de el Playón

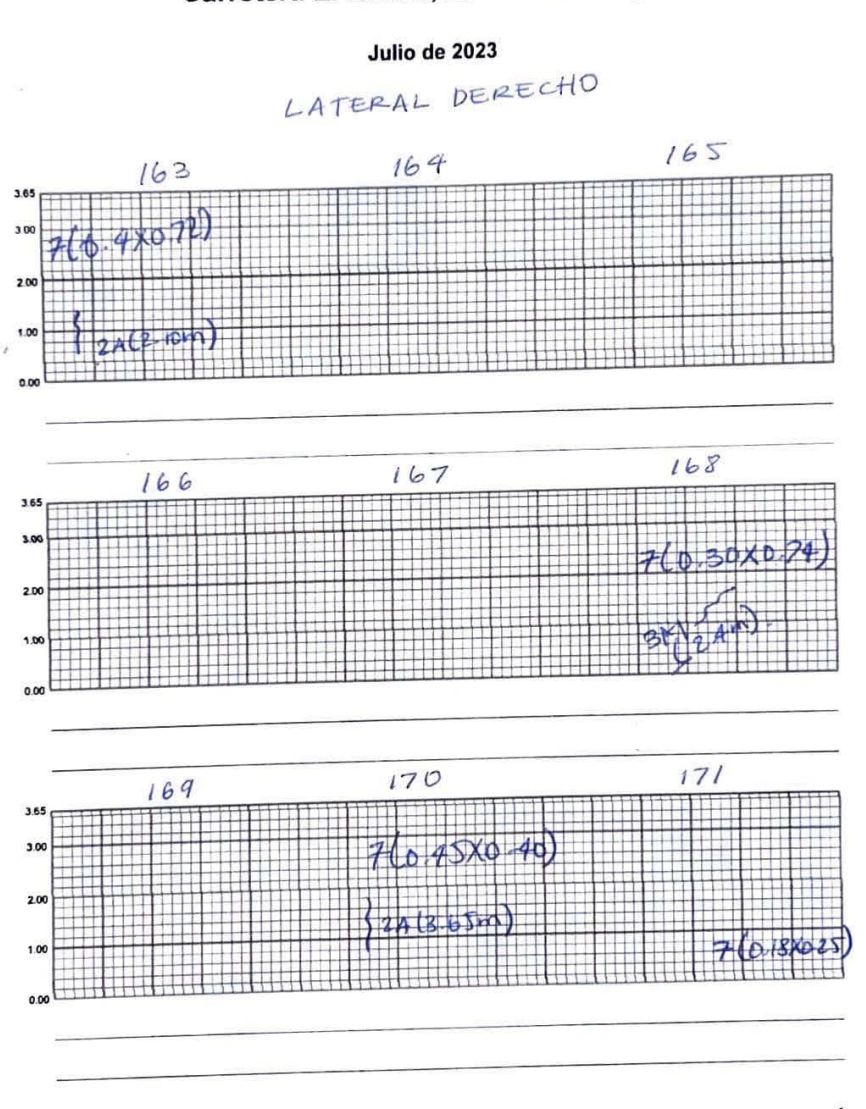

# Carretera El Litoral, Zona de el Playón

Julio de 2023

LATERAL DE RECHO

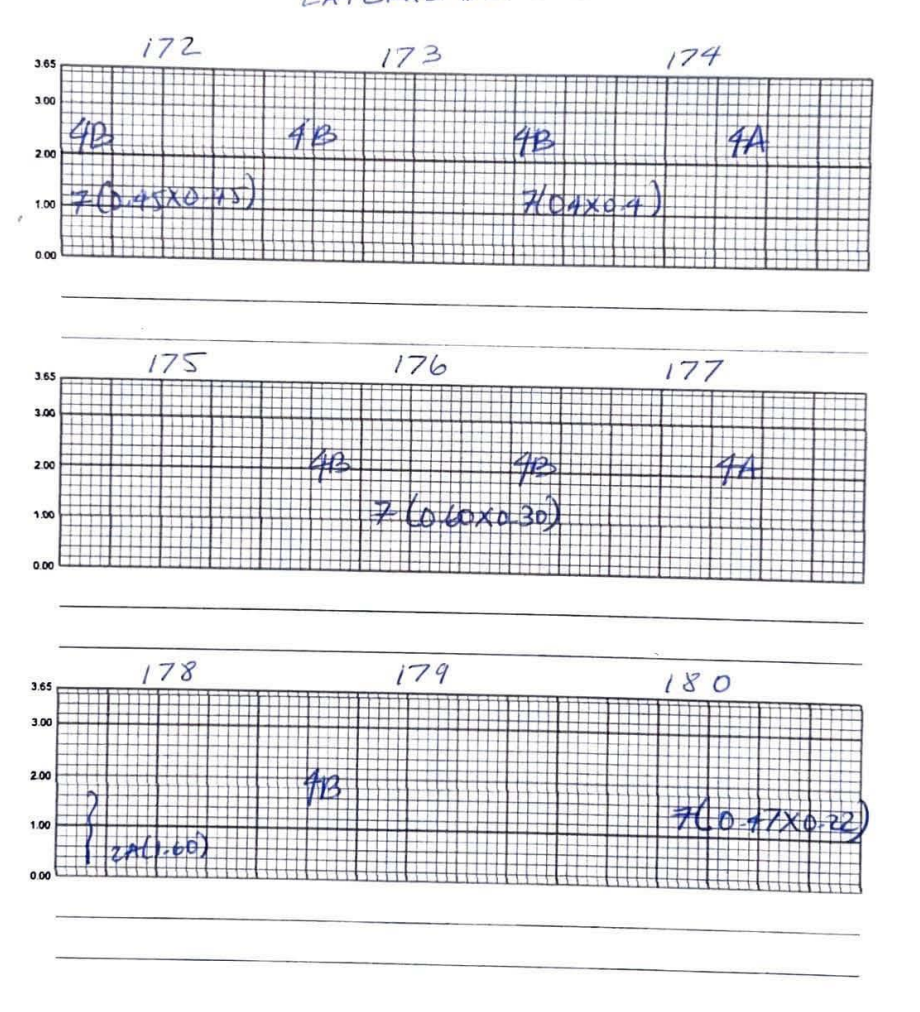

## Carretera El Litoral, Zona de el Playón

Julio de 2023

LATERAL DERECHO.

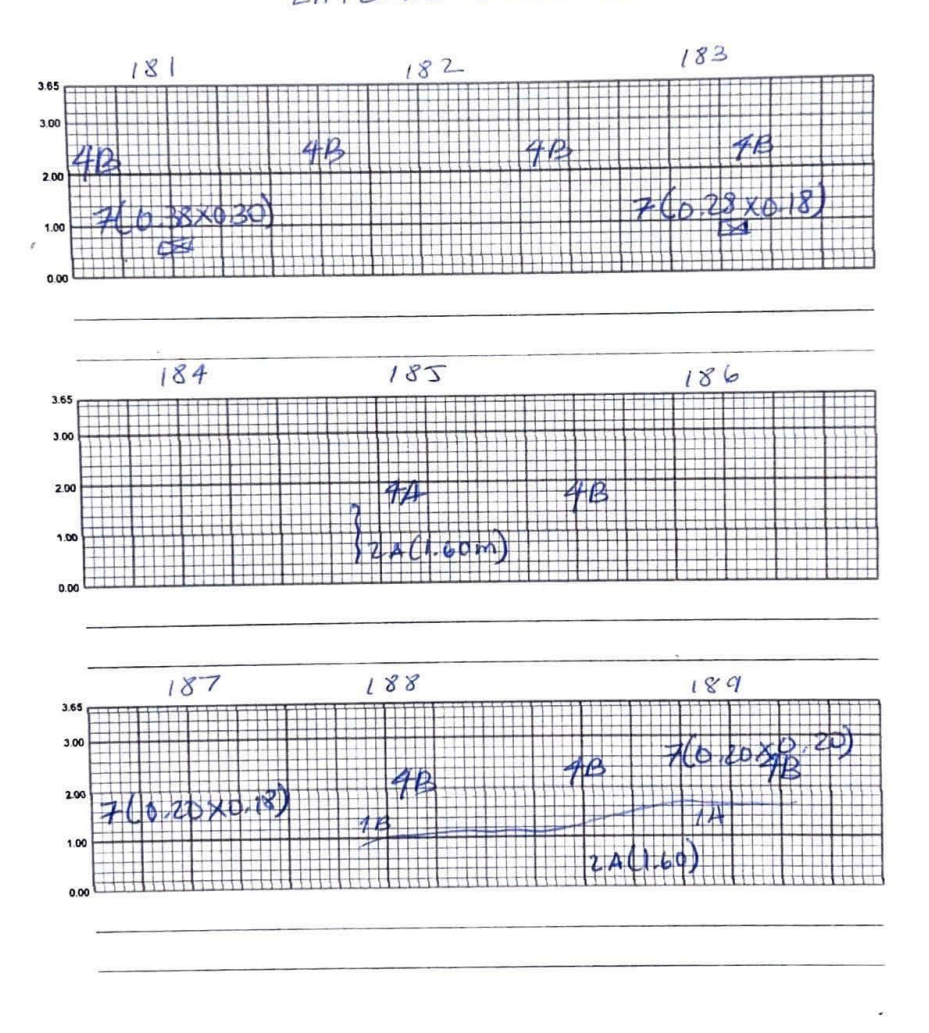

# Carretera El Litoral, Zona de el Playón

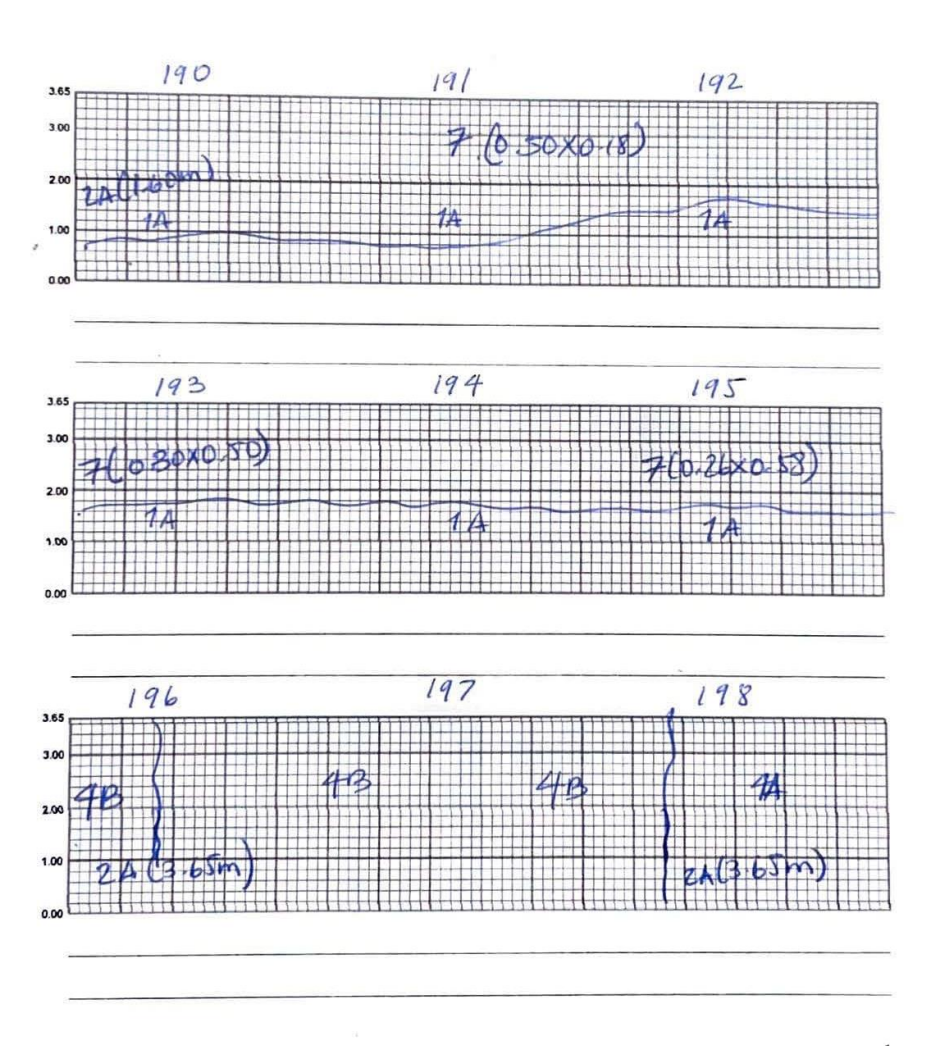

## Carretera El Litoral, Zona de el Playón

### Julio de 2023

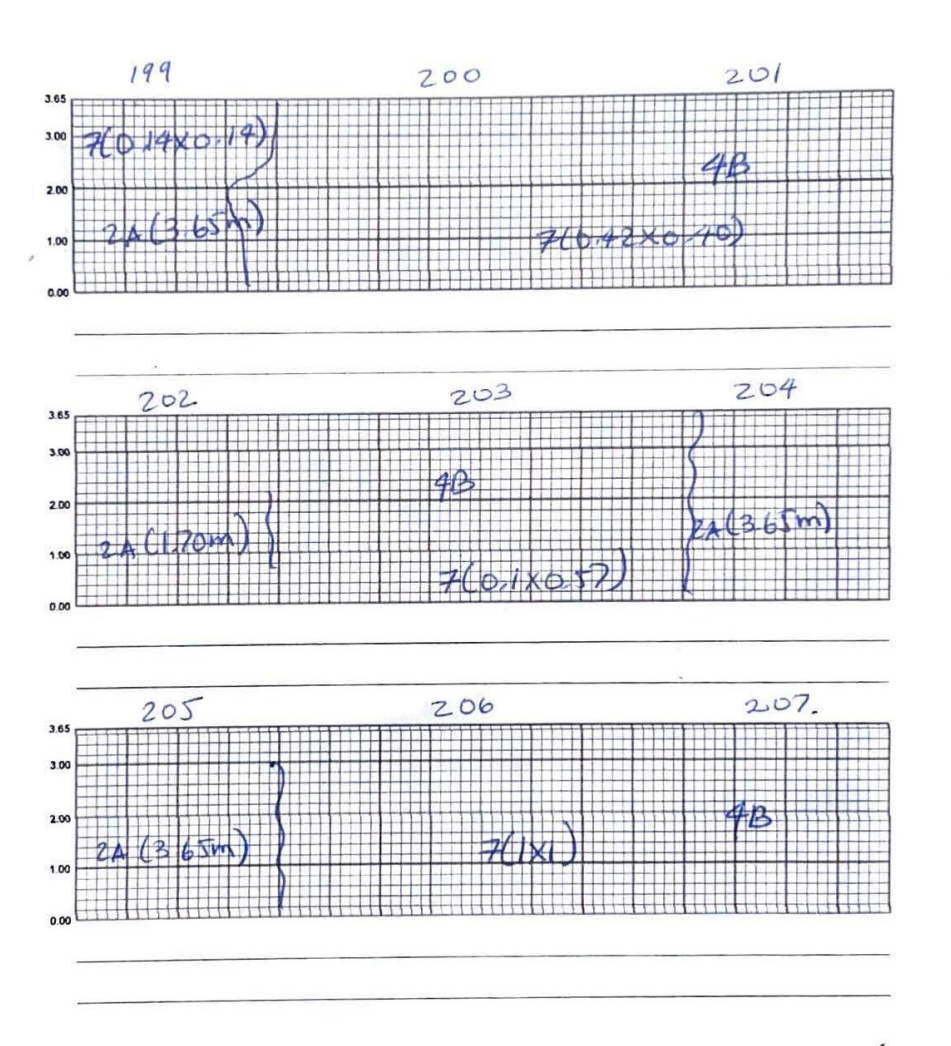

i.

### Carretera El Litoral, Zona de el Playón

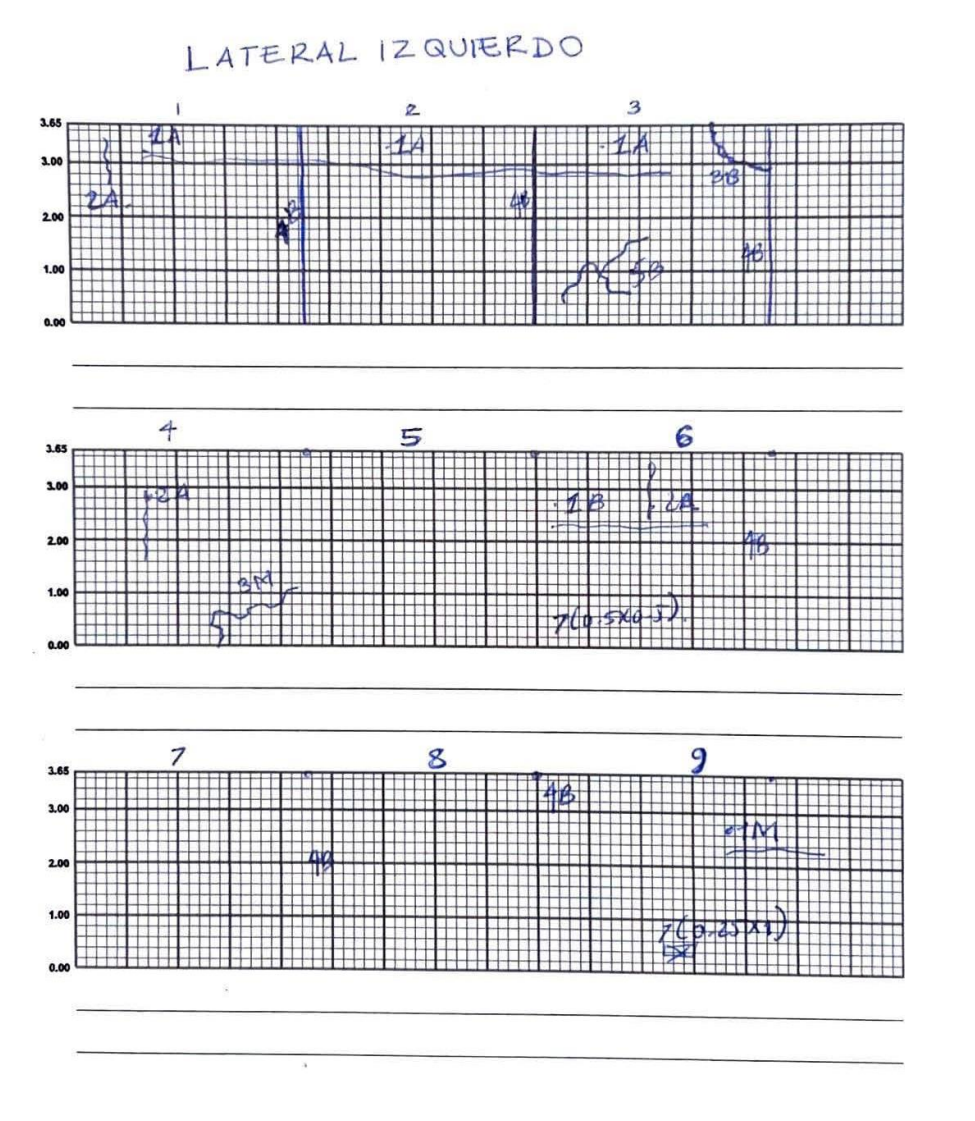

Carretera El Litoral, Zona de el Playón

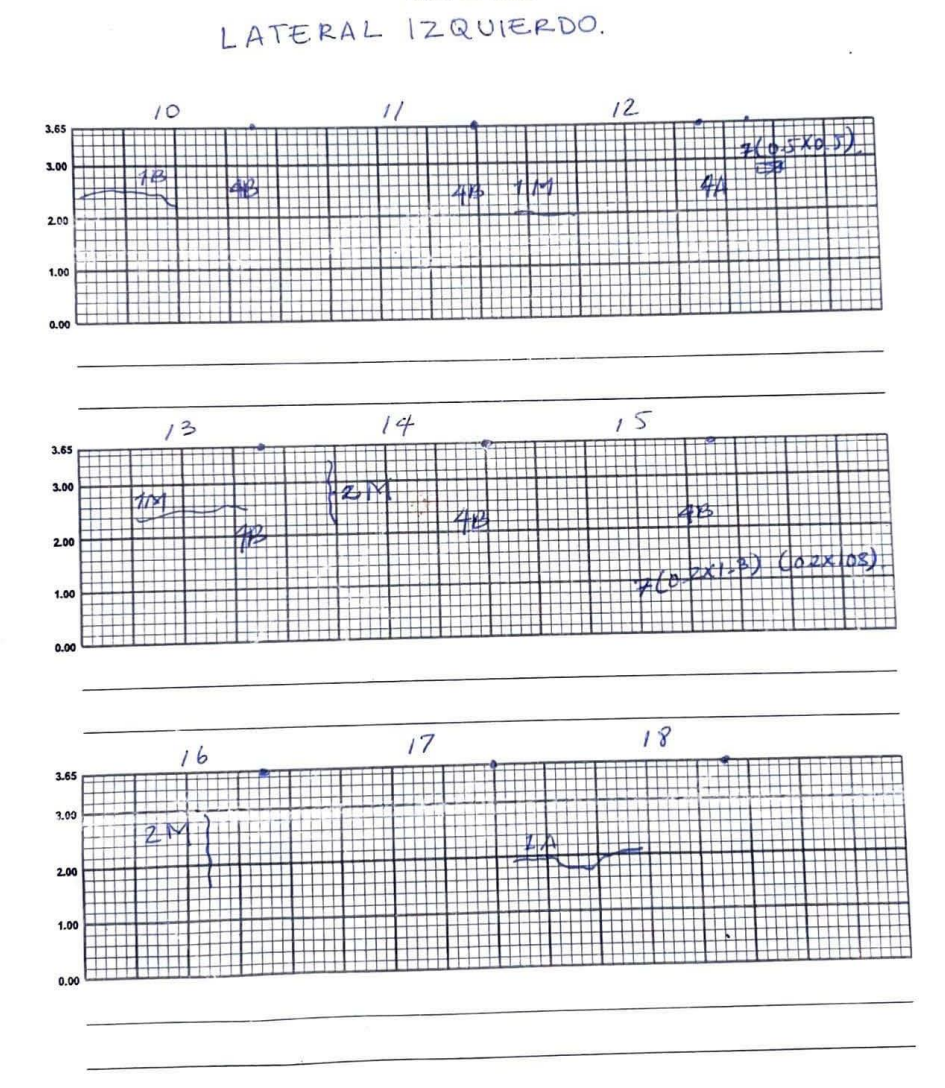

## Carretera El Litoral, Zona de el Playón

### Julio de 2023

LATERAL IZQUIERDO.

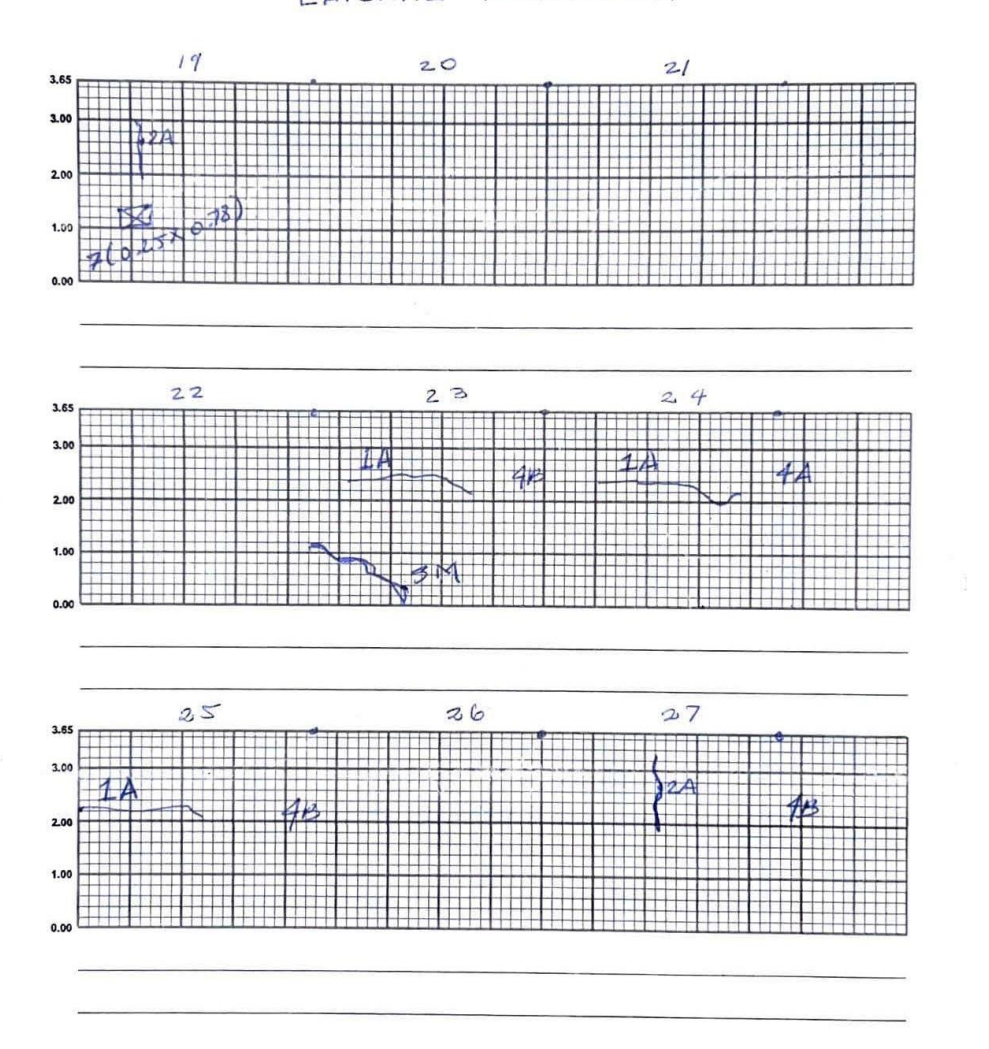

Carretera El Litoral, Zona de el Playón

3.65 3.00

2.00

### Julio de 2023 LATERAL IZQUIERDO. 28  $30$ 29 1.00  $0.00$ 33  $31$  $32$ 3.65 **THE REAL REALES Tillia** 3.0  $\mathbf{M}$ 披 2.00  $1.0$  $0.0$ 35 36 34  $3.6$ ita umi  $\Box$ 3.0  $4B$  $2.0$  $1.00$  $0.00$

# Carretera El Litoral, Zona de el Playón

### Julio de 2023

LATERAL 12 QUERDO,

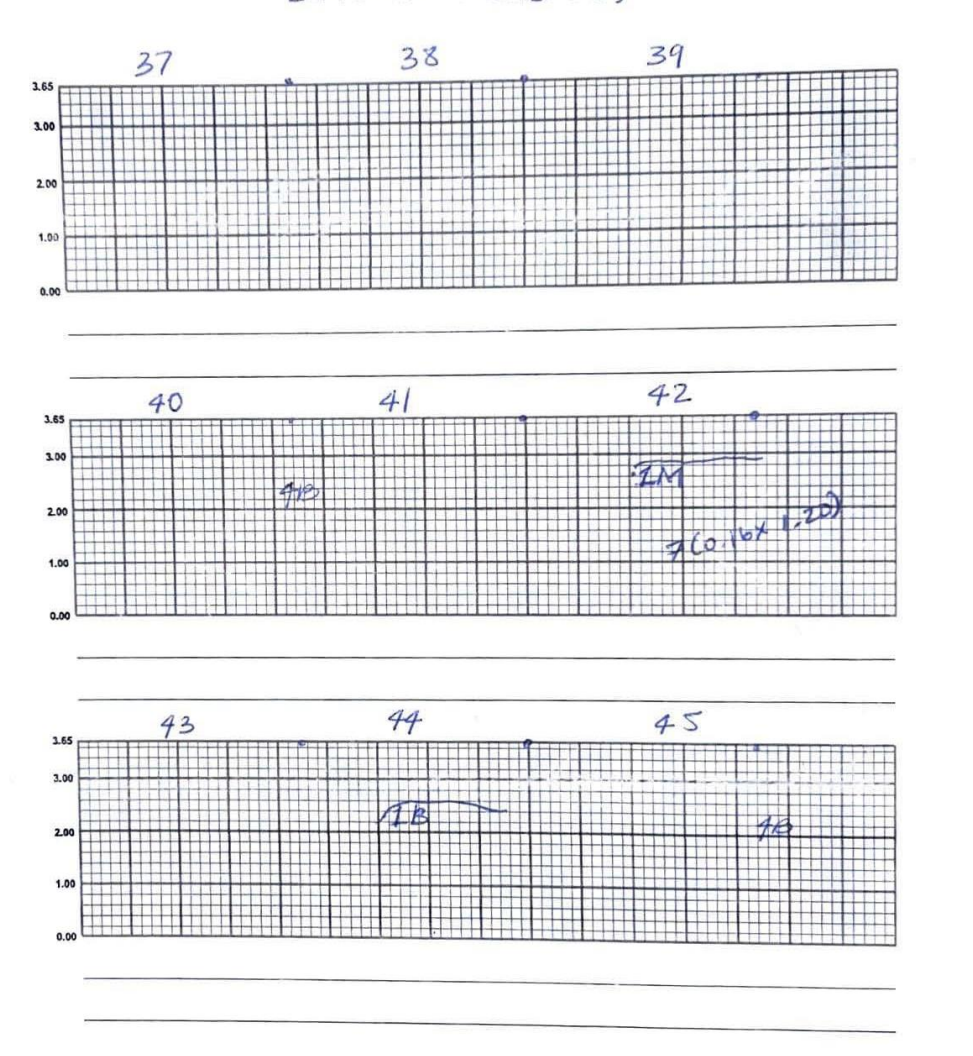

# Carretera El Litoral, Zona de el Playón

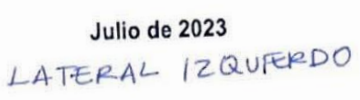

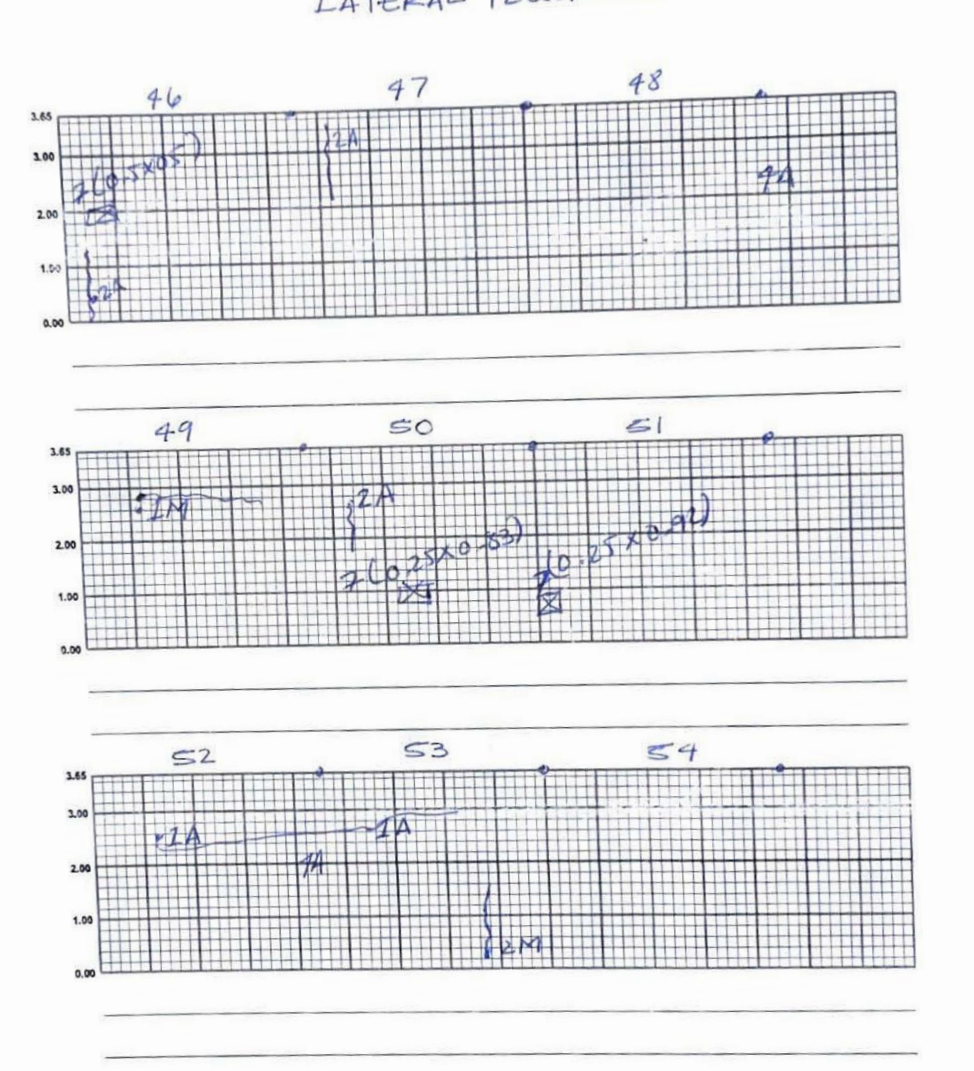

# Carretera El Litoral, Zona de el Playón

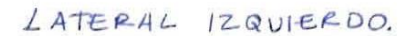

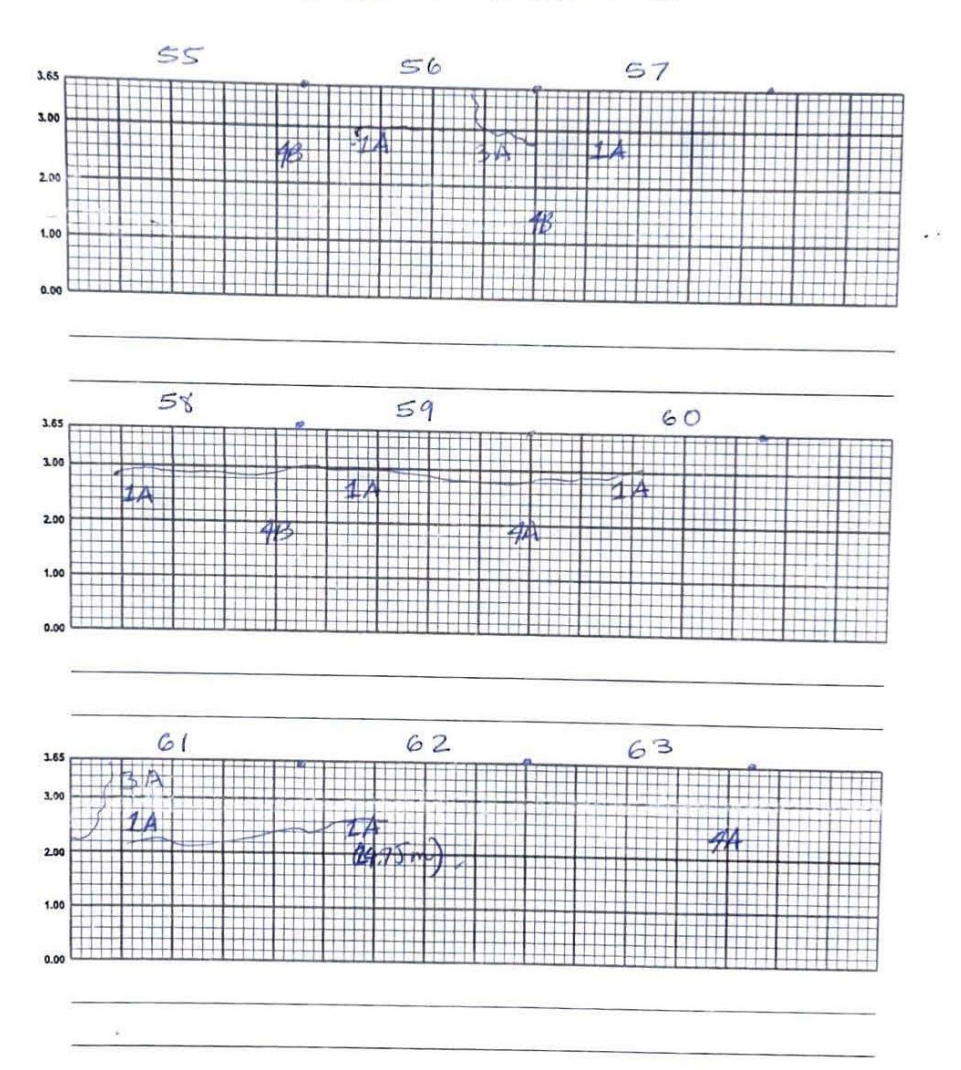

## Carretera El Litoral, Zona de el Playón

Julio de 2023

LATERAL 12QUIERDO.

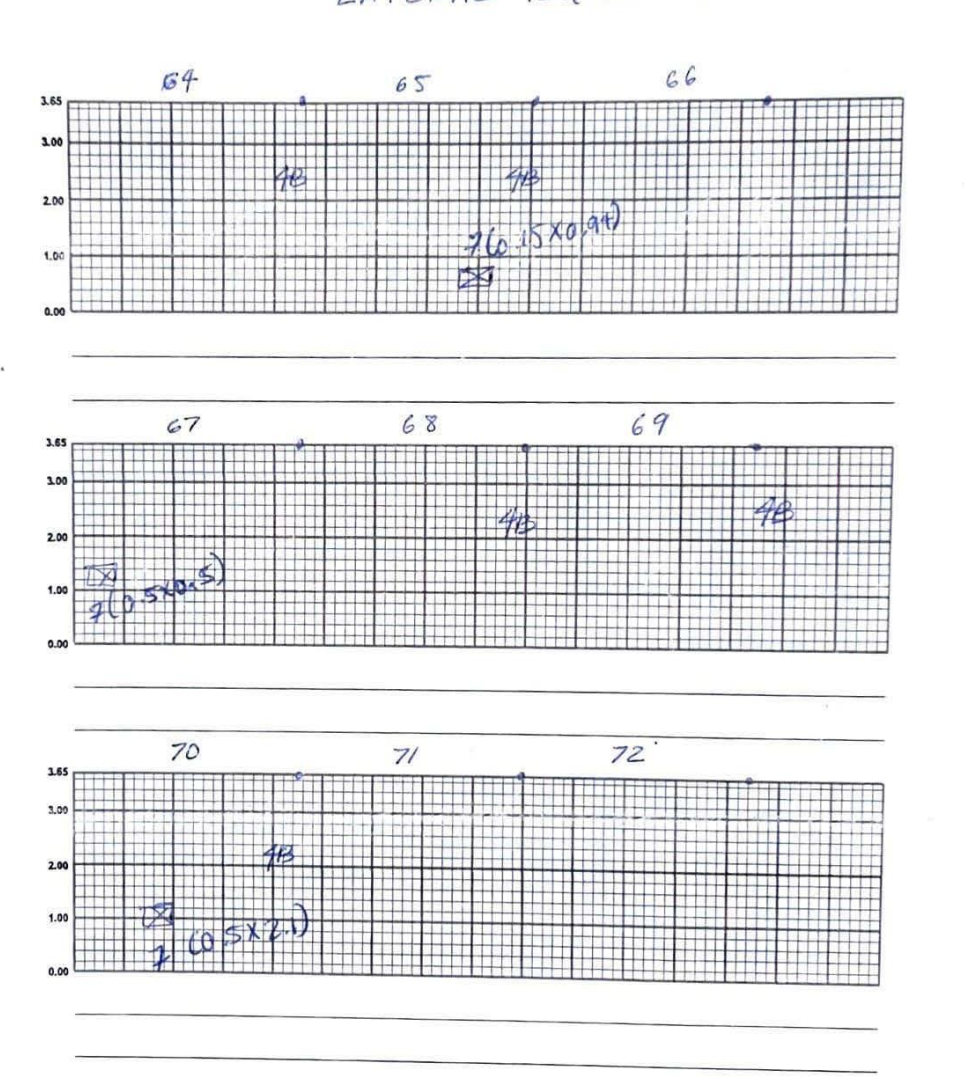

# Carretera El Litoral, Zona de el Playón

Julio de 2023 LATERAL IZQUIERDO.

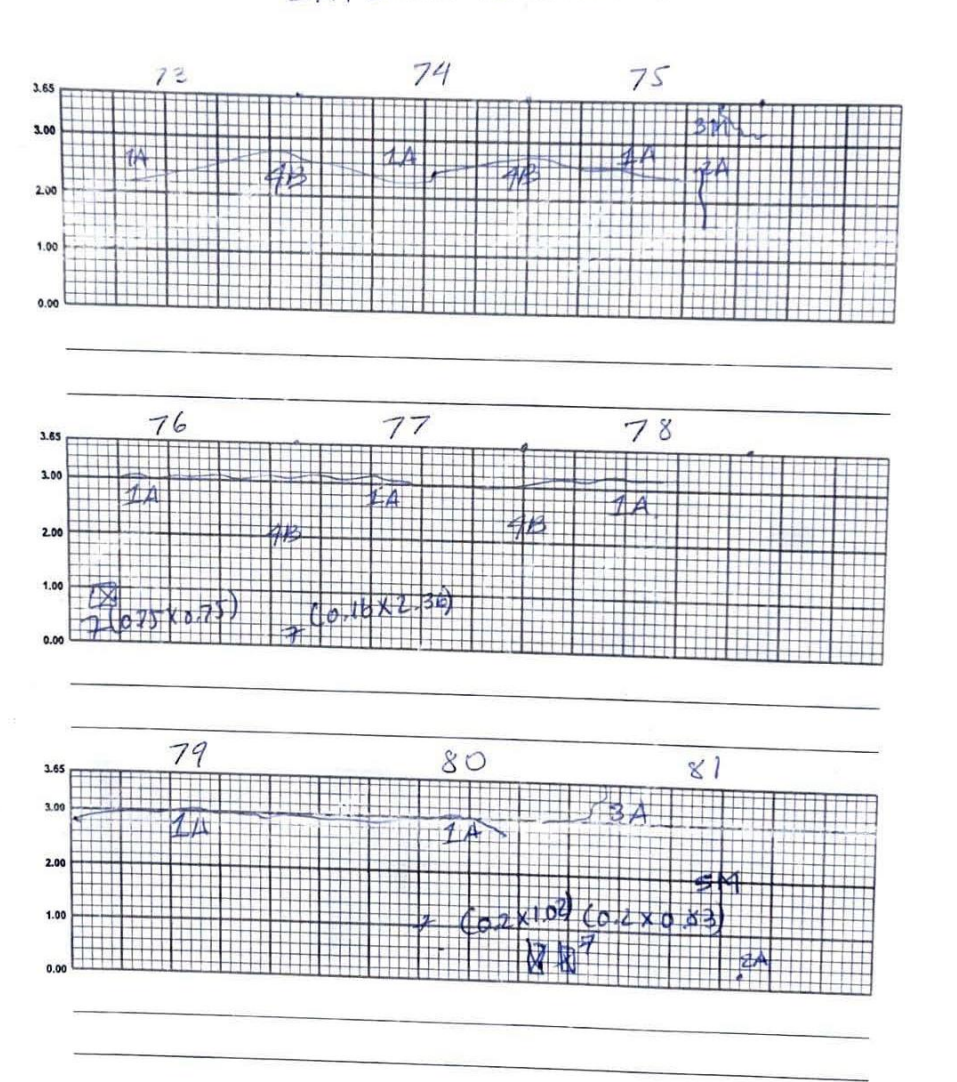

## Carretera El Litoral, Zona de el Playón

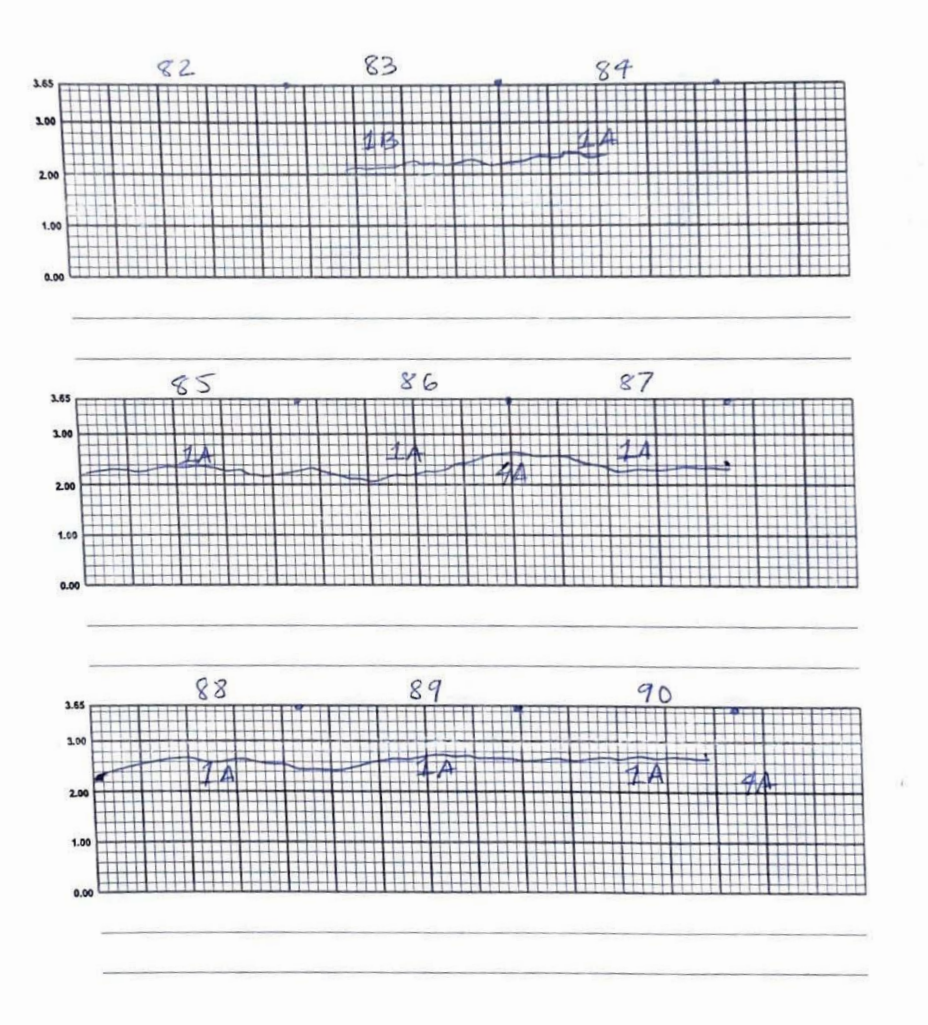

# Carretera El Litoral, Zona de el Playón

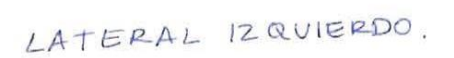

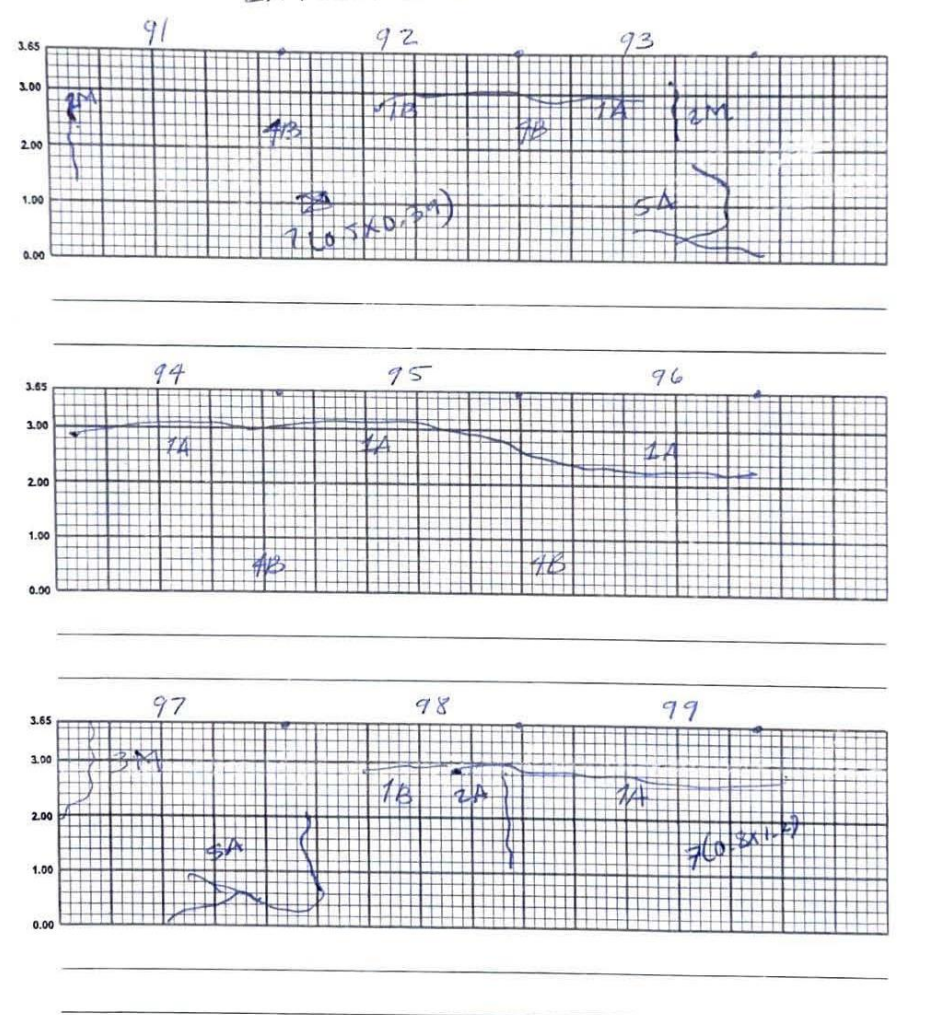

# Carretera El Litoral, Zona de el Playón

Julio de 2023

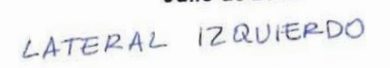

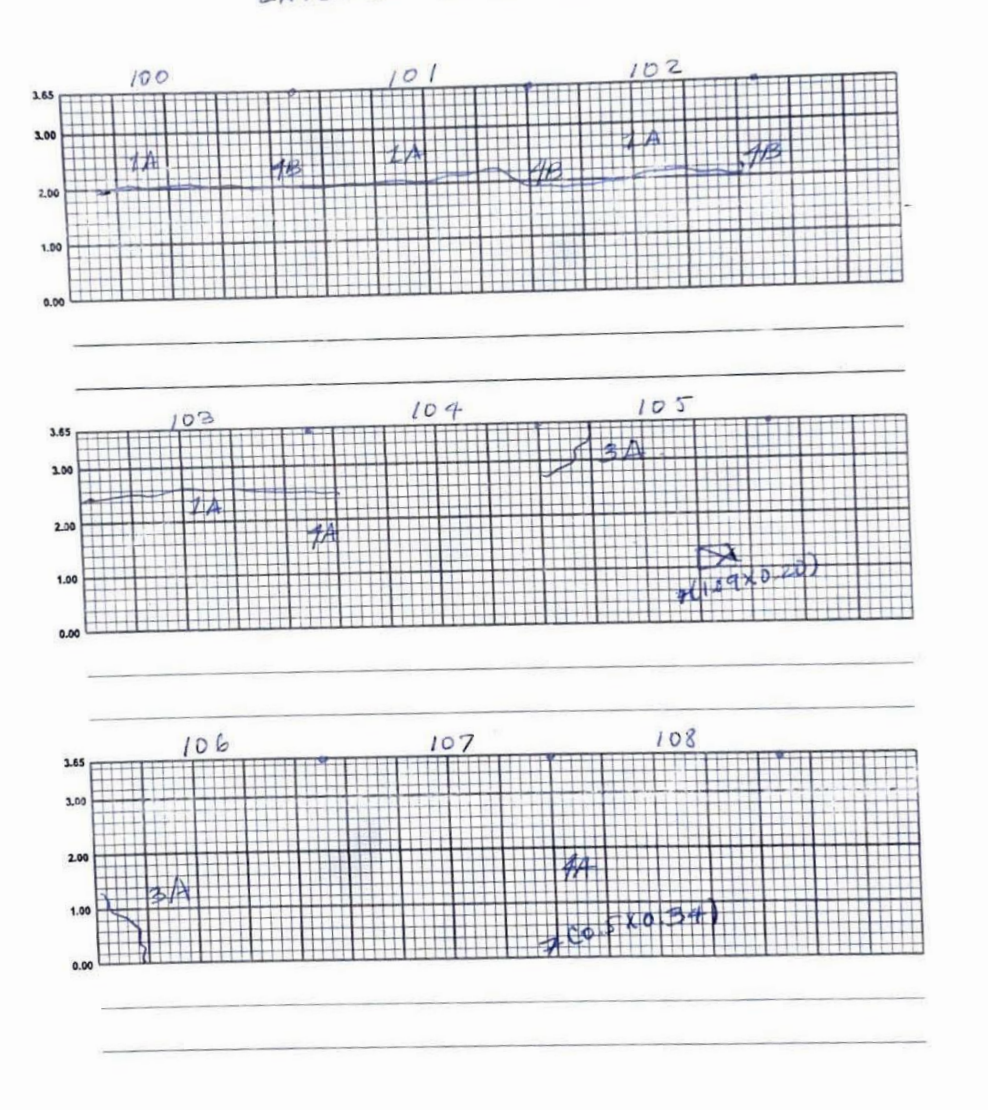

# Carretera El Litoral, Zona de el Playón

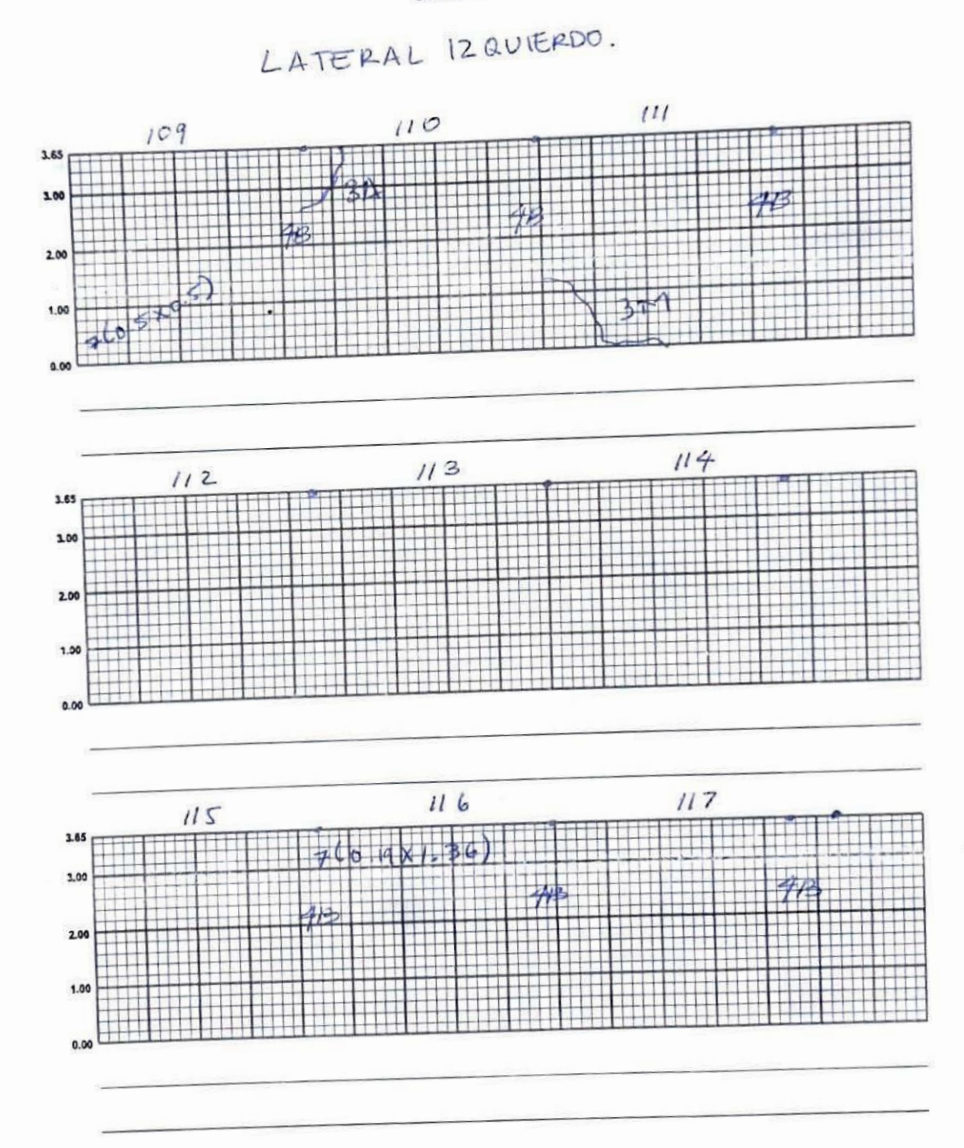

# Carretera El Litoral, Zona de el Playón

Julio de 2023 LATERAL 12QUIERDO

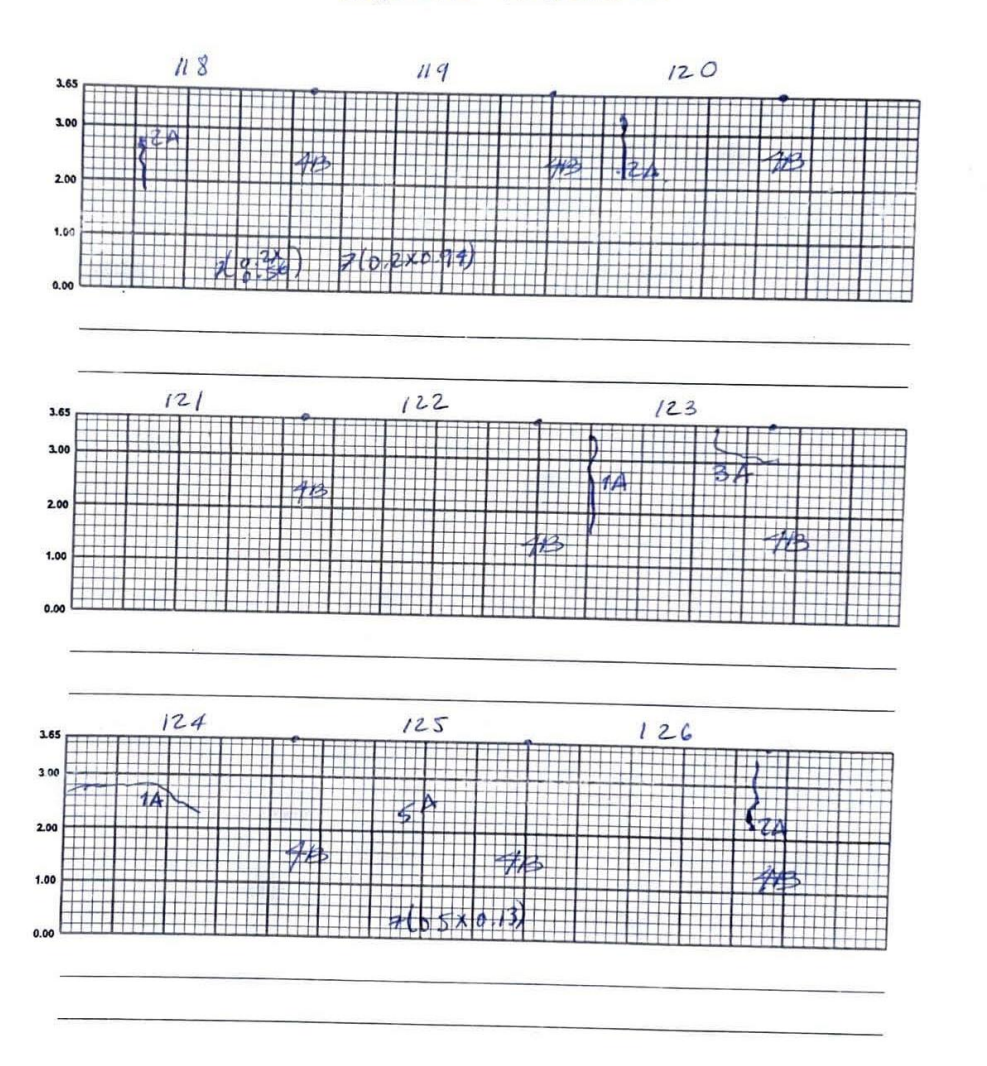

## Carretera El Litoral, Zona de el Playón

### Julio de 2023

LATERAL 12QUIERDO

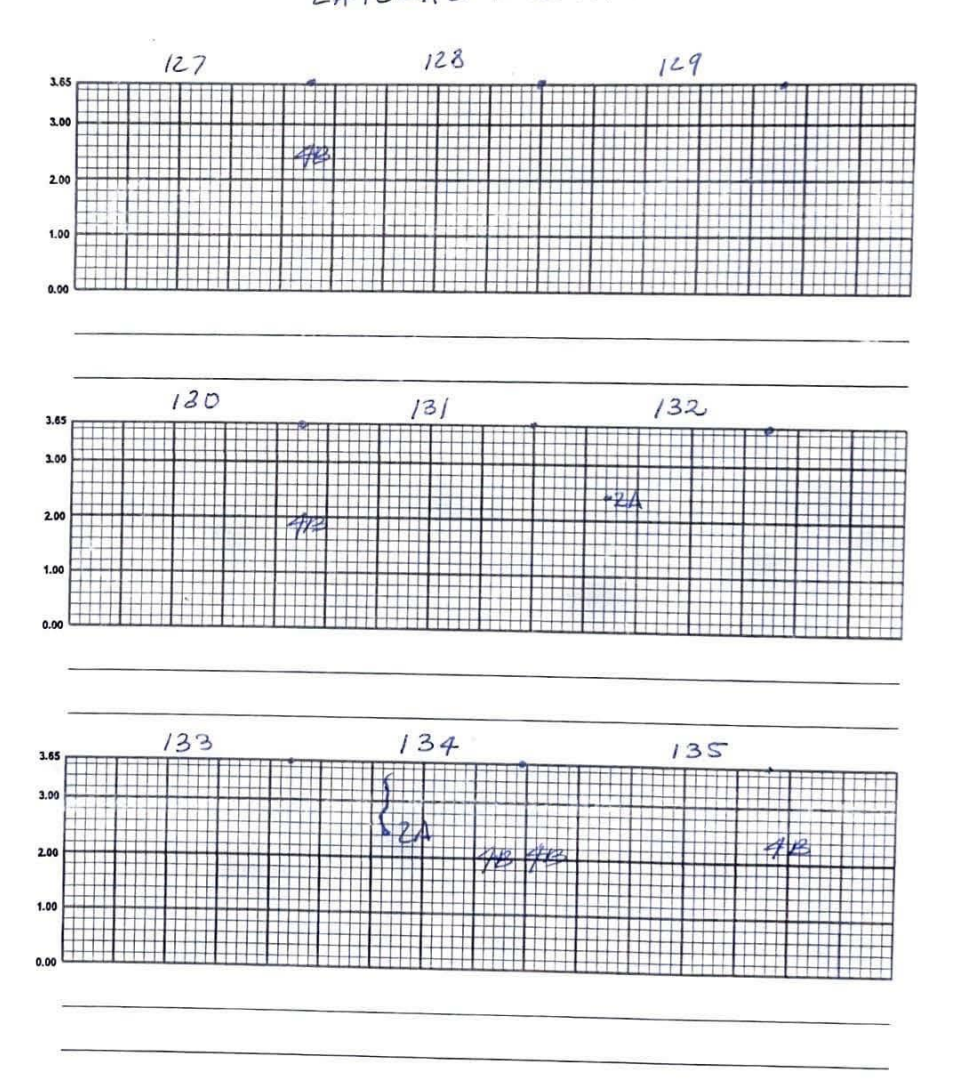

## Carretera El Litoral, Zona de el Playón

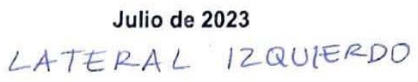

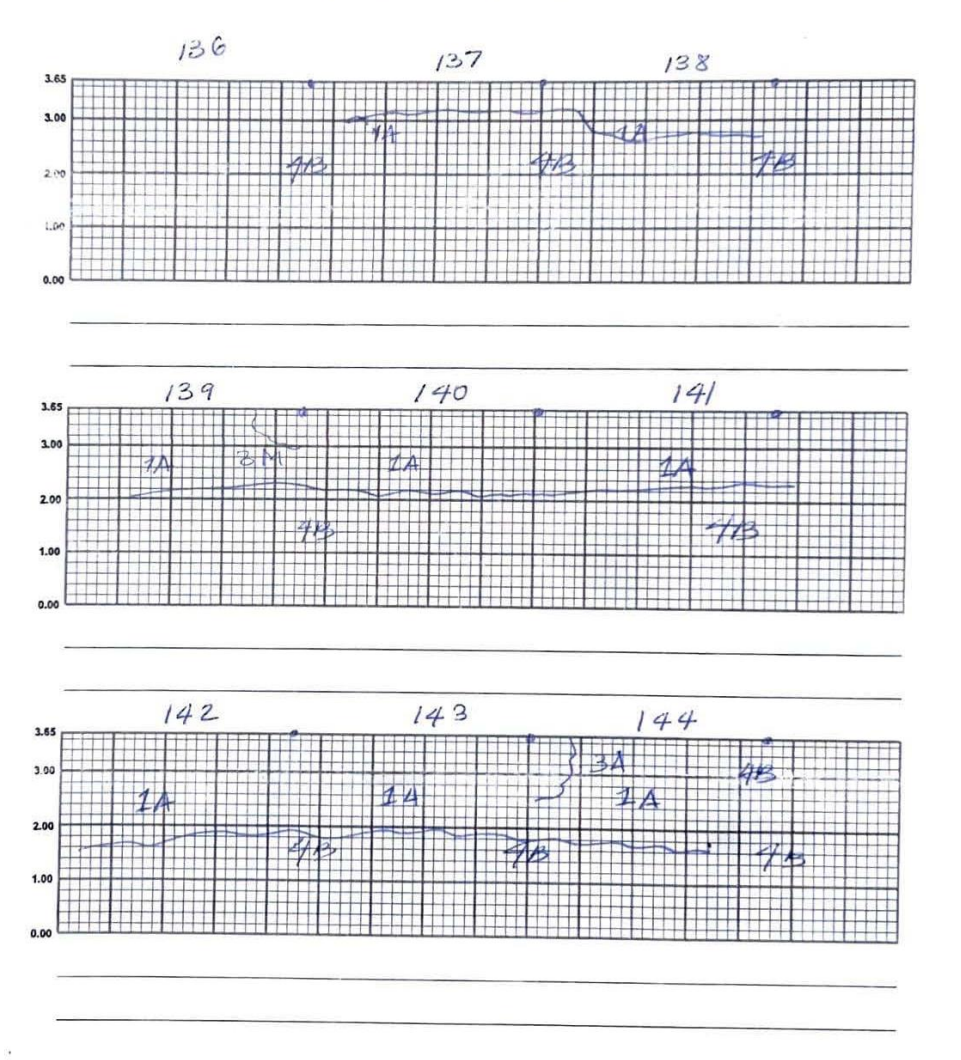

## Carretera El Litoral, Zona de el Playón

Julio de 2023

LATERAL 12QULERDO

146  $145$  $147$ i i sk  $2.00$  $\ddot{\phantom{a}}$ 148  $149$  $150$  $3.6$ 2.0  $152$  $153$  $3.6$ 3.0  $702004$  $2.00$  $1.0$  $0.00$ 

## Carretera El Litoral, Zona de el Playón

Julio de 2023

LATERAL IZQUIERDO

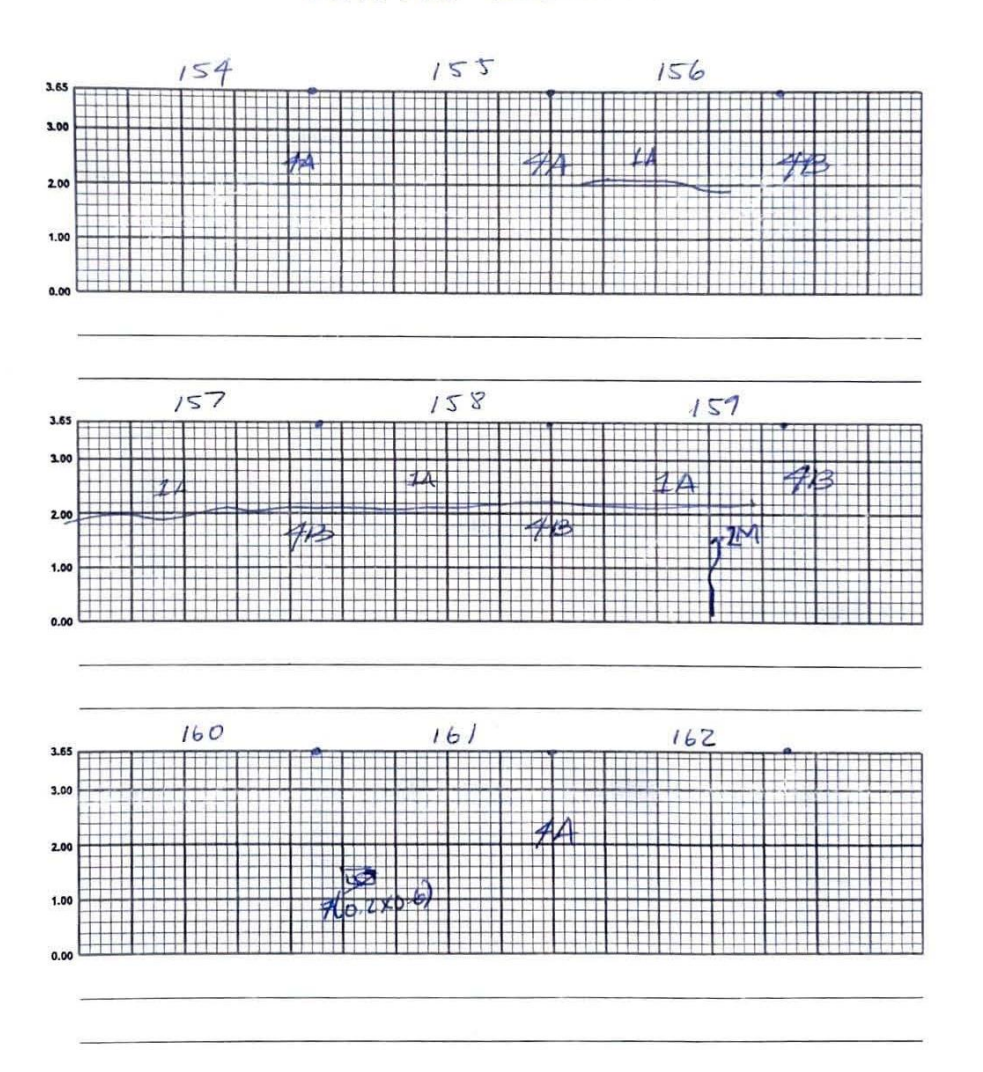

## Carretera El Litoral, Zona de el Playón

### Julio de 2023

LATERAL DERECHO.

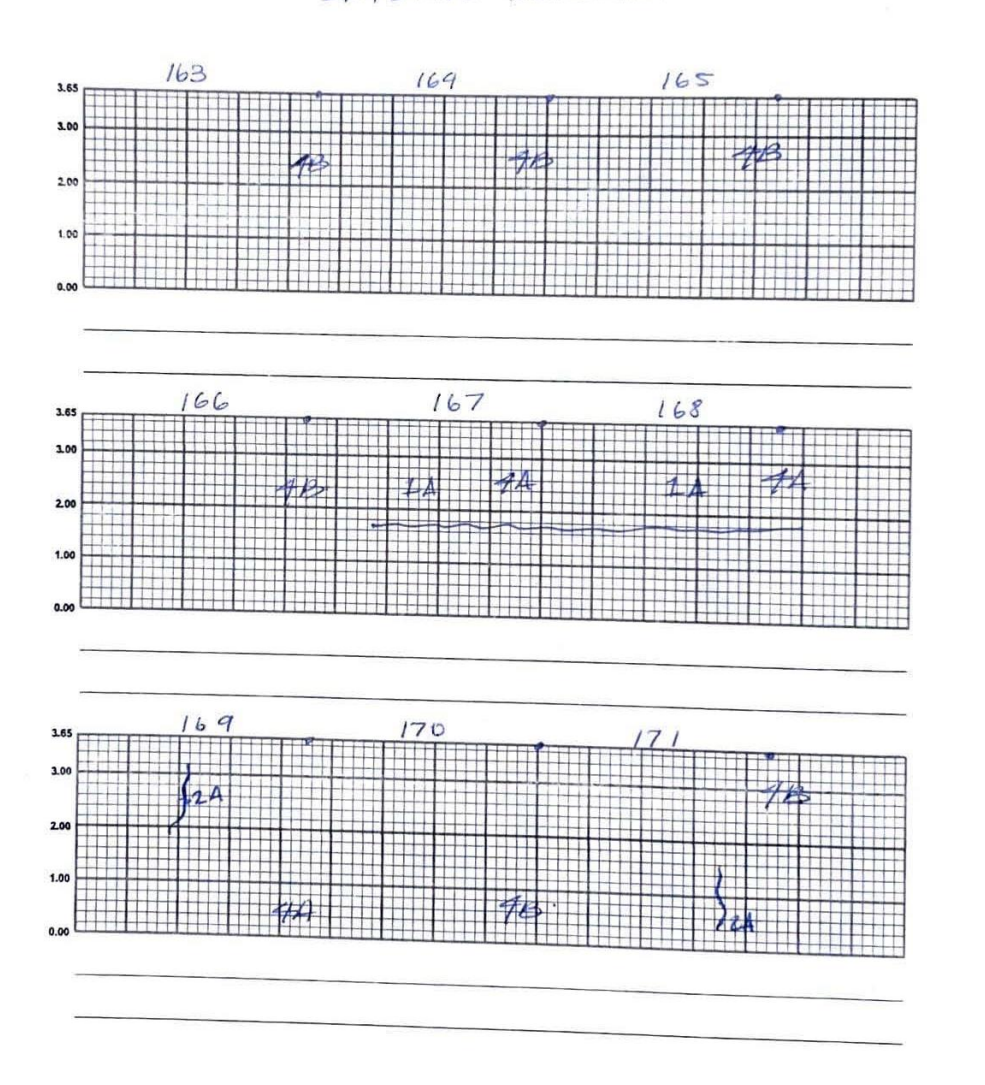

## Carretera El Litoral, Zona de el Playón

Julio de 2023  $LATEPAL$   $12QUIEPDO$ 

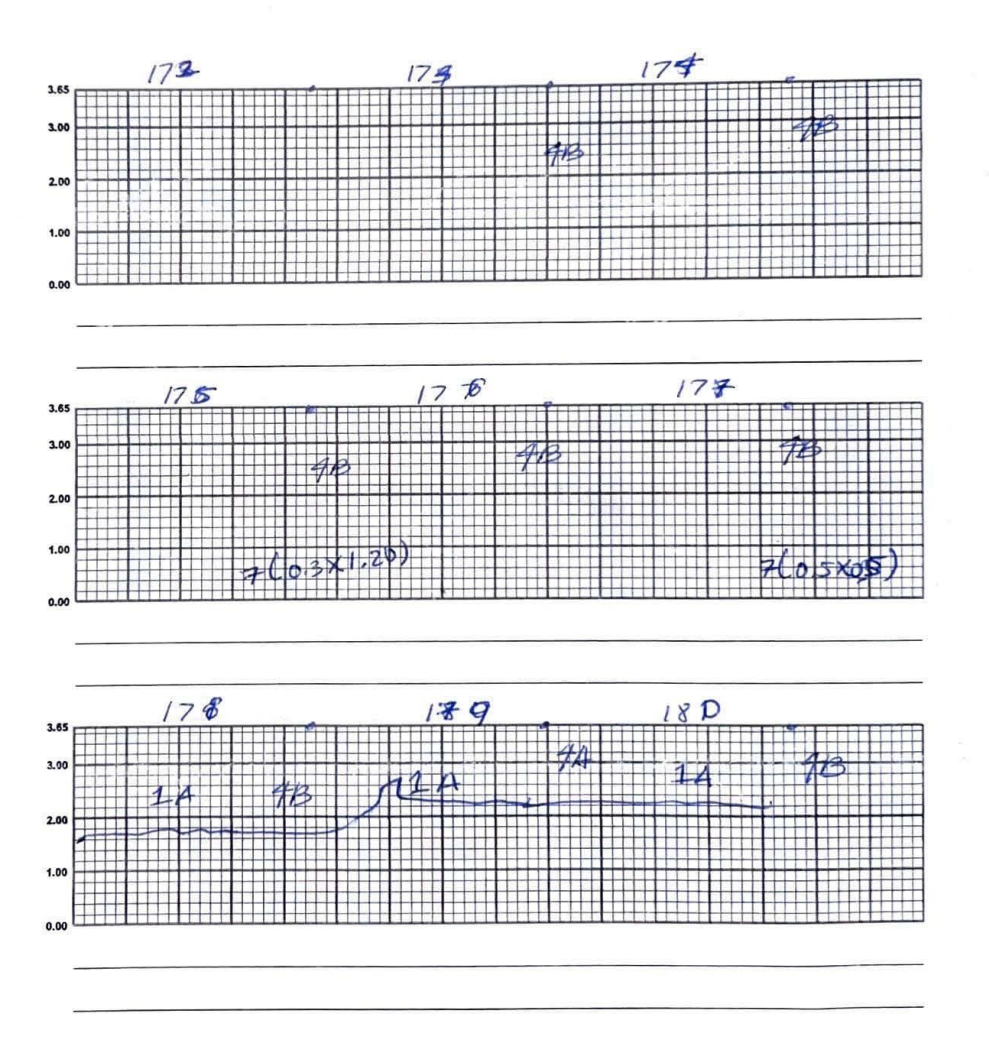

### Carretera El Litoral, Zona de el Playón

Julio de 2023

LATERAL 12QUIERDO

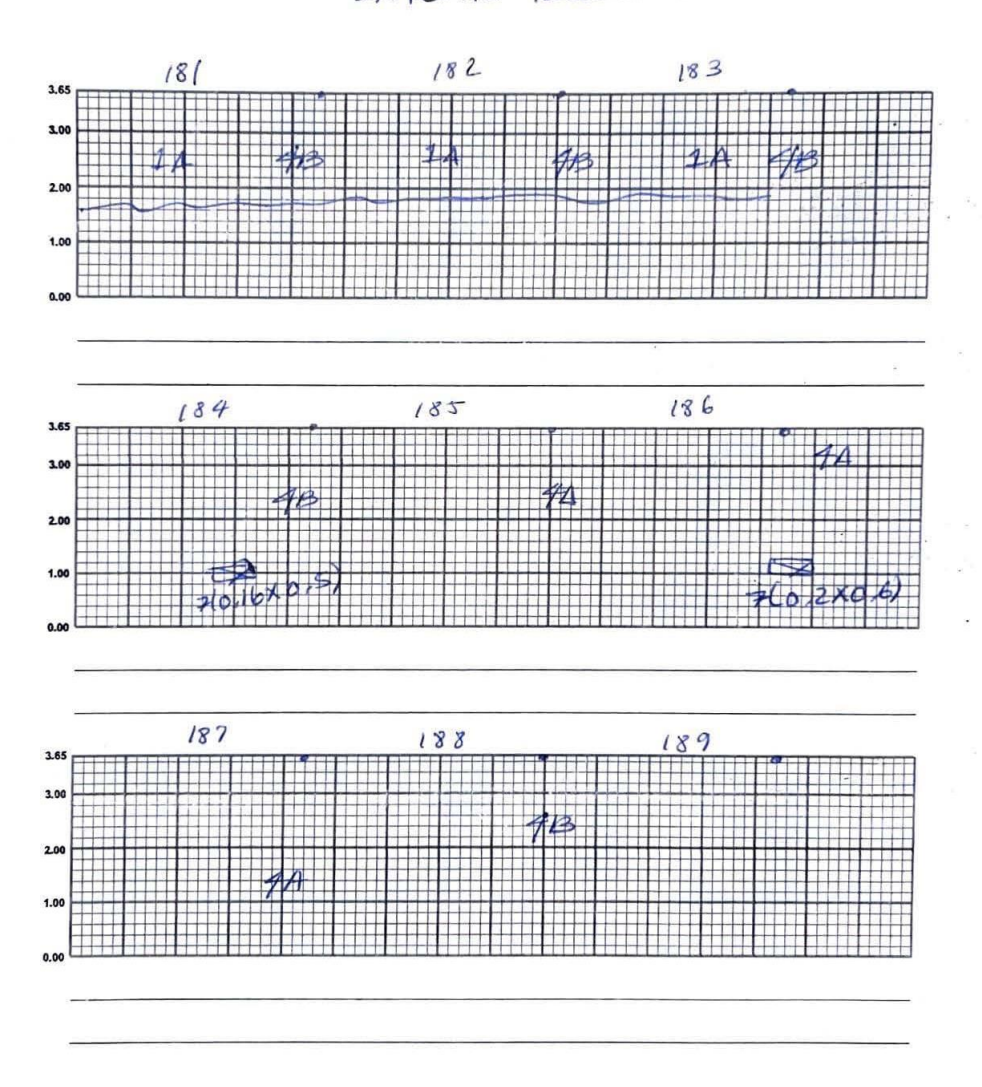
### Levantamiento de Deterioros

# Carretera El Litoral, Zona de el Playón

Julio de 2023

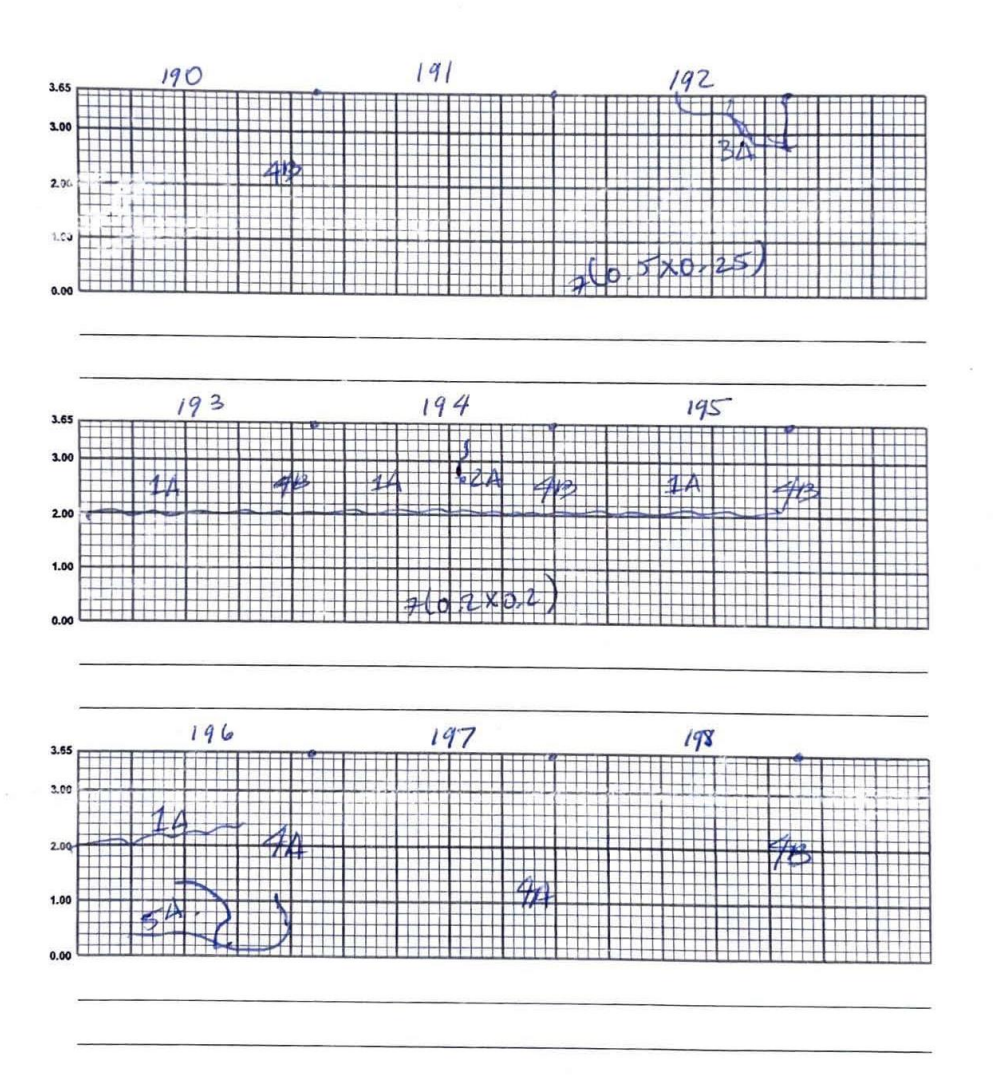

261

#### **Levantamiento de Deterioros**

## Carretera El Litoral, Zona de el Playón

#### Julio de 2023

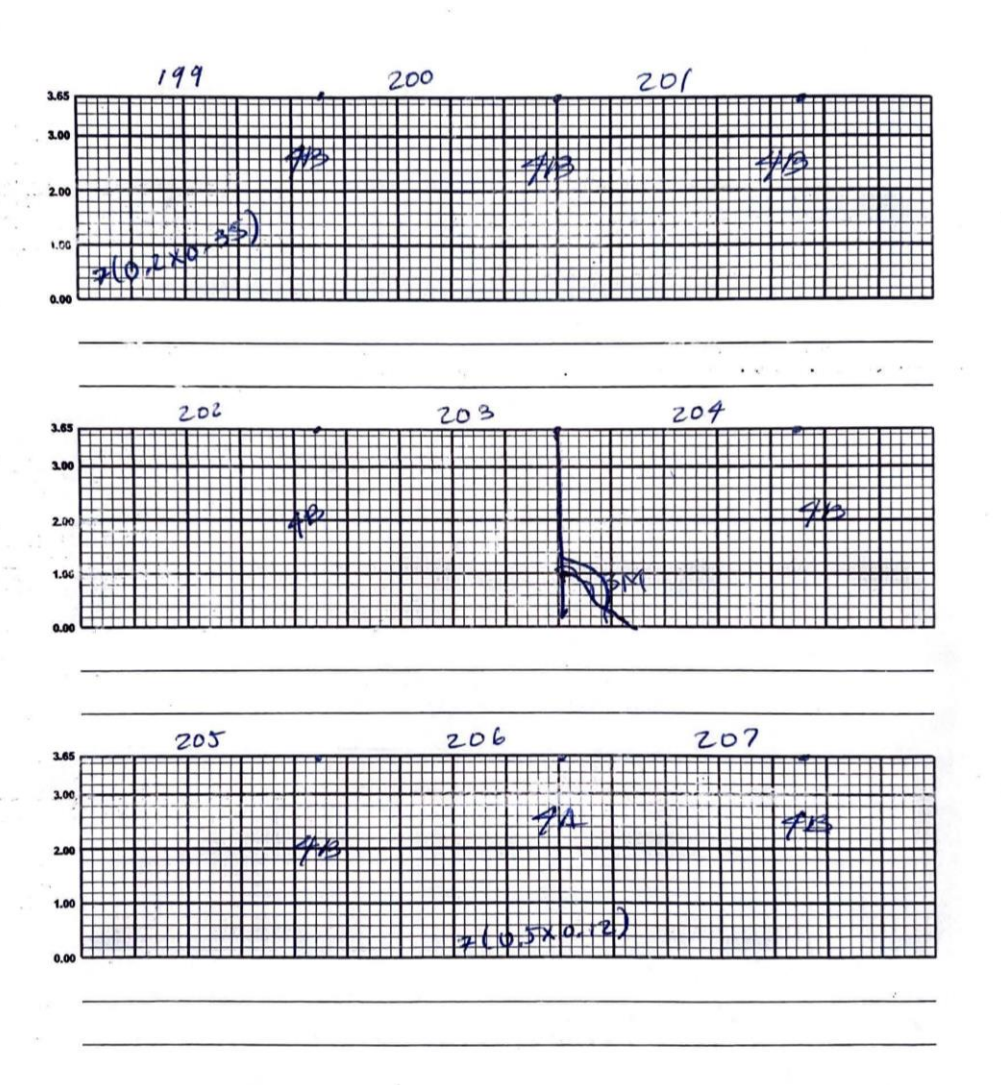

Levantamiento de Deterioros

## Carretera El Litoral, Zona de el Playón

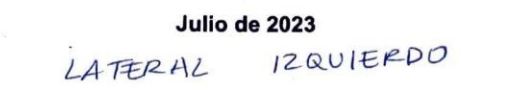

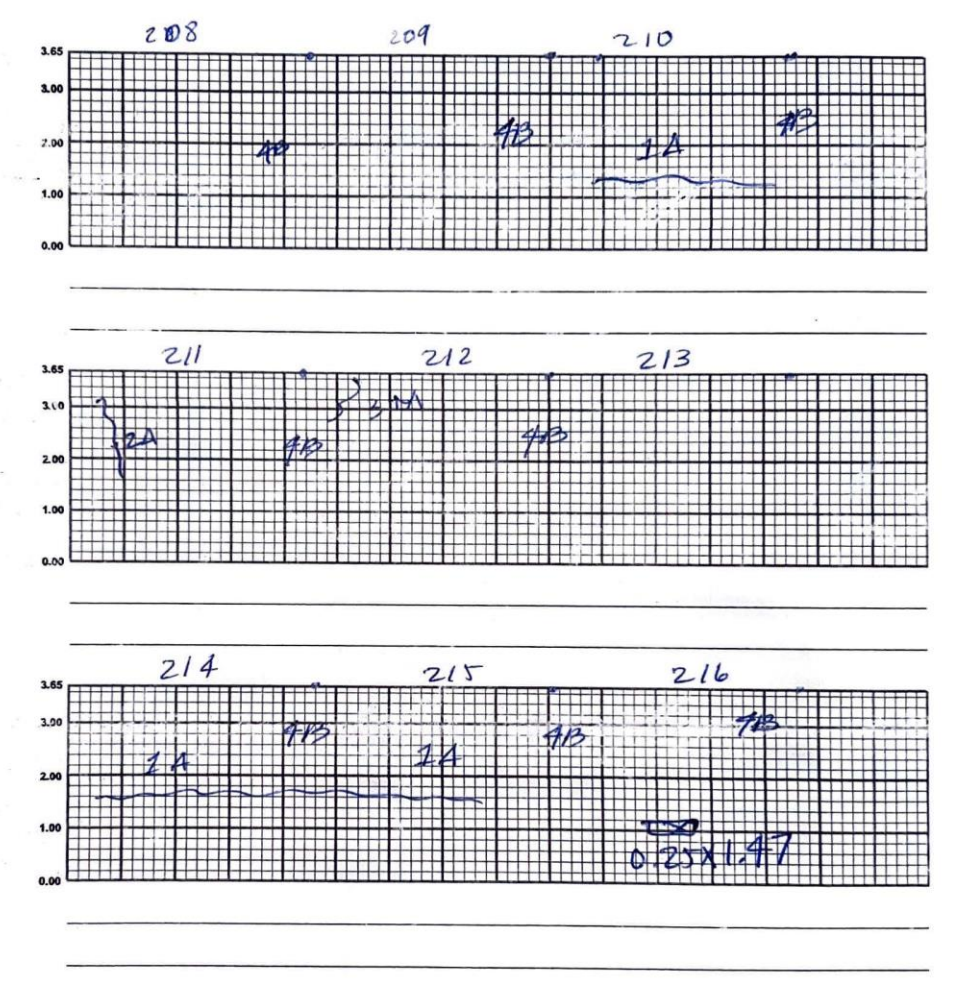